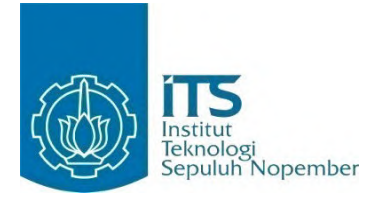

**TUGAS AKHIR – KI141502**

# **RANCANG BANGUN SISTEM** *ENTERPRISE RESOURCE PLANNING* **PADA MODUL** *PROCUREMENT PROCESS (PURCHASING)* **BERORIENTASIKAN** *MULTI-TENANCY*  **DENGAN SISTEM BASIS DATA TERDISTRIBUSI**

**MUHAMMAD NICKO RAHMADANO NRP 5112 100 142**

**Dosen Pembimbing I Sarwosri, S.Kom, MT.** 

**Dosen Pembimbing II Prof. Drs. Ec. Ir. Riyanarto Sarno, M.Sc.,Ph.D.** 

**JURUSAN TEKNIK INFORMATIKA Fakultas Teknologi Informasi Institut Teknologi Sepuluh Nopember Surabaya 2016**

*[Halaman ini sengaja dikosongkan]* 

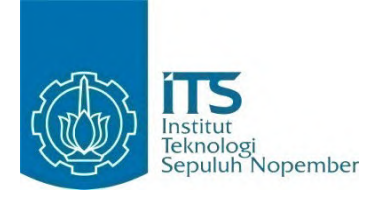

**FINAL PROJECT – KI141502**

# **DESIGN AND IMPLEMENTATION OF ENTERPRISE RESOURCE PLANNING IN PROCUREMENT PROCESS (PURCHASING) WITH MULTI-TENANCY ORIENTED USING DISTRIBUTED DATABASE**

**MUHAMMAD NICKO RAHMADANO NRP 5112 100 142**

**Supervisor I Sarwosri, S.Kom, MT.** 

**Supervisor II Prof. Drs. Ec. Ir. Riyanarto Sarno, M.Sc.,Ph.D.** 

**DEPARTMENT OF INFORMATICS Faculty of Information Technology Institut Teknologi Sepuluh Nopember Surabaya 2016**

*[Halaman ini sengaja dikosongkan]*

#### **LEMBAR PENGESAHAN**

# **RANCANG BANGUN SISTEM** *ENTERPRISE RESOURCE PLANNING* **PADA MODUL**  *PROCUREMENT PROCESS (PURCHASING)*  **BERORIENTASIKAN** *MULTI-TENANCY* **DENGAN SISTEM BASIS DATA TERDISTRIBUSI**

#### **TUGAS AKHIR**

Diajukan Untuk Memenuhi Salah Satu Syarat Memperoleh Gelar Sarjana Komputer pada Rumpun Mata Kuliah Manajemen Informasi Program Studi S-1 Jurusan Teknik Informatika Fakultas Teknologi Informasi Institut Teknologi Sepuluh Nopember

Oleh **MUHAMMAD NICKO RAHMADANO**  NRP. 5112 100-b Disetujui oleh Dosen J Sarwosri,S.Kom, MT.  $233 - 112$ NIP: 19760809 200112 2 001 (nbing 1) Prof. Drs. Ec. Ir. Rivanarto Salud NIP: 19590803 198601 1 001 TERNIK INFORMATIK (pembimbing 2)  $\mathcal{D}$ 

> **SURABAYA JULI**, 2016

*[Halaman ini sengaja dikosongkan]*

# **RANCANG BANGUN SISTEM** *ENTERPRISE RESOURCE PLANNING* **PADA MODUL**  *PROCUREMENT PROCESS (PURCHASING)*  **BERORIENTASIKAN** *MULTI-TENANCY* **DENGAN SISTEM BASIS DATA TERDISTRIBUSI**

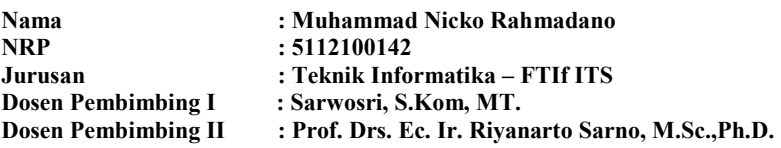

#### **ABSTRAK**

*Enterprise Resource Planning adalah sebuah sistem aplikasi yang digunakan untuk mengelola sebuah perusahaan besar yang dirancang untuk mengkoordinasikan semua sumber daya, informasi dan aktifitas yang diperlukan untuk proses bisnis lengkap. ERP memiliki beberapa modul, salah satu modul yang penting dan yang telah dikerjakan pada tugas akhir ini yaitu Procurement Process atau Purchasing. Purchasing adalah suatu proses pengadaan barang pada perusahaan, Purchasing bertanggung jawab terutama pada pengurusan permintaan barang, pembelian barang, memonitor pembelian barang, dan pemilihan supplier.* 

*Dalam tugas akhir ini, dikembangkan aplikasi ERP yang dibangun dengan menggunakan sistem distributed database berorientasi multitenancy yaitu satu aplikasi dapat digunakan oleh beberapa perusahaan/tenant secara bersamaan denganvmemisahkan database setiap tenant ke dalam computer/server tersendiri yang dibedakan oleh IP address setiap computer/server. Hal ini bertujuan untuk mencegah kegagalan sistem jika sebuah computer/server mengalami down, maka* 

*database masih bisa diakses oleh computer server lain. Pada modul Procurement Process dibuat sistem pembelian barang mulai dari permintaan pembelian barang (purchase requisition) sampai melakukan pembelian secara resmi (purchase order), dan menggunakan metode TOPSIS untuk menentukan supplier terbaik saat ingin membeli barang atau raw material berdasarkan dari transaksi pembelian yang telah terjadi sebelumnya.* 

*Hasil implementasi menunjukkan bahwa proses pembelian barang berhasil berjalan dengan baik dan benar. Untuk pemilihan supplier atau supplier analysis berhasil meranking supplier terbaik agar pembelian barang bisa berjalan dengan lancar.* 

*Kata kunci:**Procurement Process, Purchasing, Supplier Analysis, purchase requisition, purchase order, TOPSIS.*

# **DESIGN AND IMPLEMENTATION OF ENTERPRISE RESOURCE PLANNING IN PROCUREMENT PROCESS (PURCHASING) WITH MULTI-TENANCY ORIENTED USING DISTRIBUTED DATABASE**

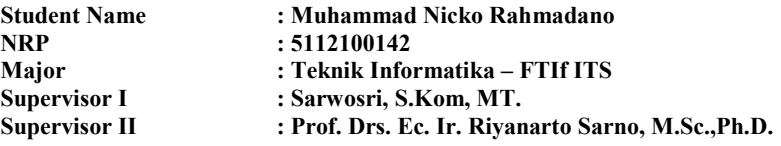

#### *ABSTRACT*

*Enterprise Resource Planning is an application that used to maintain big company to integrating all of the resources, information and activity for the complete business process. ERP has several modules, one of the important modules and what has been done in this final project was Procurement Process or Purchasing. Purchasing is a procurement process at the company , the Purchasing is responsible primarily for the purchase of goods , monitoring purchase of good, and supplier selection. In this final project, have made a procurement process from purchase requisition to purchase order, and proposed a method to determine the best suppliers when buy goods or raw materials based on the purchases that have happened before.* 

*In this final project, ERP Aplication with distributed database developed, the application are multitenancy oriented, its means that the application can be use by many tenant at the same time. In this procurement process there is a system to request some goods until to buy some goods. TOPSIS used to determine the best supplier.* 

*The implementation results show that the process of purchasing items managed to work properly. For the selection of* 

*the supplier or the supplier analysis has succeed to rank the best suppliers in order to purchase goods can well proceed .* 

*Keywords: Procurement Process, Purchasing, Supplier Analysis, purchase requisition, purchase order, TOPSIS* 

# **DAFTAR ISI**

<span id="page-10-1"></span><span id="page-10-0"></span>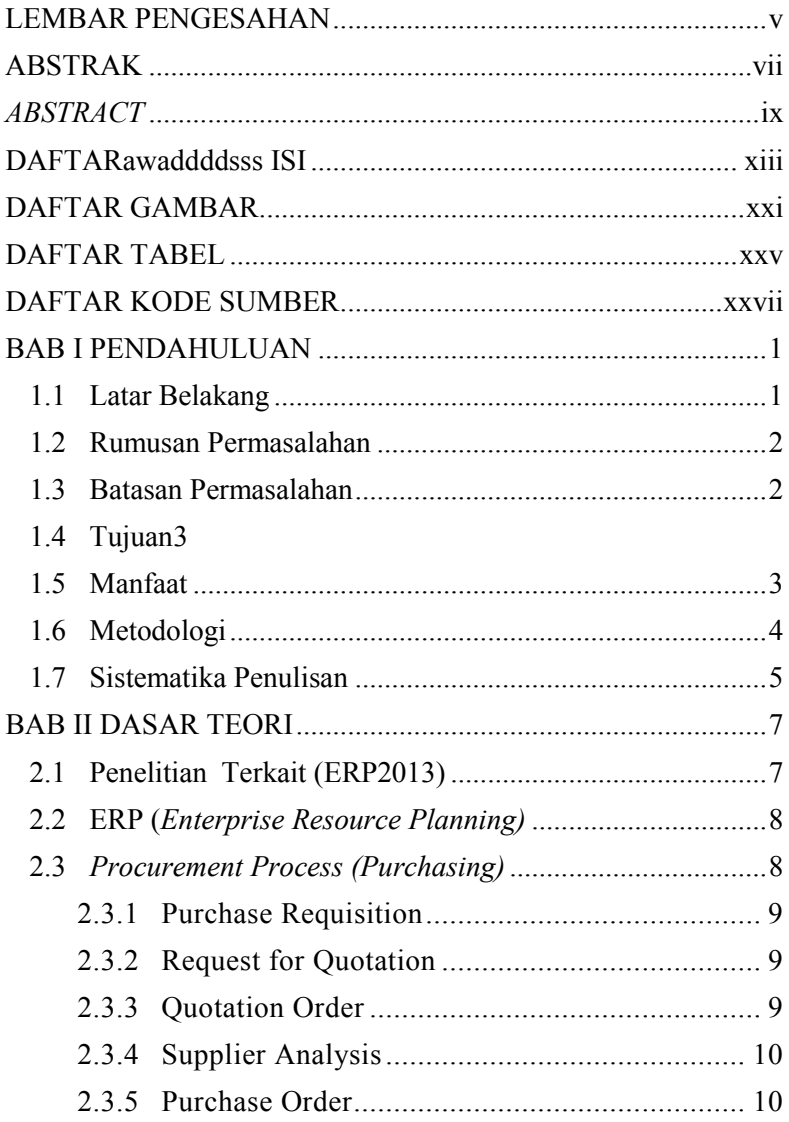

<span id="page-11-0"></span>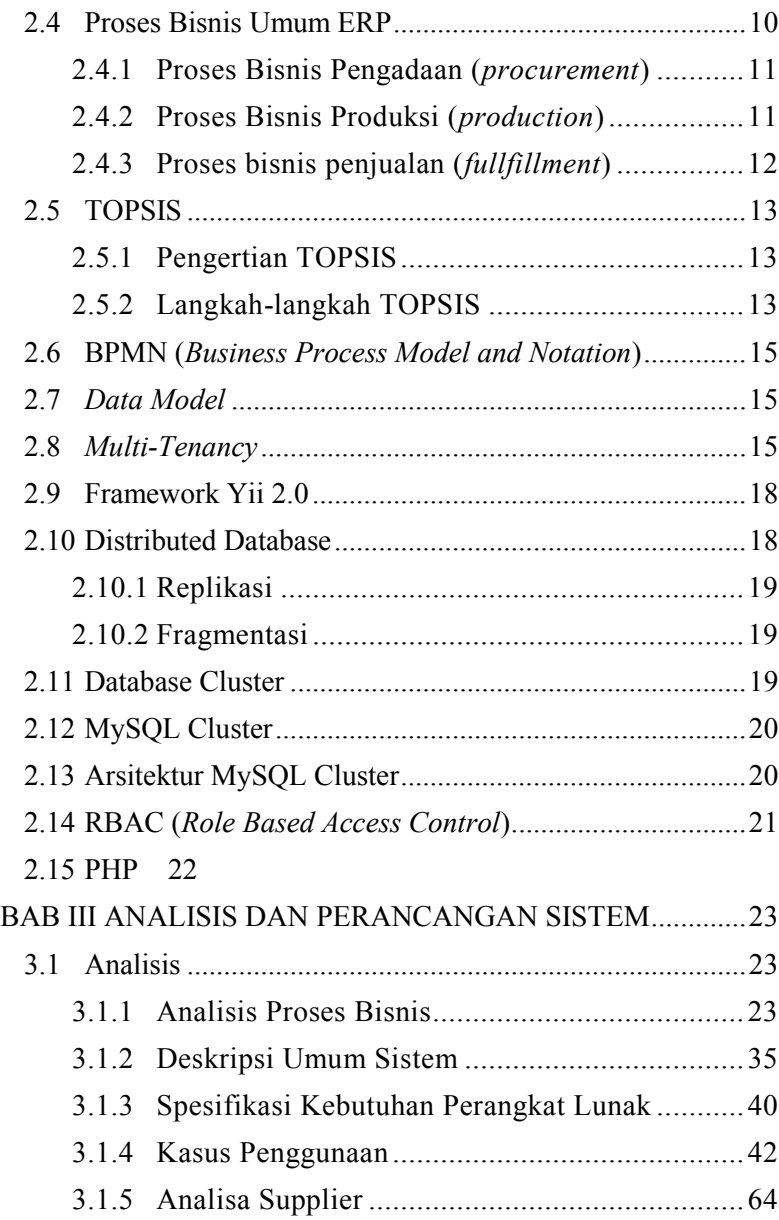

<span id="page-12-0"></span>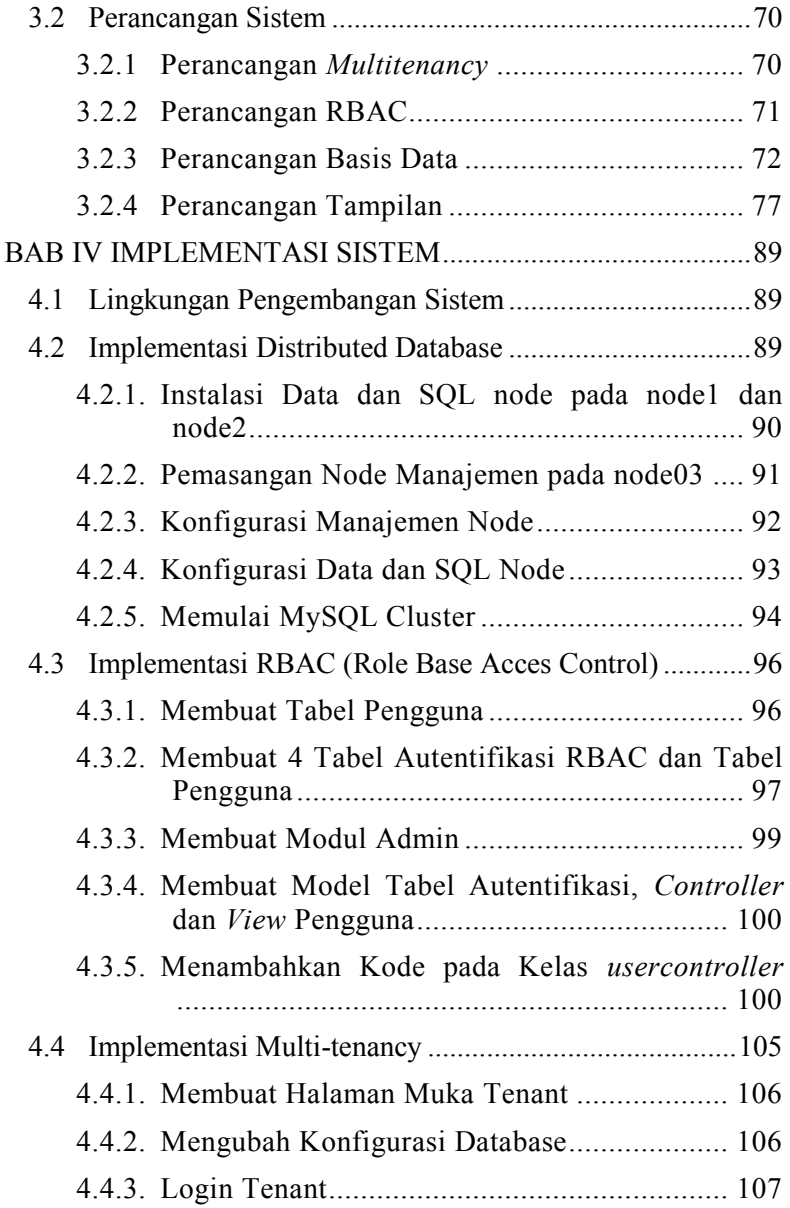

<span id="page-13-0"></span>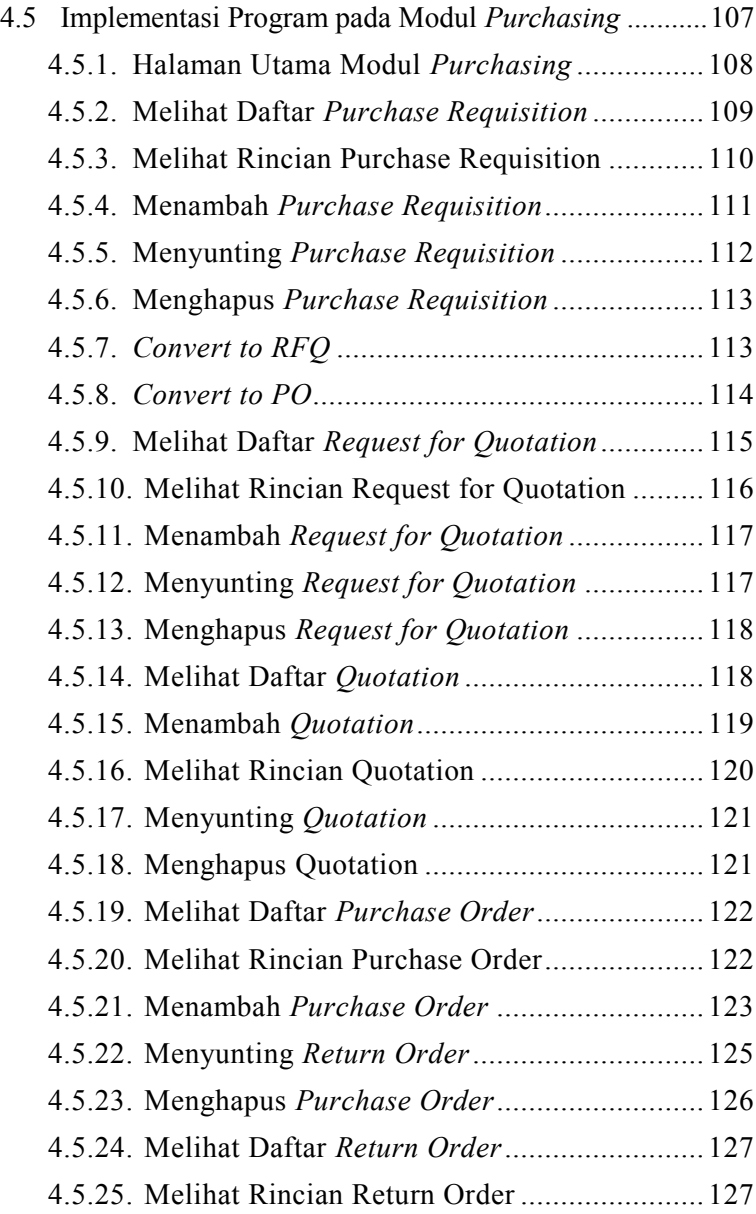

<span id="page-14-0"></span>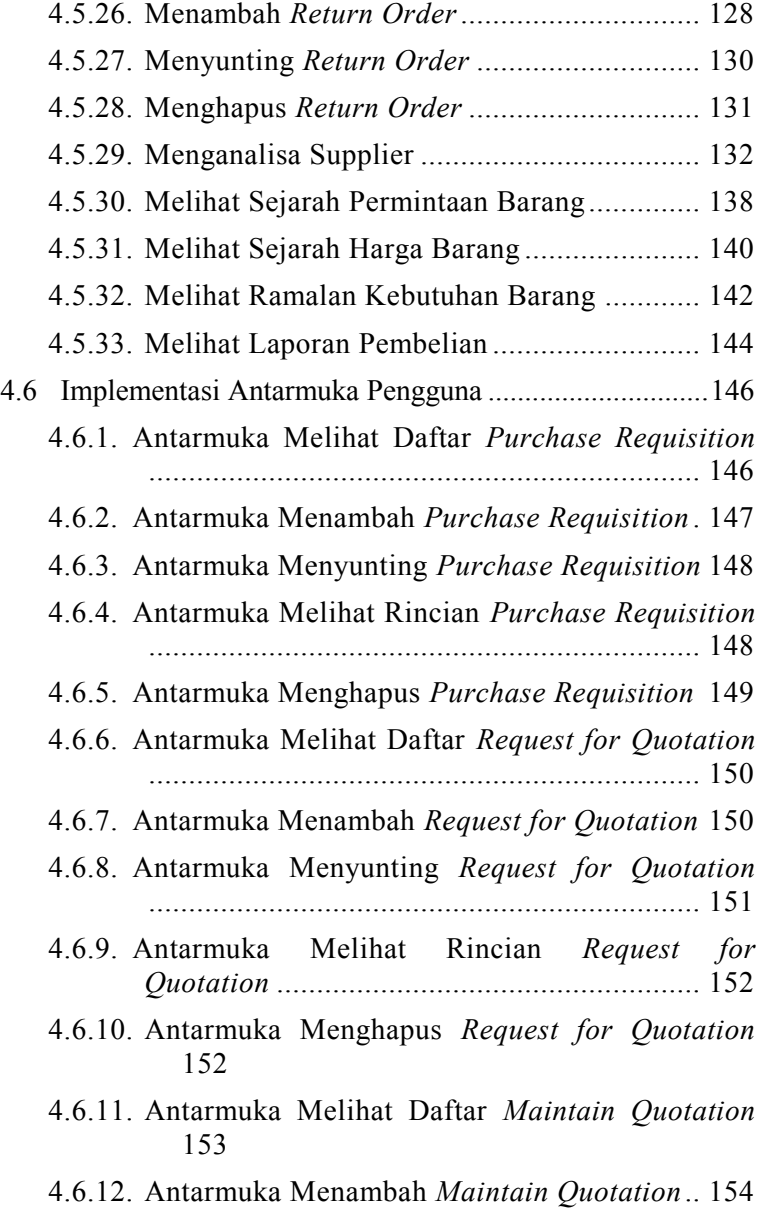

<span id="page-15-0"></span>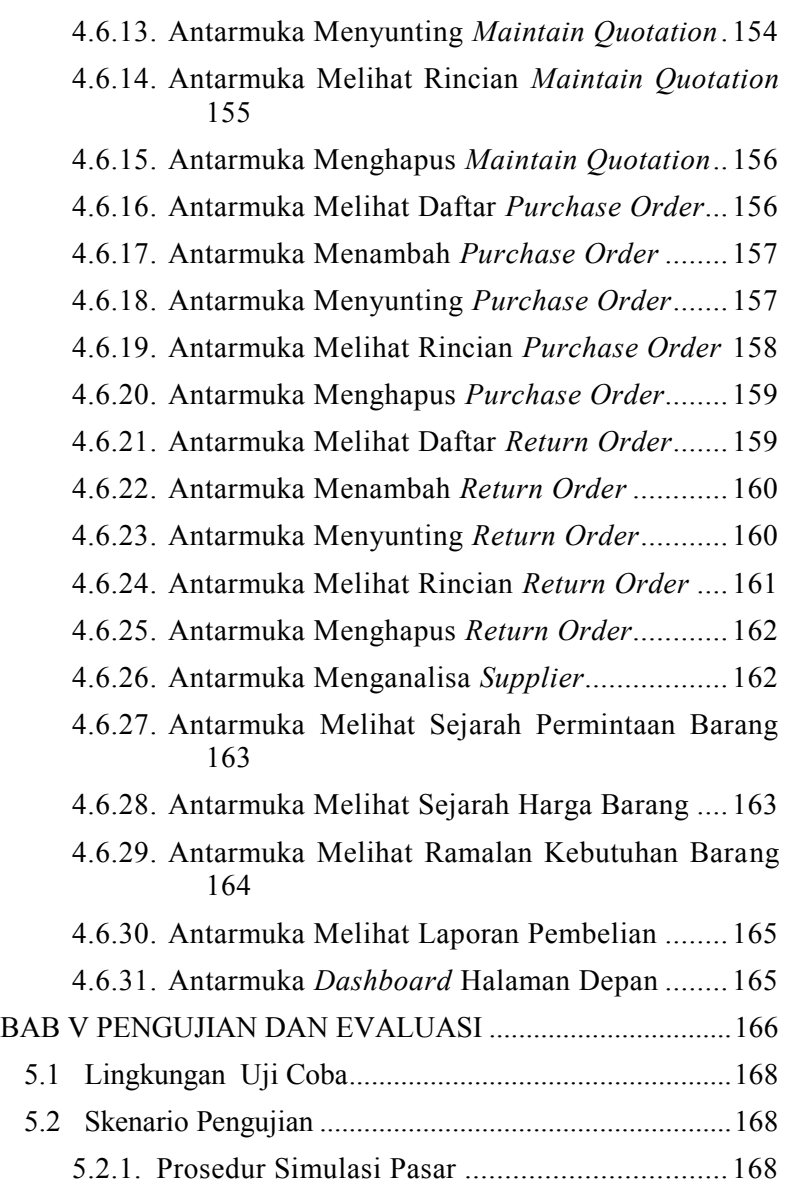

<span id="page-16-0"></span>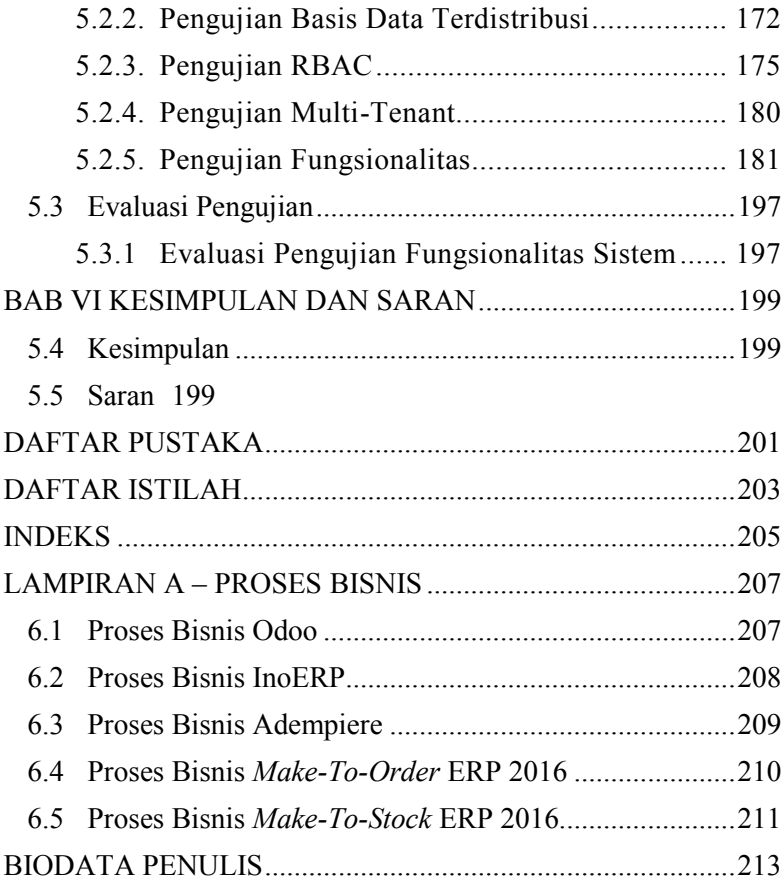

*[Halaman ini sengaja dikosongkan]*

# **DAFTAR GAMBAR**

<span id="page-18-1"></span><span id="page-18-0"></span>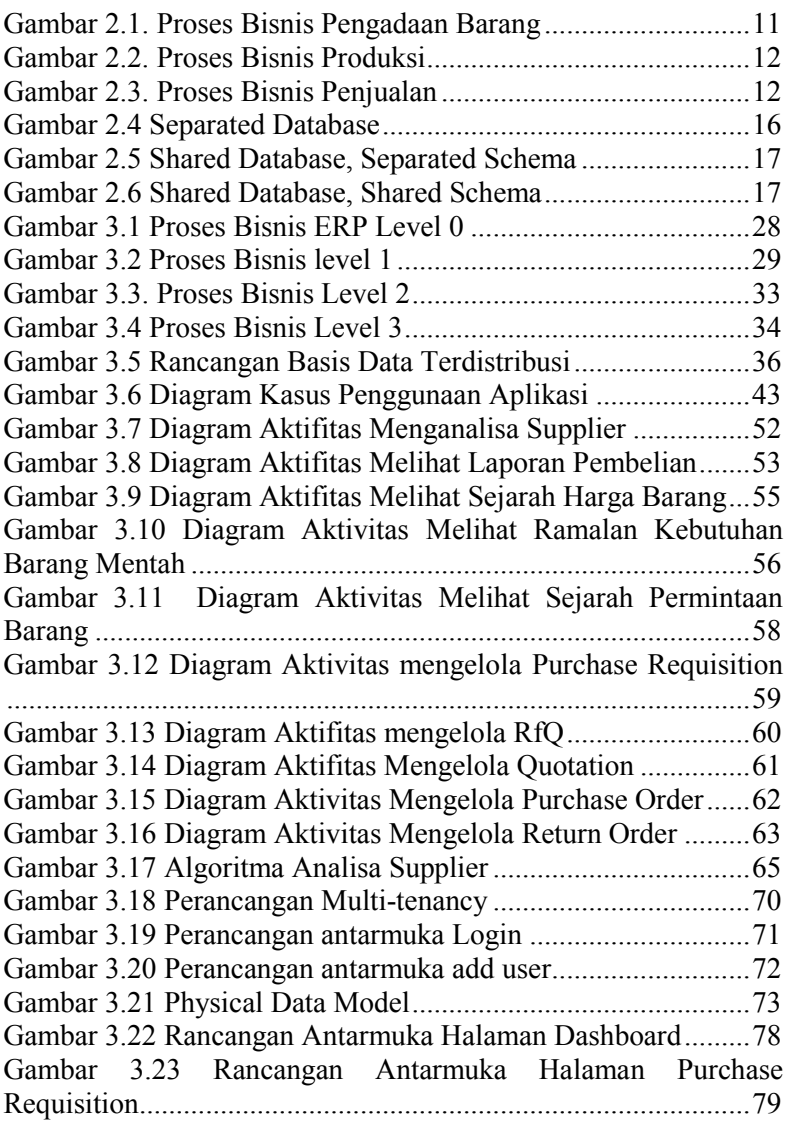

<span id="page-19-0"></span>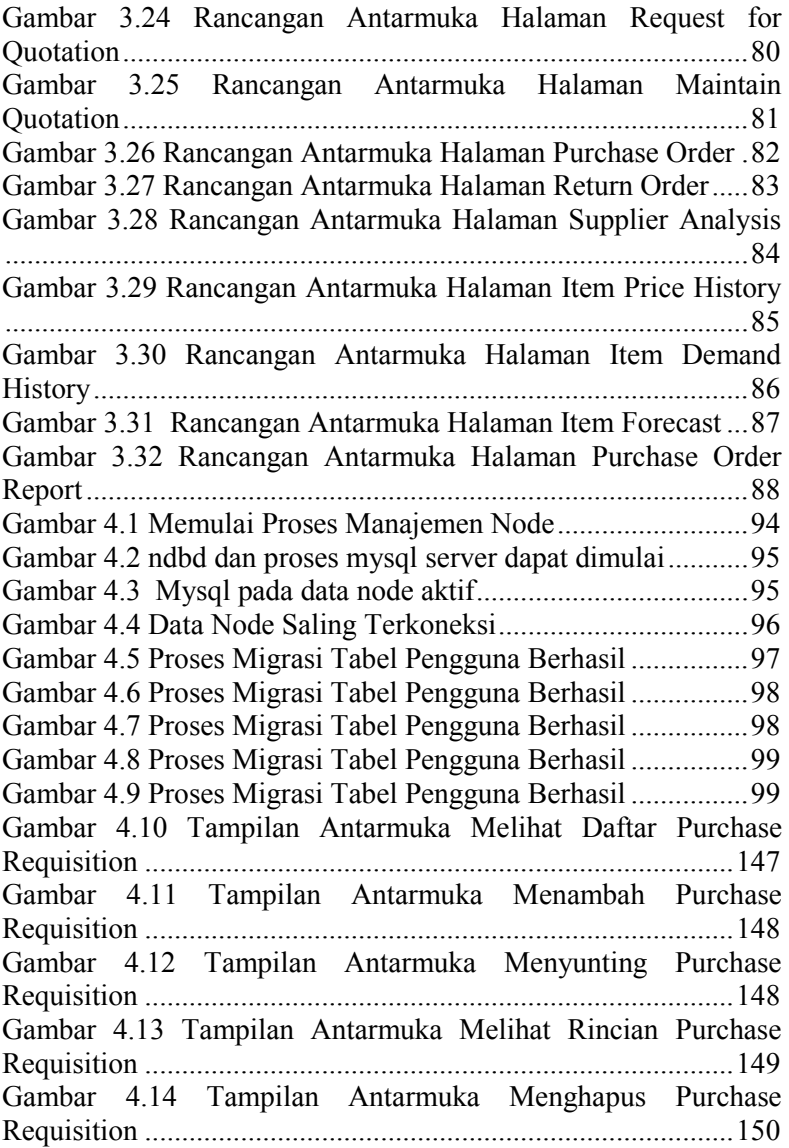

<span id="page-20-0"></span>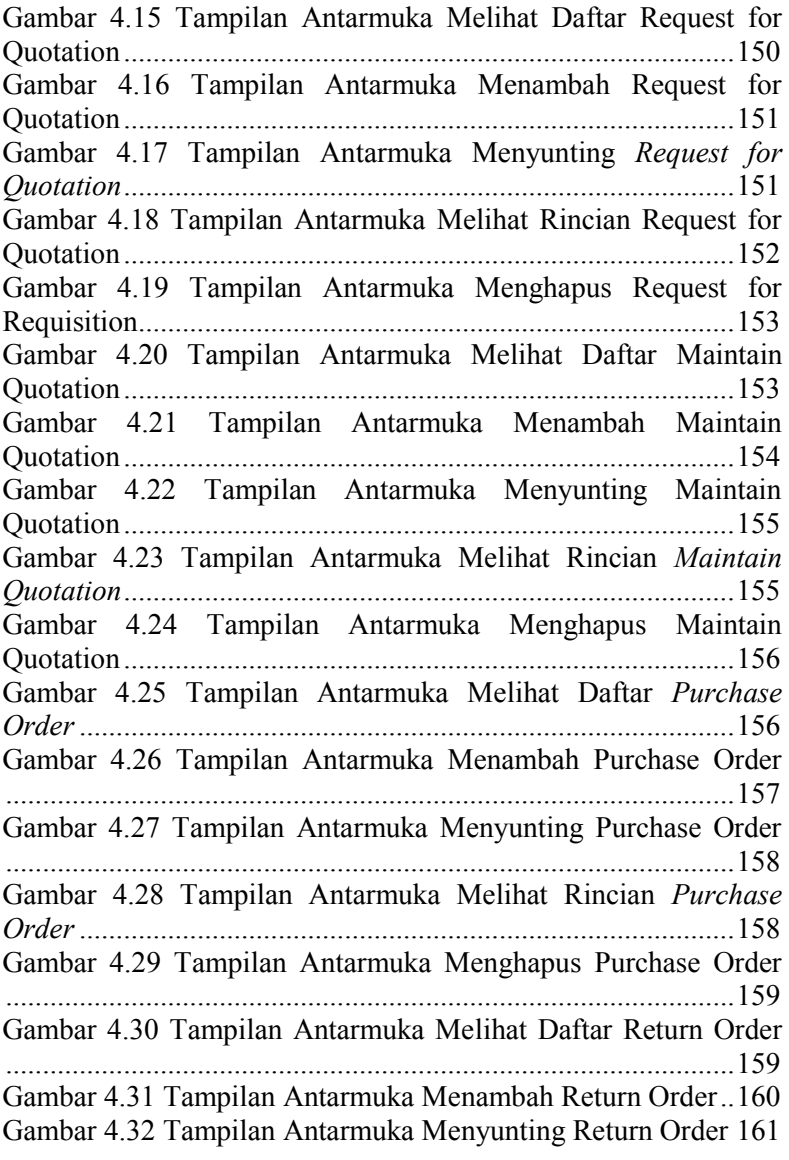

<span id="page-21-0"></span>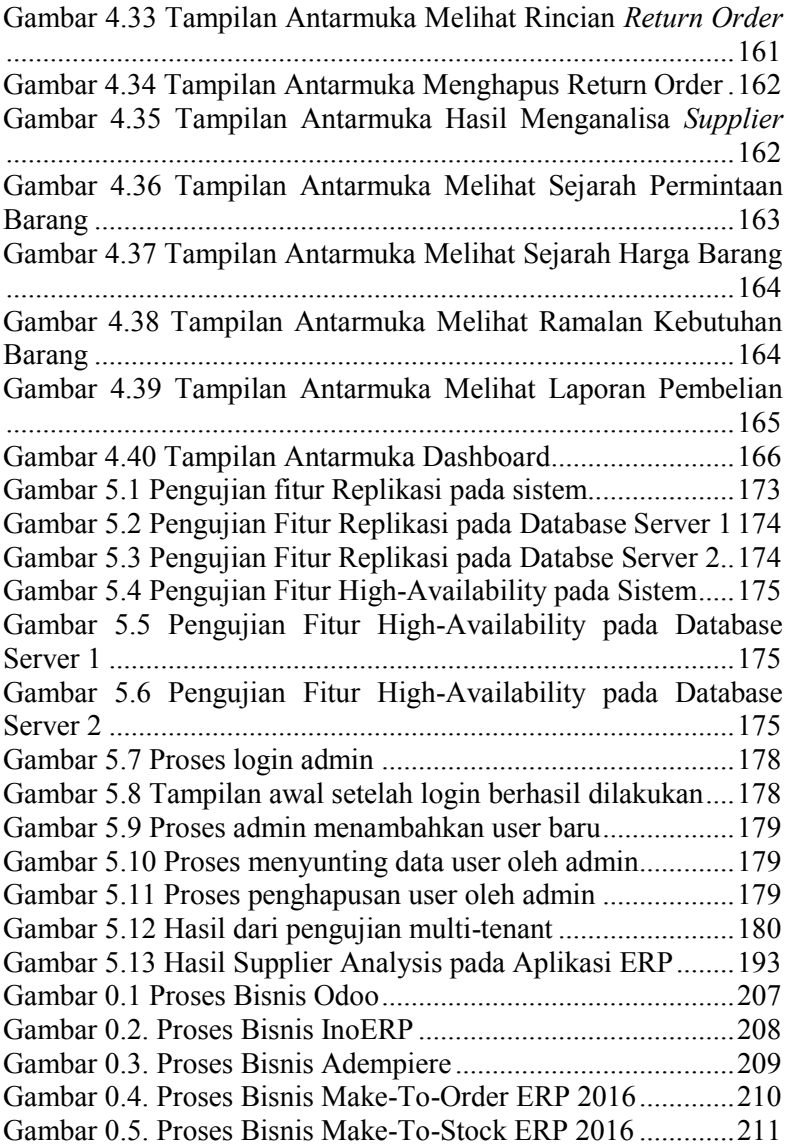

# **DAFTAR TABEL**

<span id="page-22-1"></span><span id="page-22-0"></span>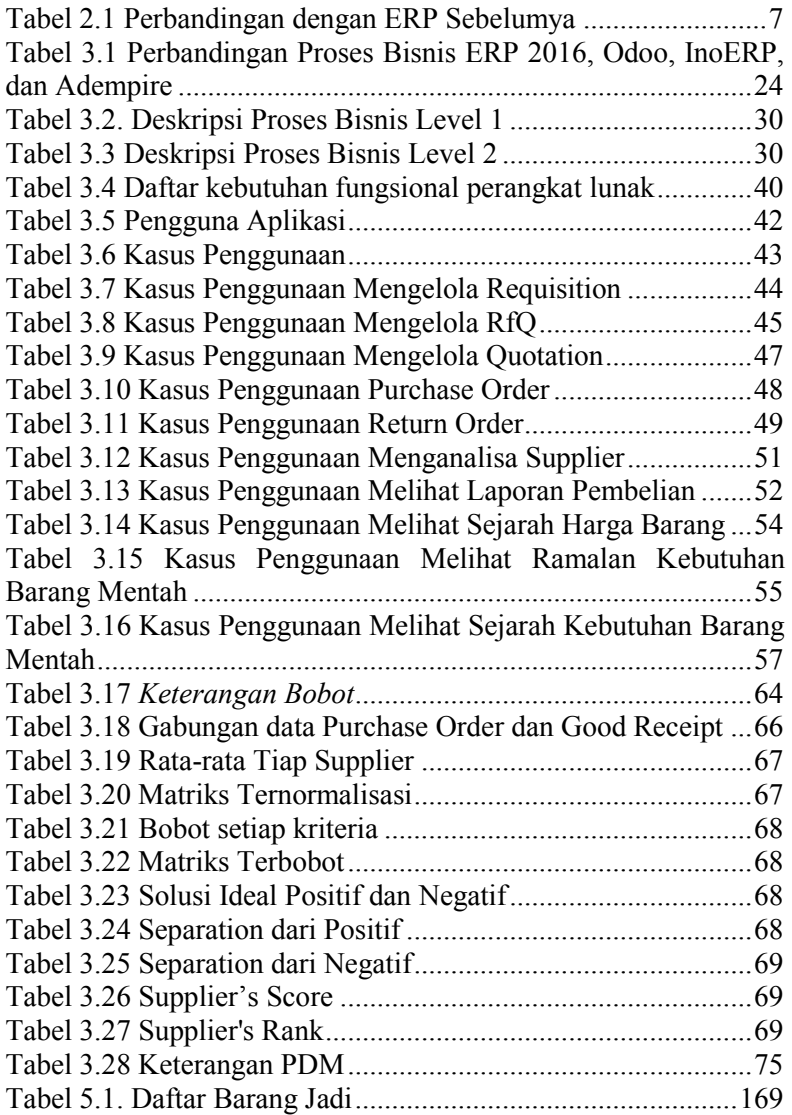

<span id="page-23-0"></span>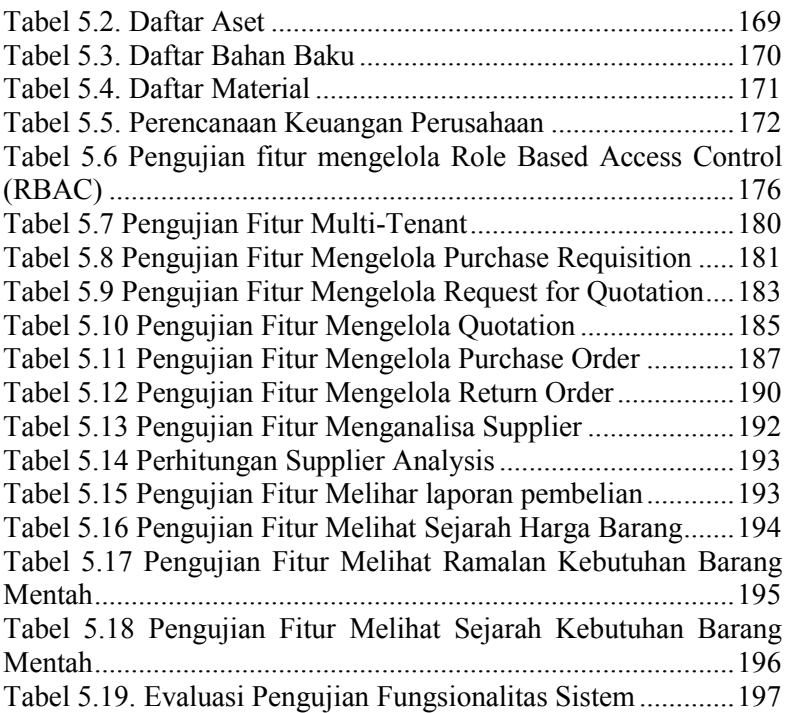

# **DAFTAR KODE SUMBER**

<span id="page-24-1"></span><span id="page-24-0"></span>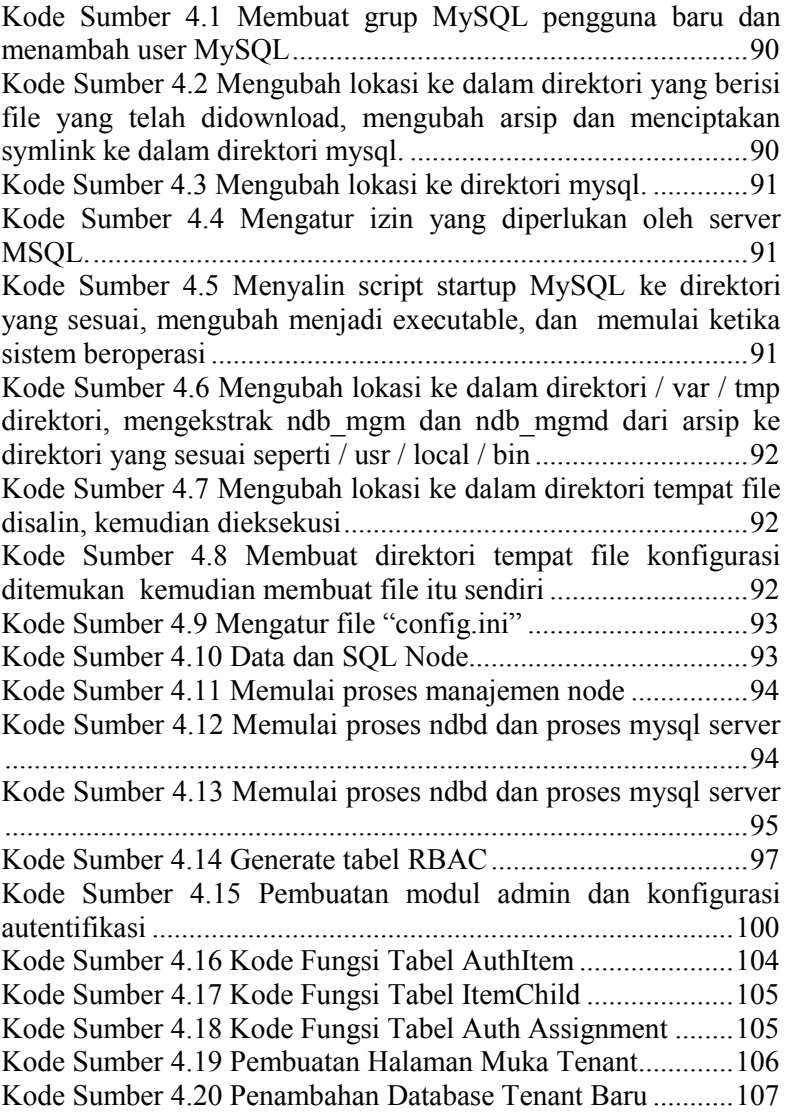

<span id="page-25-0"></span>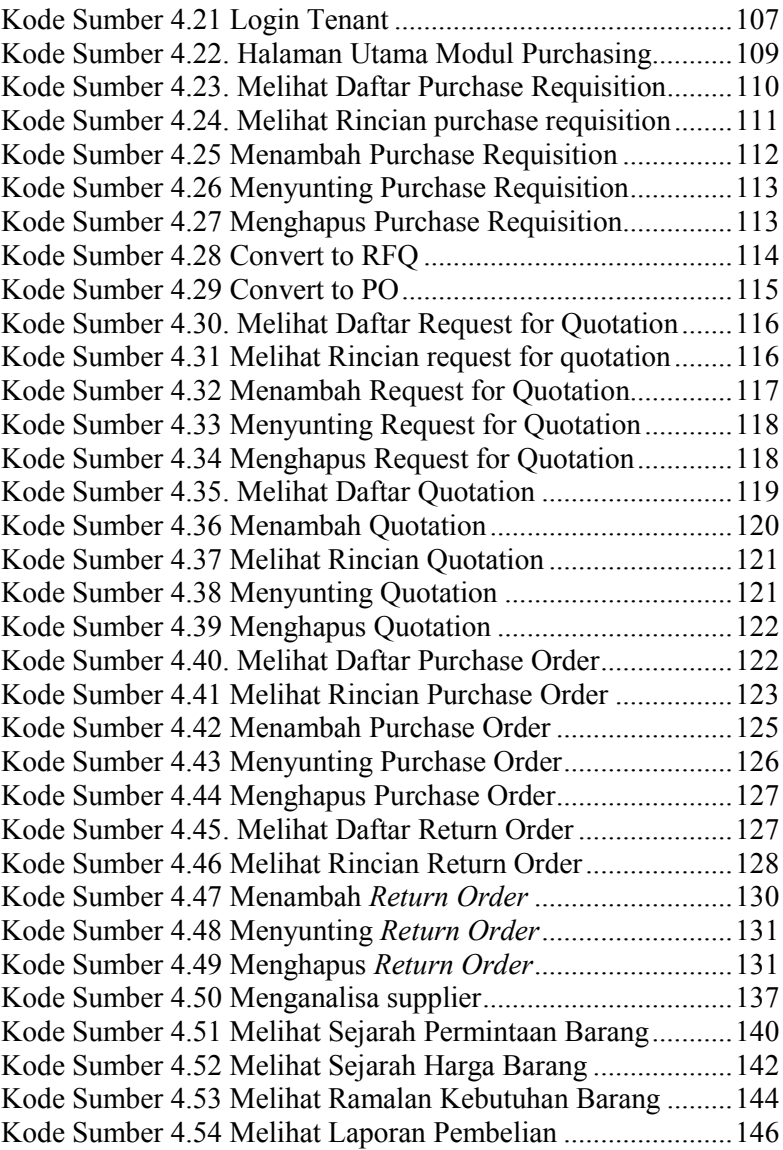

## **RAB I PENDAHULUAN**

Pada bab ini akan dipaparkan mengenai garis besar tugas akhir yang meliputi latar belakang, tujuan, rumusan dan batasan permasalahan, metodologi pengerjaan Tugas Akhir, dan sistematika penulisan Tugas Akhir.

### **1.1 Latar Belakang**

*Enterprise Resource Planning* adalah sebuah sistem yang digunakan untuk mengelola sebuah perusahaan besar yang dirancang untuk mengkoordinasikan semua sumber daya,informasi dan aktifitas yang diperlukan untuk proses bisnis lengkap.

Pada saat ini *ERP* masih diimplementasikan oleh perusahaan-perusahaan besar saja, perusahaan-perusahaan kecil belum banyak yang menggunakan *ERP* karena penggunaanya dianggap terlalu merepotkan, oleh karena itu dibutuhkan sebuah *service ERP* yang bisa menyelesaikan masalah tersebut. Sistem ERP ini juga akan digunakan oleh banyak perusahaan, oleh karena itu diperlukan pendekatan *Multi-Tenancy* agar sistem ERP ini bisa digunakan oleh banyak perusahaan secara bersamaan*.* 

Pada ERP terdapat banyak sekali modul-modul yang dibuat dan di integrasikan, antara lain adalah *Finance / Accounting, Sales and Delivery, Inventory, Production and Planning, Human Resource Management*, *Asset Management, Purchasing* dan lainnya. Pada tugas akhir ini, akan dibangun suatu modul aplikasi *Procurement Process.* 

 *Procurement Process* atau proses pengadaan adalah sistem yang mengatur proses pengadaan barang dari *inventory request* sampai *inventory and invoice receipt.* Modul ini berfungsi agar pencatatan saat proses pengadaan barang lengkap dan benar, selain itu pada proses pengadaan barang, banyak sekali terjadi kecurangan oleh karena itu dibutuhkan sistem pengadaan barang yang lengkap sehingga tidak terjadi kecurangan.

Pada pengembangan sebelumnya (aplikasi ERP 2013), dikembangkan sebuah program *procurement* pada domain *supplier* 

*relationship management* (SRM) yang tidak begitu berfokus pada *procurement process*, pada domain SRM tidak ada sub modul yang membahas tentang *request for quotation*, *maintain quotation,* dan *supplier analysis* secara lengkap. Aplikasi tersebut menggunakan arsitektur berorientasi *servi*ce (SOA) dengan sistem *Model-View-Controller* (MVC) dan *Workflow* untuk .NET.

Pada tugas akhir ini, lebih mendetailkan proses-proses pada pengadaaan barang (*procurement*)*.* Modul *Procurement Process* dikembangkan untuk lebih mendetailkan proses-proses tersebut dimana meliputi submodul *Purchase Requisition, Request for Quotation*, *Maintain Quotation*, *Purchase Order*, dan *Supplier Analysis* dengan orientasi basis data terdistribusi. Aplikasi ini menggunakan arsitektur *multitenancy* dengan sistem *Model-View-Controller* (MVC) dan *Workflow* untuk PHP.

### **1.2 Rumusan Permasalahan**

 Rumusan masalah yang diangkat dalam Tugas Akhir ini dapat dipaparkan sebagai berikut:

- 1. Bagaimana membuat aplikasi ERP untuk sub-domain *Procurement Process* suatu perusahaan untuk menggantikan proses pengolahan data manual dan sebagai penyedia informasi terkait *Purchasing* sebagai usaha peningkatan kineria perusahaan?
- 2. Bagaimana cara menentukan *supplier* terbaik?
- 3. Bagaimana cara menambahkan dan mengaplikasikan sistem *Multi-Tenancy* pada modul *Procurement Process*?
- 4. Bagaimana menangani kegagalan sistem pada sebuah *database server* sehingga kinerja *tenant* lainnya tidak terganggu?

### **1.3 Batasan Permasalahan**

Permasalahan yang dibahas dalam Tugas Akhir ini memiliki beberapa batasan, di antaranya sebagai berikut:

- 1. Bahasa pemrograman yang digunakan adalah PHP.
- 2. Sistem Basis Data yang digunakan adalah MySQL Cluster.
- 3. *Platform* yang digunakan adalah Yii2 dengan teknologi :
	- a. *Eloquent*
- b. *Modularity*
- c. RBAC (*Role Base Access Controll*)
- 4. Aplikasi yang dikembangkan merupakan aplikasi *web*.
- 5. Sistem ERP yang dibangun dalam aspek *Multitenancy* dengan *distributed database*.
- 6. Modul yang akan diintegrasikan adalah Procurement Process dengan beberapa sub-modul, diantaranya adalah :
	- a. *Master Data Purchasing*
	- b. *Purchase Requisition*
	- c. *Request for Quotations*
	- d. *Maintain Quotation*
	- e. *Purchase Order*
	- f. *Return Order*
	- g. *Supplier Analysis*
	- h. *Purchasing Report*

#### **1.4 Tujuan**

Tujuan dari Tugas Akhir ini adalah sebagai berikut:

- 1. Membuat aplikasi yang dapat mempermudah proses pengadaan barang (*purchasing process*) pada perusahaan untuk menggantikan proses pengolahan data secara manual.
- 2. Menentukan supplier terbaik pada proses pengadaan barang.
- 3. Mengimplementasikan multitenancy pada modul *Procurement Process*.
- 4. Mengatasi kelemahan *separated database* pada pengembangan sebelumnya dalam hal *availability* untuk arsitektur yang *multitenancy*.
- 5. Membuat proses bisnis dari modul *Procurement Process*  pada sistem ERP

### **1.5 Manfaat**

Tugas akhir ini diharapkan dapat menyediakan sistem pengadaan (*purchasing*) pada ERP (*Enterprise Resource Planning*) sehingga dapat mengatur sistem pembelian secara baik mulai dari

pembuatan *purchase requisition*, *request for quotation*, *maintain quotation*, *supplier Analysis* (memilih pemasok), pembuatan *Purchase Order*, dan sistem ini diharapkan dapat digunakan oleh banyak perusahaan dalam satu waktu*.*

## **1.6 Metodologi**

Langkah-langkah yang ditempuh dalam pengerjaan Tugas Akhir ini yaitu:

#### **1. Studi literatur**

 Pada tahapan ini akan dilakukan studi literatur yang berfokus pada pembuatan aplikasi PHP dengan *framework* Yii 2.0 sesuai dengan proses bisnis model dari ERP, implementasi *multitenancy* dengan *distributed database* serta modul yang akan digunakan seperti *Procurement Process*, serta modul yang berkaitan dengan *Procurement Process* seperti *Inventory and warehouse Management*, *Production Planning*.

#### **2. Analisis dan Perancangan Sistem**

 Pada tahap analisis dan desain dilakukan perancangan sistem berdasarkan studi literatur dan pembelajaran konsep teknologi dari perangkat lunak yang digunakan. Tahap ini mendefinisikan alur dari implementasi, perancangan database, perancangan *prototype* system. Desain perangkat lunak akan menggunakan sistem rancang MVC (*Model-View-Controller*) menggunakan *framework* Yii 2.0.

### **3. Implementasi Perangkat Lunak**

 Tahap implementasi dilakukan dengan cara menerapkan algoritma-algoritma pada sistem dibangun mengunakan bahasa pemrograman PHP dengan Framework Yii 2.0. Pengolahan database menggunakan database MySQL Cluster.

### **4. Pengujian dan evaluasi**

 Pengujian dilakukan oleh kelas *sistem enterprise* 2016, kelas *sistem enterprise* dibagi menjadi 5 kelompok dan masingmasing kelompok terdiri dari 9 orang atau lebih dan mempunyai tanggung jawab masing-masing pada setiap modul ERP.

### **5. Penyusunan buku Tugas Akhir**

 Pada tahap ini dilakukan pendokumentasian dan pelaporan dari seluruh konsep, dasar teori, implementasi, proses yang telah dilakukan, dan hasil-hasil yang telah didapatkan selama pengerjaan Tugas Akhir.

## **1.7 Sistematika Penulisan**

Buku Tugas Akhir ini bertujuan untuk mendapatkan gambaran dari pengerjaan Tugas Akhir ini. Selain itu, diharapkan dapat berguna untuk pembaca yang tertarik untuk melakukan pengembangan lebih lanjut. Secara garis besar, buku Tugas Akhir terdiri atas beberapa bagian seperti berikut ini.

### **Bab I Pendahuluan**

 Bab ini berisi latar belakang masalah, tujuan dan manfaat pembuatan Tugas Akhir, permasalahan, batasan masalah, metodologi yang digunakan, dan sistematika penyusunan Tugas Akhir.

### **Bab II Dasar Teori**

 Bab ini membahas beberapa teori penunjang yang berhubungan dengan pokok pembahasan dan yang menjadi dasar dari pembuatan Tugas Akhir ini.

### **Bab III Analisis dan Perancangan Sistem**

 Bab ini membahas mengenai perancangan perangkat lunak. Perancangan perangkat lunak meliputi perancangan alur, proses dan perancangan antarmuka pada perangkat lunak.

### **Bab IV Implementasi**

 Bab ini berisi implementasi dari perancangan perangkat lunak perangkat lunak dan implementasi fitur-fitur penunjang perangkat lunak.

### **Bab V Pengujian dan Evaluasi**

 Bab ini membahas pengujian dengan metode pengujian subjektif untuk mengetahui penilaian aspek kegunaan (*usability*) dari perangkat lunak dan pengujian

fungsionalitas yang dibuat dengan memperhatikan keluaran yang dihasilkan serta evaluasi terhadap fiturfitur perangkat lunak.

## **Bab VI Kesimpulan dan Saran**

 Bab ini berisi kesimpulan dari hasil pengujian yang dilakukan. Bab ini membahas saran-saran untuk pengembangan sistem lebih lanjut.

### **Daftar Pustaka**

 Merupakan daftar referensi yang digunakan untuk mengembangkan Tugas Akhir.

#### **Lampiran**

Merupakan bab tambahan yang berisi daftar istilah yang penting pada aplikasi ini.

## **2. BAB II DASAR TEORI**

Pada bab ini akan dibahas mengenai teori-teori yang menjadi dasar dari pembuatan Tugas Akhir. Teori-teori tersebut meliputi ERP, Procurement Process, BPMN, Data Model, Multy-Tenancy, TOPSIS, *Supplier Analysis* 

#### **2.1 Penelitian Terkait (ERP2013)**

Tugas Akhir ini merupakan pengembangan riset berkelanjutan dari riset atau penelitian tentang ERP. Pada pengembangan sebelumnya, telah dikembangkan aplikasi ERP yang diberi nama ERP 2013, aplikasi tersebut menggunakan *Service Oriented Architecture* (SOA) dengan sistem *Model-View-Controller* (MVC) dan *workflow* untuk .NET, pada ERP tersebut terdapat modul yang sama seperti tugas akhir ini yaitu pada domain *supplier chain management* [1]*.* Didalam modul tersebut, terdapat sub-modul Purchase Requisition dan Purchase Order tetapi tidak menangani permintaan quotation, tidak menangani quotation yang didapatkan dari supplier, dan tidak ada analisa terhadap supplier, pada ERP 2013 juga tidak terdapat laporan yang lengkap, yang berkaitan dengan pembelian. Pada tugas akhir ini menambahkan sub modul untuk mengelola quotation yaitu request for quotation dan maintain quotation, serta terdapat supplier analysis untuk mengevaluasi supplier berdasarkan transaksi-transaksi yang sudah terjadi sebelumnya, serta return order yang menangani pengembalian barang, dan pada ERP 2016 terdapat report-report lengkap yang berkaitan dengan pembelian barang.

| <b>ERP 2013</b>                   | <b>ERP 2016</b>                  |
|-----------------------------------|----------------------------------|
| Tidak<br>untuk<br>ada<br>fitur    | Terdapat fitur untuk mengelola   |
| mengelola Quotation               | Quotation yaitu pada Request     |
|                                   | for Quotation dan Maintain       |
|                                   | Quotation                        |
| Tidak terdapat analisis supplier. | supplier<br>Terdapat<br>analisis |

**Tabel 2.1 Perbandingan dengan ERP Sebelumya** 

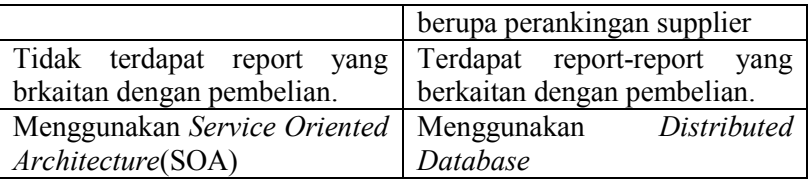

## **2.2 ERP (***Enterprise Resource Planning)*

*Enterprise Resource Planning* (ERP) adalah sebuah aplikasi manajemen bisnis yang memudahkan pengelolaan bisnis<br>secara terintegrasi [2]. Akhir-akhir ini perusahaan secara terintegrasi [2]. Akhir-akhir ini perusahaan memperhitungkan ERP sebagai bagian penting dari suatu organisasi. ERP mengintegrasikan berbagai sistem informasi di dalam perusahaan. ERP mampu menyediakan informasi secara *real-time* tentang proses bisnis inti perusahaan seperti produksi, *order processing*, *purchasing*, dan *inventory management*. ERP memantau sumber daya perusahaan seperti uang, bahan mentah, kapasitas produksi, dan pegawai. ERP dipergunakan untuk mengelola status komitmen bisnis yang dibuat misalnya *customer orders*, *purchase orders*, and *employee payroll*. Dengan ERP data dapat dimasukkan ke dalam sistem dari berbagai departemen (*manufacturing*, *purchasing*, *sales*, *accounting*, dsb.) ERP mengelola data secara sentral sehingga hanya perlu sekali saja memasukkan data untuk selanjutnya dimanfaatkan oleh berbagai proses bisnis lainnya. ERP melancarkan arus informasi yang berjalan lintas fungsi di dalam organisasi sampai kepada hubungan dengan para *stake holder* di luar perusahaan.

### **2.3** *Procurement Process (Purchasing)*

*Procurement Process* merupakan proses yang mengatur sistem pengadaan barang dalam ERP. *Procurement Process* tidak hanya berfokus pada pembelian barang namun *Procurement Proces*s juga meliputi permintaan (*requisition*), meminta penawaran barang atau jasa yang dibutuhkan kepada pemasok sebagai penyedia barang dan jasa, menerima dan menyeleksi surat penawaran dari pemasok, dan menganalisa pemasok agar mendapatkan pemasok yang terbaik dalam pembelian barang [2].

*Procurement Process* meliputi pembuatan *purchase requisition*, *request for quotation*, *maintain quotation*, *vendor* atau *supplier analysis, Purchase Order*, dan segala *report* mengenai *purchasing.* 

### **2.3.1 Purchase Requisition**

*Purchase Requisition* adalah sarana untuk membuat permintaan pembelian, agar pihak *purchasing*/buyer dapat melakukan proses pengadaan barang yang di minta. *Purchase Requisition* merupakan awal dari sebuah proses pengadaan barang. Barang yang diminta adalah barang yang terdaftar pada *Item Master*. *Purchase Requisition* berisi tentang jenis barang yang diminta, deskripsi atau detail barang yang diminta, dan tanggal barang tersebut dibutuhkan.

## **2.3.2 Request for Quotation**

*Request for Quotation* (RfQ) adalah dokumen yang berisi permintaan penawaran secara resmi kepada supplier. RfQ atau yang lebih dikenal dengan surat permintaan penawaran berisi tentang detail barang yang diminta, jumlahnya, alamat pengirimian serta tanggal batas pengiriman quotation. RfQ bertujuan untuk mendapatkan *quotation order* atau surat penawaran dari supplier secara resmi.

## **2.3.3 Quotation Order**

*Quotation Order* adalah surat penawaran barang yang diberikan oleh supplier, berisi tentang detail barang, harga barang, diskon, biaya pengiriman, dan pengeluaran untuk pajak. *Quotation* yang didapatkan dari supplier akan dianalisa oleh bagian *purchasing* dan menentukan apakah akan menerima atau menolak penawaran tersebut. *Quotation Order* adalah patokan untuk membuat *purchase order*.

### **2.3.4 Supplier Analysis**

*Supplier Analysis* adalah sebuah analisa untuk menentukan rekomendasi supplier untuk pembelian barang berdasarkan dari transaksi pembelian dan penerimaan barang yang telah dilakukan sebelumnya. Analisa ini bertujuan agar pihak purchasing tidak salah dalam memilih supplier dan mendapatkan barang dengan kualitas, dan harga yang terbaik.

### **2.3.5 Purchase Order**

*Purchase order* atau yang lebih dikenal dengan PO merupakan salah satu jenis surat binis yang sering ditemui. Saat purchasing melakukan *order* atau pemesanan kepada perusahaan rekanan atau *supplier*, *purchasing* wajib untuk mengirimkan baik via fax, email, maupun pos. Surat ini akan digunakan *supplier* untuk mengetahui secara detail barang-barang apa saja yang dipesan. Ini berguna untuk mengatasi kesalahan dalam memproduksi pesanan. Selain itu, Surat *Purchase Order* juga akan digunakan supplier (dan juga *purchasing*) sebagai file dan bagi bagian *accounting*/keuangan/pembukuan, Surat *Purchase Order* ini akan dijadikan bukti transaksi laporan keuangan.

 Di dalam *Purchase Order* harus memuat dengan jelas jenis barang yang dipesan, jumlah yang dipesan, spesifikasi/permintaan khusus bila ada, tanggal pengiriman, serta yang tidak kalah pentingnya adalah harus mencantumkan nomer PO.

### **2.4 Proses Bisnis Umum ERP**

Terdapat beberapa proses bisnis utama yang terdapat pada ERP yang berfungsi sebagai aliran aplikasi ERP dalam sebuah perusahaan. Beberapa proses binis utama, antara lain pengadaan (procurement), produksi (production), penjualan (*procurement*), produksi (*production*), penjualan (*sales/fullfillment*) [2].
#### **2.4.1 Proses Bisnis Pengadaan (***procurement***)**

Proses bisnis pengadaan merupakan proses dimana suatu perusahaan membeli barang untuk diproduksi. Proses bisnis ini merupakan awal dalam proses *Make-to-Stock*, sebuah proses dimana perusahaan membuat barang sebelum adanya pembelian. Proses business ini dimulai dengan perusahaan membuat dokumen *purchase requisition*. Kemudian dokumen *purchase requisition* ini setelah disetujui akan menjadi dokumen *purchase order* atau perintah pembelian barang. Setelah barang sudah dibeli, maka muncul dokumen *receive material* yang menandakan barang sudah diterima. Kemudian perusahaan mendapatkan tagihan atau *invoice* untuk dibayar. Terakhir perusahaan membayarkan sejumlah uang untuk melunasi tagihan tersebut. Proses bisnis *procurement* ditunjukkan pada Gambar 2.1.

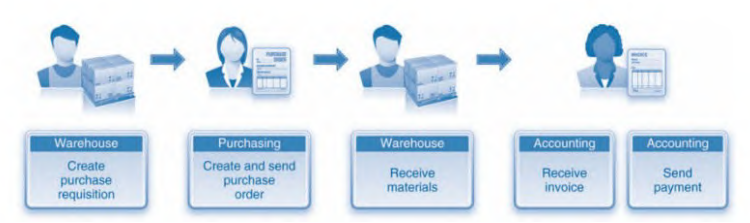

**Gambar 2.1. Proses Bisnis Pengadaan Barang** 

#### **2.4.2 Proses Bisnis Produksi (***production***)**

Proses bisnis produksi merupakan proses perusahaan memproduksi barang. Untuk membuat suatu barang, perusahaan harus mengikuti proses bisnis ini. Proses bisnis ini dimulai dengan perusahaan membuat dokumen *request production*. Setelah produksi disetujui maka akan muncul dokumen *authorized production*. Produksi akan dapat berjalan ketika bahan mentah sudah tersedia dan dapat dikeluarkan dari gudang. Proses produksi dimulai ketika dokumen *create product* sudah muncul. Setelah barang sudah jadi maka, barang akan dipindahkan dari tempat produksi ke gudang dengan adanya dokumen *receive* 

*finished goods*. Proses bisnis produksi ditunjukkan pada Gambar 2.2.

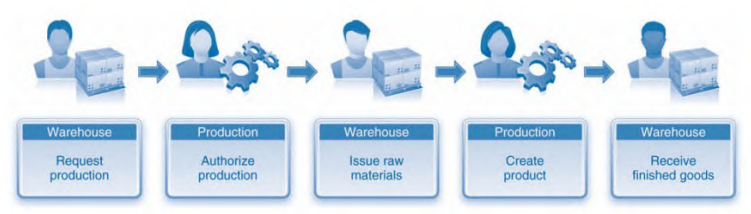

**Gambar 2.2. Proses Bisnis Produksi** 

# **2.4.3 Proses bisnis penjualan (***fullfillment***)**

Proses bisnis penjualan merupakan proses perusahaan menjual barang kepada pelanggan. Proses ini merupakan proses terpenting dalam simulasi bisnis. Proses bisnis ini dimulai dengan perusahaan membuat dokumen *sales order* untuk mengelola siapa yang membeli barang, barang yang dibeli, jumlah barang, harga barang, dan total harga. Kemudian proses dilanjutkan dengan mempersiapkan pengiriman barang. Barang akan dikirim dan muncul dokumen *shipment*. Setelah barang diterima oleh *customer*, maka perusahaan mengirimkan tagihan atau *invoice* kepada pelanggan. Proses bisnis ini berakhir ketika pelanggan sudah membayar tagihan tersebut. Proses bisnis penjualan ditunjukkan pada Gambar 2.3.

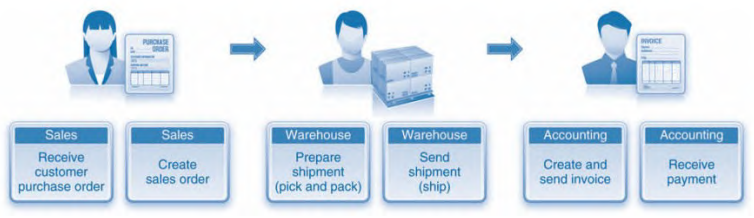

**Gambar 2.3. Proses Bisnis Penjualan** 

# **2.5 TOPSIS**

## **2.5.1 Pengertian TOPSIS**

Metode TOPSIS adalah salah satu metode pengambilan keputusan multikriteria yang pertama kali diperkenalkan oleh Yoon dan Hwang pada tahun 1981. Metode ini merupakan salah satu metode yang banyak digunakan untuk menyelesaikan pengambilan keputusan secara praktis. TOPSIS memiliki konsep dimana alternatif yang terpilih merupakan alternatif terbaik yang memiliki jarak terpendek dari solusi ideal positif dan jarak terjauh dari solusi ideal negatif. Semakin banyaknya faktor yang harus dipertimbangkan dalam proses pengambilan keputusan, maka semakin relatif sulit juga untuk mengambil keputusan terhadap suatu permasalahan. Apalagi jika upaya pengambilan keputusan dari suatu permasalahan tertentu, selain mempertimbangkan berbagai faktor/kriteria yang beragam, juga melibatkan beberapa orang pengambil keputusan. Permasalahan yang demikian dikenal dengan permasalahan *multiple criteria decision making* (MCDM). Dengan kata lain, MCDM juga dapat disebut sebagai suatu pengambilan keputusan untuk memilih alternatif terbaik dari sejumlah alternatif berdasarkan beberapa kriteria tertentu. Metode TOPSIS digunakan sebagai suatu upaya untuk menyelesaikan permasalahan *multiple criteria decision making*. Hal ini disebabkan konsepnya sederhana dan mudah dipahami, komputasinya efisien dan memiliki kemampuan untuk mengukur kinerja relatif dari alternatifalternatif keputusan [3].

# **2.5.2 Langkah-langkah TOPSIS**

Langkah-langkah metode TOPSIS adalah sebagai berikut:

1. Menggambarkan alternatif (m) dan kriteria (n) ke dalam sebuah matriks  $x_{ii}$ , dimana  $x_{ii}$  adalah pengukuran pilihan dari alternatif ke-i dan kriteria ke-j. Matriks ini kemudian dinormalisasi  $(R)$  dengan menghitung nilai r<sub>ij</sub> yang didapat dari Persamaan 2.1 dan 2.2.

1

$$
\mathbf{r}_{ij} = \frac{\frac{1}{x_{ij}}}{\sqrt{\sum_{i=1}^{m} x_{ij}^{2}}}, i = 1, 2, 3, ..., m; j = 1, 2, 3, ..., n \quad (2.1)
$$

$$
\mathbf{r}_{ij} = \frac{x_{ij}}{\sqrt{\sum_{i=1}^{m} x_{ij}^{2}}}, i = 1, 2, 3, ..., m; j = 1, 2, 3, ..., n \quad (2.2)
$$

2. Membuat pembobotan pada matriks yang telah dinormalisasi. Setelah dinormalisasi, setiap kolom pada matriks R (nilai  $r_{ii}$ ) dikalikan dengan bobot (w<sub>i</sub>) untuk menghasilkan matriks pada Persamaan 2.3.

$$
v_{ij} = r_{ij} * w_j, \ i = 1, 2, 3, \dots m; \ j = 1, 2, 3, \dots, n \tag{2.3}
$$

3. Menentukan nilai solusi ideal positif dan solusi ideal negatif. Solusi ideal dinotasikan A\* , sedangkan solusi ideal negatif dinotasikan A- . Perhitungan untuk menentukan solusi ideal dapat dilihat pada Persamaan 2.4.

$$
A^* = \{v_1^*, \dots, v_n^*\} \text{ untuk solusi positif}
$$
  

$$
A^- = \{v_1^*, \dots, v_n^*\} \text{ untuk solusi negatif}
$$
 (2.4)

4. Menentukan *separation measure* (di). *Separation measure* ini merupakan pengukuran jarak dari suatu alternatif ke solusi ideal positif dan solusi ideal negatif. Jarak ke solusi ideal positif didapat dari Persamaan 2.5 dan jarak ke solusi ideal negatif didapat dari Persamaan 2.6.

$$
d_{ij}^* = \sqrt{\sum_{j=1}^n (v_{ij} - v_j)^2}
$$
, i = 1,...,m (2.5)

$$
d_{ij}^{\ \ \ \n=}\sqrt{\sum_{i=1}^{n}(v_{ij}-v_{j})^{2}}
$$
, i = 1,...,m (2.6)

5. Menghitung nilai preferensi (CCi) untuk setiap alternatif. Untuk menentukan ranking setiap alternatif yang ada maka perlu dihitung terlebih dahulu nilai preferensi dari tiap alternatif. Perhitungan nilai preferensi dapat dilihat melalui Persamaan 2.7

$$
CC_i = \frac{di^-}{di^* + di^-}, I = 1,...,m
$$
 (2.7)

Setelah mendapatkan nilai CC<sub>i</sub>, maka alternatif dapat diranking berdasarkan urutan CCi. Dari hasil perankingan ini dapat dilihat alternatif terbaik yaitu alternatif yang memiliki jarak terpendek dari solusi ideal dan berjarak terjauh dari solusi ideal negatif.

#### **2.6 BPMN (***Business Process Model and Notation***)**

Tujuan utama dari BPMN adalah untuk menyediakan suatu notasi yang mudah dipahami oleh semua pengguna bisnis, mulai dari bisnis analis yang membuat draft awal dari proses, para pengembang teknis yang bertanggung jawab untuk menerapkan teknologi yang akan melakukan proses-proses tersebut, hingga kepada orang-orang bisnis yang akan mengelola dan memantau proses mereka [4].

#### **2.7** *Data Model*

Model data adalah sekumpulan konsep-konsep untuk menerangkan data, hubungan-hubungan antara data dan batasanbatasan data yang terintegrasi di dalam suatu organisasi.

#### **2.8** *Multi-Tenancy*

*Multitenancy* mengacu pada arsitektur perangkat lunak di mana salah satu contoh dari perangkat lunak yang berjalan pada server dan menyajikan beberapa *tenant* [5]. *Tenant* adalah sekelompok pengguna yang berbagi akses umum dengan hak

akses khusus untuk contoh perangkat lunak. Dengan arsitektur *multitenant*, aplikasi perangkat lunak ini dirancang untuk memberikan setiap tenant sebuah bagian untuk berdedikasi contoh termasuk data, konfigurasi, manajemen pengguna, fungsi individu tenant dan sifat non-fungsional. *Multitenancy*  bertentangan dengan arsitektur *multi-instance* misalnya, di mana contoh perangkat lunak terpisah beroperasi atas nama penyewa yang berbeda.

Arsitektur data *Multitenancy* digunakan karena dinilai memadai dan cukup aman dalam mengatasi masalah kurang kepercayaan *tenant* untuk menyerahkan kontrol data bisnis *tenant*  kepada pihak ketiga. Terdapat 3 jenis *Multitenancy*, antara lain:

#### a. *Separated Database*

*Separated Database* adalah data setiap *tenant* disimpan pada *database* yang terpisah dengan *tenant* lain. Keuntungan arsitektur ini adalah mudah untuk mengatur kembali model data aplikasi yang digunakan [5]. Tetapi memerlukan biaya yang cukup tinggi untuk menjaga peralatan *server* dan juga *back up* data dari setiap *tenant*. Model arsitektur *Separated Database* ditunjukkan pada Gambar 2.4**.** 

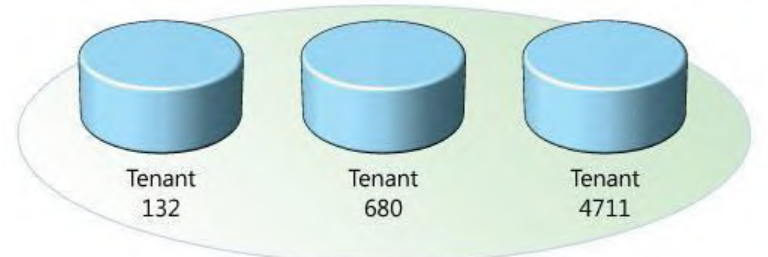

**Gambar 2.4 Separated Database** 

# b. *Shared Database, Separated Schema*

*Shared Database, Separated Schema* data setiap *tenant*  disimpan pada satu *database* tetapi pada *schema* yang terpisah dengan *tenant* lain [5]. Keuntungan dari arsitektur ini adalah mudah untuk digunakan karena tabel yang dibentuk pada awalnya merupakan tabel standar, dan selanjutnya dapat diubah sesuai keinginan tenant. Akan tetapi apabila terjadi kegagalan maka perlu dilakukan perbaikan untuk semua tabel yang ada dalam *database.* Model arsitektur *Shared Database, Separated Schema* ditunjukkan pada Gambar 2.5

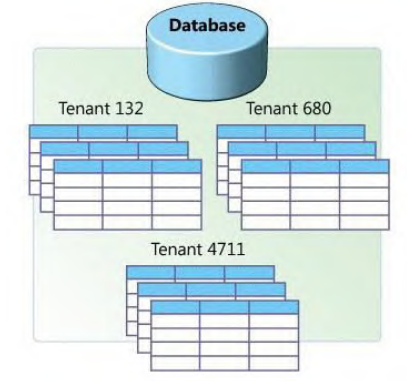

**Gambar 2.5 Shared Database, Separated Schema** 

## c. *Shared Database, Shared Schema*

Shared Database, Shared Schema adalah data setiap *tenant*  disimpan pada satu *database* dan satu *schema* [5]. Keuntungan dari arsitektur ini adalah tidak memerlukan biaya yang tinggi, akan tetapi apabila terjadi kegagalan maka perlu dilakukan perbaikan untuk semua tabel yang ada dalam *database.* Model arsitektur *Shared Database, Shared Schema*  ditunjukkan pada Gambar 2.6**.** 

|  |              |  | TenantID   CustName   Address |                      |  |
|--|--------------|--|-------------------------------|----------------------|--|
|  | 4 TenantID   |  |                               | ProductID ProductNam |  |
|  | 1 4 TenantID |  | Shipment                      | Date                 |  |
|  | 6 1 4711     |  | 324965                        | 2006-02-21           |  |
|  | 6132         |  | 115468                        | 2006-04-08           |  |
|  | 680          |  | 654109                        | 2006-03-27           |  |
|  | 4711         |  | 324956                        | 2006-02-23           |  |

**Gambar 2.6 Shared Database, Shared Schema** 

### **2.9 Framework Yii 2.0**

Yii adalah *framework* (kerangka kerja) PHP berbasiskomponen, berkinerja tinggi untuk pengembangan aplikasi Web berskala-besar. Yii merupakan Sebuah *framework* untuk bahasa pemrograman PHP dimana *framework* ini telah didukung oleh aspek *modularity* dan *eloquent database* [6]. Nama Yii (dieja sebagai /i:/) singkatan dari "**Yes It Is!**".

Yii adalah *framework* pemrograman umum *web* yang bisa dipakai untuk mengembangkan semua jenis aplikasi *web*. Dikarenakan sangat ringan dan dilengkapi dengan mekanisme *caching* yang canggih, Yii sangat cocok untuk pengembangan aplikasi dengan lalu lintas-tinggi, seperti portal, forum, sistem manajemen konten (CMS), sistem *e-commerce*, dan lain-lain.

Seperti kebanyakan PHP *framework*, Yii adalah MVC *framework*. Yii melampaui *framework* PHP lain dalam hal efisiensi, kekayaan-fitur, dan kejelasan dokumentasi. Yii didesain dengan hati-hati dari awal agar sesuai untuk pengembangan aplikasi web secara serius. Yii bukan berasal dari produk pada beberapa proyek maupun konglomerasi pekerjaan pihak-ketiga. Yii adalah hasil dari pengalaman kaya para pembuat pada pengembangan aplikasi web dan investigasi *framework* pemrograman web dan aplikasi yang paling populer.

# **2.10 Distributed Database**

Basis data terdistribusi (BDT) adalah suatu basis data yang memiliki kontrol terpusat pada *server* manejemen dengan distribusi penyimpanan data yang tersebar di beberapa *server* data [7]. BDT diterapkan dalam rangka untuk menjaga prinsip *high availability* pada aplikasi ERP. DBT memungkinkan aplikasi tetap berjalan jika terdapat sebuah *server* basis data mengalami *system failure*. Terdapat 2 mekanisme utama dalam BDT, yaitu replikasi dan fragmentasi.

# **2.10.1 Replikasi**

Replikasi adalah mekanisme penyalinan seluruh atau sebagian *table* basis data ke beberapa *server data* [7]. Setiap transaksi (penambahan, penghapusan, atau perubahan data) akan dieksekusi pada semua *server* data yang menyusun sistem BDT. Hal ini menyebabkan mekanisme replikasi membebani performa sistem, namun memiliki tingkat kompleksitas yang paling sederhana.

# **2.10.2 Fragmentasi**

Fragmentasi adalah mekanisme penyalinan sebagian data atau struktur dari setiap tabel basis data [7]. Transaksi basis data yang terjadi harus diolah terlebih dahulu oleh *server* manajemen untuk menentukan letak *server* data dari tabel yang akan terpengaruh. Hal ini menyebabkan mekanisme fragmentasi memiliki tingkat kompleksitas yang tinggi, namun memiliki performa yang lebih baik dibandingkan dengan mekanisme replikasi.

# **2.11 Database Cluster**

*Database clustering* adalah kumpulan dari beberapa server yang berdiri sendiri yang kemudian bekerjasama sebagai suatu sistem tunggal. Saat ini aplikasi database semakin berkembang, baik dalam hal kegunaan, ukuran, maupun kompleksitas. Hal ini secara langsung berdampak pada server *database* sebagai penyedia layanan terhadap akses *database*, konsekuensi dari semua itu adalah beban *database* server akan semakin bertambah berat dan mengakibatkan kurang optimalnya kinerja dari *server* tersebut.

Oleh karena itu diperlukan perancangan yang tepat dan handal dalam membangun *database* server. *Database* pada masa sekarang ini dituntut agar dapat berjalan dengan cepat, mempunyai kehandalan dan keseterdiaan yang tinggi, dengan *clustering database* yang disimpan dapat terbagi ke beberapa mesin dan pada saat aplikasi berjalan, semua mesin yang menyimpan data tersebut dianggap sebagai satu kesatuan. Metode

clustering seperti ini sangat baik untuk *loadbalancing* dan penanganan *system failure* karena kemampuan tiap mesin akan digunakan dan jika ada salah satu mesin yang mengalami *failure*  maka sistem tidak akan langsung terganggu karena mesin lain akan tetap berfungsi. Kemampuan *clustering* memungkinkan sebuah *database* tetap hidup dalam waktu yang lama.

# **2.12 MySQL Cluster**

*MySQL Cluster* merupakan sebuah tipe basis data (database) yang dapat beroperasi dalam ukuran data yang relatif besar (maksimal dalam skala beberapa ratus gigabyte). MySQL Cluster adalah sebuah teknologi baru untuk memungkinkan clustering di dalam memory database dalam sebuah sistem sharenothing. Arsitektur share-nothing mengijinkan sistem dapat bekerja dengan hardware/perangkat keras yang sangat murah, dan tidak membutuhkan perangkat keras dan lunak dengan spesifikasi khusus. Arsitektur tersebut juga handal karena masing-masing komponen mempunyai memory dan disk tersendiri. MySQL Cluster menggabungkan MySQL Server biasa dengan sebuah mesin penyimpanan in-memory tercluster yang dinamakan NDB. NDB berarti bagian dari suatu rangkaian yang dikhususkan sebagai mesin penyimpanan, sedangkan MySQL Cluster diartikan sebagai kombinasi atau gabungan dari MySQL dan mesin penyimpanan yang baru tersebut.

# **2.13 Arsitektur MySQL Cluster**

*MySQL Cluster* merupakan sebuah database yang menggunakan arsitektur shared-nothing dan antarmuka SQL yang telah umum digunakan. Sistem database ini terdiri dari beberapa node yang dapat didistribusikan ke beberapa perangkat keras dan ke beberapa wilayah/zona yang berbeda sekaligus untuk tetap menjaga ketersediaan data meskipun jaringan ataupun salah satu node sedang mengalami kegagalan (failure). Ada tiga node yang menyusun MySQL Cluster, yakni:

- 1. Data Nodes, digunakan untuk menyimpan semua data yang menjadi milik MySQL Cluster. Semua data direplikasi di node-node ini.
- 2. Management Server Nodes, digunakan untuk mengendalikan konfigurasi sistem ketika startup. Selain itu, node ini juga dapat digunakan sebagai pengidentifikasi setiap perubahan setting yang terjadi pada cluster.
- 3. MySQL Server Nodes, berfungsi sebagai pintu akses untuk masuk ke dalam node-node data yang ter-cluster.

# **2.14 RBAC (***Role Based Access Control***)**

RBAC adalah sistem yang diterapkan pada aplikasi yang berhubungan dengan pengontrolan akses sumber daya. RBAC memberikan hak akses untuk peran (*roles*). Perancang kebijakan atau administrator sangat berperan dalam memberikan hak kepada para pelaku, sehingga subjek akan mendapatkan akses ke objek melalui *role* yang telah diberikan oleh administrator (Khayat et al, 2005). Hubungan antara hak akses dengan para pelaku sistem, pertama RBAC memberikan tugas keamanan pada kontrol akses sebagai prioritas tertinggi untuk mengontrol akses ke sumber daya. Hal tersebut mengakibatkan RBAC akan menerapkan keamanan yang sangat ketat dalam melakukan kontrol akses ke sumber daya. Kedua RBAC dalam menerapkan hak akses kepada pengguna membutuhkan waktu yang singkat, dengan cara menghubungkan subjek dengan role, sehingga memerlukan penunggasan hak akses untuk rolepada setiap subjek (K hayat et al, 2005).

Kontrol akses dalam mengambil keputusan ditentukan oleh *role*, sehingga pengguna sebagai bagian dari sebuah organisasi akan mendapatkan hak akses sesuai dengan *role* yang didapatkannya. Kebijakan yang d ilakukan oleh RBAC akan membuat control akses yang didapatkan oleh pengguna berdasarkan keputusan yang diperoleh dalam sebuah organisasi. Pengguna tidak bisa mengambil hak akses pengguna lain, (Ferraioloet al, 1992).

Dalam RBAC, role didefinisikan sebagai suatu gagasan yang merupakan dasar dari kebijakan kontrol akses (Sandhu et al, 1999).Dengan kata lain pendefinian role adalah tugas yang didapatkan oleh seseorang sesuai dengan tanggung jawabnya.

# **2.15 PHP**

PHP adalah singkatan dari "PHP: *Hypertext Prepocessor*", yaitu bahasa pemrograman yang digunakan secara luas untuk penanganan pembuatan dan pengembangan sebuah situs web dan bisa digunakan bersamaan dengan HTML [8]. PHP diciptakan oleh Rasmus Lerdorf pertama kali tahun 1994. Pada awalnya PHP adalah singkatan dari "*Personal Home Page Tools*". Selanjutnya diganti menjadi FI ("*Forms Interpreter*"). Sejak versi 3.0, nama bahasa ini diubah menjadi "PHP: *Hypertext Prepocessor*" dengan singkatannya "PHP". PHP versi terbaru adalah versi ke-5. Berdasarkan survey Netcraft pada bulan Desember 1999, lebih dari sejuta site menggunakan PHP, di antaranya adalah NASA, Mitsubishi, dan RedHat.

# **3. BAB III ANALISIS DAN PERANCANGAN SISTEM**

Bab ini membahas tahap analisis permasalahan dan perancangan tugas akhir. Pada bagian awal dibahas mengenai analisis permasalahan yang ingin diselesaikan. Selanjutnya dibahas mengenai perancangan program untuk memberikan gambaran umum mengenai sistem yang dibuat. Pendekatan yang digunakan dalam perancangan ini adalah pendekatan rancangan berorientasi objek yang direpresentasikan dengan menggunakan diagram UML (*Unified Modelling Language*).

#### **3.1 Analisis**

Tahap analisis dibagi menjadi beberapa bagian antara lain: cakupan permasalahan, deskripsi umum sistem, spesifikasi kebutuhan perangkat lunak, dan kasus penggunaan sistem. Berikut pembahasan bagian-bagian tahap analisis.

#### **3.1.1 Analisis Proses Bisnis**

Aplikasi ERP merupakan aplikasi yang telah lama ada, akan tetapi masing-masing ERP memiliki proses bisnis yang berbeda-beda. Kebanyakan aplikasi ERP yang kompleks dan yang sesuai dengan banyak perusahaan memiliki harga jual yang tinggi. Permasalahannya berada pada bagaimana *business plan* yang telah ada dapat dijalankan secara efisien dengan aplikasi ERP ini. Setiap ERP memiliki proses bisnis yang berbeda-beda. Aplikasi ERP pada Tugas Akhir ini memiliki proses bisnis tersendiri. Pada subbab ini akan dijelaskan tentang analisa proses bisnis yang telah ada. Proses bisnis yang dimiliki oleh Odoo, Adempiere, dan InoERP ditunjukkan pada Lampiran A1, Lampiran A2, dan Lampiran A3. Perbandingan masing-masing ERP di tunjukkan pada Tabel 3.1.

| N <sub>0</sub>    | Nama                                                                                               | Odoo                                                                                                    | <b>InoERP</b>                                                                                                    | Adempiere                                                                                                    |
|-------------------|----------------------------------------------------------------------------------------------------|----------------------------------------------------------------------------------------------------|----------------------------------------------------------------------------------------------------|----------------------------------------------------------------------------------------------------|
|                   |                                                                                                    |                                                                                                    |                                                                                                    |                                                                                                    |
| 1<br>$\mathbf{2}$ | Modul<br><b>Sales</b><br>and<br><b>Distribution</b><br>Inventory<br>and<br>Warehouse<br>Management | Kontra:<br>1. Pada proses<br>creating<br>delivery, apabila<br>barang<br>yang<br>tidak<br>dipesan<br>tersedia<br>di<br>gudang/storage,<br>delivery<br>tetap<br>dapat dilakukan | Kontra:<br>1. Pada proses<br>creating<br>delivery, apabila<br>barang<br>yang<br>tidak<br>dipesan<br>tersedia<br>di<br>gudang/storage,<br>delivery<br>tetap<br>dapat dilakukan<br>kontra:<br>1.<br>Desain<br>inventory<br>pada<br>InoERP:<br>Warehouse-<br>$> Locateor-$<br>> Storage<br>Desain<br>inventory<br>pada<br>EZERP:<br>Warehouse<br>-><br>Inventory<br>-><br>Storage<br>-> | Kontra:<br>1. Pada proses<br>creating<br>delivery,<br>apabila barang<br>yang<br>dipesan<br>tidak tersedia di<br>gudang/storage,<br>delivery<br>tetap<br>dapat dilakukan<br>kontra:<br>$\mathbf{1}$<br>Desain<br><i>inventory</i> pada<br>InoERP:<br>Inventory-<br>>SubInventory-<br>$>$ Locator<br>Desain<br>inventory pada<br>EZERP:<br>Warehouse<br>-><br>Inventory<br>-><br>Storage<br>-> |
| 3                 | Purchasing                                                                                         | Kontra:<br>1. tidak ada sub<br>modul<br>purchase<br>requisition,<br>tidak ada                                                                                                 | SubStorage<br>-><br>Bin<br>Kontra:<br>tidak<br>$\mathbf{1}$<br>ada<br>modul untuk<br>mengurus<br>quotation<br>dari<br>supplier,                                                                                                    | SubStorage<br>$\Rightarrow$<br><b>Bin</b><br>2 <sub>1</sub><br>Pencatatan<br>pengiriman<br>barang<br>diluar<br>gudang<br>tidak<br>ada<br>Pro:<br>Fitur<br>$\mathbf{1}$<br>purchasing<br>yang<br>terdapat<br>di<br><b>InoERP</b><br>sudah                                                                                                    |
|                   |                                                                                                    | analisa terhadap                                                                                                    | tidak<br>ada                                                                                                    | lengkap                                                                                                    |

**Tabel 3.1 Perbandingan Proses Bisnis ERP 2016, Odoo, InoERP, dan Adempire**

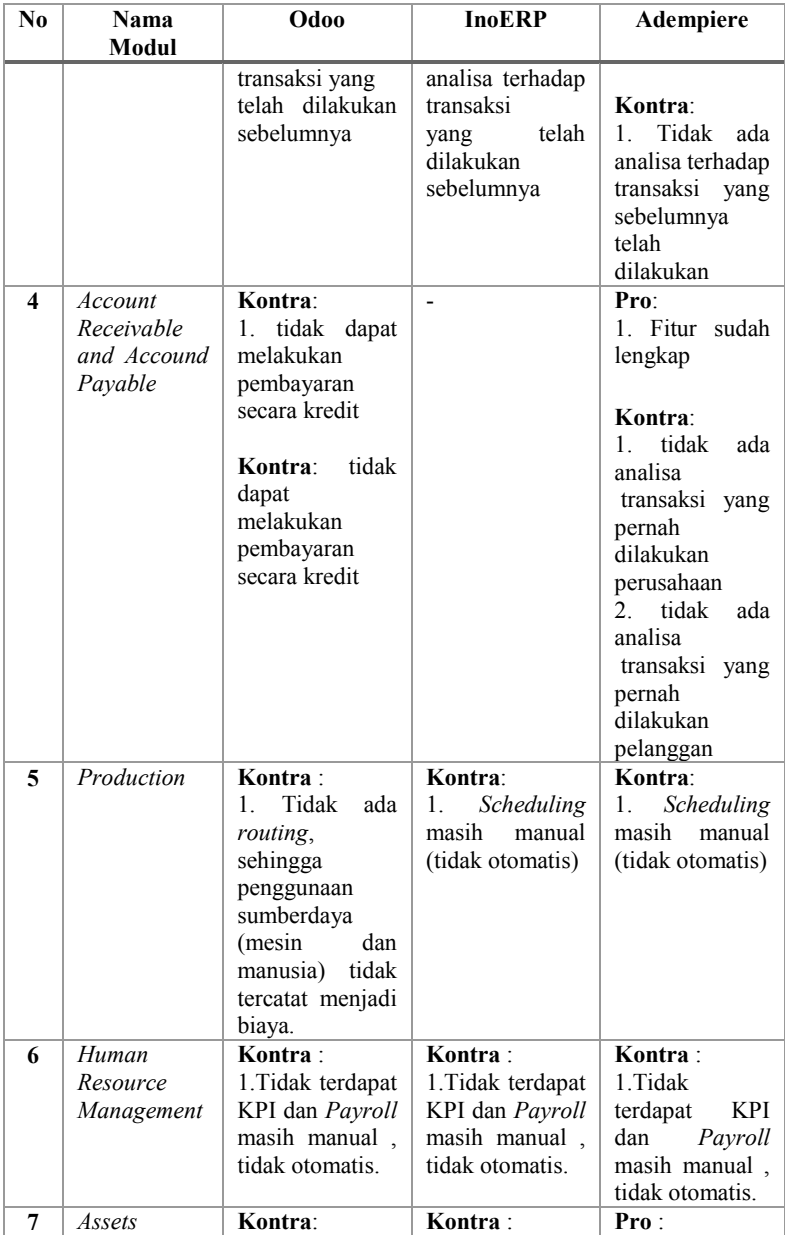

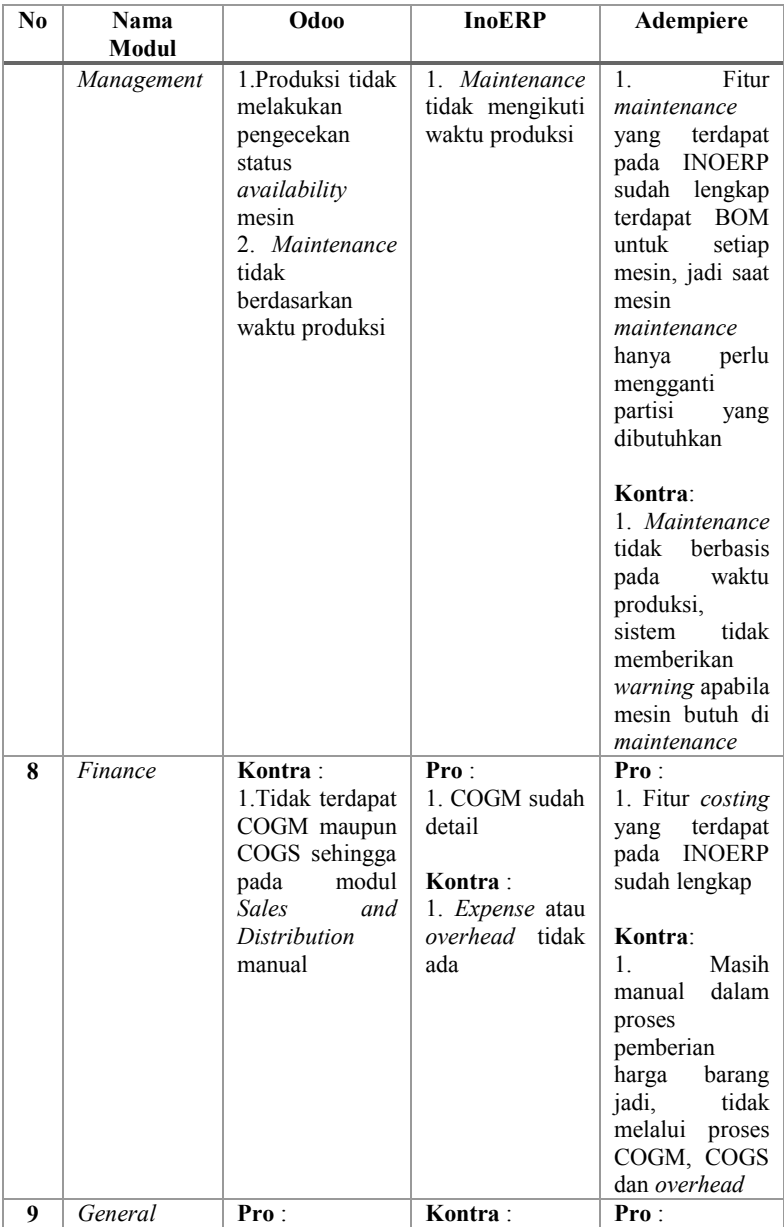

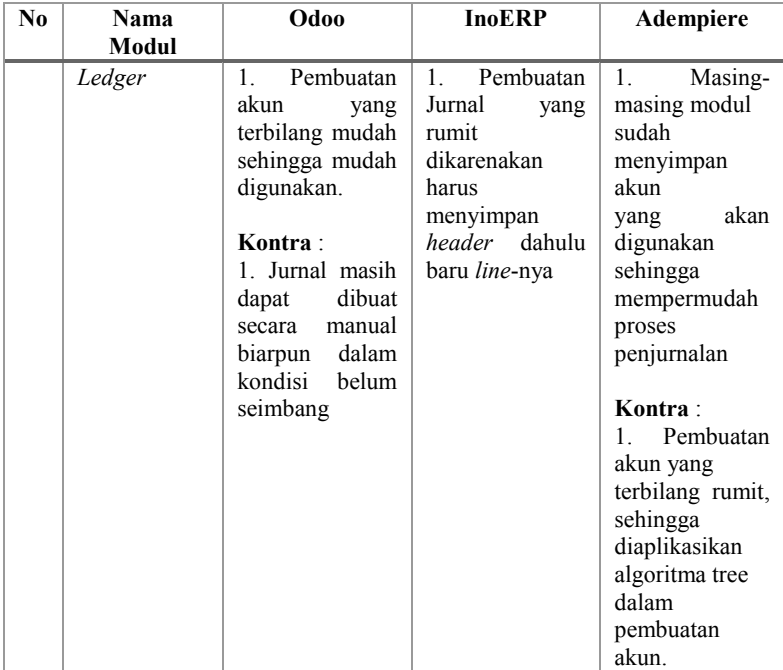

Tabel 3.1 menunjukkan bahwa masih banyak kekurangan atau tidak memenuhi kebutuhan dari *business plan* yang telah dibuat. Berdasarkan kekurangan yang dimiliki oleh setiap ERP maka perlu dikembangkannya sebuah aplikasi ERP yang sesuai dengan kebutuhan pada *business plan.* Terdapat dua jenis proses bisnis yang digunakan sesuai dengan subbab 2.3, yaitu *Make-To-Order* (MTO) dan *Make-To-Stock* (MTS). MTO adalah sebuah proses bisnis dimana produksi didasarkan pada permintaan yang dilakukan oleh *sales order*. MTS adalah sebuah proses bisnis dimana produksi didasarkan oleh peramalan penjualan. Lampiran A4 dan Lampiran A5 menunjukkan proses bisnis pada aplikasi ERP yang telah dirancang sesuai dengan kebutuhan *business plan* yang mengakomodasi kekurangan Odoo, Adempiere, dan InoERP.

Pada Gambar 3.1, modul-modul keuangan (AP/AR, *Finance,* dan *General Ledger*) merupakan sentral dari sistem ERP. Sedangkan, modul *purchasing* berinteraksi dengan modul Pergudangan (*Inventory and Warehouse Management*), Modul *Account Payable,*.

Proses bisnis ERP level 0 dapat dipecah kembali menjadi proses-proses bisnis yang lebih rinci berdasarkan subbab 2.3. Proses bisnis secara keseluruhan ditunjukkan pada Lampiran A.4 dan Lampiran A.5. Hasil pemecahan proses bisnis ditunjukkan pada Gambar 3.2 dan Gambar 3.3.

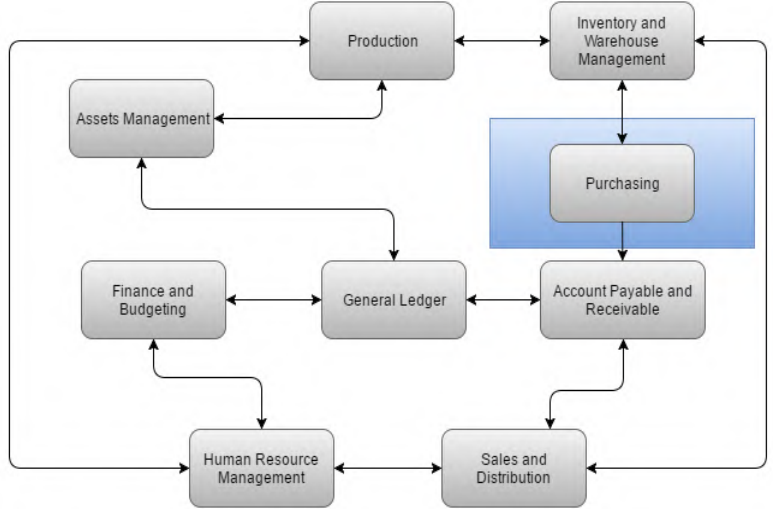

**Gambar 3.1 Proses Bisnis ERP Level 0**

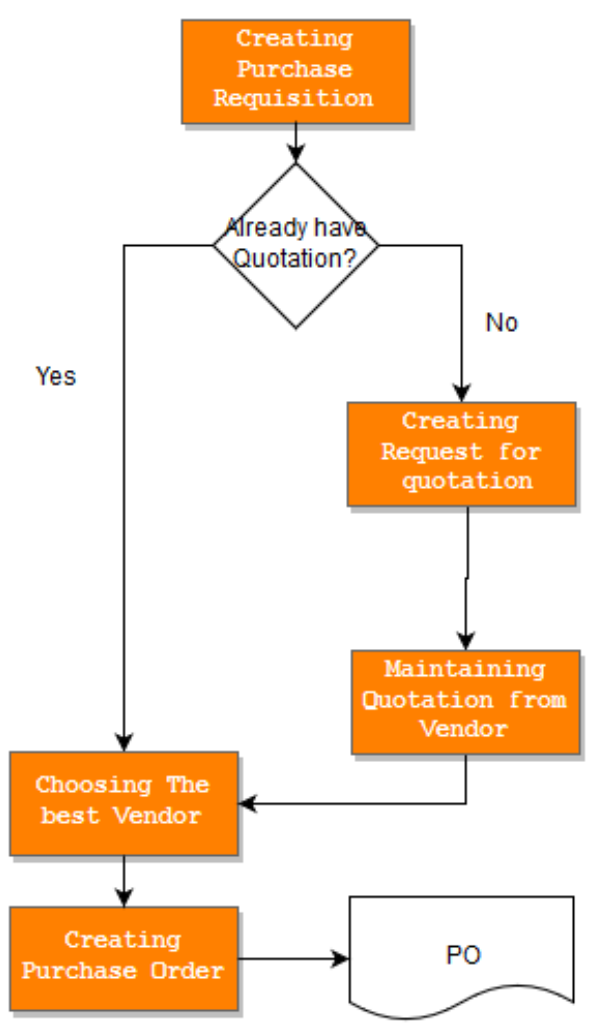

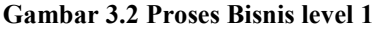

Pada Gambar 3.2 ditunjukkan proses bisnis *level* 1 Penjelasan proses bisnis *level* 1 terdapat pada Tabel 3.2.

| N <sub>0</sub> | <b>Proses Bisnis</b>            | Keterangan                     |
|----------------|---------------------------------|--------------------------------|
| 1              | Creating Purchase               | Merupakan proses bisnis untuk  |
|                | Requisition                     | membuat purchase requisition.  |
| $\mathbf{2}$   | Creating Request for            | Merupakan proses bisnis untuk  |
|                | <i><u>Ouotation</u></i>         | membuat request for quotation. |
| 3              | Maintaining                     | Merupakan proses bisnis untuk  |
|                | <i><u>Ouotation</u></i><br>from | mengelola Quotation.           |
|                | Vendor                          |                                |
| 4              | Choosing<br>the Best            | Merupakan proses bisnis untuk  |
|                | Vendor                          | menganalisa supplier.          |
| 5              | Purchase<br>Creating            | Merupakan proses bisnis untuk  |
|                | Order                           | membuat purchase order.        |

**Tabel 3.2. Deskripsi Proses Bisnis Level 1**

Dari masing-masing proses bisnis *level* 1 dapat dipecah kembali menjadi proses bisnis yang lebih rinci lagi. Proses bisnis ditunjukkan pada Gambar 3.3, dan Gambar 3.4.

Pada Gambar 3.3 ditunjukkan proses bisnis *level* 2. Penjelasan proses bisnis *level* 2 terdapat pada Tabel 3.3.

**No Proses Bisnis Keterangan 1** *Create Purchase Requisition* Merupakan proses bisnis untuk membuat *purchase requisition*. **2** *Create Request for Quotation* Merupakan proses bisnis untuk membuat request for *quotation*. **3** *Generate RfQ to PDF* Merupakan proses bisnis untuk membuat dokumen *RfQ*. **4** *Receipt Quotation* Menerima dokumen *quotation*.

**Tabel 3.3 Deskripsi Proses Bisnis Level 2**

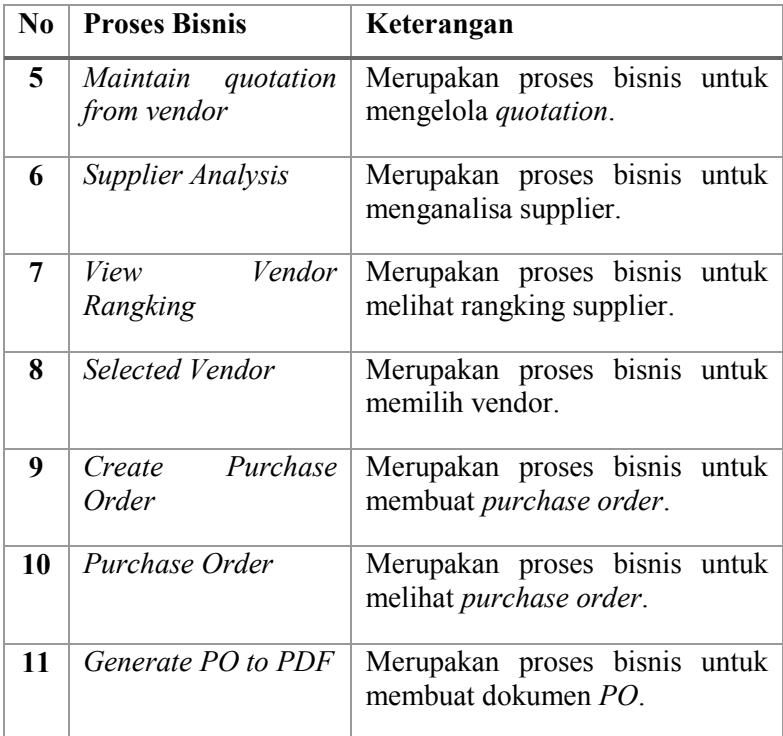

Dari masing-masing proses bisnis *level* 2 dapat dipecah kembali menjadi proses bisnis yang lebih rinci lagi. Proses bisnis ditunjukkan pada Gambar 3.4.

Gambar 3.4 merupakan proses bisnis *level* 3. Pada proses bisnis *level* 3 menjelaskan detail dari kelas, fungsi, dan halaman yang ditampilkan untuk melakukan proses bisnis yang terdapat pada *level* 2.

*[Halaman Ini Sengaja Dikosongkan]*

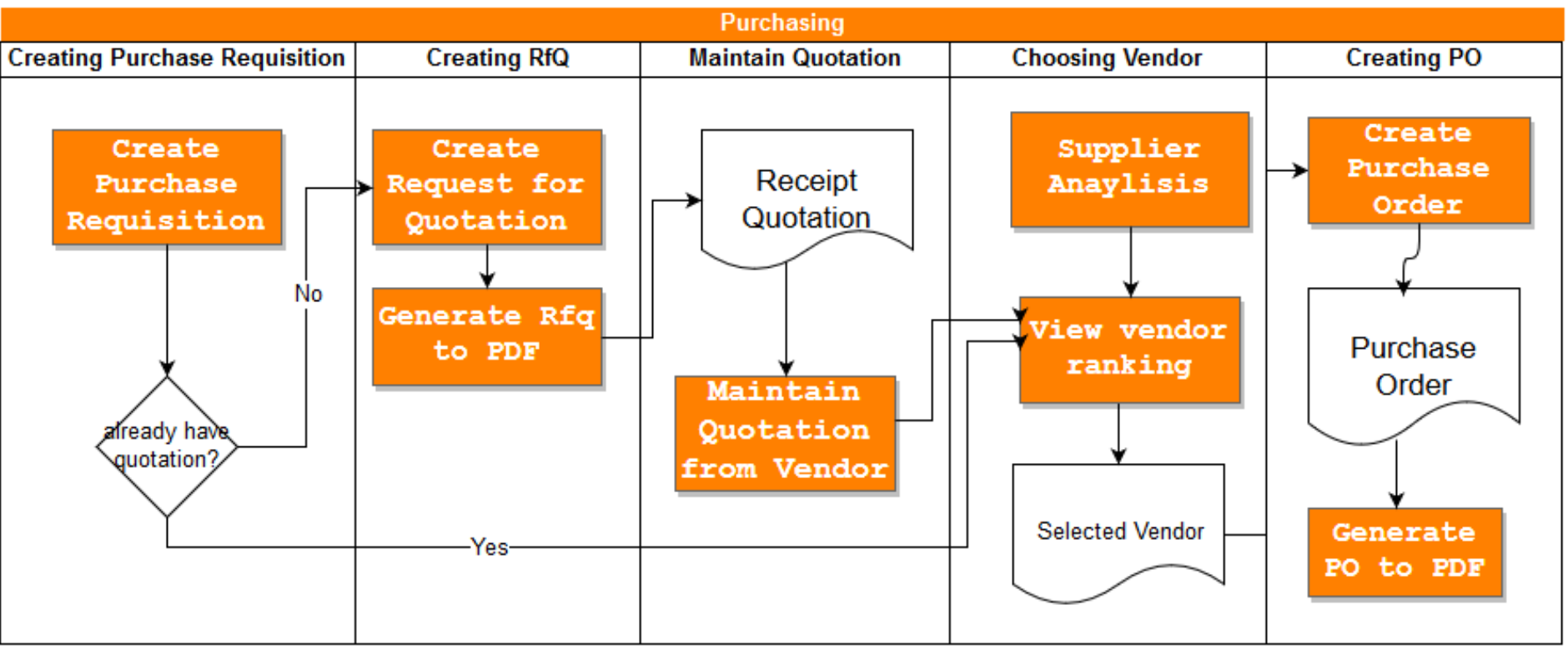

**Gambar 3.3. Proses Bisnis Level 2**

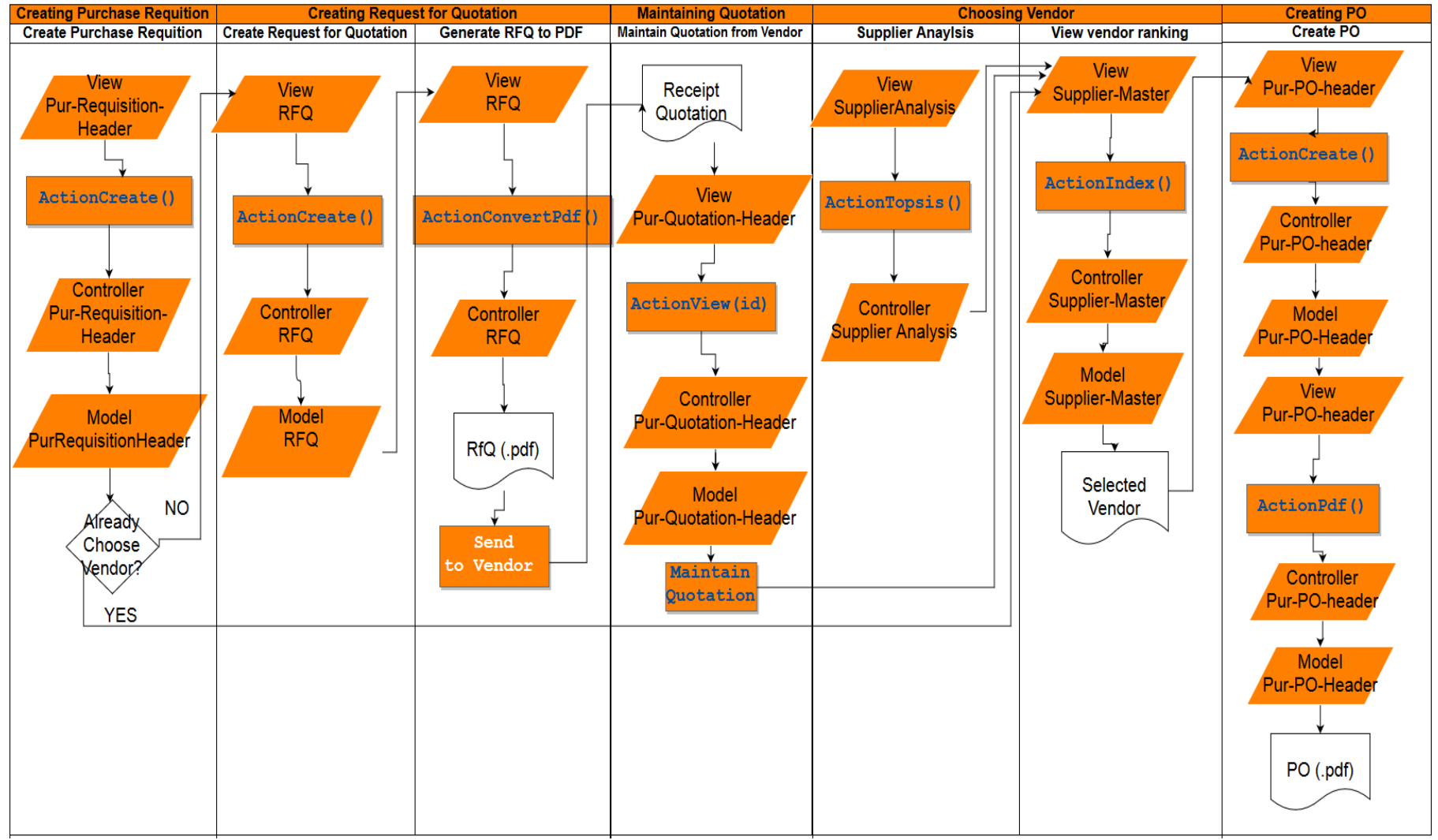

**Gambar 3.4 Proses Bisnis Level 3**

#### **3.1.1.1 Analisis Data**

Konsep autentikasi dan otorisasi data yang digunakan adalah *multi-tenancy separated schema*. Pada konsep ini, data milik setiap *tenant* akan disimpan di basis data yang terpisah. Sehingga tidak ada 2 atau lebih *tenant* menggunakan *table* dan basis data yang sama. Penambahan *tenant* baru akan menyebabkan penambahan sebuah basis data baru. Penggunaan konsep *separated database* dimaksudkan agar data milik setiap *tenant* dapat terjamin kerahasiaannya. Keuntungan lainnya adalah kerumitan proses *maintenance* basis data dapat dikurangi..

Sedangkan konsep basis data terdistribusi yang diterapkan adalah replikasi. Replikasi memungkinkan penyalinan setiap tabel basis data ke *node-node* penyusun basis data terdistribusi. Kegagalan sebuah *node* tidak akan menyebabkan basis data berhenti bekerja. Sebaliknya, hal tersebut akan memicu mekanisme sinkronisasi jika *node* yang mati kembali hidup.

### **3.1.2 Deskripsi Umum Sistem**

Pada Tugas Akhir ini dibangun aplikasi *Procurement Process* yang terintegrasi ke dalam sebuah sistem *Enterprise Resource Planning* (ERP). Tujuan dari aplikasi *Procurement Process* adalah untuk mengelola dan melakukan monitoring terhadap pergerakan aset tetap. Sistem yang dibangun berorientasi multi-tenancy dengan basis data terdisitribusi. Desain basis data terdistribusi dan *multitenancy* yang digunakan dalam sistem ini ditunjukkan pada Gambar 3.5.

Pada Gambar 3.5, dijelaskan bahwa perusahaan 1, perusahaan 2, dan perusahaan 3 dapat menggunakan ERP secara bersamaan. Setiap perusahaan mempunyai 2 basis data yang telah direplikasi yaitu *Computer Server 1* dengan IP *Enterprise* 1 dan

*Computer Server 2* dengan IP *Enterprise* 2. Komputer 3 berfungsi sebagai *server cluster* untuk melakukan replikasi, sehingga apabila basis data 1 atau *Computer Server 1* dalam keadaan mati, sistem ERP masih tetap berjalan.

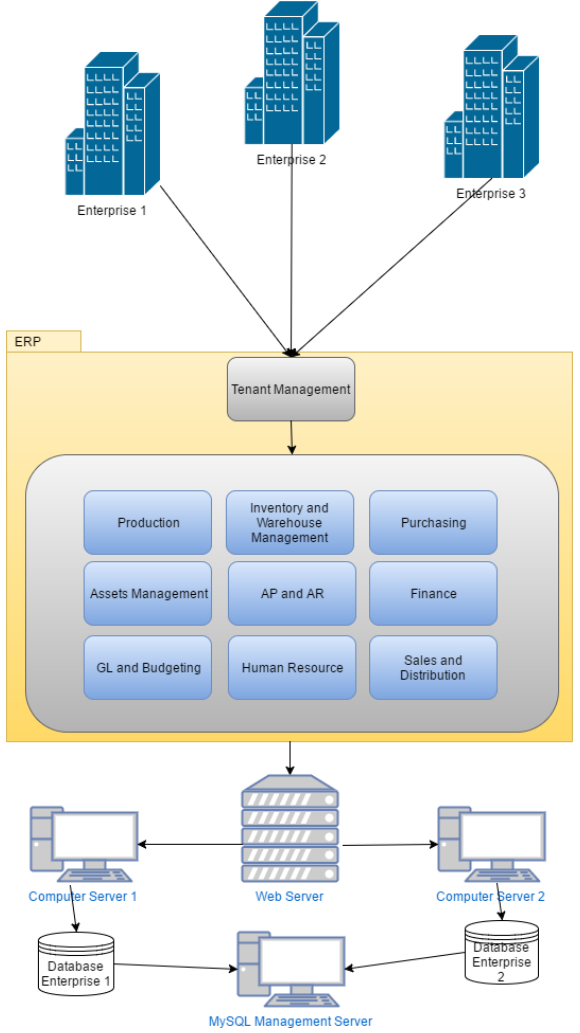

**Gambar 3.5 Rancangan Basis Data Terdistribusi**

*Procurement Process* meliputi pembuatan *purchase requisition*, *request for quotation*, *maintain quotation*, *vendor* atau *supplier analysis, purchase order*, dan segala *report* mengenai *purchasing.*

## **3.1.2.1 Purchase Requisition**

*Purchase Requisition* adalah sarana untuk membuat permintaan pembelian, agar pihak *purchasing*/buyer dapat melakukan proses pengadaan barang yang di minta. *Purchase Requisition* merupakan awal dari sebuah proses pengadaan barang. Barang yang diminta adalah barang yang terdaftar pada *Item Master*. *Purchase Requisition* berisi tentang jenis barang yang diminta, deskripsi atau detail barang yang diminta, dan tanggal barang tersebut dibutuhkan. Terdapat tiga *trigger* dalam pembuatan *purchase requisition* yang pertama dari ramalan penjualan apabila perusahaan tersebut memakai proses bisnis *make to stock*, yang kedua dari *production request* apabila perusahaan tersebut memakai proses bisnis *make to order*, dan yang ketiga dari department asset.

### **3.1.2.2 Request for Quotation**

*Request for Quotation* (RfQ) adalah dokumen yang berisi permintaan penawaran secara resmi kepada supplier. RfQ atau yang lebih dikenal dengan surat permintaan penawaran berisi tentang detail barang yang diminta, jumlahnya, alamat pengirimian serta tanggal batas pengiriman *quotation*. RfQ bertujuan untuk mendapatkan quotation order atau surat penawaran dari supplier secara resmi. RfQ bisa dibuat dengan cara manual atau bisa juga dibuat dengan cara meng-*convert* dari *Purchase Requisition*, satu *purchase requisition* bisa terdapat pada banyak RfQ

## **3.1.2.3 Quotation**

*Quotation Order* adalah surat penawaran barang yang diberikan oleh supplier, berisi tentang detail barang, harga barang, diskon, biaya pengiriman, dan pengeluaran untuk pajak. Quotation yang didapatkan dari supplier akan dianalisa oleh bagian *purchasing* dan menentukan apakah akan menerima atau menolak penawaran tersebut. *Quotation* adalah patokan untuk membuat *purchase order*. *Quotation* biasanya didapatkan setelah adanya RfQ ke *supplier*.

# **3.1.2.4 Supplier Analysis**

*Supplier Analysis* adalah sebuah analisa untuk menentukan rekomendasi *supplier* untuk pembelian barang berdasarkan dari transaksi pembelian dan penerimaan barang yang telah dilakukan sebelumnya, ada tiga kriteria yang terdapat pada analisa supplier ini yaitu harga, lamanya keterlambatan, dan kualitas barang. Pengguna dapat memberikan bobot kepada setiap kriteria dengan manual. Analisa ini berupa perangkingan supplier. Analisa ini bertujuan agar pihak *purchasing* tidak salah dalam memilih *supplier* dan mendapatkan barang dengan kualitas, dan harga yang terbaik. Pembahasan lebih lanjut tentang Supplier Analysis terdapat pada sub-bab 3.1.5.

# **3.1.2.5 Purchase Order**

*Purchase order* atau yang lebih dikenal dengan PO merupakan salah satu jenis surat binis yang sering ditemui. Saat pihak purchasing melakukan *order* atau pemesanan kepada perusahaan rekanan atau *supplier*, *purchasing* wajib untuk mengirimkan baik via fax, email, maupun pos. Surat ini akan digunakan *supplier* untuk mengetahui secara detail barang-barang apa saja yang dipesan. Ini berguna untuk mengatasi kesalahan dalam memproduksi pesanan. Selain itu, Surat *Purchase Order* juga akan digunakan supplier (dan juga *purchasing*) sebagai file

dan bagi bagian *accounting*/keuangan/pembukuan, Surat *Purchase Order* ini akan dijadikan bukti transaksi laporan keuangan.

Di dalam *Purchase Order* harus memuat dengan jelas jenis barang yang dipesan, jumlah yang dipesan, spesifikasi/permintaan khusus bila ada, tanggal pengiriman, serta yang tidak kalah pentingnya adalah harus mencantumkan nomer PO.

# **3.1.2.6 Return Order**

*Return order* adalah suatu dokumen pengembalian, bisa berupa pengembalian barang atau pengembalian pembayaran. Pada dasarnya isi dari *return order* sama dengan isi dari *purchase order*. Pada return order harus dicantumkan nomor PO dari transaksi sebelumnya, *return order* di trigger dari pihak *warehouse* yang menerima barang langsung dari *supplier*.

# **3.1.2.7 Item Forecast**

*Item Forecast* adalah suatu laporan peramalan kebutuhan barang mentah atau barang yang akan dipakai untuk produksi. Ramalan dilakukan dengan cara melihat ramalan penjualan pada ulan tertentu dan mengkalikan jumlah ramalannya dengan *bill of material* dari barang tersebut. Pada halaman *Item Forecast* terdapat info mengenai jumalah barang yang sudah dipesan, barang yang sudah terdapat pada gudang, dan ramalan kebutuhan barang pada suatu periode atau bulan tertentu.

# **3.1.2.8 Item Price History**

Item Price History adalah suatu laporan sejarah harga barang yang datanya didapatkan dari transaksi-transaksi *purchase order* sebelumnya. *Item Price History* berupa suatu grafik kenaikan atau penurunan harga barang.

## **3.1.2.9 Item Demand History**

Item Demand History adalah suatu laporan sejarah kebutuhan barang mentah yang datanya didapatkan dari transaksitransaksi *purchase order* sebelumnya selama periode satu bulan. Pengguna bisa memilih barang yang ingin dilihat sejarah kebutuhannya berupa grafik.

## **3.1.3 Spesifikasi Kebutuhan Perangkat Lunak**

Berdasarkan uraian mengenai cakupan perangkat lunak pada subbab 3.1.1, maka terdapat beberapa spesifikasi kebutuhan perangkat lunak yang harus dipenuhi agar sistem mempu mengakomodasi permasalahan yang diberikan dan bisa bekerja dengan baik. Spesifikasi kebutuhan perangkat lunak pada Tugas Akhir ini hanya terdiri atas kebutuhan fungsional.

## **3.1.3.1 Kebutuhan Fungsional**

Kebutuhan fungsional berisi kebutuhan utama yang harus dipenuhi oleh sistem agar sistem mampu bekerja dengan baik. Kebutuhan fungsionalitas juga secara tidak langsung mendeskripsikan fungsionalitas perangkat lunak. Daftar kebutuhan fungsionalitas dapat dilihat pada Tabel 3.4.

| Kode<br>Kebutuhan. | Kebutuhan<br>Fungsional          | <b>Deskripsi</b>                                                                             |  |
|--------------------|----------------------------------|----------------------------------------------------------------------------------------------|--|
| $F-001$            | Membuat Purchase<br>Requisition  | Pengguna dapat membuat dan<br>melihat daftar permintaan barang                               |  |
| $F-002$            | Membuat Request<br>for Quotation | Pengguna dapat membuat request for<br>quotation yang nantinya akan<br>dikirimkan ke supplier |  |
| $F-003$            | Mengelola<br>Quotation           | Pengguna dapat mencatat quotation<br>yang didapatkan dari supplier                           |  |
| $F-004$            | Membuat Purchase<br>Order        | Pengguna dapat membuat dan<br>melihat surat pembelian yang akan                              |  |

**Tabel 3.4 Daftar kebutuhan fungsional perangkat lunak**

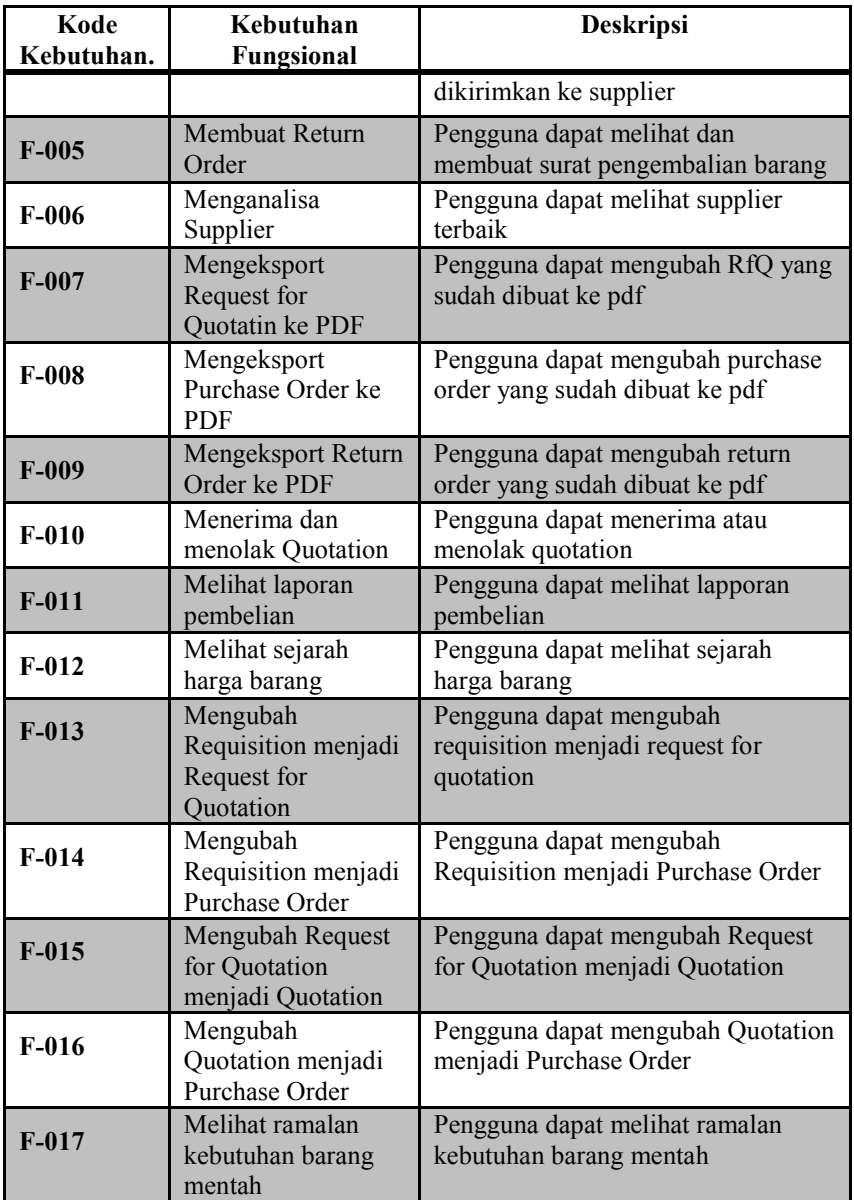

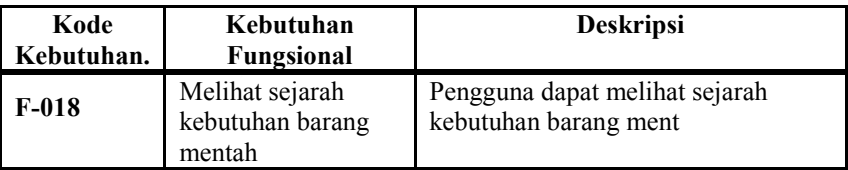

### **3.1.3.2 Identifikasi Pengguna**

Berdasarkan deskripsi umum yang telah dijelaskan pada Subbab 3.1.2, maka dapat diketahui bahwa pengguna yang akan menggunakan aplikasi ini dua, yaitu staf pembelian (*purchasing staff*) dan manajer pembelian (*purchasing manager)*. Penjelasan mengenai pengguna yang juga disebut aktor dalam sistem, dijelaskan pada Tabel 3.5.

| No. | Aktor                     | .<br><b>Deskripsi</b>                                                                                                    |
|-----|---------------------------|----------------------------------------------------------------------------------------------------|
|     | <b>Purchasing Staff</b>   | Bertanggung jawab atas proses-proses<br>pengelolaan data pada modul purchasing<br>membuat (create), memperbaharui<br>(update), dan menghapus (delete). |
| 2.  | <b>Purchasing Manager</b> | Mempunyai hak akses untuk melihat<br>(view) data yang telah dikelola oleh<br>staff, dan melihat report-report yang ada.                                |

**Tabel 3.5 Pengguna Aplikasi**

#### **3.1.4 Kasus Penggunaan**

Pada subbab ini akan dijelaskan kasus penggunaan yang dibutuhkan pada sistem sesuai dengan analisa yang telah dilakukan. Diagram kasus penggunaan dapat dilihat pada Gambar 3.6 dan kode kasus penggunaan ada pada Tabel 3.6.

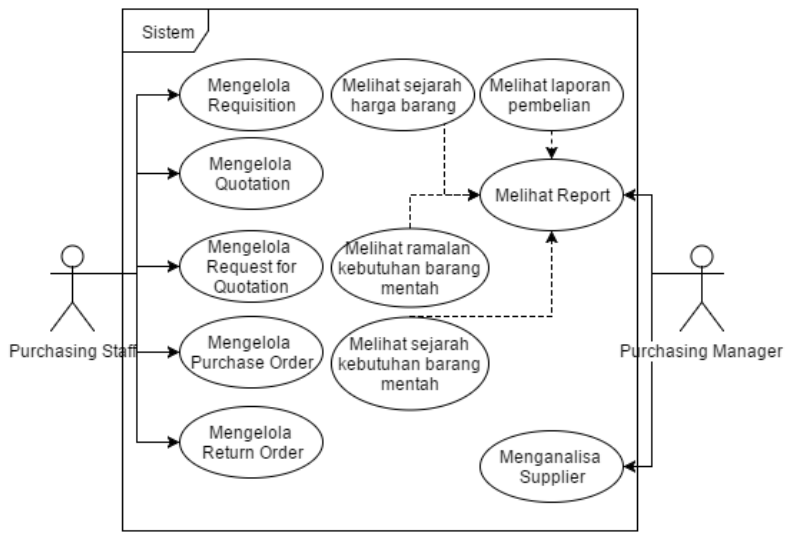

**Gambar 3.6 Diagram Kasus Penggunaan Aplikasi**

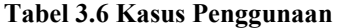

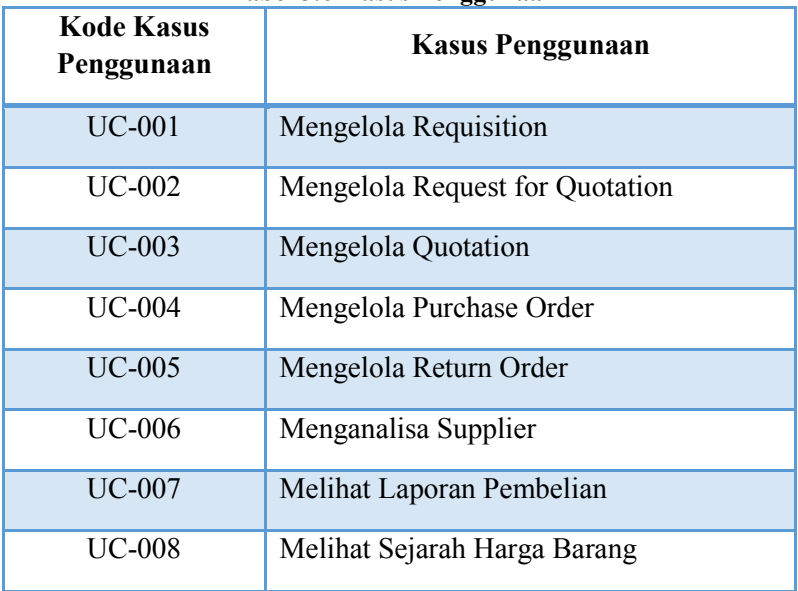

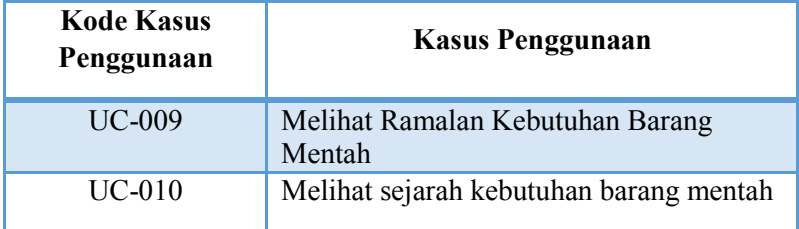

## **3.1.4.1 Kasus Penggunaan Mengelola** *Requisition* **(UC-001)**

Pada kasus ini staff *purchasing* mengelola data *purchase requisition*, staff dapat membuat, memperbaharui, menghapus, dan melihat data. *Requisition* harus dibuat sebelum adanya *purchase order*. Rincian kasus penggunaan ini dapat dilihat pada Tabel 3.7, sedangkan diagram aktivitas dapat dilihat pada Gambar 3.12.

| Nama          | Mengelola Purchase Requisition              |  |  |  |
|---------------|---------------------------------------------|--|--|--|
| Kode          | <b>UC-001</b>                               |  |  |  |
| Deskripsi     | Mengelola(membuat,<br>memperbaharui,        |  |  |  |
|               | menghapus, dan melihat) Purchase            |  |  |  |
|               | Requisition                                 |  |  |  |
| <b>Tipe</b>   | Fungsional                                  |  |  |  |
| Pemicu        |                                             |  |  |  |
| Aktor         | <b>Staff Purchasing</b>                     |  |  |  |
| Kondisi Awal  | Pengguna berada pada menu utama dan         |  |  |  |
|               | memilih menu Purchase Requisition.          |  |  |  |
| Aliran:       | Staff memilih menu View Purchase<br>$1_{-}$ |  |  |  |
| Kejadian      | Requisition                                 |  |  |  |
| <b>Normal</b> | 2. Sistem menampilkan halaman depan         |  |  |  |
|               | purchase requisition                        |  |  |  |
|               | 3. Staff memilih aksi                       |  |  |  |
|               | 3.1 Staff menekan tombol create purchase    |  |  |  |
|               | requisition                                 |  |  |  |
|               | 4. Sistem menampilkan form create           |  |  |  |

**Tabel 3.7 Kasus Penggunaan Mengelola Requisition**

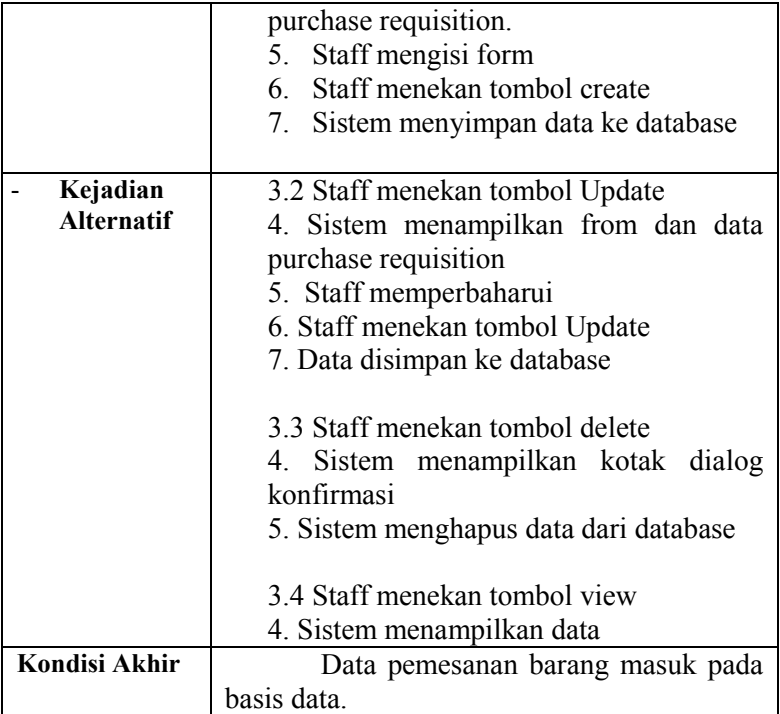

## **3.1.4.2 Kasus Penggunaan Mengelola** *Request for Quotation* **(UC-002)**

Pada kasus ini staff *purchasing* mengelola data *request for quotation*, staff dapat membuat, memperbaharui, menghapus, dan melihat data. RfQ harus dibuat untuk mendapatkan *quotation* dari *supplier*. Rincian kasus penggunaan ini dapat dilihat pada Tabel 3.8, sedangkan diagram aktivitas dapat dilihat pada Gambar 3.13.

| Nama<br>Mengelola Request for Quotation |                    |                |
|-----------------------------------------|--------------------|----------------|
| Kode                                    | <b>UC-002</b>      |                |
| <b>Deskripsi</b>                        | Mengelola(membuat, | memperbaharui, |

**Tabel 3.8 Kasus Penggunaan Mengelola RfQ**

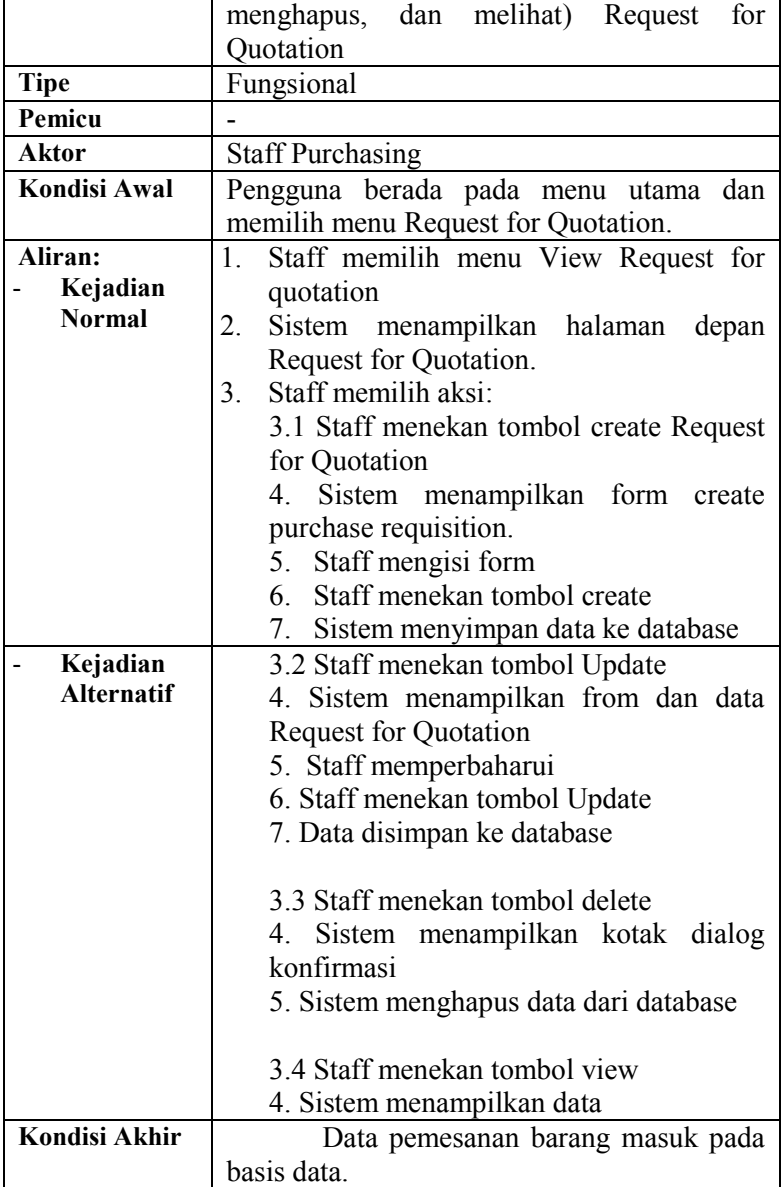
## **3.1.4.3 Kasus Penggunaan Mengelola** *Quotation* **(UC-003)**

Pada kasus ini staff *purchasing* mengelola data *quotation* yang didapatkan dari supplier, staff dapat membuat, memperbaharui, menghapus, dan melihat data. *quotation* dibuat untuk mencatat dan memilih *quotation* dari supplier. Rincian kasus penggunaan ini dapat dilihat pada Tabel 3.9, sedangkan diagram aktivitas dapat dilihat pada Gambar 3.14.

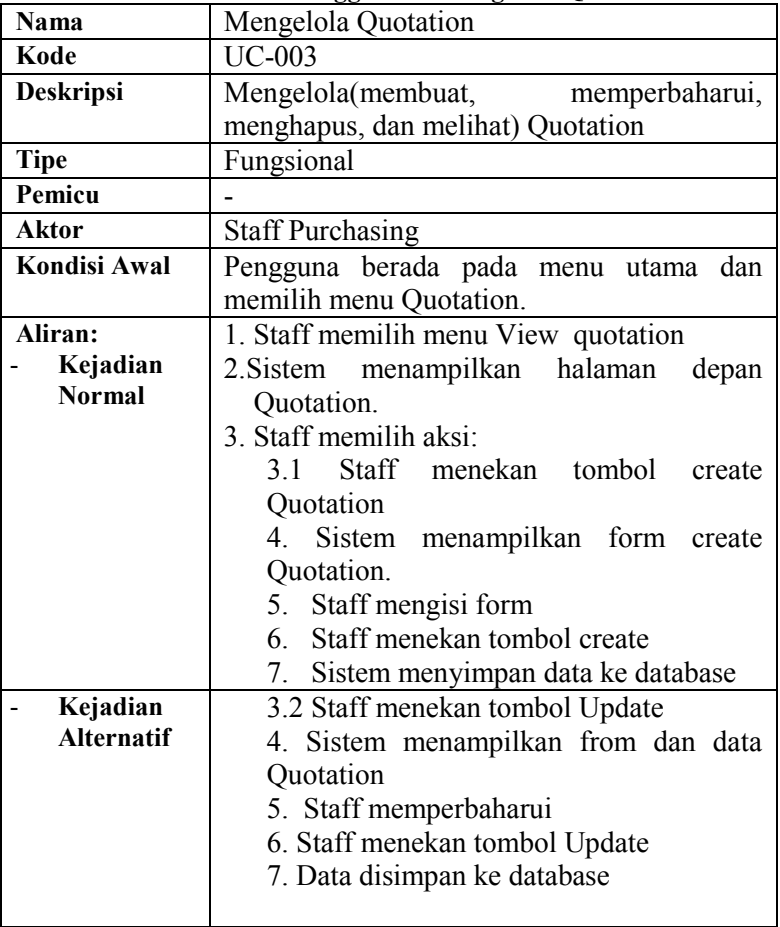

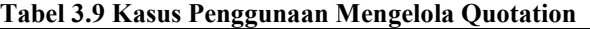

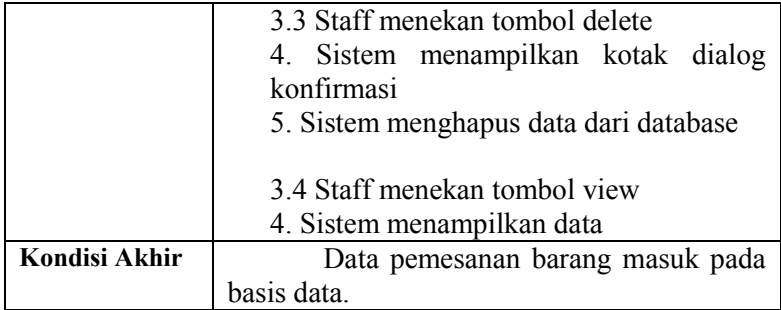

## **3.1.4.4 Kasus Penggunaan Mengelola** *Purchase Order* **(UC-004)**

Pada kasus ini staff *purchasing* mengelola data *purchase order*, staff dapat membuat, memperbaharui, menghapus, dan melihat data. *purchase order* dibuat untuk nanti dikirimkan ke *supplier*. Rincian kasus penggunaan ini dapat dilihat pada Tabel 3.10, sedangkan diagram aktivitas dapat dilihat pada Gambar 3.15.

| Nama             | Mengelola Purchase Order                  |  |  |  |
|------------------|-------------------------------------------|--|--|--|
| Kode             | <b>UC-004</b>                             |  |  |  |
| <b>Deskripsi</b> | Mengelola(membuat, memperbaharui,         |  |  |  |
|                  | menghapus, dan melihat) Purchase Order    |  |  |  |
| <b>Tipe</b>      | Fungsional                                |  |  |  |
| Pemicu           |                                           |  |  |  |
| Aktor            | <b>Staff Purchasing</b>                   |  |  |  |
| Kondisi Awal     | Pengguna berada pada menu utama dan       |  |  |  |
|                  | memilih menu Purchase Order.              |  |  |  |
| Aliran:          | 1. Staff memilih menu View Purchase Order |  |  |  |
| Kejadian         | 2. Sistem menampilkan halaman<br>depan    |  |  |  |
| <b>Normal</b>    | Purchase Order.                           |  |  |  |
|                  | 3. Staff memilih aksi:                    |  |  |  |
|                  | 3.1 Staff menekan tombol create purchase  |  |  |  |
|                  | order                                     |  |  |  |
|                  | 4. Sistem menampilkan form create         |  |  |  |

**Tabel 3.10 Kasus Penggunaan Purchase Order**

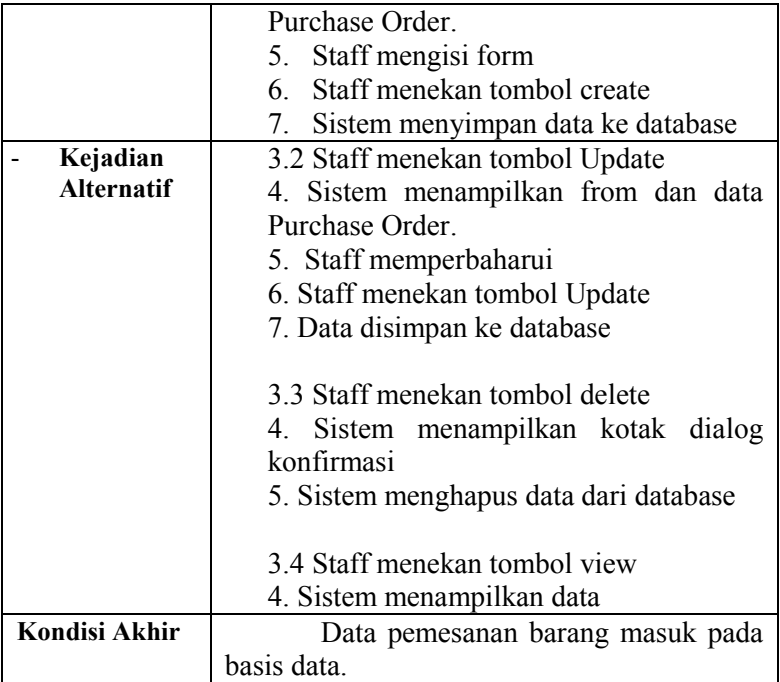

## **3.1.4.5 Kasus Penggunaan Mengelola Return Order**

Pada kasus ini staff *purchasing* mengelola data *return order*, staff dapat membuat, memperbaharui, menghapus, dan melihat data. *renturn order* dibuat untuk nanti dikirimkan ke *supplier*. Rincian kasus penggunaan ini dapat dilihat pada Tabel 3.11, sedangkan diagram aktivitas dapat dilihat pada Gambar 3.16.

| Nama             | Mengelola Return Order               |                |
|------------------|--------------------------------------|----------------|
| Kode             | $UC-005$                             |                |
| <b>Deskripsi</b> | Mengelola(membuat,                   | memperbaharui, |
|                  | menghapus, dan melihat) Return Order |                |

**Tabel 3.11 Kasus Penggunaan Return Order**

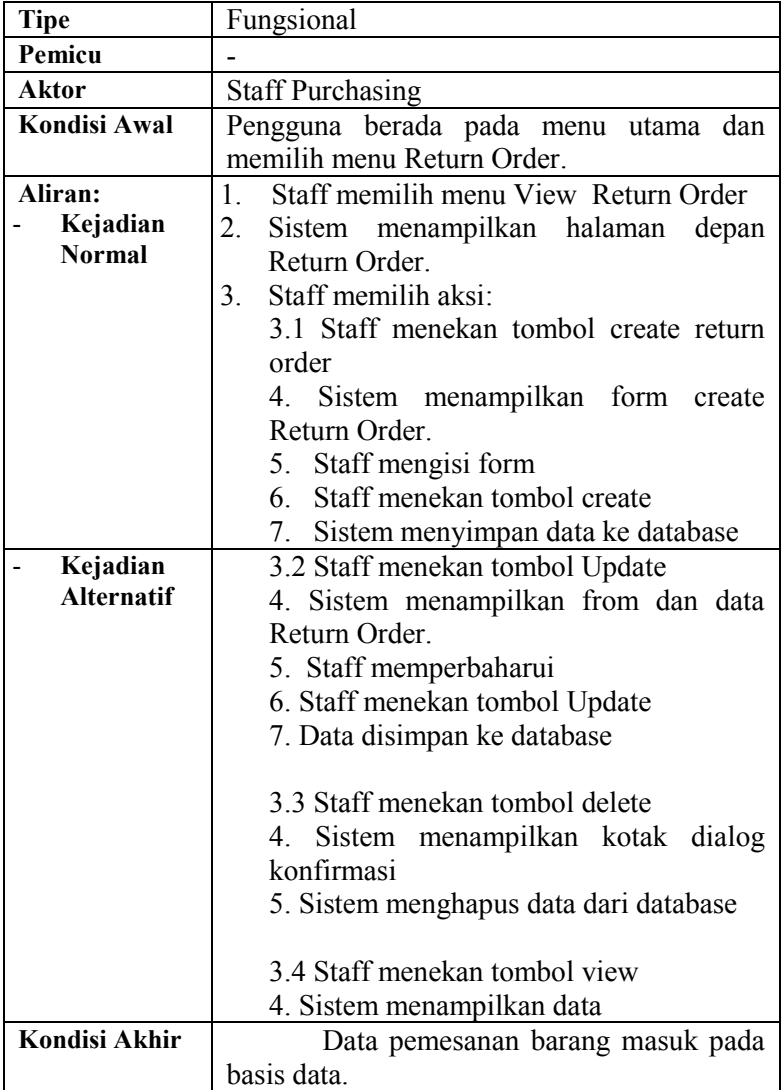

# **3.1.4.6 Kasus Penggunaan Menganalisa Supplier (UC-006)**

Pada kasus ini *manager purchasing* menganalisa *supplier* terbaik untuk suatu jenis barang mentah. Rincian kasus penggunaan ini dapat dilihat pada Tabel 3.12, sedangkan diagram aktivitas dapat dilihat pada Gambar 3.7.

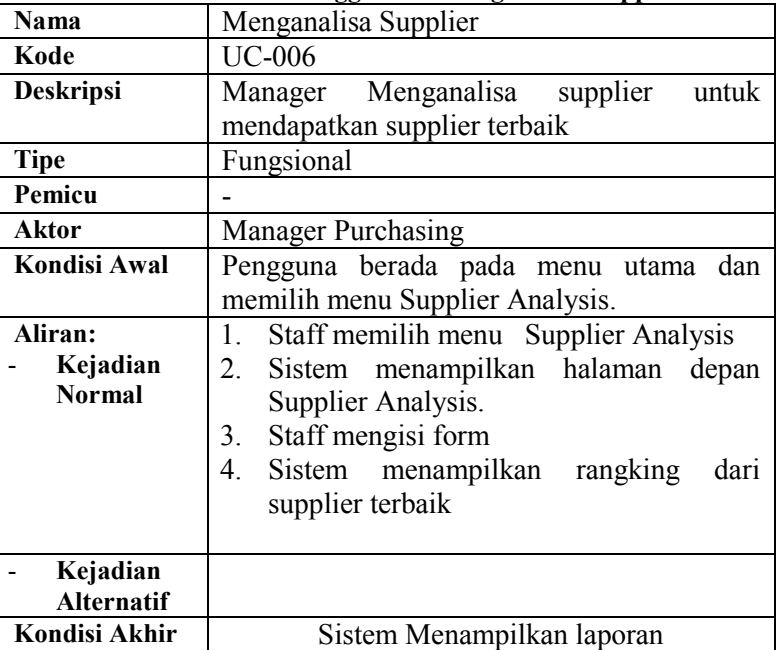

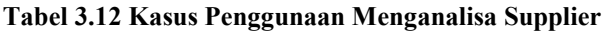

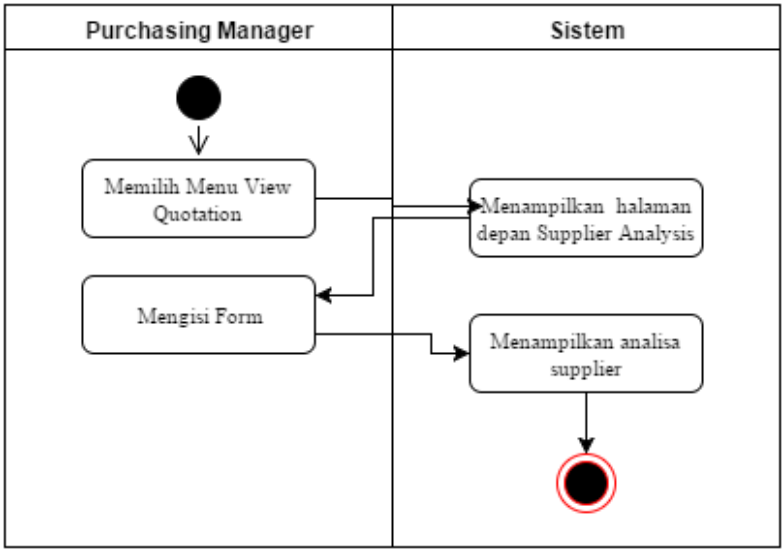

**Gambar 3.7 Diagram Aktifitas Menganalisa Supplier**

## **3.1.4.7 Kasus Penggunaan Melihat Laporan Pembelian**

Pada kasus ini *manager purchasing* melihat *report* pembelian barang. Rincian kasus penggunaan ini dapat dilihat pada Tabel 3.13, sedangkan diagram aktivitas dapat dilihat pada Gambar 3.8.

| Nama                | Melihat Laporan Pembelian                                                  |  |  |  |
|---------------------|----------------------------------------------------------------------------|--|--|--|
| Kode                | <b>UC-007</b>                                                              |  |  |  |
| <b>Deskripsi</b>    | Manager Melihat Laporan Pembelian pada<br>periode tertentu                 |  |  |  |
| <b>Tipe</b>         | Fungsional                                                                 |  |  |  |
| Pemicu              |                                                                            |  |  |  |
| <b>Aktor</b>        | <b>Manager Purchasing</b>                                                  |  |  |  |
| Kondisi Awal        | Pengguna berada pada menu utama dan<br>memilih menu Purchase Order Report. |  |  |  |
| Aliran:<br>Kejadian | Staff memilih menu Purchase Order<br>Report                                |  |  |  |

**Tabel 3.13 Kasus Penggunaan Melihat Laporan Pembelian**

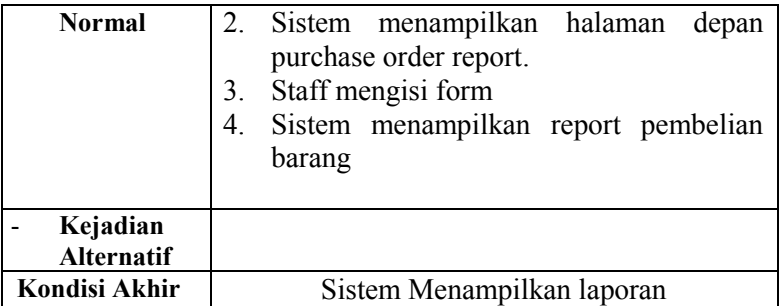

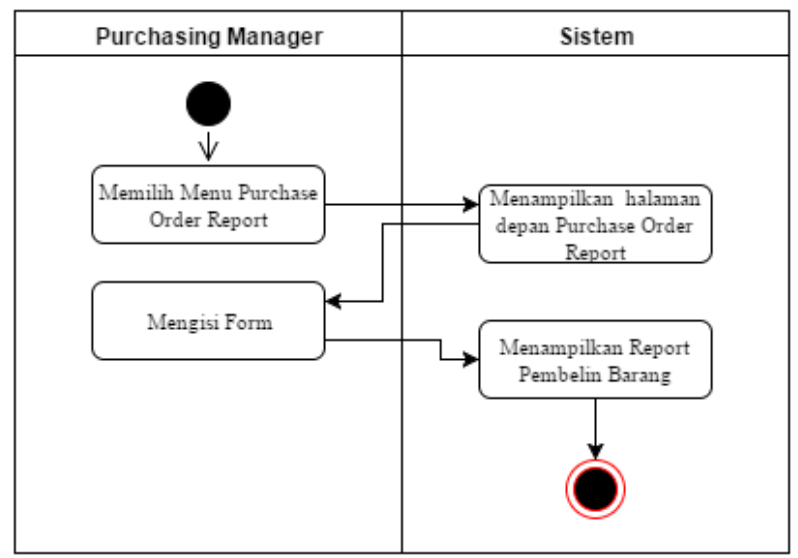

**Gambar 3.8 Diagram Aktifitas Melihat Laporan Pembelian**

### **3.1.4.8 Kasus Penggunaan Melihat Sejarah Harga Barang**

Pada kasus ini *manager purchasing* melihat *report* pembelian barang. Rincian kasus penggunaan ini dapat dilihat pada Tabel 3.14, sedangkan diagram aktivitas dapat dilihat pada Gambar 3.9.

| <b>Nama</b>       | Melihat Sejarah Harga Barang                  |  |  |  |
|-------------------|-----------------------------------------------|--|--|--|
| Kode              | <b>UC-008</b>                                 |  |  |  |
| <b>Deskripsi</b>  | Manager melihat laporan pembelian             |  |  |  |
| <b>Tipe</b>       | Fungsional                                    |  |  |  |
| Pemicu            |                                               |  |  |  |
| Aktor             | <b>Manager Purchasing</b>                     |  |  |  |
| Kondisi Awal      | Pengguna berada pada menu utama dan           |  |  |  |
|                   | memilih menu Item Price History.              |  |  |  |
| Aliran:           | Staff memilih menu Item Price History<br>1.   |  |  |  |
| Kejadian          | 2.<br>Sistem menampilkan halaman<br>depan     |  |  |  |
| <b>Normal</b>     | Item Price History.                           |  |  |  |
|                   | Staff mengisi form<br>3.                      |  |  |  |
|                   | Sistem menampilkan report sejarah harga<br>4. |  |  |  |
|                   | barang                                        |  |  |  |
|                   |                                               |  |  |  |
| Kejadian          |                                               |  |  |  |
| <b>Alternatif</b> |                                               |  |  |  |
| Kondisi Akhir     | Sistem Menampilkan laporan                    |  |  |  |

**Tabel 3.14 Kasus Penggunaan Melihat Sejarah Harga Barang**

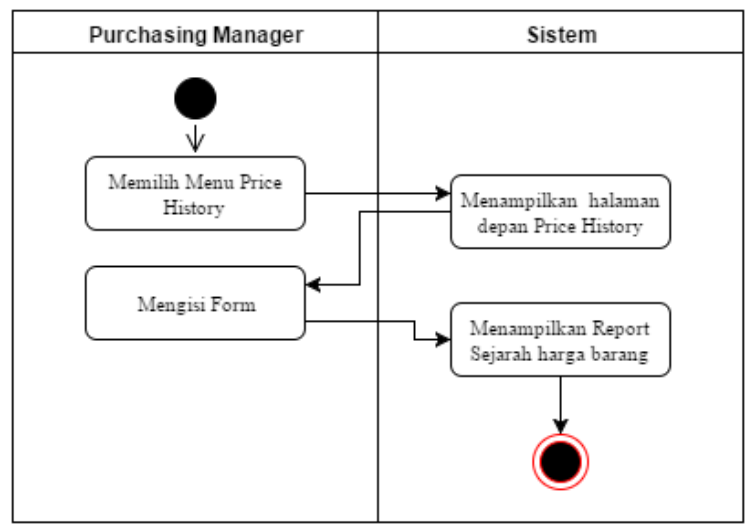

**Gambar 3.9 Diagram Aktifitas Melihat Sejarah Harga Barang**

## **3.1.4.9 Kasus Penggunaan Melihat Ramalan Kebutuhan Barang Mentah**

Pada kasus ini *manager purchasing* melihat *report* kebutuhan barang mentah dimasa depan. Rincian kasus penggunaan ini dapat dilihat pada Tabel 3.15, sedangkan diagram aktivitas dapat dilihat pada Gambar 3.10.

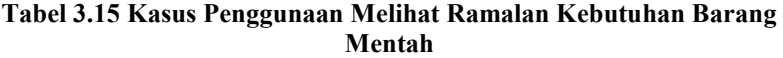

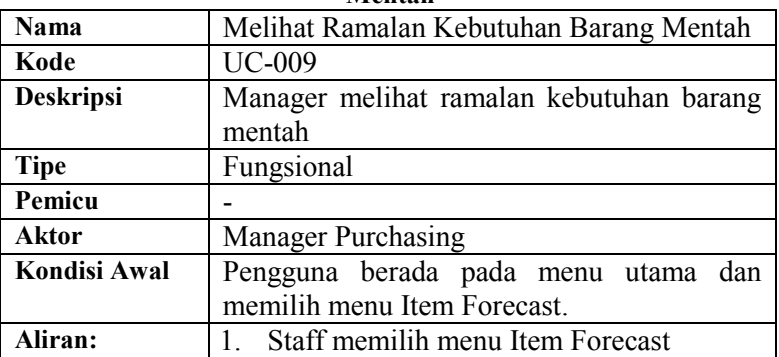

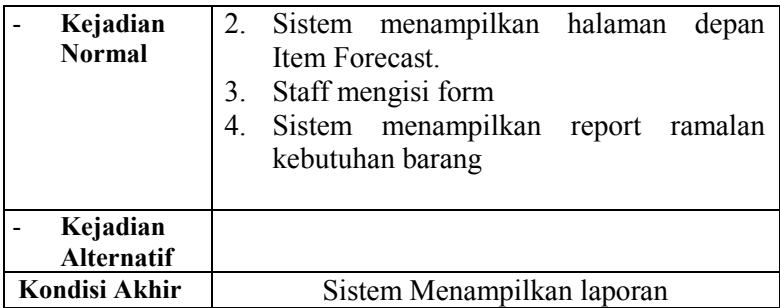

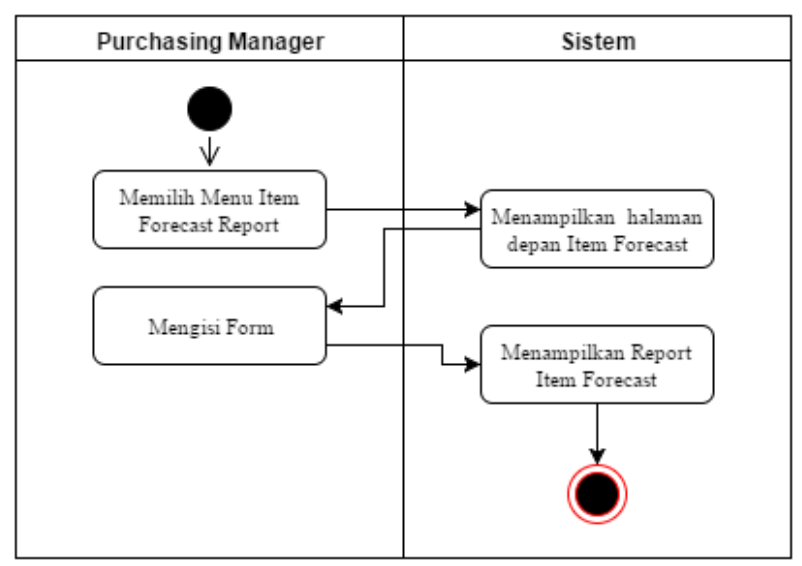

**Gambar 3.10 Diagram Aktivitas Melihat Ramalan Kebutuhan Barang Mentah**

### **3.1.4.10 Kasus Penggunaan Melihat Sejarah Kebutuhan Barang Mentah**

Pada kasus ini *manager purchasing* melihat *report* kebutuhan barang mentah dimasa depan. Rincian kasus penggunaan ini dapat dilihat pada Tabel 3.16, sedangkan diagram aktivitas dapat dilihat pada Gambar 3.11.

| Nama              | Melihat Sejarah Kebutuhan Barang Mentah     |  |  |  |
|-------------------|---------------------------------------------|--|--|--|
| Kode              | <b>UC-010</b>                               |  |  |  |
| <b>Deskripsi</b>  | Manager melihat sejarah kebutuhan barang    |  |  |  |
|                   | mentah                                      |  |  |  |
| <b>Tipe</b>       | Fungsional                                  |  |  |  |
| Pemicu            |                                             |  |  |  |
| Aktor             | Manager Purchasing                          |  |  |  |
| Kondisi Awal      | Pengguna berada pada menu utama dan         |  |  |  |
|                   | memilih menu Item Demand History.           |  |  |  |
| Aliran:           | Staff memilih menu<br>Item Demand<br>1      |  |  |  |
| Kejadian          | History                                     |  |  |  |
| <b>Normal</b>     | Sistem menampilkan halaman<br>2.<br>depan   |  |  |  |
|                   | Item Demand History.                        |  |  |  |
|                   | Staff mengisi form<br>3.                    |  |  |  |
|                   | Sistem menampilkan laporan<br>4.<br>sejarah |  |  |  |
|                   | kebutuhan barang                            |  |  |  |
|                   |                                             |  |  |  |
| Kejadian          |                                             |  |  |  |
| <b>Alternatif</b> |                                             |  |  |  |
| Kondisi Akhir     | Sistem Menampilkan laporan                  |  |  |  |

**Tabel 3.16 Kasus Penggunaan Melihat Sejarah Kebutuhan Barang Mentah**

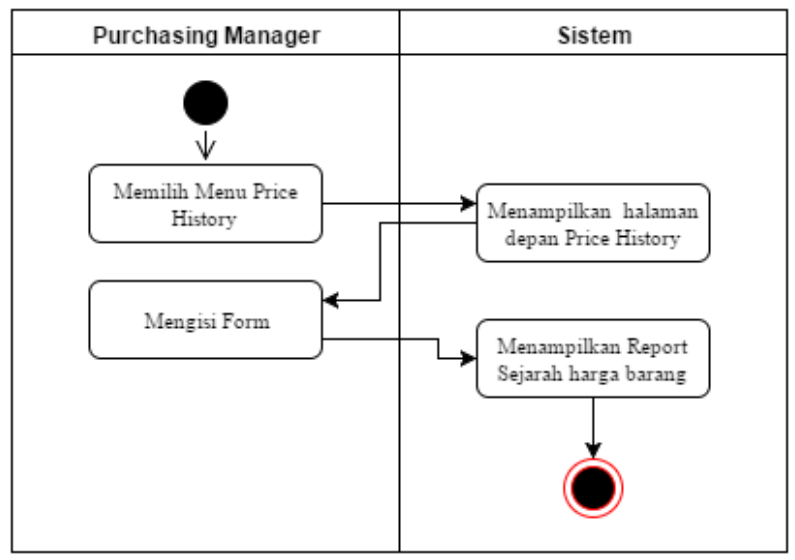

**Gambar 3.11 Diagram Aktivitas Melihat Sejarah Permintaan Barang**

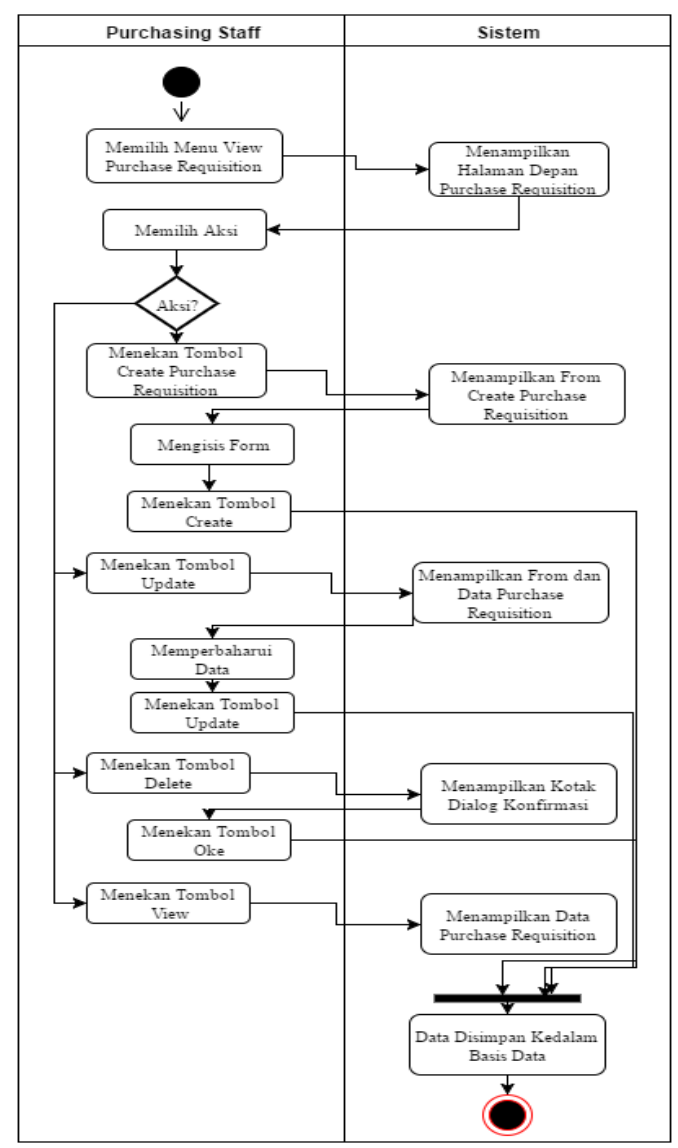

**Gambar 3.12 Diagram Aktivitas mengelola Purchase Requisition**

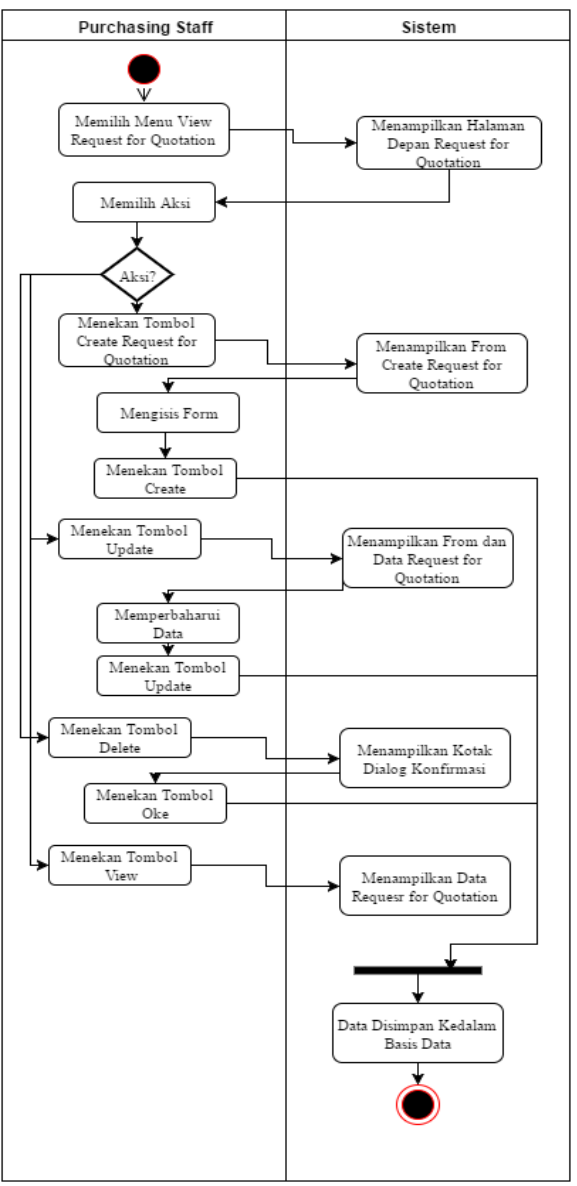

**Gambar 3.13 Diagram Aktifitas mengelola RfQ**

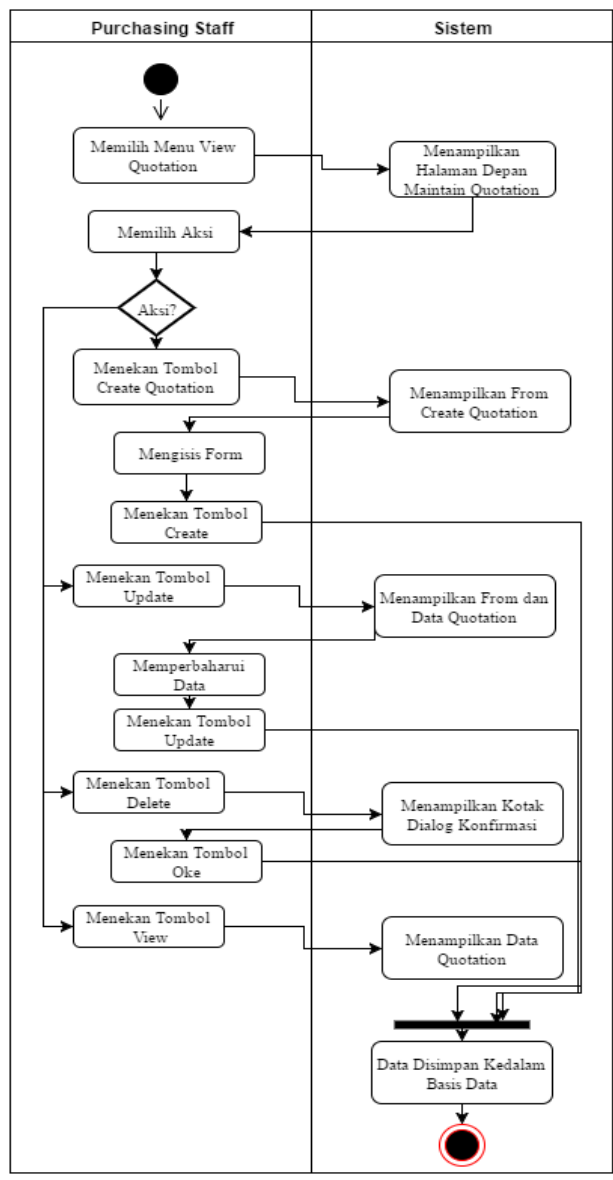

**Gambar 3.14 Diagram Aktifitas Mengelola Quotation**

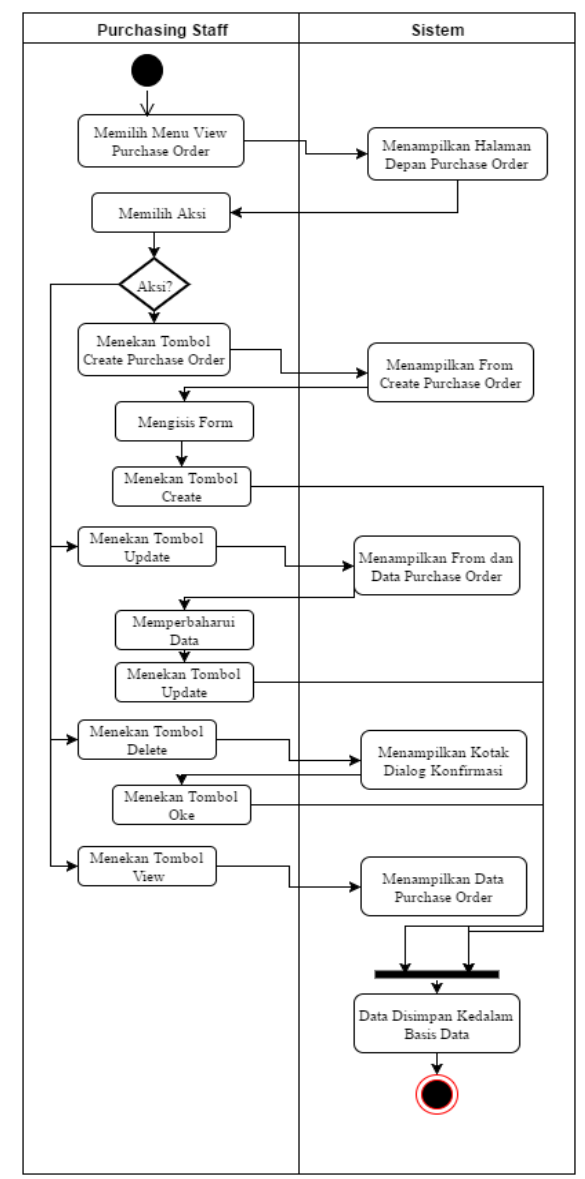

**Gambar 3.15 Diagram Aktivitas Mengelola Purchase Order**

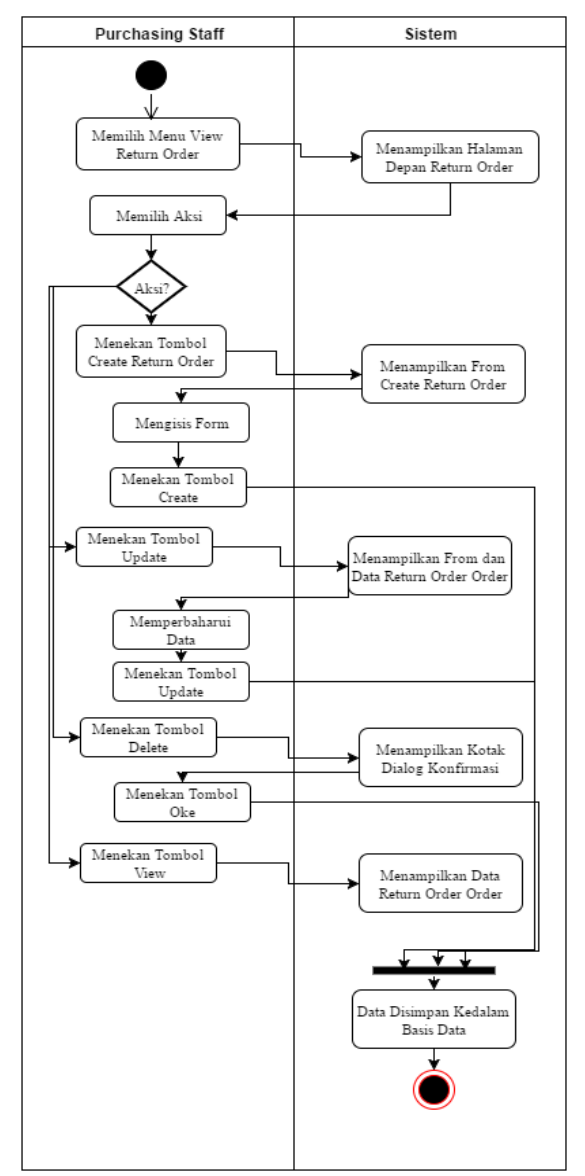

**Gambar 3.16 Diagram Aktivitas Mengelola Return Order**

### **3.1.5 Analisa Supplier**

*Supplier Analysis* adalah sebuah analisa untuk menentukan rekomendasi *supplier* untuk pembelian barang berdasarkan data dari transaksi pembelian dan transaksi penerimaan barang yang telah dilakukan sebelumnya. Analisa ini bertujuan agar pihak *purchasing* tidak salah dalam memilih *supplier* dan mendapatkan barang dengan kualitas, dan harga yang terbaik.

Pada analisa *supplier* terdapat istilah alternatif, dan kriteria, alternatif adalah *supplier-supplier* yang mau dianalisa, dan kriteria adalah data-data yang digunakan untuk mendapatkan *score* dari *supplier*. Ada tiga kriteria dalam menenukan *supplier* terbaik yaitu, harga barang, kualitas barang/jumlah barang cacat, dan lamanya keterlambatan dalam pengiriman, pemilihan tiga kriteria ini berdasarkan dari data-data transaksi yang telah ada sebelumnya yaitu dari data *Purchase Order* dan *Good Receipt*. Data harga barang bisa didapatkan dari data pada *Purchase Order.* Data keterlambatan bisa didapatkan dari data pada *Gr Documment Date* di *Good* Receipt, dan data pada *Need by Date* di *Purchase Order,* selisih dari kedua tangal itu akan dijadikan data keterlambatan*.* Data kualitas barang bisa didapatkan pada presentase *item defect* di *Good Receipt*. Algoritma atau langkahlangkah analisa supplier terdapat pada Gambar 3.17.

Dari tiga kriteria tersebut, terdapat empat bobot yang bisa dipilih, yaitu *ignore* atau diabaikkan, *not important* atau tidak penting, *important* atau penting, dan *very important* atau sangat penting, keterangan pada setiap bobot terdapat pada Tabel 3.17

| <b>Nama Bobot</b> | <b>Besar Bobot</b> |
|-------------------|--------------------|
| lgnore            |                    |
| Not Important     |                    |
| Important         |                    |
| Very Important    |                    |

**Tabel 3.17** *Keterangan Bobot*

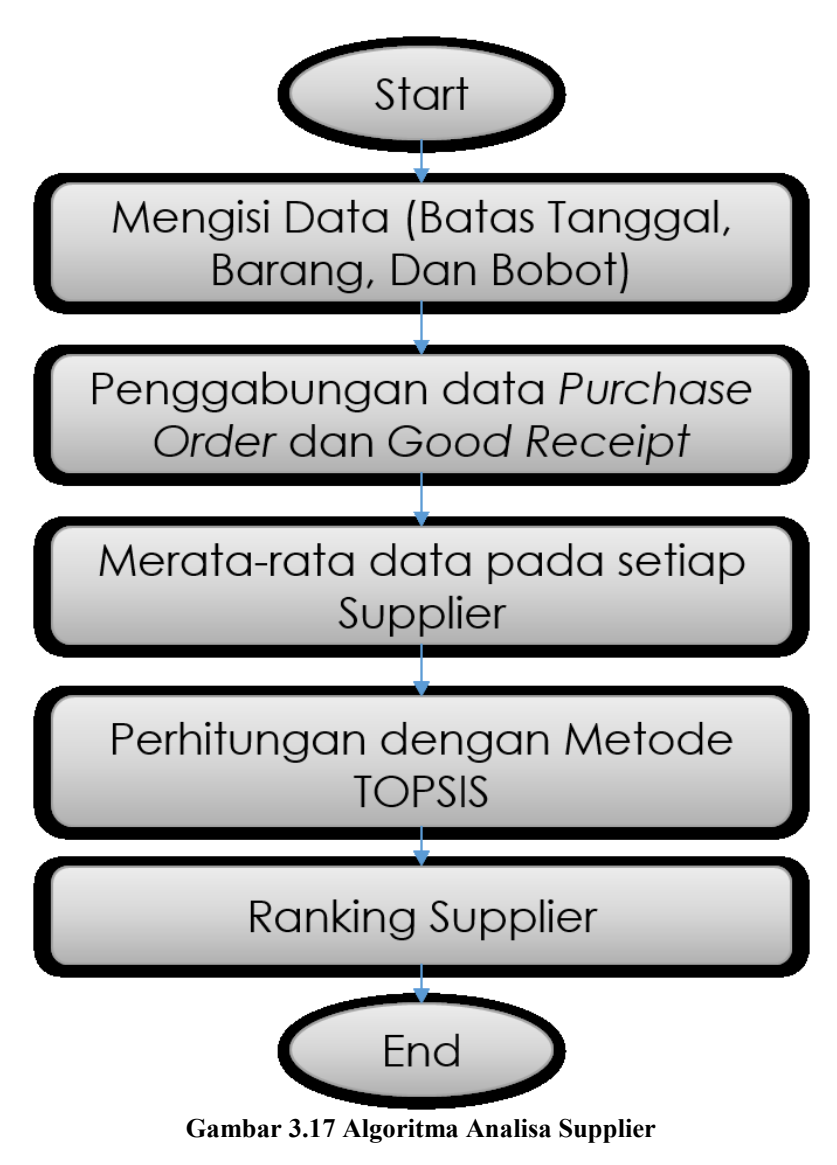

Langkah-langkah dari analisa supplier:

### **3.1.5.1 Gabungkan data Purchase Order dan Good Receipt**

Tahap ini adalah tahap sebelum perhitungan TOPSIS, pada tahap ini data-data transaksi yang terdapat pada purchase order dan good receipt digabungkan. Hasilnya dapat dilihat pada Tabel 3.18.

| $\mathbf{p}$ | Supplier           | Item | Quanti | Price | Delivery<br>(hour)<br>late | Item<br>defect | Item<br>defect<br>$\frac{(9/6)}{2}$ |
|--------------|--------------------|------|--------|-------|----------------------------|----------------|-------------------------------------|
|              | supplier           |      |        |       |                            |                |                                     |
| PO001        | gear 1             | gear | 200    | 20    | $\overline{2}$             | $\overline{2}$ | 1                                   |
|              | supplier           |      |        |       |                            |                |                                     |
| PO002        | gear 1             | gear | 200    | 19    | $\boldsymbol{0}$           | 5              | 2.5                                 |
|              | supplier           |      |        |       |                            |                |                                     |
| PO003        | gear 1             | gear | 200    | 18    | 4                          | 13             | 6.5                                 |
| PO004        | supplier<br>gear 2 | gear | 250    | 21    | $\overline{2}$             | 14             | 5.6                                 |
| PO005        | supplier<br>gear 2 | gear | 200    | 20    | 6                          | 12             | 6                                   |
| PO006        | supplier<br>gear 2 | gear | 150    | 18    | 3                          | 17             | 11.333                              |
| PO007        | supplier<br>gear 3 | gear | 175    | 20    | $\boldsymbol{0}$           | $\overline{2}$ | 1.1429                              |
| PO008        | supplier<br>gear 3 | gear | 200    | 20    | 5                          | 9              | 4.5                                 |
| PO009        | supplier<br>gear 3 | gear | 130    | 19    | $\overline{2}$             | 3              | 2.3077                              |

**Tabel 3.18 Gabungan data Purchase Order dan Good Receipt**

# **3.1.5.2 Hitung rata-rata kriteria dari setiap supplier**

Pada tahap ini, setiap supplier dihitung rata-ratanya dari setiap transaksi, misalnya supplier gear 1 mengeluarkan harga 20,

19, dan 18, maka rata-ratanya menjadi 18. Hasilnya dapat dilihat pada Tabel 3.19. Hasilnya dinamakan matriks x.

| <b>Nama</b><br><b>Supplier</b> | Avg<br><b>Price</b> | Avg<br><b>Delivery</b><br>Late | Avg Item<br>Defect (%) |
|--------------------------------|---------------------|--------------------------------|------------------------|
| Supplier<br>Gear 1             | 19                  | 2                              | 3.33333333             |
| Supplier<br>Gear <sub>2</sub>  | 19.66667            | 3.666667                       | 7.64444444             |
| Supplier<br>Gear <sub>3</sub>  | 19.66667            | 2.333333                       | 2.65018315             |

**Tabel 3.19 Rata-rata Tiap Supplier**

### **3.1.5.3 Menormalisasi matriks x**

Pada tahap ini, dimulai perhitungan TOPSIS, pada tahap ini matriks x yang pada langkah sebelumya telah didapatkan, dinormalisasi. Hasilnya terdapat pada Tabel 3.20.

| <b>Nama Supplier</b> | <b>Price</b> | <b>Delivery</b><br>Late | Item<br><b>Defect</b> |
|----------------------|--------------|-------------------------|-----------------------|
| Supplier Gear 1      | 0.56         | 0.42                    | 0.38                  |
| Supplier Gear 2      | 0.58         | 0.77                    | 0.87                  |
| Supplier Gear 3      | 0.58         | 0.49                    | 0.30                  |

**Tabel 3.20 Matriks Ternormalisasi**

# **3.1.5.4 Membuat pembobotan pada matriks yang telah dinormalisasi**

Setelah dinormalisasi, setiap kolom pada matriks ternormalisasi dikalikan dengan bobot. Bobot dari masing-masing kriteria terdapat pada Tabel 3.21, bobot tersebut didapatkan dari Tabel 3.17, dan hasil dari tahap ini terdapat pada Tabel 3.22.

| Tabel 3.21 DODOU SCHAP KITICITA                 |  |  |  |  |  |
|-------------------------------------------------|--|--|--|--|--|
| <b>□</b> Defect<br><b>Price</b>   Delivery Dtae |  |  |  |  |  |
| <b>Bobot</b>                                    |  |  |  |  |  |

**Tabel 3.21 Bobot setiap kriteria**

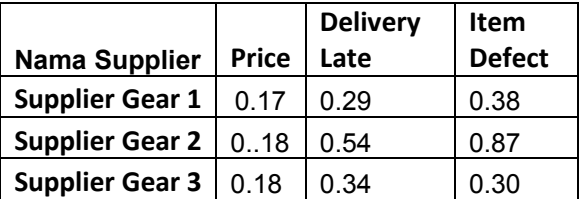

#### **Tabel 3.22 Matriks Terbobot**

## **3.1.5.5 Menentukan nilai solusi ideal positif dan solusi ideal negatif**

Solusi ideal dinotasikan A\* , sedangkan solusi ideal negatif dinotasikan A- . Pada kasus ini, solusi ideal positif adalah yang nilainya paling rendah, dan solusi ideal negative yang nilainya paling tinggi. Hasilnya bisa dilihat pada Tabel 3.23.

|                      | <b>Price</b> | <b>Delivery Late</b> | <b>Item Defect</b> |
|----------------------|--------------|----------------------|--------------------|
| <b>Ideal Positif</b> | በ 17         | 0.29                 | 0.30               |
| <b>Ideal Negatif</b> | 0.18         | 0.54                 | 0.87               |

**Tabel 3.23 Solusi Ideal Positif dan Negatif**

### **3.1.5.6 Menentukan** *Separation Measure* **(di)**

*Separation measure* ini merupakan pengukuran jarak dari suatu alternatif ke solusi ideal positif dan solusi ideal negatif.

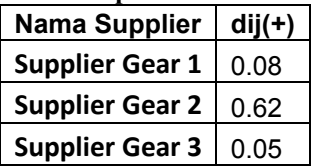

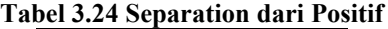

| raber 9.29 Separation dari regati |          |  |  |
|-----------------------------------|----------|--|--|
| <b>Nama Supplier</b>              | $dij(-)$ |  |  |
| <b>Supplier Gear 1</b>            | 0.55     |  |  |
| <b>Supplier Gear 2</b>            | 0.00     |  |  |
| <b>Supplier Gear 3</b>            | 0.60     |  |  |

**Tabel 3.25 Separation dari Negatif**

## **3.1.5.7 Menghitung nilai preferensi (CCi) untuk setiap alternatif**

Untuk menentukan ranking setiap alternatif yang ada maka perlu dihitung terlebih dahulu nilai preferensi dari tiap alternatif. Hasil dari tahap ini terdapat pada Tabel 3.26.

| - - - - - - - - - - -  |                         |  |  |
|------------------------|-------------------------|--|--|
| <b>Nama Supplier</b>   | CC <sub>i</sub> (Score) |  |  |
| <b>Supplier Gear 1</b> | 0.88                    |  |  |
| <b>Supplier Gear 2</b> | 0.00                    |  |  |
| <b>Supplier Gear 3</b> | 0.92                    |  |  |

**Tabel 3.26 Supplier's Score**

#### **3.1.5.8 Menyorting Supplier berdasarkan Scorenya**

Setelah mendapatkan scorenya, lalu *supplier* diurutkan dari yang memiliki *score* tertinggi ke yang terendah, *supplier* yang memiliki *score* tertinggi adalah supplier yang terbaik atau yang paling direkomendasikan. Hasil pada tahap ini terdapat pada Tabel 3.27.

| $10001$ $011$ $04001$  |                         |      |  |
|------------------------|-------------------------|------|--|
| <b>Nama Supplier</b>   | CC <sub>i</sub> (Score) | Rank |  |
| <b>Supplier Gear 3</b> | 0 92                    |      |  |
| <b>Supplier Gear 1</b> | 0.88                    |      |  |
| <b>Supplier Gear 2</b> | 0.00                    |      |  |

**Tabel 3.27 Supplier's Rank**

### **3.2 Perancangan Sistem**

Tahap ini meliputi perancangan basis data, tampilan antarmuka, *multitenancy, dan RBAC* pada modul *purchasing* yang diharapkan dapat memenuhi tujuan dari pengembangan aplikasi ini.

### **3.2.1 Perancangan** *Multitenancy*

Pada bagian ini akan dijelaskan mengenai perancangan *multi*-*tenancy* yang terdapat pada sistem ERP 2016. Secara rinci mengenai *multi*-*tenancy* dijabarkan sebagai berikut:

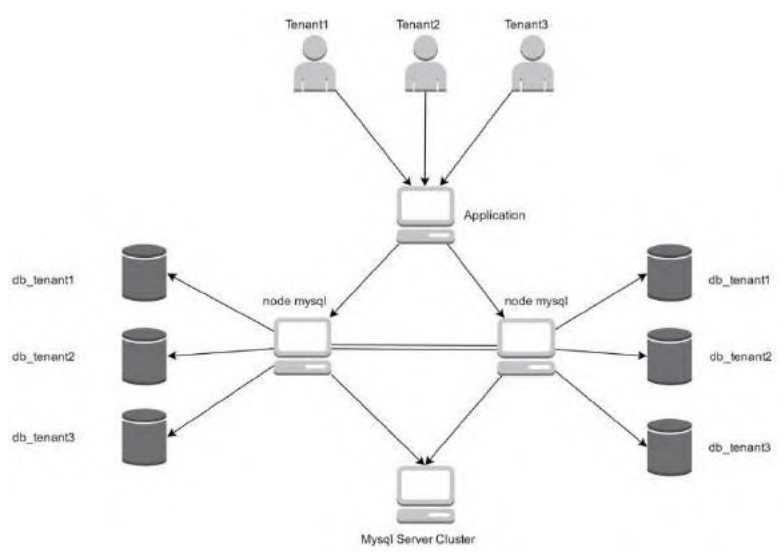

**Gambar 3.18 Perancangan Multi-tenancy**

 Gambar 3.18 menerangkan bagaimana alur *multitenancy* yang terjadi pada sistem ERP. Pembagian node *mysql* sudah dijelaskan bada subbab 3.2.1 yaitu dengan cara *clustering* menjadi 2 database yang berbeda. Basis data terdistribusi merupakan penunjang dari multi-tenancy, yang berfungsi untuk mengatur session setiap perusahaan yang akan mengakses sistem ERP.

## **3.2.2 Perancangan RBAC**

Pada bagian ini akan dijelaskan mengenai perancangan RBAC yang terdapat pada sistem ERP 2016. Secara rinci mengenai RBAC dijabarkan sebagai berikut

## **1. Perancangan antarmuka login**

Rancangan antarmuka *login* dibagi menjadi 3 (tiga) bagian, di bagian paling atas terdapat *header* yang berisi logo aplikasi dan tombol *login*, di bagian atas terdapat navigasi (*breadcrumb*) untuk mengetahui pengguna sedang berada pada halaman tententu, dan di bagian tengah terdapat form *login* yang memiliki *username*, *password*, dan pemilihan basis data yang digunakan sebagai input. Perancangan antarmuka *login* ditunjukkan pada Gambar 3.19.

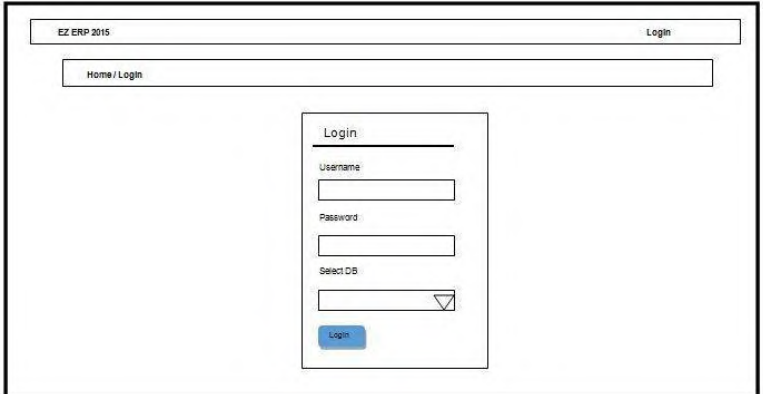

**Gambar 3.19 Perancangan antarmuka Login**

#### **2. Perancangan antarmuka add user**

Rancangan antarmuka menambahkan pengguna baru ditampilkan dalam sebuah kotak dialog yang berisi *username*, *email*, dan *password* yang digunakan sebagai input data untuk menambahkan pengguna baru. Perancangan antarmuka menambahkan pengguna baru ditunjukkan pada Gambar 3.20.

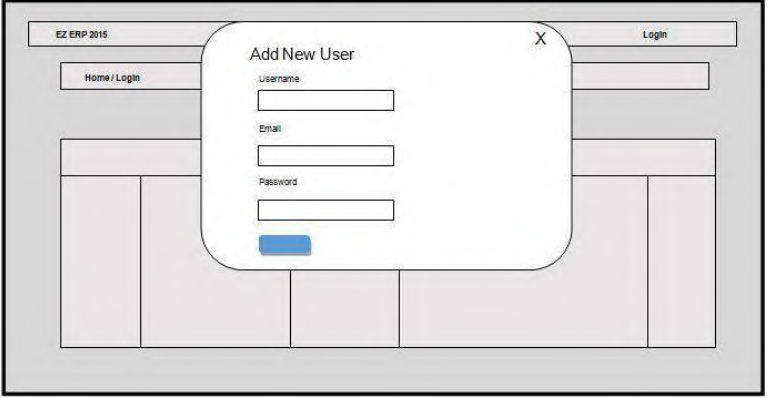

**Gambar 3.20 Perancangan antarmuka add user**

## **3.2.3 Perancangan Basis Data**

Pada subbab ini akan dijelaskan bagaimana rancangan basis data yang digunakan pada sistem. Basis data pada sistem ini menggunakan sistem manajemen basis data *MySQL Cluster*. *Physical Data Model* (PDM) dari basis data sistem ini ditunjukkan pada Gambar 3.32.

Perancangan PDM pada Gambar 3.21 dijelaskan pada Tabel 3.28.

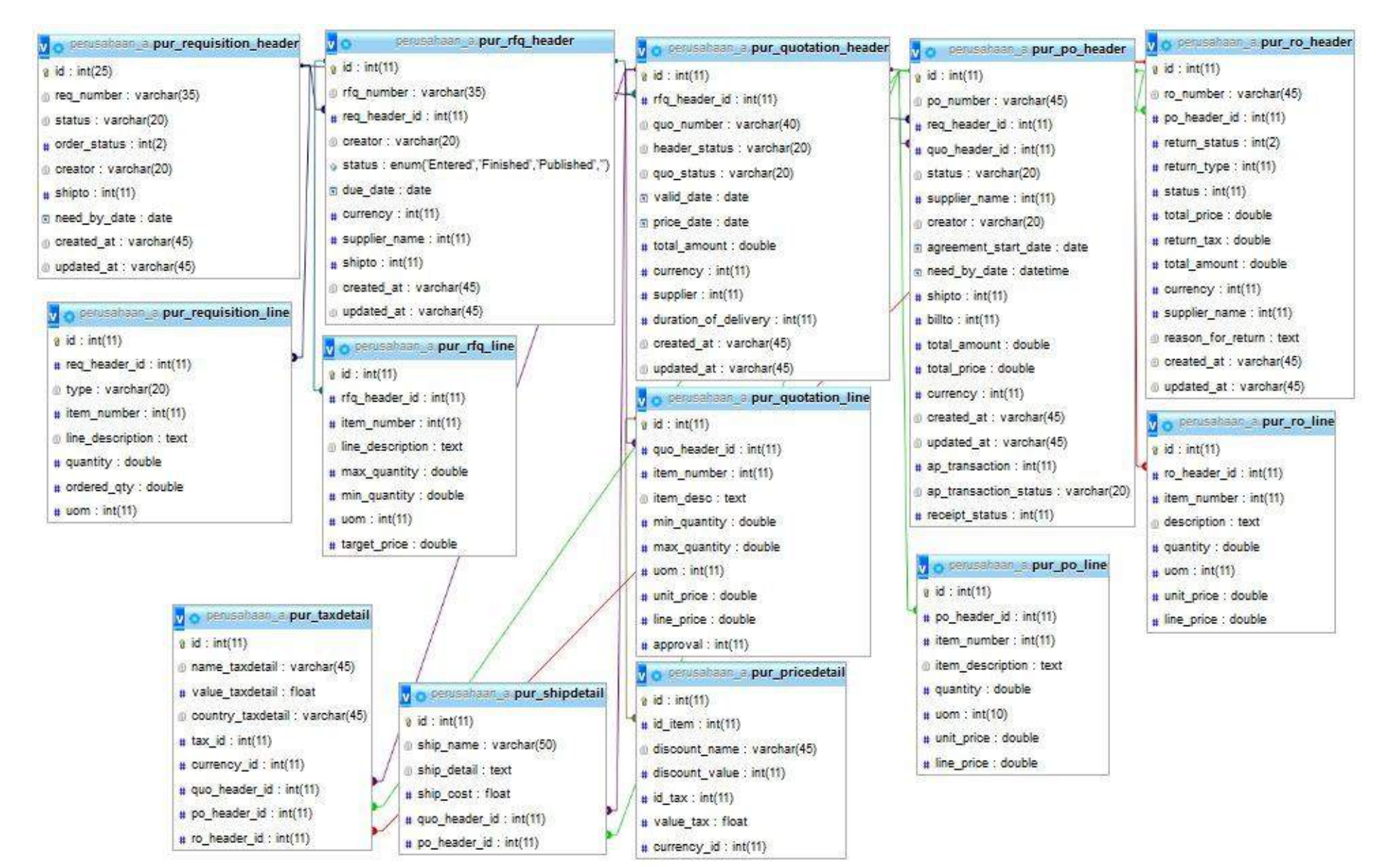

**Gambar 3.21 Physical Data Model**

*[Halaman Ini Sengaja Dikosongkan]*

| $\bf{N0}$               | <b>Nama Tabel</b> | <b>Atribut</b>           | Keterangan     |
|-------------------------|-------------------|--------------------------|----------------|
| $\mathbf{1}$            | Pur_requisitio    | id: $int(25)$            | Tabel<br>untuk |
|                         | n header          | req number:              | membuat        |
|                         |                   | varchar(35)              | Requisition    |
|                         |                   | Status: varchar(20)      | Header         |
|                         |                   | Order status: $int(2)$   |                |
|                         |                   | Creator: varchar(20)     |                |
|                         |                   | Shipto: int(11)          |                |
|                         |                   | need by date: date       |                |
|                         |                   | created at: varchar(45)  |                |
|                         |                   | pdated at: varchar(45)   |                |
| $\overline{2}$          | Pur_requisitio    | Id: $int(11)$            | Tabel<br>untuk |
|                         | n line            | Req header id: $int(11)$ | memasukkan     |
|                         |                   | Type: varchar(20)        | rincian        |
|                         |                   | Item_number: $int(11)$   | Requisition    |
|                         |                   | Line description: text   |                |
|                         |                   | Quantity: double         |                |
|                         |                   | Ordered_qty: double      |                |
|                         |                   | Uom: $int(11)$           |                |
| $\overline{\mathbf{3}}$ | Pur rfq heade     | Id: $int(11)$            | Tabel<br>untuk |
|                         | r                 | Rfq number:              | memasukkan     |
|                         |                   | varchar(35)              | Request<br>for |
|                         |                   | Req_header_id: int(11)   | Quotation      |
|                         |                   | Creator: varchar(20)     |                |
|                         |                   | Status: enum             |                |
|                         |                   | Due date: date           |                |
|                         |                   | Currency: $int(11)$      |                |
|                         |                   | Supplier name: $int(11)$ |                |
|                         |                   | Shipto: $int(11)$        |                |
|                         |                   | Created at: varchar(45)  |                |
|                         |                   | Updated at: varchar(45)  |                |
| $\overline{\mathbf{4}}$ | Pur rfq line      | Id: $int(11)$            | Tabel<br>untuk |
|                         |                   | Rfq header id: $int(11)$ | memasukkan     |

**Tabel 3.28 Keterangan PDM**

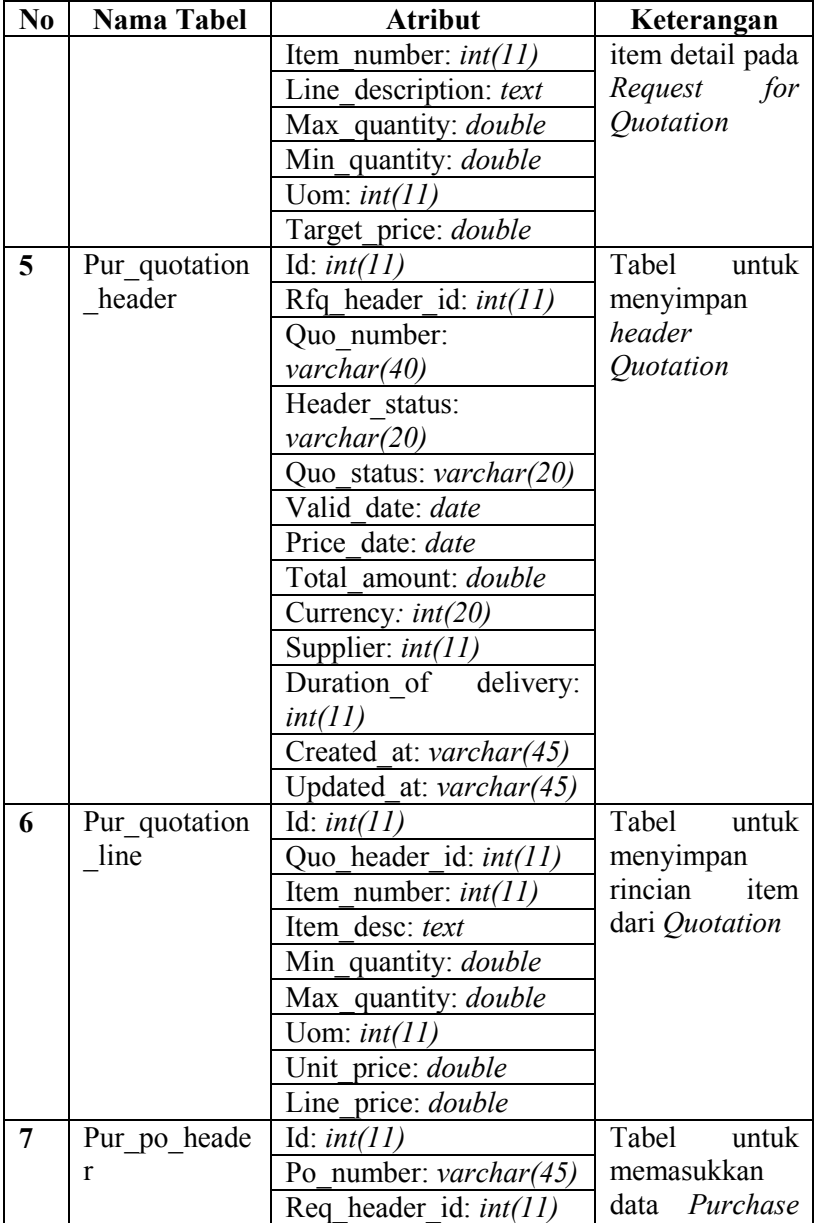

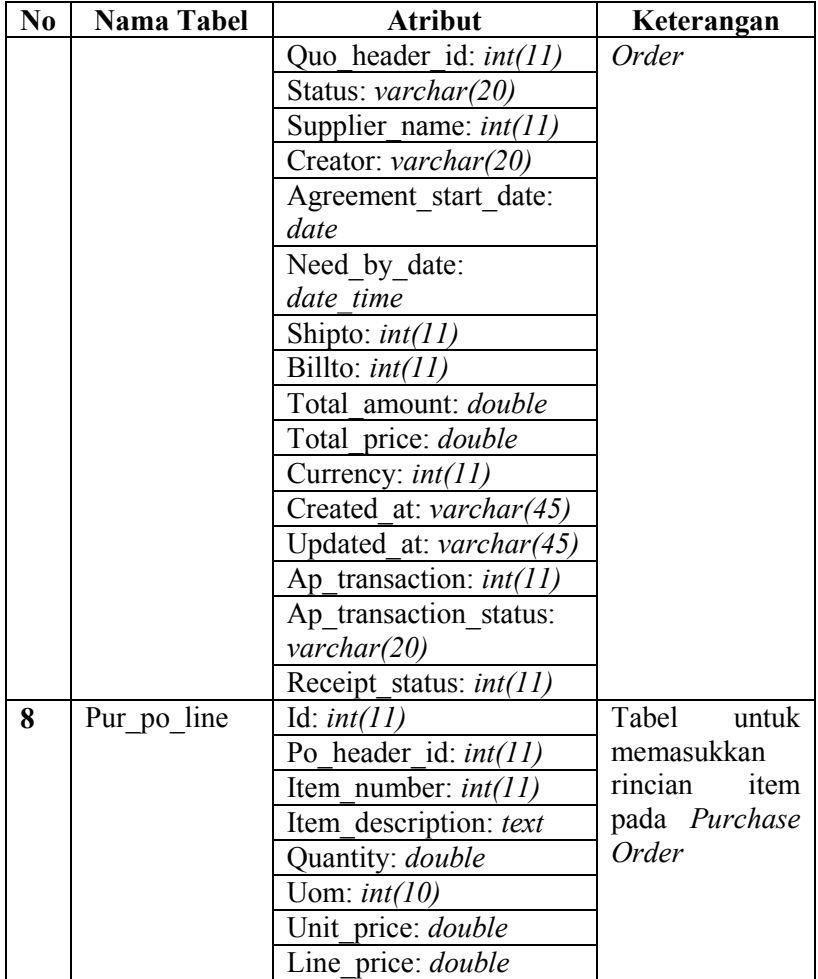

## **3.2.4 Perancangan Tampilan**

Pada subbab ini membahas perancangan antarmuka yang akan digunakan dalam aplikasi ERP khususnya modul *purchasing*. Ilustrasi perancangan ditunjukkan sebagai gambar disertai keterangan objek-objek yang ada di dalamnya.

## **3.2.4.1 Perancangan Antarmuka Halaman** *Dashboard*

Rancangan antarmuka halaman *dashboard* ditunjukkan pada gambar di bawah ini. Pada halaman ini ditujukan untuk pengguna agar dapat memonitor keseluruhan modul *purchasing*.

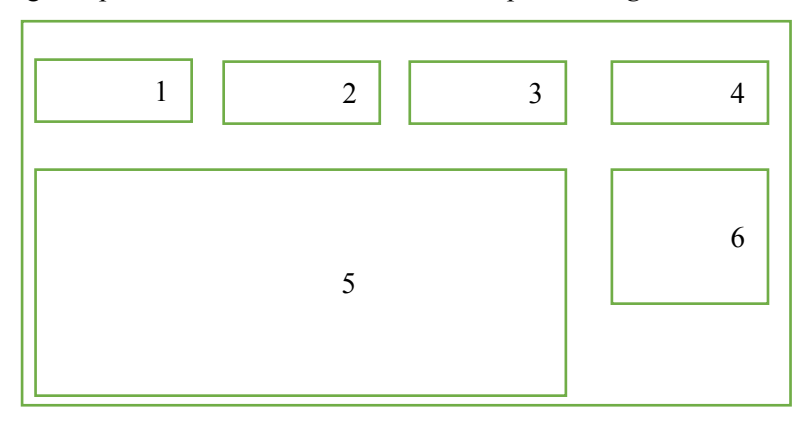

#### **Gambar 3.22 Rancangan Antarmuka Halaman Dashboard**

- 1. Jumlah *Supplier.*
- *2. Incomplete Requisition*
- *3. Purchase Order today*
- 4. Total *Expense monthly*
- 5. Grafik sejarah harga barang
- *6.* Total persentase *purchase order*

## **3.2.4.2 Perancangan Antarmuka Halaman** *Purchase Requisition*

Rancangan antarmuka halaman *purchase requisition* ditunjukkan oleh gambar 3.23. Pada halaman ini, pengguna dapat membuat permintaan barang yang baru.

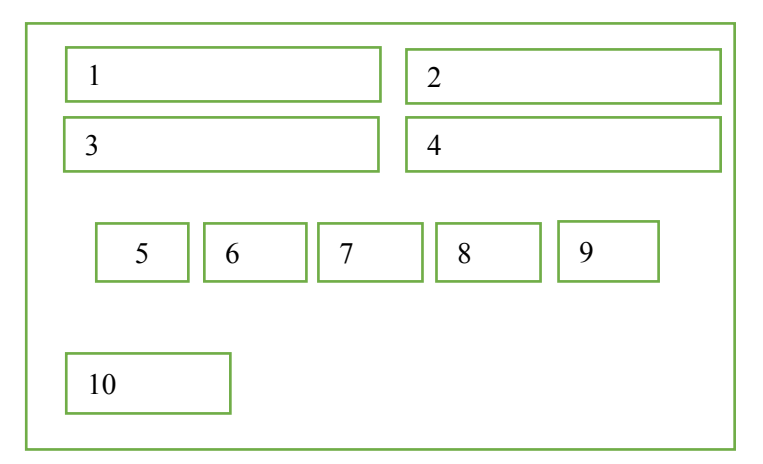

**Gambar 3.23 Rancangan Antarmuka Halaman Purchase Requisition**

- 1. *Input Status*
- 2. *Input Creator*
- 3. *Input Dropdown Shipto*
- 4. *Input Date Need by Date*
- 5. *Input Dropdown Item Name*
- 6. *Input Dropdown item type*
- 7. *Input line description*
- 8. *Input quantity*
- 9. *Input Uom id*
- 10. *Tombol Create*

## **3.2.4.3 Perancangan Antarmuka Halaman** *Request for Quotation*

Rancangan antarmuka halaman *request for quotation* ditunjukkan oleh gambar 3.24. Pada halaman ini, pengguna dapat membuat permintaan untuk *quotation* atau surat penawaran kepada *supplier*.

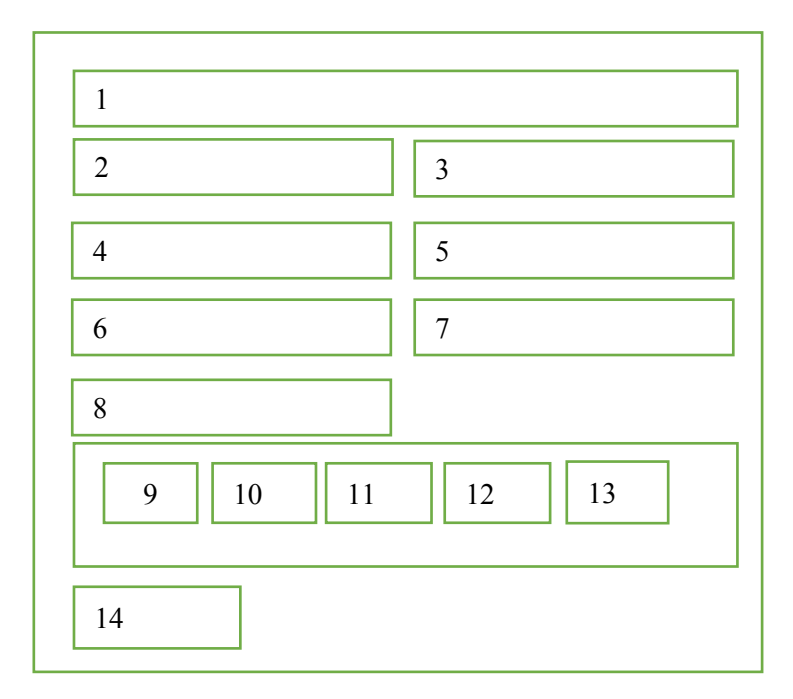

**Gambar 3.24 Rancangan Antarmuka Halaman Request for Quotation**

- 1. *Input RfQ Number*
- 2. *Input Dropdown Req Header Id*
- 3. *Input Creator*
- 4. *Input Dropdown Status*
- 5. *Input Date Due Date*
- 6. *Input Dropdown Currency*
- 7. *Input Dropdown Supplier Name*
- 8. *Input Dropdown Shipto*
- 9. *Input Dropdown Item Name*
- 10. *Input line description*
- 11. *Input quantity*
- 12. *Input Uom id*
- 13. *Tombol Create*

## **3.2.4.4 Perancangan Antarmuka Halaman** *Maintain Quotation*

Rancangan antarmuka halaman *maintain quotation* ditunjukkan oleh gambar 3.25. Pada halaman ini, pengguna dapat mencatat *quotation* dari *supplier*.

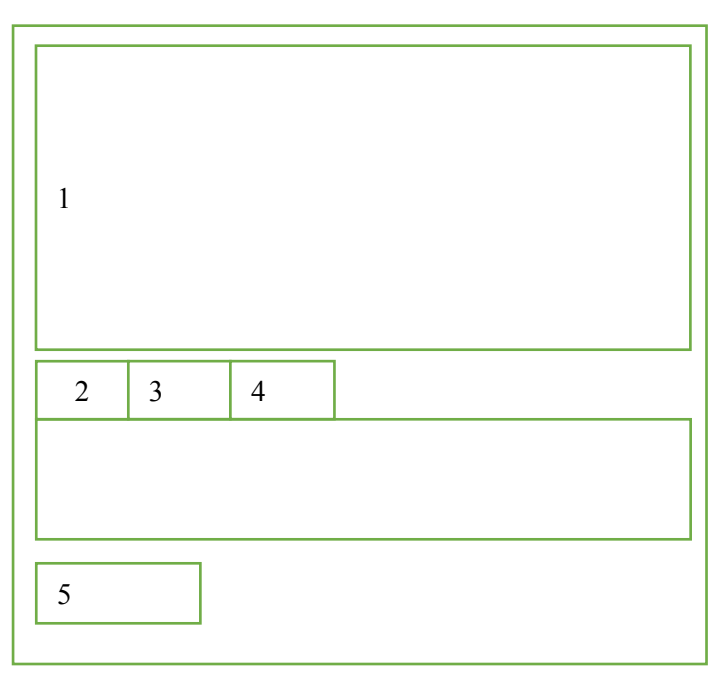

**Gambar 3.25 Rancangan Antarmuka Halaman Maintain Quotation**

- 1. *Form Input untuk Quotatin Header*
- 2. *Form Input untuk Quotation Line*
- 3. *Form Input untuk Tax*
- 4. *Form Input untuk Shipment*
- 5. *Tombol Create*

## **3.2.4.5 Perancangan Antarmuka Halaman** *Purchase Order*

Rancangan antarmuka halaman *purchase order* ditunjukkan oleh gambar 3.26. Pada halaman ini, pengguna dapat membuat surat permintaan yang akan dikirim ke *supplier*.

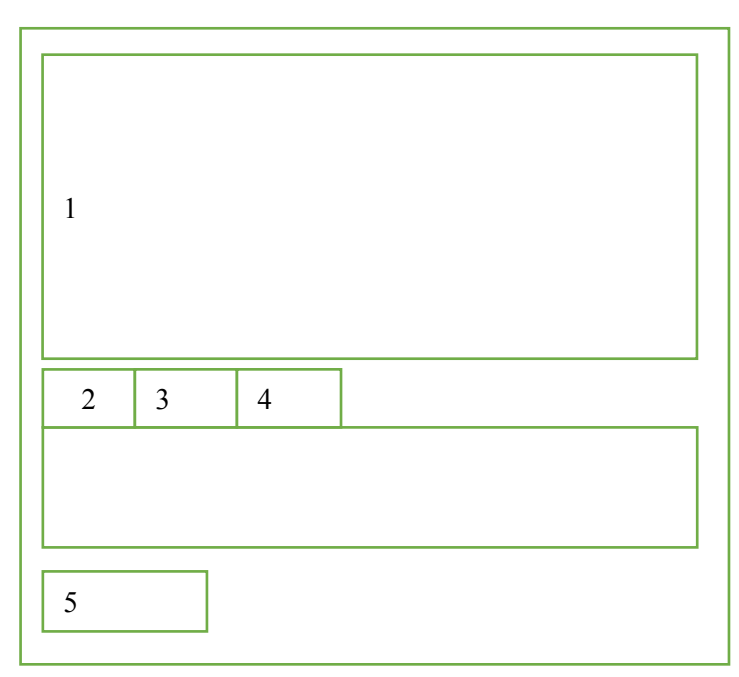

#### **Gambar 3.26 Rancangan Antarmuka Halaman Purchase Order**

- 1. *Form Input untuk Purchase Order Header*
- 2. *Form Input untuk Purchase Order Line*
- 3. *Form Input untuk Tax*
- 4. *Form Input untuk Shipment*
- 5. *Tombol Create*
## **3.2.4.6 Perancangan Antarmuka Halaman** *Return Order*

Rancangan antarmuka halaman *return order* ditunjukkan oleh gambar 3.27. Pada halaman ini, pengguna dapat membuat surat pengembalian yang akan dikirim ke *supplier*.

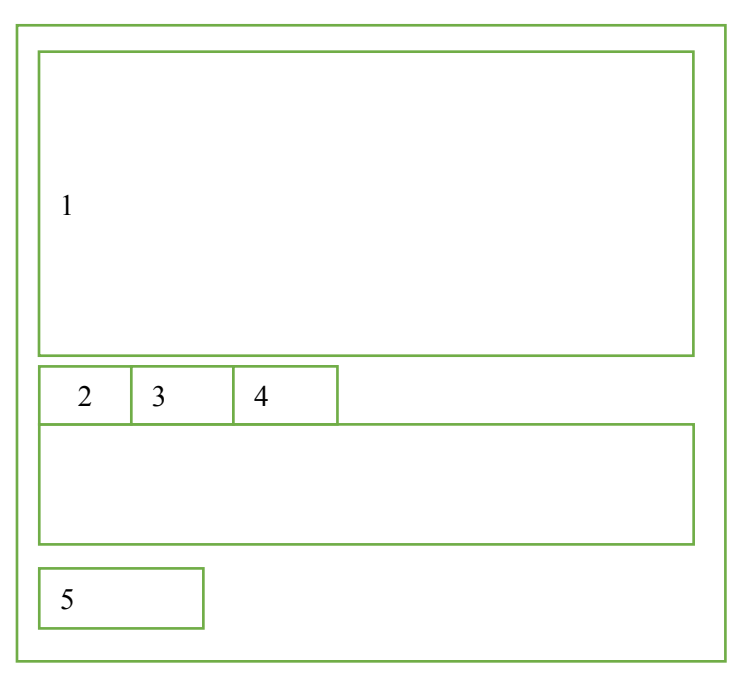

**Gambar 3.27 Rancangan Antarmuka Halaman Return Order**

- 1. *Form Input untuk Return Order Header*
- 2. *Form Input untuk Return Order Line*
- 3. *Form Input untuk Tax*
- 4. *Form Input untuk Shipment*
- 5. *Tombol Create*

## **3.2.4.7 Perancangan Antarmuka Halaman** *Supplier Analysis*

Rancangan antarmuka halaman *supplier analysis* ditunjukkan oleh gambar 3.28. Pada halaman ini, pengguna dapat melihat *rangking supplier*.

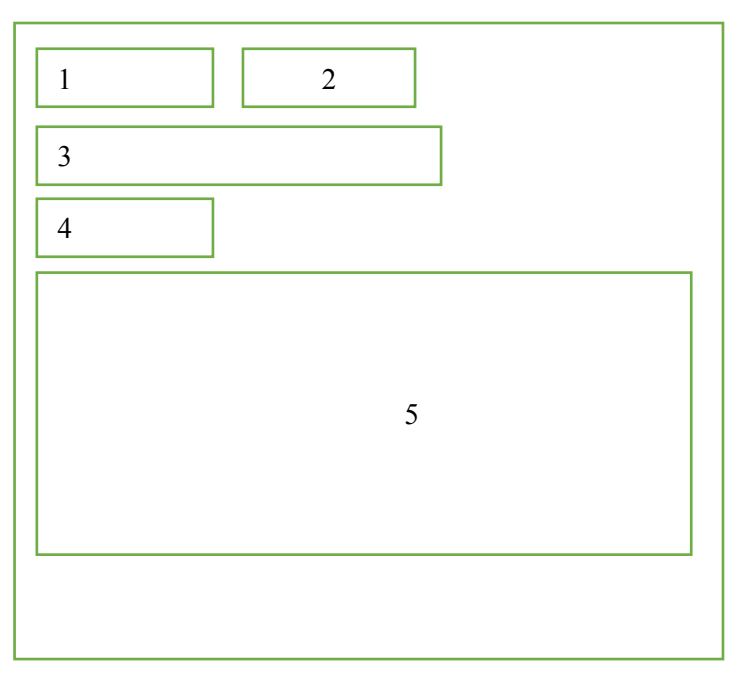

**Gambar 3.28 Rancangan Antarmuka Halaman Supplier Analysis**

- 1. *Input From Date*
- 2. *Input Dropdown Item*
- 3. *Input Criteria's Weight*
- 4. *Tombol Submit*
- 5. *Ranking Supplier*

## **3.2.4.8 Perancangan Antarmuka Halaman** *Item Price History*

Rancangan antarmuka halaman *item price history* ditunjukkan oleh gambar 3.29. Pada halaman ini, pengguna dapat melihat *item price history* atau sejarah harga barang.

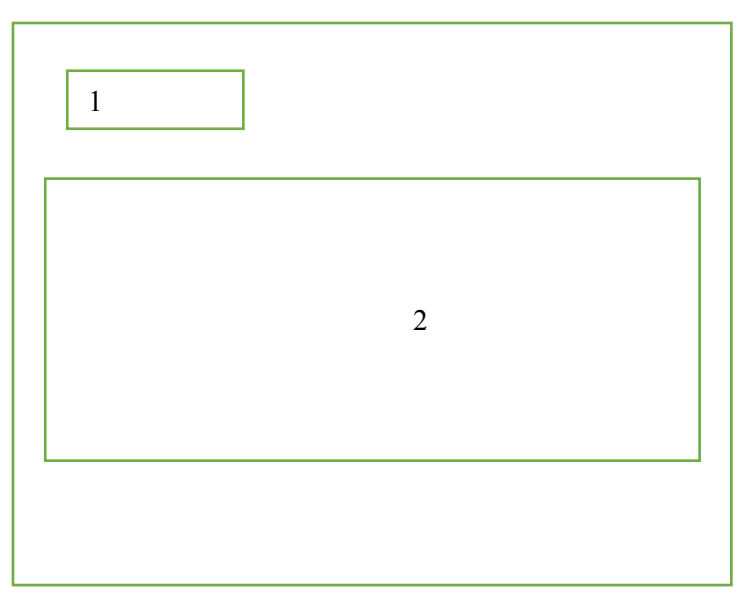

**Gambar 3.29 Rancangan Antarmuka Halaman Item Price History**

- 1. *Input Item Name*
- 2. *Grafik harga Item*

## **3.2.4.9 Perancangan Antarmuka Halaman** *Item Demand History*

Rancangan antarmuka halaman *item demand history*  ditunjukkan oleh gambar 3.30. Pada halaman ini, pengguna dapat melihat *item demand history*.

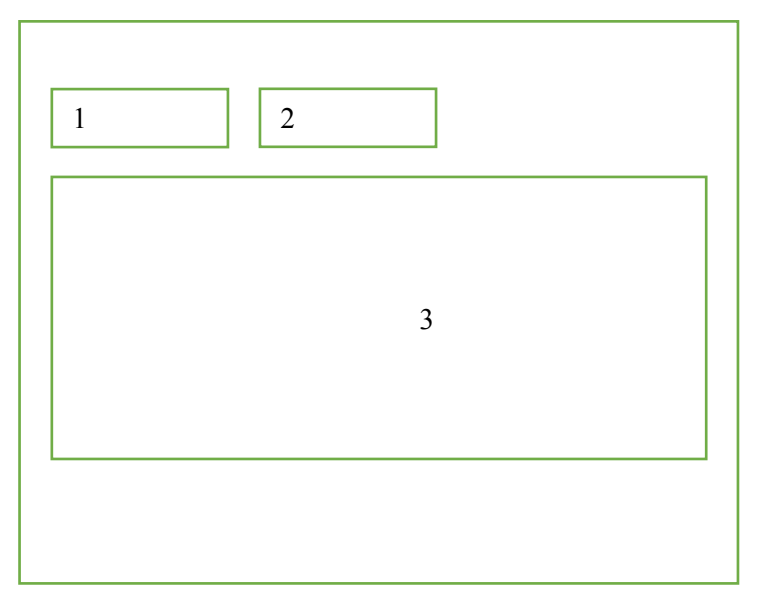

**Gambar 3.30 Rancangan Antarmuka Halaman Item Demand History**

- 1. *Input Item Name*
- 2. *Input Year*
- 3. *Grafik sejarah permintaan barang*

## **3.2.4.10 Perancangan Antarmuka Halaman** *Item Forecast*

Rancangan antarmuka halaman *item forecast* ditunjukkan oleh gambar 3.31. Pada halaman ini, pengguna dapat melihat ramalan kebutuhan barang.

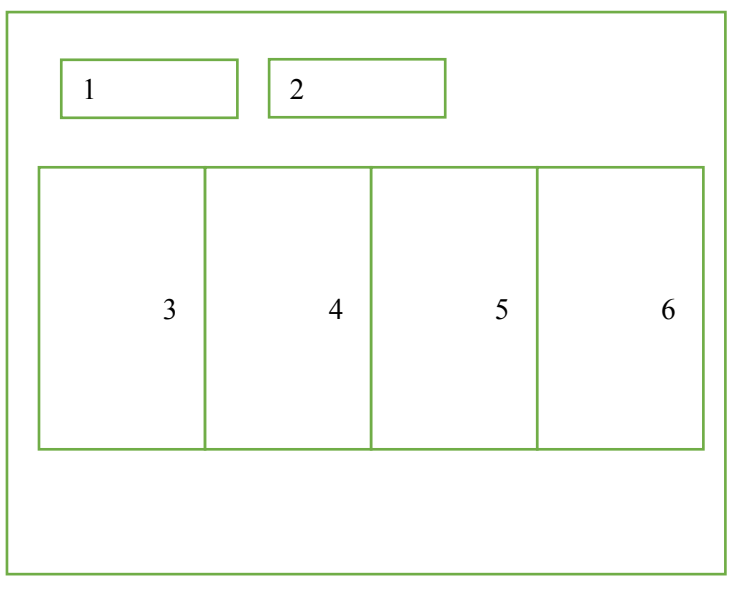

**Gambar 3.31 Rancangan Antarmuka Halaman Item Forecast**

- 1. *Input Month*
- 2. *Input Year*
- 3. *Show Item Name*
- 4. *Show Item Purchased*
- 5. *Show Item in Invemtory*
- 6. *Show Item Forecast*

## **3.2.4.11 Perancangan Antarmuka Halaman** *Purchase Order Report*

Rancangan antarmuka halaman *item purchase order report* ditunjukkan oleh gambar 3.32. Pada halaman ini, pengguna dapat melihat laporan pembelian untuk periode tertentu.

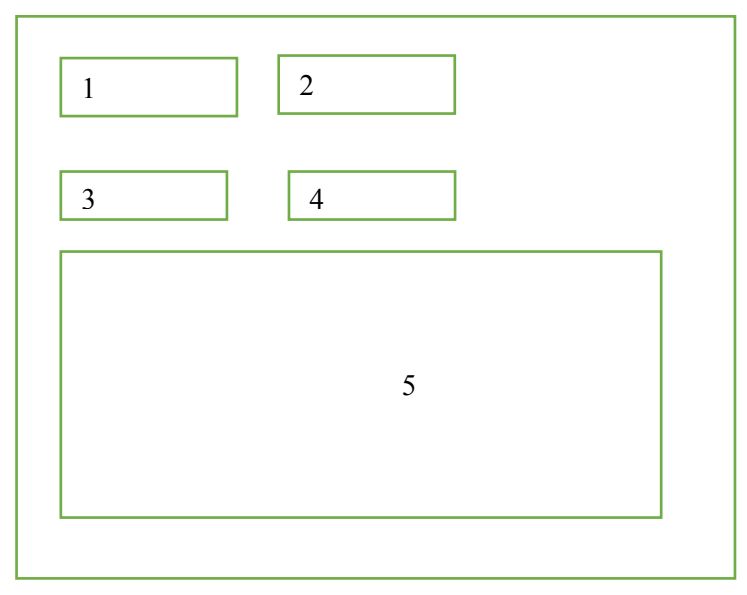

**Gambar 3.32 Rancangan Antarmuka Halaman Purchase Order Report**

- 1. *Input From Date*
- 2. *Input To Date*
- 3. *Input Dropdown Supplier*
- 4. *Tombol Submit*
- 5. *Show Purchase Report*
- 6. *Show Item Forecast*

## **4. BAB IV IMPLEMENTASI SISTEM**

Bab ini membahas implementasi dari perancangan sistem ERP 2016. Di dalamnya mencakup penjelasan lingkungan pengembangan sistem serta proses implementasi *distributed database, RBAC, multi-tenancy,* dan antarmuka pengguna.

### **4.1 Lingkungan Pengembangan Sistem**

Lingkungan pengembangan sistem yang digunakan untuk mengembangkan Tugas Akhir ini dilakukan pada lingkungan dan kakas sebagai berikut.

- 1. Database yang digunakan pada server adalah MySQL Cluster.
- 2. 2 PC untuk server database menggunakan Ubuntu 12.04.
- 3. PC untuk server menggunakan Intel® Core™ i3-2120 @3.30GHz , RAM 4GB dengan Sistem Operasi Windows 8.1 Enterprise x64.
- 4. StarUML untuk pembuatan diagram, Power Designer 12.5, Sublime sebagai teks editor, Pencil untuk pembuatan desain antarmuka, Power Designer untuk pembuatan CDM dan PDM.
- 5. Mozilla Firefox 46.0.1 dan Chrome 49.0 sebagai antarmuka untuk pengujian aplikasi klien.

### **4.2 Implementasi Distributed Database**

Pada bagian ini akan dijelaskan mengenai implementasi *distributed database* yang terdapat pada sistem ERP 2016. Secara rinci mengenai implementasi *distributed database* dijabarkan sebagai berikut:

## **4.2.1. Instalasi Data dan SQL node pada node1 dan node2**

Pada implementasi instalasi dan sql node pada node1 dan node2, dilakukan langkah-langkah sebagai berikut:

1. Membuat grup MySQL pengguna baru, kemudian menambah user MySQL. Kode implementasi yang dimaksud ditunjukkan oleh kode sumber 4.1.

> shell> groupadd mysql shell> useradd-g mysql mysql

#### **Kode Sumber 4.1 Membuat grup MySQL pengguna baru dan menambah user MySQL**

2. Mengubah lokasi ke dalam direktori yang berisi file yang telah didownload, kemudian mengubah arsip dan menciptakan symlink ke dalam direktori mysql yang bernama "mysql". Hal yang perlu diperhatikan adalah, file yang sebenarnya dan nama direktori bervariasi sesuain dengan jumlah cluster versi MySQL. Kode implementasi yang dimaksud ditunjukkan oleh kode sumber 4.2.

```
hell> cd/usr/local
shell>/usr/local$ tar xzvf mysql-cluster-gpl-7.1.34-
    linux-x86_64-glibc23
shell>ln-s/usr/local/mysql-cluster-gpl-7.1.34-linux-
   x86-glibc23/usr/local/mysql
shell> export PATH = $ PATH:/usr/local/mysql/bin
                                shell> echo "export PATH=\$PATH:/usr/local/ 
    mysql/bin">> /etc/bash.bashrc
```
- **Kode Sumber 4.2 Mengubah lokasi ke dalam direktori yang berisi file yang telah didownload, mengubah arsip dan menciptakan symlink ke dalam direktori mysql.**
- 3. Mengubah lokasi ke dalam direktori mysql dan menjalankan script untuk menciptakan *database system*. Kode implementasi yang dimaksud ditunjukkan oleh kode sumber 4.3.

```
shell> cd mysql 
shell>. / scripts / mysql_install_db-user = mysql
```
## **Kode Sumber 4.3 Mengubah lokasi ke direktori mysql.**

4. Mengatur izin yang diperlukan oleh server MSQL. Kode implementasi yang dimaksud ditunjukkan oleh kode sumber 4.4.

```
ll> chown-R root.
   shell> chown-R mysql data
    shell> chgrp-R mysql.
```
## **Kode Sumber 4.4 Mengatur izin yang diperlukan oleh server MSQL.**

5. Menyalin *script startup MySQL* ke direktori yang sesuai, mengubah menjadi executable, dan memulai ketika sistem beroperasi. Kode implementasi yang dimaksud ditunjukkan oleh kode sumber 4.5.

```
shell> cp support-files/mysql.server / etc
init.d / mysql
shell> chmod + x / etc / init.d / mysql
shell> update-rc.d mysql defaults
```
**Kode Sumber 4.5 Menyalin script startup MySQL ke direktori yang sesuai, mengubah menjadi executable, dan memulai ketika sistem beroperasi**

## **4.2.2. Pemasangan Node Manajemen pada node03**

Pemasangan node manajemen memerlukan manajemen server MySQL Cluster (ndb\_mgmd), diasumsikan bahwa mysqlcluster-gpl-7.1.5-linux-i686-glibc23.tar.gz telah ditempatkan di /var / tmp. Untuk memasang ndb\_mgmd dan ndb\_mgm pada host Cluster, sistem sebagai root melakukan langkah-langkah sebagai berikut:

1. Mengubah lokasi ke dalam direktori / var / tmp direktori, dan mengekstrak ndb\_mgm dan ndb\_mgmd dari arsip ke direktori yang sesuai seperti / usr / local / bin. Kode implementasi yang dimaksud ditunjukkan oleh kode sumber 4.6.

```
shell> cd/usr/local
```

```
shell> tar-zxvf mysql-cluster-gpl-7.1.34-linux-
   x86-glibc23.tar.gz
shell> cd / usr/local/mysql-cluster-gpl-7.1.34-
   linux-x86-glibc235
shell> cp bin / ndb mgm */usr/local/bin
```
**Kode Sumber 4.6 Mengubah lokasi ke dalam direktori / var / tmp direktori, mengekstrak ndb\_mgm dan ndb\_mgmd dari arsip ke direktori yang sesuai seperti / usr / local / bin**

2. Mengubah lokasi ke dalam direktori tempat file disalin, kemudian dieksekusi. Kode implementasi yang dimaksud ditunjukkan oleh kode sumber 4.7.

> shell> cd/usr/local/bin shell> chmod +x ndb mgm\*

#### **Kode Sumber 4.7 Mengubah lokasi ke dalam direktori tempat file disalin, kemudian dieksekusi**

## **4.2.3. Konfigurasi Manajemen Node**

Konfigurasi pada manajemen node dilakukan dengan langkah-langkah sebagai berikut:

1. Membuat direktori tempat file konfigurasi ditemukan kemudian membuat file itu sendiri. Kode implementasi yang dimaksud ditunjukkan oleh kode sumber 4.8.

```
shell> mkdir / yar / lib / mysql-cluster
shell> cd / var / lib / mysql-cluster
shell> vi config.ini
```
**Kode Sumber 4.8 Membuat direktori tempat file konfigurasi ditemukan kemudian membuat file itu sendiri**

2. Mengatur file "config.ini". Kode implementasi yang dimaksud ditunjukkan oleh kode sumber 4.9.

```
[ndbd default]
NoOfReplicas=2
DataMemory=10G
IndexMemory=2G
MaxNoOfAttributes=10000
MaxNumberOfTables=2500
MaxOfOrderedIndexes=4086
MaxOfConcurrentOperations=250000
MaxOfConcurrentOperations=250000
[tcp default]
[ndb_mgmd]
hostname=10.151.64.182
datadir=/var/lib/mysql-cluster
[ndbd]
hostname=10.151.64.182
datadir=/usr/local/mysql/data
[ndbd]
hostname=10.151.64.203 
datadir=/usr/local/mysql/data 
[mysqld]
MaxNoOfAttributes=10000
hostname=10.151.64.182
[mvsqld]
MaxNoOfAttributes=10000
hostname=10.151.64.203
```
**Kode Sumber 4.9 Mengatur file "config.ini"**

### **4.2.4. Konfigurasi Data dan SQL Node**

Konfigurasi data dan SQL Node dilakukan dengan cara mengedit file my.cnf pada direktori /etc/. Untuk setiap data node dan SQL node yang diatur pada my.cnf. Kode implementasi yang dimaksud ditunjukkan oleh kode sumber 4.10.

```
[client]
port=3306
socket=/tmp/mysql.sock
[mysqld]
port=3306
socket-/tmp/mysql.sock
ndbcluster
ndb-connectstring=10.151.64.181
[mysql_cluster]
ndb-connectstring=10.151.64.181
```
## **Kode Sumber 4.10 Data dan SQL Node**

## **4.2.5. Memulai MySQL Cluster**

Setiap proses node cluster harus dimulai secara terpisah. Manajemen node harus dimulai terlebih dahulu, kemudian node data. Pada setiap node SQL dilakukan langkah sebagai berikut :

1. Pada node03 (host manajemen), untuk memulai proses manajemen node dari shell sistem dilakukan perintah berikut. Kode implementasi yang dimaksud ditunjukkan oleh kode sumber 4.11

```
shell> ndb_mgmd -f /var/lib/mysgl-
cluster/config.ini-configdir=/var/lib/mysql-
cluster/
```
**Kode Sumber 4.11 Memulai proses manajemen node**

Jika berhasil akan muncul tampilan yang ditunjukkan oleh gambar 4.1

```
root@server-Aspire-M3970: /var/lib/mysql-cluster
```

```
root@server-Aspire-M3970:/var/lib/mysql-cluster# ndb_mgmd -f /var/lib/mysql-clus
ter/config.ini --configdir=/var/lib/mysql-cluster/
MySQL Cluster Management Server mysql-5.1.73 ndb-7.1.34
\overline{\mathsf{root}}@server-Aspire-M3970:/var/lib/mysql-cluster# \blacksquare
```
**Gambar 4.1 Memulai Proses Manajemen Node**

2. Jalankan perintah untuk memulai ndbd dan proses mysql server pada masing-masing Data/host SOL. Kode implementasi yang dimaksud ditunjukkan oleh kode sumber 4.12.

shell> / usr / local / mysql / bin / ndbd

**Kode Sumber 4.12 Memulai proses ndbd dan proses mysql server**

Jika berhasil akan keluar tampilan seperti Gambar 4.2

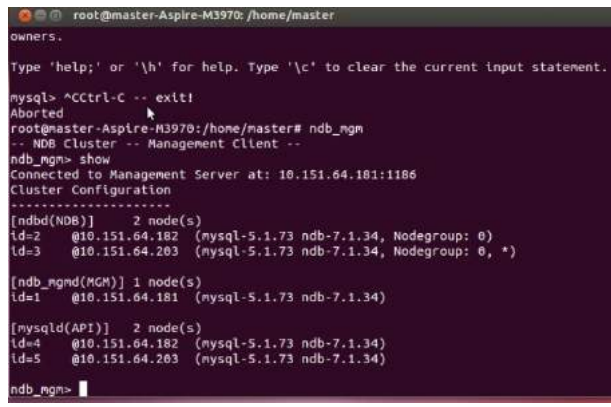

**Gambar 4.2 ndbd dan proses mysql server dapat dimulai**

3. Mengaktifkan mysql pada data node. Kode implementasi yang dimaksud ditunjukkan oleh kode sumber 4.13.

shell> / etc / init.d / mysql start

**Kode Sumber 4.13 Memulai proses ndbd dan proses mysql server** Jika berhasil yang maka akan terlihat tampilan yang ditunjukkan oleh Gambar 4.3

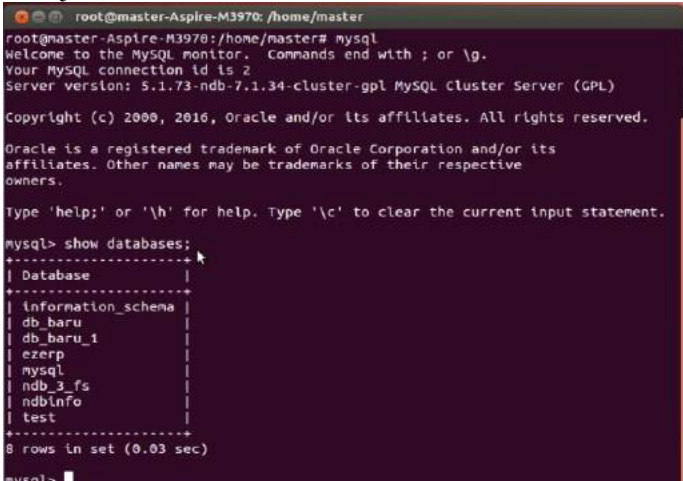

**Gambar 4.3 Mysql pada data node aktif**

4. Menguji pada client node dengan perintah ndb\_mgm. Jika berhasil yang maka akan terlihat tampilan yang ditunjukkan oleh Gambar 4.4

| 5.                                                                                                    |
|----------------------------------------------------------------------------------------------------|
| composition of the 2-Aspire-M3970: /home/node2                                                                                                |
| root@node2-Aspire-M3970:/home/node2# mysql -u root -p<br>Enter password:                                                                      |
| Welcome to the MySOL monitor. Commands end with ; or $\{q\}$ .<br>Your MySOL connection id is 182                                             |
| Server version: 5.1.73-ndb-7.1.34-cluster-gpl MySQL Cluster Server (GPL)                                                                      |
| Copyright (c) 2000, 2016, Oracle and/or its affiliates. All rights reserved.                                                                  |
| Oracle is a registered trademark of Oracle Corporation and/or its<br>affiliates. Other names may be trademarks of their respective<br>owners. |
| Type 'help;' or '\h' for help. Type '\c' to clear the current input statement.                                                                |
| mysql> CREATE USER 'root'@'10.151.64.182' IDENTIFIED BY '';<br>Ouery OK, 0 rows affected (0.00 sec)                                           |
| mysql> GRANT ALL PRIVILEGES ON *.* TO 'root'@'10.151.64.185' WITH GRANT OPTION;<br>Query OK, 0 rows affected (0.00 sec)                       |
| mysql> FLUSH PRIVILEGES;                                                                                                    |
| Ouery OK, 0 rows affected (0.00 sec)                                                                                                    |
| mysql>                                                                                                    |

**Gambar 4.4 Data Node Saling Terkoneksi**

### **4.3 Implementasi RBAC (Role Base Acces Control)**

Pada bagian ini akan dijelaskan mengenai implementasi *RBAC* yang terdapat pada sistem ERP 2016. Secara rinci mengenai implementasi *RBAC* dijabarkan sebagai berikut:

### **4.3.1. Membuat Tabel Pengguna**

Pembuatan tabel pengguna dilakukan dengan menjalankan perintah *yii migrate* pada folder aplikasi. Jika berhasil maka akan terlihat tampilan yang ditunjukkan oleh Gambar 4.5.

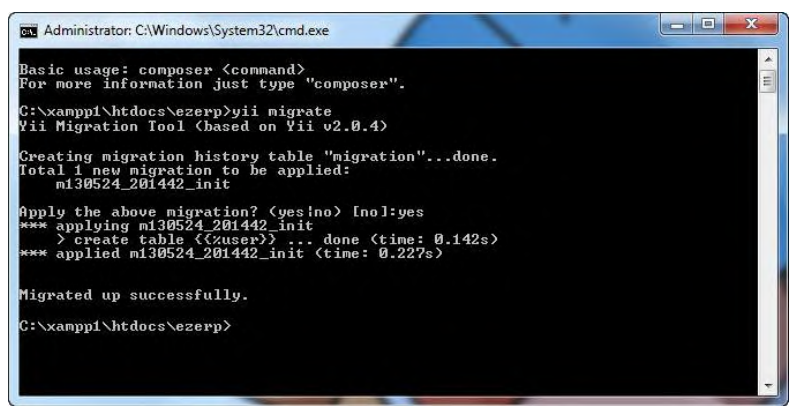

**Gambar 4.5 Proses Migrasi Tabel Pengguna Berhasil**

## **4.3.2. Membuat 4 Tabel Autentifikasi RBAC dan Tabel Pengguna**

Pada tahap ini dibutuhkan 4 tabel autentifikasi yang terdiri dari:

- 1. Tabel Item
- 2. Tabel Child
- 3. Tabel Assigment
- 4. Tabel Rule

Cara untuk membuat tabel-tabel tersebut yaitu dengan menjalankan perintah yang ditunjukkan pada Kode Sumber 4.14.

```
Yii migrate --
migrationPath=@yii/rbac/migrations
```
#### **Kode Sumber 4.14 Generate tabel RBAC**

Jika berhasil yang maka akan terlihat 4 tabel pada database yaitu table *auth\_assigment*, tabel *auth\_item*, tabel *auth\_item\_child* dan tabel *auth\_rule*. Tampilan yang ditunjukkan oleh Gambar 4.6, Gambar 4.7, Gambar 4.8, Gambar 4.9

|                                                                                                    |                |                                       |             |  |                                                |                | Server: 127.0.0.1 » Database: ezerp » R Table: auth_assignment |    |
|----------------------------------------------------------------------------------------------------|----------------|---------------------------------------|-------------|--|------------------------------------------------|----------------|----------------------------------------------------------------|----|
| 匣                                                                                                    |                | <b>Browse</b>                         |             |  | Structure R SQL & Search                       |                | <b>Fi</b> Insert                                               | ٣, |
|                                                                                                    |                | Table structure $Q_0^0$ Relation view |             |  |                                                |                |                                                                |    |
|                                                                                                    | #              | Name                                  | Type        |  | <b>Collation Attributes Null Default Extra</b> |                |                                                                |    |
| □                                                                                                    | 1              | item_name varchar(64)                 |             |  |                                                | No.            | None                                                           |    |
|                                                                                                    | $\overline{2}$ | user $id$                             | int(11)     |  |                                                | No.            | None                                                           |    |
| □                                                                                                    | 3              | created at                            | int(11)     |  |                                                |                | Yes NULL                                                       |    |
| Structure G SQL & Search<br><b>3-c</b> Insert<br>匾<br><b>Browse</b><br>Table structure $\mathbb{Q}^{\mathbb{G}}_0$ Relation view |                |                                       |             |  |                                                |                |                                                                |    |
|                                                                                                    |                |                                       |             |  |                                                |                |                                                                |    |
|                                                                                                    | #              | <b>Name</b>                           | Type        |  | <b>Collation Attributes Null Default Extra</b> |                |                                                                |    |
| □                                                                                                    | 1              | $name \oslash$                        | varchar(64) |  |                                                | No             | None                                                           |    |
| □                                                                                                    | 2              | type 2                                | int(11)     |  |                                                | N <sub>o</sub> | None                                                           |    |
| ■                                                                                                    | з              | description                           | text        |  |                                                | Yes            | <b>NULL</b>                                                    |    |
| □                                                                                                    | 4              | rule_name warchar(64)                 |             |  |                                                | Yes            | <b>NULL</b>                                                    |    |
|                                                                                                    | 5              | data                                  | text        |  |                                                | Yes            | <b>NULL</b>                                                    |    |
|                                                                                                    | 6              | created at                            | int(11)     |  |                                                |                | Yes NULL                                                       |    |

**Gambar 4.7 Proses Migrasi Tabel Pengguna Berhasil**

|   |                            | Server 127.0.0.1 » Database: ezerp » a Table: auth_item_child |                              |                                                |    |                   |   |
|---|----------------------------|---------------------------------------------------------------|------------------------------|------------------------------------------------|----|-------------------|---|
| 萎 | Structure<br><b>Browse</b> |                                                               | $\Box$ SQL                   | Search                                         |    | <b>3-c</b> Insert | 旧 |
|   | Table structure            |                                                               | d <sup>e</sup> Relation view |                                                |    |                   |   |
| # | Name                       | <b>Type</b>                                                   |                              | <b>Collation Attributes Null Default Extra</b> |    |                   |   |
|   |                            | parent varchar(64)                                            |                              |                                                |    | No None           |   |
|   |                            | child $\gg$ varchar(64)                                       |                              |                                                | No | None              |   |

**Gambar 4.8 Proses Migrasi Tabel Pengguna Berhasil**

| El Server. 127.0.0.1 » Database: ezerp » R Table: auth_rule |               |                                       |             |                            |                                                |     |                    |  |  |
|-------------------------------------------------------------|---------------|---------------------------------------|-------------|----------------------------|------------------------------------------------|-----|--------------------|--|--|
| 属                                                           | <b>Browse</b> |                                       | Structure   | $\Box$ SQL                 | Search                                         |     | <b>3-c</b> Insert  |  |  |
|                                                             |               | Table structure                       |             | <sup>5</sup> Relation view |                                                |     |                    |  |  |
|                                                             | #             | Name                                  | <b>Type</b> |                            | <b>Collation Attributes Null Default Extra</b> |     |                    |  |  |
|                                                             | 1             | $name \qquad \qquad \vee$ varchar(64) |             |                            |                                                | No. | None               |  |  |
|                                                             |               | data                                  | text        |                            |                                                |     | Yes NULL           |  |  |
|                                                             | 3             | created at $int(11)$                  |             |                            |                                                |     | Yes NULL           |  |  |
|                                                             | 4             | updated at int(11)                    |             |                            |                                                | Yes | NULLE <sub>1</sub> |  |  |

**Gambar 4.9 Proses Migrasi Tabel Pengguna Berhasil**

## **4.3.3. Membuat Modul Admin**

Proses ini bertujuan untuk meletakkan konfigurasi pengguna dan masing-masing model dari 4 tabel autentifikasi. Kemudian dilakukan konfigurasi pada folder config file web.php. Terdapat 3 kofigurai yaitu:

1. Admin : digunakan sebagai akses ke modul admin

2. Auth Manager : sebagai autentifikasi di yii2 dan mengatur role default sebagai *guest*

3. Session Time Out : megatur durasi time out session selama 5 menit atau 300 detik.

Masing –masing konfigurasi tersebut ditunjukkan pada kode sumber

```
\frac{1}{2}config = [
      //…
      'modules' \Rightarrow f'admin' => ['class'=>'app\modules\admin\AdminModule,
            ],
      ],
      'components' => [
             'authManager' => [
                  'class' => 'yii\rbac\DbManager',
                  'defaultRoles' => ['guest'],
             \mathbf{1},
             'session' => [
                  'timeout' => 300.
            ],
            //…
      ],
      //…
];
```
#### **Kode Sumber 4.15 Pembuatan modul admin dan konfigurasi autentifikasi**

## **4.3.4. Membuat Model Tabel Autentifikasi,** *Controller* **dan**  *View* **Pengguna**

Pada tahap ini dilakukan *generate* kelas model dari masing-masing tabel autentifikasi pada modul admin yang diperlukan pada tahap sebelumnya. Kemudian ditambahkan generate kelas *controller* dan *view* pada tabel pengguna.Proses generate ini menggunakan *yii generator* yang telah disediakan oleh framework yii.

## **4.3.5. Menambahkan Kode pada Kelas** *usercontroller*

Pada modul admin, file *usercontroller.php* ditambahkan kode fungsi untuk semua tabel autentifikasi. Masing-masing fungsi ditunjukkan pada Kode Sumber 4.16, Kode Sumber 4.17, Kode Sumber 4.18.

```
public function actionAuthItem()
 {
$auth = Yii::$app->authManager;
                    // menambahkan akses sebagai admin ke 
    tabel auth_item
                        $admin = $auth->createPermission('admin');
                         $admin->description = 'Allow user to 
        access all page';
                         $auth->add($admin);
                         // menambahkan akses sebagai asset 
       management manajer ke tabel auth_item
                        \text{Sam manager} = \text{South}-
       >createPermission('am-manager');
                         $am_manager->description = 'Allow 
       user as Asset Management Manager';
                         $auth->add($am_manager);
                         // menambahkan akses sebagai asset 
       management staff ke tabel auth_item
                        \tan staff = \tanh-
       >createPermission('am-staff');
                         $am_staff->description = 'Allow user 
       as Asset Management Staff';
                         $auth->add($am_staff);
                         // menambahkan akses sebagai account 
       payable manajer ke tabel auth_item
                        ~$ap manager = \frac{1}{2}$auth-
        >createPermission('ap-manager');
                         $ap_manager->description = 'Allow 
       user as Account Payable Manager';
                        $auth->add($ap_manager);
                         // menambahkan akses sebagai account 
       payable staff ke tabel auth_item
                        $ap<sub>statf</sub> = $auth->createPermission('ap-staff');
                         $ap_staff->description = 'Allow user 
        as Account Payable Staff';
                         $auth->add($ap_staff);
                         // menambahkan akses sebagai account 
        receivable manajer ke tabel auth_item
                         \text{Sar} manager = \text{Sauth}-
        >createPermission('ar-manager');
                        $ar manager->description = 'Allow
```

```
user as Account Receivable Manager';
                 $auth->add($ar_manager);
                 // menambahkan akses sebagai account 
receivable staff ke tabel auth_item
                \sqrt{3}ar staff = \sqrt{3}auth-
>createPermission('ar-staff');
                 $ar_staff->description = 'Allow user 
as Account Receivable Staff';
                $auth->add($ar_staff);
                 // menambahkan akses sebagai finance 
manajer ke tabel auth_item
                $fi manager = $auth->createPermission('fi-manager');
                 $fi_manager->description = 'Allow 
user as Finance Manager';
                $auth->add($fi_manager);
                 // menambahkan akses sebagai finance 
staff ke tabel auth_item
                $fi staff = $auth->createPermission('fi-staff');
                 $fi_staff->description = 'Allow user 
as Finance Staff';
                 $auth->add($fi_staff);
                 // menambahkan akses sebagai 
accounting/general ledger manajer ke tabel auth_item
                $dl manager = $auth-
>createPermission('gl-manager');
                 $gl_manager->description = 'Allow 
user as General Ledger Manager';
                 $auth->add($gl_manager);
                 // menambahkan akses sebagai 
accounting/general ledger staff ke tabel auth_item
                \dots \sqrt{2} staff = \% auth-
>createPermission('gl-staff');
                 $gl_staff->description = 'Allow user 
as General Ledger Staff';
                 $auth->add($gl_staff);
                 // menambahkan akses sebagai human 
resource management manajer ke tabel auth_item
                 $hrm_manager = $auth-
>createPermission('hrm-manager');
                 $hrm_manager->description = 'Allow 
user as Human and Resource Manager';
                 $auth->add($hrm_manager);
                 // menambahkan akses sebagai human
```
resource management staff ke tabel auth\_item \$hrm\_staff = \$auth- >createPermission('hrm-staff'); \$hrm\_staff->description = 'Allow user as Human and Resource Staff'; \$auth->add(\$hrm\_staff); // menambahkan akses sebagai inventory and warehouse management manajer ke tabel auth\_item  $$i$ wm manager =  $$auth-$ >createPermission('iwm-manager'); \$iwm\_manager->description = 'Allow user as Inventory and Warehouse Management Manager'; \$auth->add(\$iwm\_manager); // menambahkan akses sebagai inventory and warehouse management staff ke tabel auth\_item \$iwm\_staff = \$auth- >createPermission('iwm-staff'); \$iwm\_staff->description = 'Allow user as Inventory and Warehouse Management Staff'; \$auth->add(\$iwm\_staff); // menambahkan akses sebagai production planning manajer ke tabel auth\_item  $$pp$  manager =  $$auth-$ >createPermission('pp-manager'); \$pp\_manager->description = 'Allow user as Producton Planning Manager'; \$auth->add(\$pp\_manager); // menambahkan akses sebagai production planning staff ke tabel auth\_item  $$pp<sub>statf</sub> = $auth-$ >createPermission('pp-staff'); \$pp\_staff->description = 'Allow user as Producton Planning Staff'; \$auth->add(\$pp\_staff); // menambahkan akses sebagai purchasing manajer ke tabel auth\_item  $$pur manager = $auth-$ >createPermission('pur-manager'); \$pur\_manager->description = 'Allow user as Purchasing Manager'; \$auth->add(\$pur\_manager); // menambahkan akses sebagai purchasing staff ke tabel auth\_item

 $$pur staff = $auth-$ >createPermission('pur-staff'); \$pur\_staff->description = 'Allow user as Purchasing Staff'; \$auth->add(\$pur\_staff); // menambahkan akses sebagai sales and distribution manajer ke tabel auth item  $$sd$  manager =  $$auth-$ >createPermission('sd-manager'); \$sd\_manager->description = 'Allow user as Sales and Distribution Manager'; \$auth->add(\$sd\_manager); // menambahkan akses sebagai sales and distribution staff ke tabel auth item  $$sd<sub>statf</sub> = $auth-$ >createPermission('sd-staff'); \$sd\_staff->description = 'Allow user as Sales and Distribution Staff'; \$auth->add(\$sd\_staff); }

#### **Kode Sumber 4.16 Kode Fungsi Tabel AuthItem**

```
public function actionItemChild(){
          $auth = Yii::$app->authManager;
          //admin dapat mengakses semua daftar izin akses
         \text{Sam manager} = \text{Satth-}z reatePermission('am-manager');
         $am_staff = $auth->createPermission('am-staff');
         \overline{p} manager = \overline{p} sauth->createPermission('ap-manager');
          $ap_staff = $auth->createPermission('ap-staff');
         \overline{\text{Sar}} manager = \text{Sauth}-createPermission('ar-manager');
          $ar_staff = $auth->createPermission('ar-staff');
          $fi_manager = $auth->createPermission('fi-manager');
          $fi_staff = $auth->createPermission('fi-staff');
         \sqrt{q}<sup>-</sup>manager = \sqrt{q}uth->createPermission('ql-manager');
         \sqrt{q} staff = \sqrt{q}tath->createPermission('ql-staff');
          $hrm_manager = $auth->createPermission('hrm-
    manager<sup>1</sup>);
          $hrm_staff = $auth->createPermission('hrm-staff');
          $iwm_manager = $auth->createPermission('iwm-
    manager');
          $iwm_staff = $auth->createPermission('iwm-staff');
         $pp manager = $auth->createPermission('pp-management');$pp<sub>statf</sub> = $auth-&gt;createPermission('pp-staff'); $pur_manager = $auth->createPermission('pur-
    manager<sup>1</sup>);
         $pur staff = $auth->createPermission('pur-staff');\dots \frac{1}{s} sd manager = \frac{s}{s} auth->createPermission('sd-manager');
```

```
 $sd_staff = $auth->createPermission('sd-staff');
 $admin = $auth->createRole('admin');
 $auth->add($admin);
 $auth->addChild($admin, $am_manager);
 $auth->addChild($admin, $am_staff);
 $auth->addChild($admin, $ap_manager);
$auth->addChild($admin, $ap_staff);
$auth->addChild($admin, $ar_manager);
$auth->addChild($admin, $ar_staff);
 $auth->addChild($admin, $fi_manager);
 $auth->addChild($admin, $fi_staff);
 $auth->addChild($admin, $gl_manager);
 $auth->addChild($admin, $gl_staff);
 $auth->addChild($admin, $hrm_manager);
 $auth->addChild($admin, $hrm_staff);
 $auth->addChild($admin, $iwm_manager);
 $auth->addChild($admin, $iwm_staff);
 $auth->addChild($admin, $pp_manager);
$auth->addChild($admin, $pp_staff);
$auth->addChild($admin, $pur_manager);
 $auth->addChild($admin, $pur_staff);
$auth->addChild($admin, $sd_manager);
 $auth->addChild($admin, $sd_staff);
 }
```
**Kode Sumber 4.17 Kode Fungsi Tabel ItemChild**

```
public function actionAuthAssignment(){
                $auth = Yii::$app->authManager;
                $admin = $auth->createRole('admin');
                $auth->assign($admin, 1);
 }
```
**Kode Sumber 4.18 Kode Fungsi Tabel Auth Assignment**

### **4.4 Implementasi Multi-tenancy**

 $\mathbb{R}$ 

Pada subbab ini akan dibahas mengenai implementasi alur proses aplikasi yang telah dirancang pada Bab III. Alur proses aplikasi akan dibahas mulai dari pengambilan data partisipan, hingga proses peningkatan level dan penghentian pada setiap *training*. Secara rinci mengenai implementasi *RBAC* dijabarkan sebagai berikut:

## **4.4.1. Membuat Halaman Muka Tenant**

Pada implementasi membuat halaman tenant ini dilakukan pembuatan halaman tenant secara sederhana, kemudian ditambahkan pembuatan database untuk setiap tenant. Kode implementasi yang dimaksud ditunjukkan oleh Kode Sumber 4.19.

```
// mendapatkan nilai yang dimasukkan dari view
$host = "10.151.64.182"; $tenant = Yii::$app->request->post('tenant');
        $database = Yii::$app->request->post('database');
// membuka koneksi pada untuk memasukkan data tenant
$koneksidb = mysqli_connect($host, "root", "", 
       "multitenant");
if ($koneksidb->connect_error) {
   die("Connection failed: " . $koneksidb->connect error);
               }
       // query untuk memasukkan data tenant
              $insert = "insert into tenant 
       (tenant,database_name,created_at) values
       ('", $tenant."','".$database."',NOW())";
if($tenant != "" && $database != ""){
      $koneksidb->query($insert);
 } 
// memutuskan koneksi ke server
          $koneksidb->close();
```
**Kode Sumber 4.19 Pembuatan Halaman Muka Tenant**

## **4.4.2. Mengubah Konfigurasi Database**

Pada tahap ini dilakukan penambahan database untuk tenant baru dengan cara melakukan konfigurasi pada server node mysql. Kode implementasi yang dimaksud ditunjukkan oleh Kode Sumber 4.20

```
'mysql –u root –p;' lalu tekan enter
'create database <nama database>;' lalu tekan enter
'use <nama database>;' lalu tekan enter
 e /tmp/mysql-dump/final-db.sql
```
#### **Kode Sumber 4.20 Penambahan Database Tenant Baru**

### **4.4.3. Login Tenant**

Setelah proses pembuatan database dan replikasi pada tahap 4.4.2. selesai, maka tenant melakukan login dengan memilih salah satu database, nama database yang dipilih tersebut disimpan dalam session dan akan digunakan untuk koneksi yang akan dibuat. Kode implementasi yang dimaksud ditunjukkan oleh kode sumber 4.21.

```
$host = '10.151.64.182'; // node mysql
      $port = 3306;SwaitTimeoutInSeconds = 1;src =@fsockopen($host,$port,$errCode,$errStr,$waitTimeout
       InSeconds);
if(is_resource($rc)){ 
   $ SESSION['dbserver ip'] = "10.151.64.182"; // node
       mysql
    // penyimpanan nama database sebagai session untuk 
       multitenancy
   $dbname = <i>isset</i>($ SESION['database name']) ?$ SESSION['database name'] : 'test';
} else {
   $SESSION['dbserver ip'] = "10.151.64.203"; // nodemysql
}
     $connection = [
         'class' => 'yii\db\Connection',
         'dsn' => 
       'mysql:host='.$_SESSION['dbserver_ip'].';dbname='.$d
       bname.'',
        'username' => 'root',
         'password' => '',
         'charset' => 'utf8'
     ]; 
       return $connection;
```
### **Kode Sumber 4.21 Login Tenant**

### **4.5 Implementasi Program pada Modul** *Purchasing*

Pada bagian ini akan dijelaskan mengenai implementasi yang terdapat pada Modul *Purchasing* yang terbagi menjadi tampilan halaman utama atau *dashboard* dan beberapa sub modul,

antara lain: *Purchase Requisition*, *Request for quotation*, *Maintain Quotation*, *Purchase Order, Return Order,* dan *Report.* Secara rinci mengenai implementasi lapisan antarmuka Modul *Purchasing* dijabarkan sebagai berikut:

### **4.5.1. Halaman Utama Modul** *Purchasing*

Halaman utama modul *Purchasing* menampilkan ringkasan informasi dari beberapa sub modul yang ada pada *Purchasing*. Pengaturan tampilan tersebut diatur di kelas *DefaultController* dalam fungsi *actionIndex()* . Kode tampilan yang dimaksud ditunjukkan oleh kode sumber 4.22

```
class DefaultController extends Controller
{
     public function actionIndex($item = "1")
\left\{\begin{array}{ccc} \end{array}\right\}\dots$db = Yii::$app->db;
         $supplier = 0;
        $incompletepo = 0;$totalpo = 0;$incompletereq = 0;
        $this month = date('m');$today = date('Y-m-d'); $supplier = Supplier::find()->count();
         $incompletepo = PurPoHeader::find()->where('status = 
   "Entered" OR status = "Finished"')->count();
         $incompletereq = PurRequisitionHeader::find()-
   >where('created at > DATE SUB(NOW(), INTERVAL 1 DAY)')-
   >count();
         $totalpo = PurPoHeader::find()->where('status = 
   "Published" AND MONTH(updated_at) ='.$thismonth)-
   >sum('total_amount');
         $sqlprice = "SELECT avg(pur_po_line.unit_price) as
   price, pur po header.agreement start date as dates from
   pur po header LEFT JOIN pur poline on
   pur poline.po header id = pur po header.id WHERE
   pur po_line.item_number = $item AND status = 'published'
   group by pur po header.agreement start date";
        \frac{1}{5}date = \frac{1}{5}db->createCommand(\frac{1}{5}sqlprice)->queryAll();
        $popersupplier = "SELECT supplier.supplier name,count(pur po header.id) as po from pur po header LEFT
   JOIN supplier on supplier.id = 
   pur po header.supplier name where pur po header.status =
   'Published' group by supplier.supplier name";
        $posupplier = $db-&gt; createCommand(<math>\overline{$p}popersupplier) -
   >queryAll();
```

```
\text{Scount} = 0;$priceChart = array();
          foreach ($date as $key => $value) {
             $priceChart[$count]['price'] = 
  round($value['price']);
            $tdl = date('d F Y',strtotime($value['dates']));
             $priceChart[$count]['date'] = $tgl;
            %count++;
 }
        $item1 = "SELECT iwm item master.id,
  iwm_item_master.item_name_from_iwm_item_master";
        $selected = "SELECT item name from iwm item master
  WHERE id = $item"; $command3 = $db->createCommand($item1);
         $command4 = $db->createCommand($selected);
         $items = $command3->queryAll();
        $itemname = $command4->queryOne();
         return $this->render('index', [
                'supplier' => $supplier,
                'incompletepo' => $incompletepo,
                'incompletereq' => $incompletereq,
                'totalpo' => $totalpo,
             'priceChart' => $priceChart,
            'items' \Rightarrow $items,
            'itemname' => $itemname,
             'posupplier' => $posupplier,
         ]);
     }
}
```
**Kode Sumber 4.22. Halaman Utama Modul Purchasing**

## **4.5.2. Melihat Daftar** *Purchase Requisition*

Pada implementasi melihat daftar *Purchase Requisition*, sistem menampilkan seluruh daftar permintaan yang berhasil ditambahkan pada *Purchase Requisition*. Pengaturan tampilan ini diatur pada kelas *PurRequisitionHeaderController* fungsi *actionIndex()* Kode untuk menampilkan seluruh transaksi tersebut ditunjukkan pada kode sumber 4.23

```
public function actionIndex()
\left\{\begin{array}{ccc} \end{array}\right\} $searchModel = new PurRequisitionHeaderSearch();
           $dataProvider = $searchModel->search(Yii::$app-
>request->queryParams);
```

```
 return $this->render('index', [
     'searchModel' => $searchModel,
     'dataProvider' => $dataProvider,
 ]);
```
}

#### **Kode Sumber 4.23. Melihat Daftar Purchase Requisition**

Pada Kode Sumber 4.23, actionIndex() berfungsi untuk mengambil data yang berada pada basis data dan kemudian memberikan isi data ke halaman utama *purchase requisition*.

### **4.5.3. Melihat Rincian Purchase Requisition**

Pada implementasi melihat rincian *purchase requisition*, sistem menampilkan detail permintaan barang yang disimpan dalam basis data. Pengaturan melihat rincian *purchase requisition* diatur pada kelas *PurRequisitionHeaderController* dan fungsi *actionView()* yang ditunjukkan pada Kode Sumber 4.24.

```
public function actionView($id)
    {
        $model = $this->findModel($id);
        $requisitionline= "SELECT pur_requisition_line.id, 
pur requisition line.req header id,
iwm_item_type.item_type_name, iwm_item_master.item_name,
pur_requisition_line.line_description, 
pur_requisition_line.quantity, 
pur_requisition_line.ordered_qty, uom.uom_name FROM
`pur requisition line` left JOIN iwm item master on
iwm_item_master.id = pur_requisition_line.item_number left 
        iwm_item_type on iwm_item_type.id =
pur requisition line.type left join uom on uom.id =
pur_requisition_line.uom WHERE 
pur_requisition_line.req_header_id = $model->id";
       $db = Y\bar{i}:: $app-\bar{b}db;
        $command5 = $db->createCommand($requisitionline);
        $results5 = $command5->queryAll();
        $data['dataProvider'] = $results5;
        $providerPurPoHeader = new 
\yii\data\ArrayDataProvider([
            'allModels' => $model->purPoHeaders,
        ]);
        $providerPurRequisitionLine = new 
\yii\data\ArrayDataProvider([
```

```
 'allModels' => $model->purRequisitionLines,
        ]);
        $providerPurRfqHeader = new 
\yii\data\ArrayDataProvider([
            'allModels' => $model->purRfqHeaders,
        ]);
        $line = $model->purRequisitionLines;
        return $this->render('view', [
            'model' => $this->findModel($id),
            'providerPurPoHeader' => $providerPurPoHeader,
            'providerPurRequisitionLine' => 
$providerPurRequisitionLine,
            'providerPurRfqHeader' => 
$providerPurRfqHeader,
            'providerLine' => $results5,
        ],$data);
    }
```
**Kode Sumber 4.24. Melihat Rincian purchase requisition**

Pada Kode Sumber 4.24, *actionView()* berfungsi untuk mengambil data yang berada pada basis data dan kemudian memberikan isi data ke halaman rincian *purchase requisition*.

## **4.5.4. Menambah** *Purchase Requisition*

Pada implementasi menambah *Purchase Requisition*, sistem menambahkan permintaan baru ke dalam *Purchase Requisition*. Pengaturan manambah transaksi baru ini diatur pada kelas *PurRequisitionHeaderController* fungsi *actionCreate().* Kode untuk menampilkan seluruh transaksi tersebut ditunjukkan pada kode sumber 4.25

```
public function actionCreate()
\left\{\begin{array}{ccc} \end{array}\right\} $model = new PurRequisitionHeader();
          if ($model->loadAll(Yii::$app->request->post()) && 
$model->saveAll()) {
              $id = $model['id'];
              SnewTd =str_pad($id,10, "REQ00000000", STR_PAD_LEFT);
              $model->req number = $newId;$model->order status = 0;
```

```
 $model->update();
             return $this->redirect(['view', 'id' => $model-
>id]);
         } else {
             return $this->render('create', [
                  'model' => $model,
            \vert);
 }
 }
```
#### **Kode Sumber 4.25 Menambah Purchase Requisition**

Fungsi *actionCreate()* pada kode sumber 4.25 berfungsi untuk menambahkan permintaan baru dimana ketika saat ditambahkan, Requisition Number secara otomatis akan terisi dengan format REQ0000000 diakhiri dengan Id-nya. Status akan langsung terisi 0 yang berarti, permintaan tersebut masih belum terpenuhi.

### **4.5.5. Menyunting** *Purchase Requisition*

Pada implementasi menyunting *Purchase Requisition*, sistem memperbarui data pada *Purchase Requisition*. Pengaturan menyunting transaksi ini diatur pada kelas *RequisitionHeaderController* fungsi *actionUpdate()*. Kode untuk menyunting *Purchase Requisition* ditunjukkan pada kode sumber 4.26

```
public function actionUpdate($id)
     {
         $model = $this->findModel($id);
         if ($model->loadAll(Yii::$app->request->post()) && 
$model->saveAll()) {
             return $this->redirect(['view', 'id' => $model-
>idl);
         } else {
             return $this->render('update', [
                 'model' => $model,
             ]);
 }
 }
```
### **Kode Sumber 4.26 Menyunting Purchase Requisition**

### **4.5.6. Menghapus** *Purchase Requisition*

Pada implementasi menghapus *purchase requisition*, sistem menghapus data transaksi pada *purchase requisition*. Pengaturan menyunting transaksi ini diatur pada kelas *RequisitionHeaderController* fungsi *actionDelete()*. Kode untuk menghapus *Purchase Requisition* ditunjukkan pada kode sumber 4.27

```
public function actionDelete($id)
     {
         $this->findModel($id)->deleteWithRelated();
         return $this->redirect(['index']);
 }
```
**Kode Sumber 4.27 Menghapus Purchase Requisition**

## **4.5.7.** *Convert to RFQ*

Pada implementasi *convert to RFQ*, sistem merubah *purchase requisition* menjadi *request for quotation*. Pengaturan convert transaksi ini diatur pada kelas *RequisitionHeaderController* fungsi *actionConvertrfq()*. Kode untuk *convert to RFQ* ditunjukkan pada kode sumber 4.28

```
public function actionConvertrfq($id)
\left\{\begin{array}{ccc} \end{array}\right\} $model = $this->findModel($id);
        \text{Squery1} = "select count(id) as idreq frompur rfq header where req header id = $model[id]";
        $db = Yiii::$app->db; $results1 = $db->createCommand($query1)-
>queryOne();
         if ($results1['id_req'] == NULL)
\{$results1['idreq'] = 0; }
         else {
           $results1['idrea'] += 1; } 
          $name = "RfQ-".$model['req_number']."-
```

```
".$results1['id_req'];
         $queryHead= "insert into 
pur rfq header(rfq number, req header id, status, creator,
due_date, shipto) values ('$name',$model[id], 'Entered', 
'$model[creator]', '$model[need by date]',$model[shipto]) ";
        $results1 = $db->createCommand(SqueryHead) ->execute();
         $query = "select max(id) as id from 
pur_rfg_header";
        Stesults = $db->createCommand(Sauer)->quervOne();
         $idbaru = $results['id'];
         foreach ($model['purRequisitionLines'] as $key => 
$value){
           if($value['quantity'] == NULL)
\{ $value['quantity'] = 0;
 }
           $queryLine = "insert into 
pur rfg line(rfg header id, item number, line description,
max_quantity,min_quantity, and the uom) contract values
($idbaru,$value[item_number],'".addslashes($value['line_desc
ription'])."', $value[quantity], $value[quantity], $value[qon]";
           $results2 = $db->createCommand($queryLine)-
>execute();
 }
        return $this->redirect('index.php?r=pur/pur-rfq-
header');
 }
```
**Kode Sumber 4.28 Convert to RFQ**

## **4.5.8.** *Convert to PO*

Pada implementasi *convert to PO*, sistem merubah *purchase requisition* menjadi *purchase order*. Pengaturan convert transaksi ini diatur pada kelas *RequisitionHeaderController* fungsi *actionConvertpo()*. Kode untuk *convert to PO* ditunjukkan pada kode sumber 4.29

```
public function actionConvertpo($id)
\left\{\begin{array}{ccc} \end{array}\right\} $model = $this->findModel($id);
          $query = "SELECT id from pur_po_header ORDER BY id 
DESC";
         $query1 = "SELECT count(id) as id req frompur po header where req header id = $model[id]";
         $db = Yii::$app->db; $results1 = $db->createCommand($query1)-
```

```
>queryOne();
         if ($results1['id_req'] == NULL)
\left\{ \begin{array}{cc} 0 & 0 \\ 0 & 0 \end{array} \right\}$results1['idreq'] = 0; }
         else {
           $results1['idreq'] += 1; } 
         $name = "PO-".$model['req_number']."-
".$results1['id_req'];
         $queryHead= "insert into 
pur po header(po_number,req_header_id, status, creator,
need by date, shipto) values ('$name',$model[id], 'Entered',
'$model[creator]', '$model[need by date]',$model[shipto]) ";
         $results1 = $db->createCommand($queryHead)-
>execute();
         $query = "SELECT id from pur_po_header ORDER BY id 
DESC";
         $results2 = $db->createCommand($query)->queryOne();
         $idbaru = $results2['id'];
         foreach ($model['purRequisitionLines'] as $key => 
$value){
            if($value['quantity'] == NULL)
\{$value['quantity'] = 0; }
           $queryLine = "INSERT INTO
pur po line(po header id, item number, item description,
quantity, \frac{1}{2} uom) values
($idbaru,$value[item_number],'".addslashes($value['line_desc
ription'])."',$value[quantity],$value[uom])";
            $db->createCommand($queryLine)->execute();
 }
         return $this->redirect('index.php?r=pur/pur-po-
header');
     }
```

```
Kode Sumber 4.29 Convert to PO
```
# **4.5.9. Melihat Daftar** *Request for Quotation*

Pada implementasi melihat daftar *request for quotation*, sistem menampilkan seluruh daftar *request for quotation*. Pengaturan tampilan ini diatur pada kelas *PurRfqHeaderController* fungsi *actionIndex()* Kode untuk menampilkan seluruh *RFQ* tersebut ditunjukkan pada kode sumber 4.30

```
\left\{\begin{array}{ccc} \end{array}\right\} $searchModel = new PurRfqHeaderSearch();
           $dataProvider = $searchModel->search(Yii::$app-
>request->queryParams);
           return $this->render('index', [
                'searchModel' => $searchModel,
                'dataProvider' => $dataProvider,
           ]);
 }
```

```
Kode Sumber 4.30. Melihat Daftar Request for Quotation
```
Pada Kode Sumber 4.30, actionIndex() berfungsi untuk mengambil data yang berada pada basis data dan kemudian memberikan isi data ke halaman utama *request for quotation*.

## **4.5.10. Melihat Rincian Request for Quotation**

Pada implementasi melihat rincian *request for quotation*, sistem menampilkan detail permintaan barang yang disimpan dalam basis data. Pengaturan melihat rincian *request for quotation* diatur pada kelas *PurRfqHeaderController* dan fungsi *actionView()* yang ditunjukkan pada Kode Sumber 4.31.

```
public function actionView($id)
 {
        $model = $this->findModel($id);
        $providerPurQuotationHeader = new 
\yii\data\ArrayDataProvider([
            'allModels' => $model->purQuotationHeaders,
        ]);
        $providerPurRfqLine = new 
\yii\data\ArrayDataProvider([
            'allModels' => $model->purRfqLines,
        ]);
        return $this->render('view', [
            'model' => $this->findModel($id),
            'providerPurQuotationHeader' => 
$providerPurQuotationHeader,
            'providerPurRfqLine' => $providerPurRfqLine,
        ]);
    }
```
**Kode Sumber 4.31 Melihat Rincian request for quotation**

Pada Kode Sumber 4.31, *actionView()* berfungsi untuk mengambil data yang berada pada basis data dan kemudian memberikan isi data ke halaman rincian *request for quotation*.

### **4.5.11. Menambah** *Request for Quotation*

Pada implementasi menambah *request for quotation*, sistem menambahkan data baru ke dalam *request for quotation*. Pengaturan manambah data baru ini diatur pada kelas *PurRfqHeaderController* fungsi *actionCreate().* Kode untuk menampilkan seluruh transaksi tersebut ditunjukkan pada kode sumber 4.32.

```
public function actionCreate()
\left\{\begin{array}{ccc} \end{array}\right\} $model = new PurRfqHeader();
          if ($model->loadAll(Yii::$app->request->post()) && 
$model->saveAll()) {
               return $this->redirect(['view', 'id' => $model-
>idl);
          } else {
               return $this->render('create', [
                   'model' => $model,
               ]);
          }
 }
```
**Kode Sumber 4.32 Menambah Request for Quotation**

Pada kode sumber 4.32, actionCreate() berfungsi untuk menambahkan data RFQ baru ke dalam model, apabila tombol *Create* ditekan, maka data yang ada akan disimpan ke dalam basis data dan pengguna akan diarahkan ke halaman rician *request for quotation*.

## **4.5.12. Menyunting** *Request for Quotation*

Pada implementasi menyunting *request for quotation*, sistem memperbarui data transaksi pada *request for quotation*. Pengaturan menyunting transaksi ini diatur pada kelas *PurRfqController* fungsi *actionUpdate()*. Kode untuk menyunting *request for quotation* ditunjukkan pada kode sumber 4.33.

```
public function actionUpdate($id)
\left\{\begin{array}{ccc} \end{array}\right\}$model = $this->findModel(Sid): if ($model->loadAll(Yii::$app->request->post()) && 
$model->saveAll()) {
               return $this->redirect(['view', 'id' => $model-
\rightarrowid]);
          } else {
              return $this->render('update', [
                  'model' => $model,
              ]);
 }
 }
```

```
Kode Sumber 4.33 Menyunting Request for Quotation
```
# **4.5.13. Menghapus** *Request for Quotation*

Pada implementasi menghapus *request for quotation*, sistem menghapus data pada *request for quotation*. Pengaturan menyunting transaksi ini diatur pada kelas *PurRfqHeaderController* fungsi *actionDelete()*. Kode untuk menghapus *request for quotation* ditunjukkan pada kode sumber 4.34.

```
public function actionDelete($id)
\left\{\begin{array}{ccc} \end{array}\right\} $this->findModel($id)->deleteWithRelated();
           return $this->redirect(['index']);
 }
```

```
Kode Sumber 4.34 Menghapus Request for Quotation
```
# **4.5.14. Melihat Daftar** *Quotation*

Pada implementasi melihat daftar *quotation*, sistem menampilkan seluruh daftar *quotation*. Pengaturan tampilan ini diatur pada kelas *PurQuotationHeaderController* fungsi *actionIndex()* Kode untuk menampilkan seluruh *Quotation* tersebut ditunjukkan pada kode sumber 4.35.
```
public function actionIndex()
\left\{\begin{array}{ccc} \end{array}\right\}$searchModel = new PurQuotationHeaderSearch();
          $dataProvider = $searchModel->search(Yii::$app-
>request->queryParams);
          return $this->render('index', [
               'searchModel' => $searchModel,
               'dataProvider' => $dataProvider,
          ]);
 }
```
#### **Kode Sumber 4.35. Melihat Daftar Quotation**

Pada Kode Sumber 4.35, actionIndex() berfungsi untuk mengambil data yang berada pada basis data dan kemudian memberikan isi data ke halaman utama *quotation*.

### **4.5.15. Menambah** *Quotation*

Pada implementasi menambah *quotation*, sistem menambahkan data baru ke dalam *quotation*. Pengaturan manambah data baru ini diatur pada kelas *PurQuotationHeaderController* fungsi *actionCreate().* Kode untuk menampilkan seluruh transaksi tersebut ditunjukkan pada kode sumber 4.36.

```
public function actionCreate()
     {
         $model = new PurQuotationHeader();
         if ($model->loadAll(Yii::$app->request->post()) && 
$model->saveAll()) {
//QuoController::actionPurQuotationHeader($model-
>id,'insert');
             return $this->redirect(['view', 'id' => $model-
>id]);
         } else {
             return $this->render('create', [
                  'model' => $model,
             ]);
         }
 }
```
#### **Kode Sumber 4.36 Menambah Quotation**

Pada kode sumber 4.36, actionCreate() berfungsi untuk menambahkan data *quotation* baru ke dalam model, apabila tombol *Create* ditekan, maka data yang ada akan disimpan ke dalam basis data dan pengguna akan diarahkan ke halaman rician *quotation*.

# **4.5.16. Melihat Rincian Quotation**

Pada implementasi melihat rincian *quotation*, sistem menampilkan detail permintaan barang yang disimpan dalam basis data. Pengaturan melihat rincian *quotation* diatur pada kelas *PurQuotationHeaderController* dan fungsi *actionView()* yang ditunjukkan pada Kode Sumber 4.37.

```
public function actionView($id)
 {
        $model = $this->findModel($id);
        $providerPurPoHeader = new 
\yii\data\ArrayDataProvider([
           'allModels' => $model->purPoHeaders,
        ]);
        $providerPurQuotationLine = new 
\yii\data\ArrayDataProvider([
           'allModels' => $model->purQuotationLines,
        ]);
        $providerPurTaxdetail = new 
\yii\data\ArrayDataProvider([
           'allModels' => $model->purTaxdetails,
        ]);
        $providerPurShipdetail = new 
\yii\data\ArrayDataProvider([
           'allModels' => $model->purShipdetails,
        ]);
        return $this->render('view', [
           'model' => $this->findModel($id),
           'providerPurPoHeader' => $providerPurPoHeader,
           'providerPurQuotationLine' => 
$providerPurQuotationLine,
           'providerPurTaxdetail' => 
$providerPurTaxdetail,
           'providerPurShipdetail' => 
$providerPurShipdetail,
       ]);
    }
```
### **Kode Sumber 4.37 Melihat Rincian Quotation**

Pada Kode Sumber 4.37, *actionView()* berfungsi untuk mengambil data yang berada pada basis data dan kemudian memberikan isi data ke halaman rincian *quotation*.

# **4.5.17. Menyunting** *Quotation*

Pada implementasi menyunting *quotation*, sistem memperbarui data transaksi pada *quotation*. Pengaturan menyunting transaksi ini diatur pada kelas *PurQuotationHeaderController* fungsi *actionUpdate()*. Kode untuk menyunting *quotation* ditunjukkan pada kode sumber 4.38.

```
public function actionUpdate($id)
\left\{\begin{array}{ccc} \end{array}\right\} $model = $this->findModel($id);
          if ($model->loadAll(Yii::$app->request->post()) && 
$model->saveAll()) {
//QuoController::actionPurQuotationHeader($model-
>id,'update');
               return $this->redirect(['view', 'id' => $model-
\rightarrowidl):
          } else {
               return $this->render('update', [
                   'model' => $model,
               ]);
          }
      }
             Kode Sumber 4.38 Menyunting Quotation
```
# **4.5.18. Menghapus Quotation**

Pada implementasi menghapus *quotation*, sistem menghapus data pada *quotation*. Pengaturan menyunting transaksi ini diatur pada kelas *PurQuotationHeaderController* fungsi *actionDelete()*. Kode untuk menghapus *Quotation* ditunjukkan pada kode sumber 4.39.

```
public function actionDelete($id)
\left\{\begin{array}{ccc} \end{array}\right\} $this->findModel($id)->deleteWithRelated();
           return $this->redirect(['index']);
 }
```

```
Kode Sumber 4.39 Menghapus Quotation
```
# **4.5.19. Melihat Daftar** *Purchase Order*

Pada implementasi melihat daftar *purchase order*, sistem menampilkan seluruh daftar *purchase order*. Pengaturan tampilan ini diatur pada kelas *PurPoHeaderController* fungsi *actionIndex()* Kode untuk menampilkan seluruh *Purchase Order* tersebut ditunjukkan pada kode sumber 4.40.

```
public function actionIndex()
\left\{\begin{array}{ccc} \end{array}\right\} $searchModel = new PurPoHeaderSearch();
          $dataProvider = $searchModel->search(Yii::$app-
>request->queryParams);
          return $this->render('index', [
               'searchModel' => $searchModel,
               'dataProvider' => $dataProvider,
          ]);
 }
```
## **Kode Sumber 4.40. Melihat Daftar Purchase Order**

Pada Kode Sumber 4.40, actionIndex() berfungsi untuk mengambil data yang berada pada basis data dan kemudian memberikan isi data ke halaman utama *purchase order*.

# **4.5.20. Melihat Rincian Purchase Order**

Pada implementasi melihat rincian *purchase order*, sistem menampilkan detail permintaan barang yang disimpan dalam basis data. Pengaturan melihat rincian *purchase order* diatur pada kelas *PurPoHeaderController* dan fungsi *actionView()* yang ditunjukkan pada Kode Sumber 4.41.

```
public function actionView($id)
 {
```

```
 $model = $this->findModel($id);
        $providerIwmgoodreceipt = new 
\yii\data\ArrayDataProvider([
           'allModels' => $model->iwmgoodreceipts,
       ]);
       $providerPurPoLine = new 
\yii\data\ArrayDataProvider([
           'allModels' => $model->purPoLines,
       ]);
       $providerPurTaxdetail = new 
\yii\data\ArrayDataProvider([
           'allModels' => $model->purTaxdetails,
       ]);
        $providerPurShipdetail = new 
\yii\data\ArrayDataProvider([
           'allModels' => $model->purShipdetails,
       ]);
       return $this->render('view', [
           'model' => $this->findModel($id),
           'providerIwmgoodreceipt' => 
$providerIwmgoodreceipt,
           'providerPurPoLine' => $providerPurPoLine,
           'providerPurTaxdetail' => 
$providerPurTaxdetail,
           'providerPurShipdetail' => 
$providerPurShipdetail,
       ]);
    }
```
**Kode Sumber 4.41 Melihat Rincian Purchase Order**

Pada Kode Sumber 4.24, *actionView()* berfungsi untuk mengambil data yang berada pada basis data dan kemudian memberikan isi data ke halaman rincian *purchase order*.

## **4.5.21. Menambah** *Purchase Order*

Pada implementasi menambah *purchase order*, sistem menambahkan data baru ke dalam *purchase order*. Pengaturan manambah data baru ini diatur pada kelas *PurPoHeaderController* fungsi *actionCreate().* Saat menambah *purchase order,* jika status diubah menjadi publish, maka akan langsung membuat data *goods receipt* untuk memperingati gudang, lalu langsung memberi tanda juga ke bagian pembayaran, dan data *purchase order* sudah tidak bisa diubah atau dihapus. Kode untuk menampilkan seluruh transaksi tersebut ditunjukkan pada kode sumber 4.42.

```
public function actionCreate()
\left\{\begin{array}{ccc} \end{array}\right\}$model = new PurPOHeader();
         if ($model->loadAll(Yii::$app->request->post()) && 
$model->saveAll()) {
            $db = Yiii::$app->db;$id = $model['id']; if ($model['status'] == 'Published')
\{PurRequisitionHeaderController::actionUpdateQty($model['req_
header id']);
                $line = PurPolline::find()->where('po header id = ''.$id) ->all();
                $item = array();
                 foreach ($line as $key) {
                    \text{6}data = array(
                        'item id' => $key->item number,'item_qty' => $key->quantity
) \mathbf{r}array push($item, $data);
 }
IwmgoodreceipthController::actionCreateReceipt("Purchase",$i
d, $model['need by date'], $item);
 }
             $query1 = "SELECT count(id) as id_req from 
pur po header where req header id = $model[req header id]";
             $results1 = $db->createCommand($query1)-
>queryOne();
            \text{Squery3} = \text{VSELECT} * \text{from pur regulation header}where id = $model[req\ header\ id]";
             $results3 = $db->createCommand($query3)-
>queryOne();
              if ($results1['id_req'] == NULL)
\{$results1['idreq'] = 0; }
              else {
                 $results1['id_req'];
 }
             $newId = "PO-".$results3['req_number']."-
".$results1['id_req']; 
            //$newId = str pad($id,10, "PO-", STR PAD LEFT);
```

```
 if ($model['po_number'] == NULL)
\{ $model->po_number = $newId; 
 }
            //$model->order_status = 0;
           $model->update();
            return $this->redirect(['view', 'id' => $model-
>id]);
         } else {
            return $this->render('create', [
                'model' => $model,
            ]);
        }
 }
```
#### **Kode Sumber 4.42 Menambah Purchase Order**

## **4.5.22. Menyunting** *Return Order*

Pada implementasi menyunting *purchase order*, sistem memperbarui data transaksi pada *quotation,* jika status diubah menjadi publish, maka akan langsung membuat data *goods receipt* untuk memperingati gudang, lalu langsung memberi tanda juga ke bagian pembayaran, dan data *purchase order* sudah tidak bisa diubah atau dihapus. Pengaturan menyunting transaksi ini diatur pada kelas *PurPoHeaderController* fungsi *actionUpdate()*. Kode untuk menyunting *purchase order* ditunjukkan pada kode sumber 4.43.

```
public function actionCreate()
\left\{\begin{array}{ccc} \end{array}\right\}$model = new PurPoHeader();
          if ($model->loadAll(Yii::$app->request->post()) && 
$model->saveAll()) {
             $db = Yiii::$app->db;$id = $model['id'];
              if ($model['status'] == 'Published')
\{PurRequisitionHeaderController::actionUpdateQty($model['req_
header id']);
                 $line = PurPoline::find()->where('po header id = '.$id)->all();
                 $item = array();
                  foreach ($line as $key) {
                      \text{6}data = array(
                           'item id' => $key->item_number,
```

```
'item_qty' => $key->quantity
) \mathbf{r}array push($item, $data);
 }
IwmgoodreceipthController::actionCreateReceipt("Purchase",$i
d, $model['need by date'], $item);
 }
           $auerv1 = "SELECT count(id) as id req frompur po header where req header id = $model[req header id]";
           $results1 = $db->createCommand ($query1) ->queryOne();
           \text{Squery3} = \text{VSELECT} * \text{from pur regulation header}where id = $model[req\ header\ id]";
            $results3 = $db->createCommand($query3)-
>queryOne();
             if ($results1['id_req'] == NULL)
\{$results1['idrea'] = 0; }
             else {
                $results1['id_req'];
 }
            $newId = "PO-".$results3['req_number']."-
".$results1['id_req']; 
           //$newId = str pad($id,10,"PO-",STR PAD LEFT);
            if ($model['po_number'] == NULL)
\{ $model->po_number = $newId; 
 }
            //$model->order_status = 0;
           $model->update(\overline{0}; return $this->redirect(['view', 'id' => $model-
>idl);
        } else {
            return $this->render('create', [
                'model' => $model,
            ]);
 }
 }
```
**Kode Sumber 4.43 Menyunting Purchase Order**

## **4.5.23. Menghapus** *Purchase Order*

Pada implementasi menghapus *purchase order*, sistem menghapus data pada *purchase order*. Pengaturan menyunting transaksi ini diatur pada kelas *PurPoHeaderController* fungsi *actionDelete()*. Kode untuk menghapus *Purchase Order* ditunjukkan pada kode sumber 4.44.

```
public function actionDelete($id)
     {
         $this->findModel($id)->deleteWithRelated();
         return $this->redirect(['index']);
 }
```
#### **Kode Sumber 4.44 Menghapus Purchase Order**

## **4.5.24. Melihat Daftar** *Return Order*

Pada implementasi melihat daftar *return order*, sistem menampilkan seluruh daftar *return order*. Pengaturan tampilan ini diatur pada kelas *PurRoHeaderController* fungsi *actionIndex()* Kode untuk menampilkan seluruh *Return Order* tersebut ditunjukkan pada kode sumber 4.45

```
public function actionIndex()
\left\{\begin{array}{ccc} \end{array}\right\} $searchModel = new PurRoHeaderSearch();
          $dataProvider = $searchModel->search(Yii::$app-
>request->queryParams);
          return $this->render('index', [
               'searchModel' => $searchModel,
               'dataProvider' => $dataProvider, ]);
 }
```
#### **Kode Sumber 4.45. Melihat Daftar Return Order**

Pada Kode Sumber 4.23, actionIndex() berfungsi untuk mengambil data yang berada pada basis data dan kemudian memberikan isi data ke halaman utama *return order*.

## **4.5.25. Melihat Rincian Return Order**

Pada implementasi melihat rincian *return order*, sistem menampilkan detail permintaan barang yang disimpan dalam basis data. Pengaturan melihat rincian *return order* diatur pada kelas *PurRoHeaderController* dan fungsi *actionView()* yang ditunjukkan pada Kode Sumber 4.46.

```
public function actionView($id)
 {
       $model = $this->findModel($id);
       $providerIwmgoodreceipt = new 
\yii\data\ArrayDataProvider([
           'allModels' => $model->iwmgoodreceipts,
       ]);
       $providerPurPoLine = new 
\yii\data\ArrayDataProvider([
           'allModels' => $model->purPoLines,
       ]);
       $providerPurTaxdetail = new 
\yii\data\ArrayDataProvider([
           'allModels' => $model->purTaxdetails,
       ]);
        $providerPurShipdetail = new 
\yii\data\ArrayDataProvider([
           'allModels' => $model->purShipdetails,
       ]);
Return $this->render('view',['model'=>$this>
findModel($id),
           'providerIwmgoodreceipt' => 
$providerIwmgoodreceipt,
           'providerPurPoLine' => $providerPurPoLine,
           'providerPurTaxdetail' => 
$providerPurTaxdetail,
           'providerPurShipdetail' => 
$providerPurShipdetail,
```
**Kode Sumber 4.46 Melihat Rincian Return Order**

Pada Kode Sumber 4.46, *actionView()* berfungsi untuk mengambil data yang berada pada basis data dan kemudian memberikan isi data ke halaman rincian *return order*.

## **4.5.26. Menambah** *Return Order*

Pada implementasi menambah *return order*, sistem menambahkan data baru ke dalam *return order*. Pengaturan manambah data baru ini diatur pada kelas *PurRoHeaderController* fungsi *actionCreate().* Saat menambah *return order,* jika status diubah menjadi publish dan return\_type menjadi return material, maka akan langsung membuat data *goods receipt* untuk memperingati gudang. Jika status diubah menjadi publish dan return\_type menjadi return payment, maka akan memberitu bagian pembayaran, dan data *return order* sudah tidak bisa diubah atau dihapus. Kode untuk menampilkan seluruh transaksi tersebut ditunjukkan pada kode sumber 4.47.

```
public function actionCreate()
     {
         $model = new PurRoHeader();
         if ($model->loadAll(Yii::$app->request->post()) && 
$model->saveAll()) {
           $id =$model['id'];
            if ($model['return_status'] == '2' && 
$model['return type'] == '0'\{ $line = PurRoLine::find()
                    ->where('ro header id = '.$id)->all();
                $po = PurPoHeader::find()
                    ->where('id = '.$model['po header id'])-
\geqone();
               $item = array();
                foreach ($line as $key) {
                    \text{Sdata} = \arctan(\theta)'item_id' => $key->item_number,
                        'item qty' => $key->quantity
) \mathbf{r}array push($item, $data);
 }
IwmgoodreceipthController::actionCreateReceipt("Purchase",$m
odel['po header id'], $po['need by date'], $item);
 }
           else if ($model['return status'] == '2' &&
$model['return_type'] == '1' )
 {
               $db = Yiii::$app->db;$queryupdatepo = "UPDATE pur_po_header SET 
ap transaction = '3' WHERE id = $model[id]";
               Stesults6 = Sdb ->createCommand($queryupdatepo)->execute();
ApTransactionController::actionReturnStatus($model['id']);
 }
            return $this->redirect(['view', 'id' => $model-
\rightarrowidl):
        } else {
```

```
 return $this->render('create', [
                'model' => $model,
            ]);
 }
```

```
Kode Sumber 4.47 Menambah Return Order
```
# **4.5.27. Menyunting** *Return Order*

}

Pada implementasi menyunting *return order*, sistem memperbarui data transaksi pada *return order,* Saat menambah *return order*, jika status diubah menjadi publish dan return type menjadi return material, maka akan langsung membuat data *goods receipt* untuk memperingati gudang. Jika status diubah menjadi publish dan return\_type menjadi return payment, maka akan memberitu bagian pembayaran, dan data *return order* sudah tidak bisa diubah atau dihapus. Pengaturan menyunting transaksi ini diatur pada kelas *PurRoHeaderController* fungsi *actionUpdate()*. Kode untuk menyunting *return order* ditunjukkan pada kode sumber 4.48.

```
public function actionUpdate($id)
\left\{\begin{array}{ccc} \end{array}\right\}$model = $this->findModel(Sid); if ($model->loadAll(Yii::$app->request->post()) && 
$model->saveAll()) {
            $id = $model['id'];
             if ($model['return_status'] == '2' && 
$model['return type'] == '0'\{ $line = PurRoLine::find()
                    ->where('ro header id = ''.$id)->all();
                $po = PurPoHeader::find()->where('id = '.$model['po header id'])-
>one();
                $item = array();
                foreach ($line as $key) {
                    \deltadata = array(
                        'item_id' => $key->item_number,
                        'item_qty' => $key->quantity
 );
                    array push($item, $data);
 }
IwmgoodreceipthController::actionCreateReceipt("Purchase",$m
odel['po header id'], $po['need by date'], $item);
```

```
 }
           else if ($model['return status'] == '2' &&
$model['return_type'] == '1' )
\{$db = Yii::$app->db; $queryupdatepo = "UPDATE pur_po_header SET 
ap transaction = '3' WHERE id = $model[po_header_id]";
               $results6 = $db->createCommand($queryupdatepo)->execute();
ApTransactionController::actionReturnStatus($model['po_heade
r_id']);
 } 
            return $this->redirect(['view', 'id' => $model-
>id]);
        } else {
            return $this->render('update', [
                'model' => $model,
            ]);
        }
 }
```
**Kode Sumber 4.48 Menyunting** *Return Order*

# **4.5.28. Menghapus** *Return Order*

Pada implementasi menghapus *return order*, sistem menghapus data pada *return order*. Pengaturan menyunting transaksi ini diatur pada kelas *PurRoHeaderController* fungsi *actionDelete()*. Kode untuk menghapus *Return Order* ditunjukkan pada kode sumber 4.49.

```
public function actionDelete($id)
\left\{\begin{array}{ccc} \end{array}\right\} $this->findModel($id)->deleteWithRelated();
           return $this->redirect(['index']);
 }
```
# **Kode Sumber 4.49 Menghapus** *Return Order*

## **4.5.29. Menganalisa Supplier**

Untuk menganalisa supplier, user masuk ke halaman supplier analysis, Pengaturan menganalisa supplier ini terdapat pada kelas *SupplierMasterController* fungsi *actionIndex()* dan fungsi *actionTopsis()*.Kode untuk menganalisa supplier ditunjukkan pada kode sumber 4.50.

```
public function actionIndex($item = NULL, $date = NULL, 
$late = NULL, $defect = NULL, $price = NULL)
\left\{\begin{array}{ccc} \end{array}\right\} $item = Yii::$app->request->post('item');
      $date = Yii::$app->request->post('date1');
      $late = Yii::$app->request->post('late');
      $defect = Yii::$app->request->post('defect');
      $price = Yii::$app->request->post('price');
     if($item == "") {
         $item = 100000; }
      if (Sdate == "") {
         \text{Sdate} = "2016-01-01 00:00:00"; }
     if $late == "") {
         $1ate = 1:
       }
      if $defect == "") {
         $defect = 1; }
      if ($price == "") {
         $price = 1; }
      $data['dataProvider7'] = $date; 
      $db = Yii: :$app->db;
       if ($item != 100000)
       {
 $query = "SELECT 
avg(time to sec(timediff(gr document date, need by date )) /
3600) as avg late,
       avg(iwm_good_receipt_f.defect_percent) as
avg defect,
       avg(pur po line.unit price) as avg price
       FROM pur po header
       left join \overline{1}wm good receipt h on pur po header.id =
iwm_good_receipt_h.from_po_id
       left \overline{1} join iwm good receipt f on
iwm good receipt h.id = iwm good receipt f.gr id
       left join pur poline on pur po header.id =
pur po line.po header id
```

```
where iwm good receipt f.item id = '$item' AND
pur po line.item number = '$item'
       AND pur po header.agreement start date >= '$date'
AND iwm good receipt h.receipt name NOT LIKE 'Return%'";
        $db = Yii::$app->db; $command = $db->createCommand($query);
         $results = $command->queryOne();
        $data['dataProvider'] = $results; $query5 = "SELECT supplier.supplier_name as 
'0', (avg(time to sec(timediff(gr_document_date,
need by date \overline{)} \overline{/} 3600)) as '1',
         (avg(iwm_good_receipt_f.defect_percent)) as '2', 
         (avg(pur_po_line.unit_price)) as '3'
        FROM pur po header
       left join iwm good receipt h on pur po header.id =
iwm_good_receipt_h.from_po_id
        left join iwm good receipt f on
iwm good receipt h.id = iwm good receipt f.gr id
       left join pur po_line on pur_po_header.id =
pur po line.po header id
        left join supplier on pur po header.supplier name =
supplier.id
       where iwm good receipt f.item id = 'sitem' AND
pur po line.item number = '$item'
       AND pur po header.agreement start date >= '$date'
       AND iwm good receipt h.receipt name NOT LIKE
'Return%'
       group by pur po header.supplier name ";
         $command5 = $db->createCommand($query5);
        $results5 = $command5->quervAll();
         if ($results['avg_late'] != NULL && 
$results['avg defect'] != NULL && $results['avg price'] !=
NULL)
         {
          $query1 = "SELECT supplier.supplier_name as 
'0', (avg(time to sec(timediff(gr_document_date,
need by date )) / 3600))/$results[avg_late] as '1',
(avg(iwm_good_receipt_f.defect_percent))/$results[avg_defect
1 as 12!\frac{1}{2}(avg(pur_po_line.unit_price))/$results[avg_price]
as '3'
         FROM pur po header
         left join iwm good receipt h on pur po header.id =
iwm_qood_receipt_h.from_po_id
         left join iwm_good_receipt_f on
```

```
iwm good receipt h.id = iwm good receipt f.gr id
          left \overline{\phantom{a}} join pur po_line on pur po_header.id
pur po line.po header id
          left join supplier on pur po header.supplier name
= supplier.id
          where iwm good receipt f.item id = '$item' AND
pur po line.item number = '$item'
          AND pur po header.agreement start date >= '$date'
          AND iwm good receipt h.receipt name NOT LIKE
'Return%'
          group by pur po header.supplier name ";
          Scommand1 = Sdb-> createCommand(Souerv1);$results1 = $command1->queryAll(); $data['dataProvider1'] = $results1;
          $kepentingan = array();
          $kepentingan[0] = $late;$kepentingan[1] = $defect;$kepentingan[2] = $price; $data['dataProvider5'] = 
SupplierMasterController::actionTopsis($results1, 
$kepentingan, $results5);
         }
 }
        $query2 = "SELECT iwm_item_master.item_name from 
iwm item master where iwm item master.id = $item";
          %command2 = \diamonddb->createCommand(\diamondquery2);
          $results2 = $command2->queryAll();$data['dataProvider2'] = $results2;$query3 = "SELECT iwm item master.id,
iwm_item_master.item_name_from_iwm_item_master";
          \text{Scommand3} = \text{Sdb->createCommand(Sauer3)};
          $results3 = $command3->queryAll(); $data['dataProvider3'] = $results3;
        return $this->render('index', $data);
 }
//========== TOPSIS START ==============
        public function actionTopsis($results1, $kepentingan, 
$results5)
        {
           $alternatifkriteria = array();
          $pembagi = array();
           for ($i=0;$i<count($results1);$i++)
\{sk = 0:for (\frac{2}{7} = 1; \frac{2}{7} < 4; \frac{2}{7} + 1)
```

```
\{ $alternatifkriteria[$i][$k] = 
$results1[$i][$j];
                  $k++; }
 }
            for ($i=0; $i<3; $i++)
\{$pembagi[$i] = 0;for (\xi)=0; \xij<count($alternatifkriteria);
$j++) {
                   // $j = $j-1;$pembaqi[$i] = $pembaqi[$i]($alternatifkriteria[$j][$i] * $alternatifkriteria[$j][$i]);
 }
                 $pembagi[$i] = sqrt($pembagi[$i]); 
 }
            $normalisasi = array();
            for ($i=0;$i<count($alternatifkriteria);$i++)
\{for (S_1 = 0; S_1 < 3; S_1 + 1)\{if (\frac{\epsilon}{2}) == 0)
{
                  $pembaqi[$i] = 1; }
                 $normalisasi[$i][$j] = 
$alternatifkriteria[$i][$j] / $pembagi[$j]; 
 }
 }
             for ($i=0;$i<count($alternatifkriteria);$i++)
\{for ( \$\dot{=} = 0; \$\dot{=} < 3; \$\dot{=} + +)\{$terbobot[$i][$j] = $normalisasi[$i][$j]$kepentingan[$j];
 }
 }
           $aplus = array();
           for (Si=0; Si<3; Si++)\left\{ \begin{array}{ccc} 0 & 0 & 0 \\ 0 & 0 & 0 \\ 0 & 0 & 0 \\ 0 & 0 & 0 \\ 0 & 0 & 0 \\ 0 & 0 & 0 \\ 0 & 0 & 0 \\ 0 & 0 & 0 \\ 0 & 0 & 0 \\ 0 & 0 & 0 \\ 0 & 0 & 0 \\ 0 & 0 & 0 \\ 0 & 0 & 0 \\ 0 & 0 & 0 & 0 \\ 0 & 0 & 0 & 0 \\ 0 & 0 & 0 & 0 \\ 0 & 0 & 0 & 0 & 0 \\ 0 & 0 & 0 & 0 & 0 \\ 0 & 0 & 0 & 0 & 0 \\ 0 & 0 & 0 & 0 for ($j=0;$j<count($alternatifkriteria);$j++)
\{if (5j == 0) { 
                    $aplus[$i] = $terbook[$i][$i]; }
```
else

```
\left\{ \begin{array}{cc} 0 & 0 & 0 \\ 0 & 0 & 0 \\ 0 & 0 & 0 \\ 0 & 0 & 0 \\ 0 & 0 & 0 \\ 0 & 0 & 0 \\ 0 & 0 & 0 \\ 0 & 0 & 0 \\ 0 & 0 & 0 \\ 0 & 0 & 0 \\ 0 & 0 & 0 \\ 0 & 0 & 0 & 0 \\ 0 & 0 & 0 & 0 \\ 0 & 0 & 0 & 0 \\ 0 & 0 & 0 & 0 & 0 \\ 0 & 0 & 0 & 0 & 0 \\ 0 & 0 & 0 & 0 & 0 \\ 0 & 0 & 0 & 0 & 0 & 0 \\ 0 & 0 & 0 & 0 if ($aplus[$i] > $terbobot[$j][$i])
                          {
                            $aplus[$i] = $terbobot[$i][$i]; }
 }
 } 
 }
              \text{Samin} = \text{array}();
              for (Si=0; Si<3; Si++)\{ for ($j=0;$j<count($alternatifkriteria);$j++)
{
                      if (5j == 0){
                         $amin[$i] = $terbook[$i][$i]; }
                       else 
{
                          if ($amin[$i] < $terbobot[$j][$i])
                          {
                            $amin[$i] = $terbook[$i][$i]; }
 }
 }
 }
              \daggerdplus = array();
               for ($i=0;$i<count($alternatifkriteria);$i++)
\{\daggerdplus[\sin = 0;
                for (S_1 = 0; S_1 < 3; S_1 + 1)\{\dagger \ddagger \ddagger 
$terbobot[$i][$j]) * ($aplus[$j] - $terbobot[$i][$j]));
 }
                 \daggerdplus[\iotai] = sqrt(\deltadplus[\iotai]);
 }
              $dmin = array();
               for ($i=0;$i<count($alternatifkriteria);$i++)
\{\deltadmin[\deltai] = 0;
                 for (S_1 = 0; S_1 < 3; S_1 + 1)\{\deltadmin[$i] = \deltadmin[$i] + (($terbobot[$i][$j]
- $amin[$j]) * ($terbobot[$i][$j] - $amin[$j]));
 }
                  $dmin[$i] = sqrt($dmin[$i]);
 } 
              \text{Shasil} = \text{array}(); for ($i=0;$i<count($alternatifkriteria);$i++)
\{if (\frac{\xi}{\min}[\xi_i] == 0 \& \xi \& \frac{\xi}{\min}[\xi_i] == 0)
```

```
\{$hasil[$i] = 0; }
             else
\{\frac{\sin\left(\frac{\pi}{3}\right)}{\sin\left(\frac{\pi}{3}\right)} = \frac{\sin\left(\frac{\pi}{3}\right)}{\sin\left(\frac{\pi}{3}\right)} / \frac{\sin\left(\frac{\pi}{3}\right)}{\sin\left(\frac{\pi}{3}\right)} +
$dplus[$i]);
 }
 } 
           //combine result and hasil
           $sortingarray = array();
          $b = count(Sresults5);for ($i=0; $i<count$results5); $i++)\{for (\frac{1}{7} = 0; \frac{1}{7} < 4; \frac{1}{7} + 1)\{$k = 4; $sortingarray[$i][$j] = $results5[$i][$j];
 }
              $sortingarray[$i][$k] = $hasil[$i];
 }
           //2D Bubble Sort
           for ($i=0;$i<count($results5)-1;$i++)
\{ for ($j=$i;$j<count($results5);$j++)
\{ if ($sortingarray[$j][4] > 
$sortingarray[$i][4])
 {
                  //swap the two between each other
                 $temp = $sortingarray[$i];
                  $sortingarray[$i] = $sortingarray[$j];
                  $sortingarray[$j]=$temp;
 }
 }
 }
           $data['dataProvider4'] = $hasil;
           $data['dataProvider5'] = $sortingarray;
           return $sortingarray;
```
**Kode Sumber 4.50 Menganalisa supplier**

}

## **4.5.30. Melihat Sejarah Permintaan Barang**

Untuk melihat sejarah permintaan barang, user masuk ke halaman Item Demand History, Pengaturan untuk melihat sejarah permintaan barang ini terdapat pada kelas *ItemDemandController* fungsi *actionIndex()*. Kode untuk melihat sejarah permintaan barang ditunjukkan pada kode sumber 4.51.

```
public function actionIndex($item = NULL, $year = NULL )
     {
      $db = Yii::$app->db; $item = Yii::$app->request->post('ItemParam');
       $years = Yii::$app->request->post('YearParam');
      if($item == "") {
          $item = 1;
       }
      if($years == "Select" || $years == "") {
          \text{Stears} = \text{date}(\texttt{"Y"}); }
 $sqlyear = "SELECT distinct 
year(pur po header.agreement start date) as year from
pur po header";
 $sqlmonth = "SELECT distinct 
month(pur po header.agreement start date) as month from
pur po header WHERE year(pur po header.agreement start date)
= $years";
       $sqlprice = "SELECT avg(pur_po_line.unit_price) as 
price, pur po header.agreement start date as dates from
pur_po_header LEFT JOIN pur_po_line on
pur_po_line.po_header_id = pur_po_header.id WHERE
pur_po_line.item_number = $item group by
pur po header.agreement start date";
        \frac{1}{6}date = \frac{1}{6}db->createCommand($sqlprice)->queryAll();
         $year = $db->createCommand($sqlyear)->queryAll();
         $month = $db->createCommand($sqlmonth)->queryAll();
        %count = 0;
        $qtyChart = array();
         foreach ($month as $key => $value) {
              $sqlqty = "SELECT sum(pur_po_line.quantity) as 
qty from pur_po_header LEFT JOIN pur_po_line on
pur_po_line.po_header_id = pur_po_header.id WHERE
pur_po_line.item_number = $item AND 
month(agreement_start_date) = $value[month] AND
year(agreement start date) = $years";
            \frac{1}{2} \frac{1}{2} \frac{1}{2} \frac{1}{2} \frac{1}{2} \frac{1}{2} \frac{1}{2} \frac{1}{2} \frac{1}{2} \frac{1}{2} \frac{1}{2} \frac{1}{2} \frac{1}{2} \frac{1}{2} \frac{1}{2} \frac{1}{2} \frac{1}{2} \frac{1}{2} \frac{1}{2} \frac{1}{2} \frac{1}{2} \frac{1}{2} $qtyCharf[Scount]['qty'] = $qty['qty'];
            if($value['month'] == 1)\{ $qtyChart[$count]['date'] = 'January';
```

```
 }
          else if($value['month'] == 2)
\{ $qtyChart[$count]['date'] = 'February';
 } 
          else if($value['month'] == 3)
\{ $qtyChart[$count]['date'] = 'March';
 }
         else if($value['month'] == 4)\{ $qtyChart[$count]['date'] = 'April';
 }
         else if($value['month'] == 5)\{ $qtyChart[$count]['date'] = 'May';
 }
         else if($value['month'] == 6)\{ $qtyChart[$count]['date'] = 'June';
 }
         else if($value['month'] == 7)\{ $qtyChart[$count]['date'] = 'July';
 }
          else if($value['month'] == 8)
\{ $qtyChart[$count]['date'] = 'August';
 }
          else if($value['month'] == 9)
\{ $qtyChart[$count]['date'] = 'September';
 }
          else if($value['month'] ==10)
\{ $qtyChart[$count]['date'] = 'October';
 }
          else if($value['month'] == 11)
\{ $qtyChart[$count]['date'] = 'November';
 }
          else if($value['month'] == 12)
\{ $qtyChart[$count]['date'] = 'December';
 }
          $count++;
 }
      $itemsql = "SELECT iwm item master.id,
iwm_item_master.item_name_from_iwm_item_master";
       $selected = "SELECT iwm_item_master.item_name from 
iwm item master WHERE id = $item";
```

```
 $command3 = $db->createCommand($itemsql);
         $command4 = $db->createCommand($selected);
         $items = $command3->queryAll();
        $itemname = $command4->queryOne();
         return $this->render('index', [
            'itemname' => $itemname,
            'items' => $items,
             'year' => $year,
             'qtyChart' => $qtyChart,
             'years' => $years,
         ]);
 }
```
**Kode Sumber 4.51 Melihat Sejarah Permintaan Barang**

## **4.5.31. Melihat Sejarah Harga Barang**

Untuk melihat sejarah harga barang, user masuk ke halaman Item Price History, Pengaturan untuk melihat sejarah harga barang ini terdapat pada kelas *PriceHistoryController* fungsi *actionIndex()*. Kode untuk melihat sejarah harga barang ditunjukkan pada kode sumber 4.52.

```
public function actionIndex($item = NULL, $year = NULL )
\left\{\begin{array}{ccc} \end{array}\right\}\dots$db = Yii::$app->db;
       $item = Yii::$app->request->post('ItemParam');
       $years = Yii::$app->request->post('YearParam');
      if($item == "") {
          $item = 1; }
      if($years == "Select" || $years == "") {
          \sqrt{2}years = date("Y");
       }
       $sqlyear = "SELECT distinct 
year(pur_po_header.agreement_start_date) as year from
pur po header";
      \overline{s}sqlmonth = "SELECT distinct
month(pur po header.agreement start date) as month from
pur po header WHERE year(pur_po_header.agreement_start_date)
= $years";
       $sqlprice = "SELECT avg(pur_po_line.unit_price) as 
price, pur po header.agreement start date as dates from
pur_po_header - LEFT JOIN pur_po_line on<br>pur_po_line.po_header_id = pur_po_header.id WHERE
pur \overline{po}\ line.po header id = pur po header.id
pur_po_line.item_number = $item group by
pur_po_header.agreement_start_date";
```

```
 $date = $db->createCommand($sqlprice)->queryAll();
        $year = $db->createCommand($sqlyear)->queryAll();
       $month = $db->createCommand($sqlmonth)->queryAll();
       \text{\$count} = 0;$qtyChart = array();
        foreach ($month as $key => $value) {
            $sqlqty = "SELECT sum(pur_po_line.quantity) as 
qty from pur_po_header LEFT JOIN pur_po_line on
pur po_line.po_header_id = pur_po_header.id WHERE
pur_po_line.item_number = - $item AND
month(agreement start date) = $value[month] AND
year(agreement start date) = $years";
           $qty = $db->createCommand($sqlqty)->queryOne();
          $qtyChar[Scount]['qty'] = $qty['qty'];
          if(Svalue['month'] == 1)\{ $qtyChart[$count]['date'] = 'January';
 }
          else if($value['month'] == 2)\{ $qtyChart[$count]['date'] = 'February';
 } 
           else if($value['month'] == 3)
\{ $qtyChart[$count]['date'] = 'March';
 }
          else if($value['month'] == 4)\{ $qtyChart[$count]['date'] = 'April';
 }
          else if($value['month'] == 5)\{ $qtyChart[$count]['date'] = 'May';
 }
          else if($value['month'] == 6)\{ $qtyChart[$count]['date'] = 'June';
 }
          else if($value['month'] == 7)
 {
             $qtyChart[$count]['date'] = 'July';
 }
           else if($value['month'] == 8)
\{ $qtyChart[$count]['date'] = 'August';
 }
           else if($value['month'] == 9)
 {
             $qtyChart[$count]['date'] = 'September';
 }
           else if($value['month'] ==10)
```

```
\{ $qtyChart[$count]['date'] = 'October';
 }
                 else if($value['month'] == 11)
\left\{ \begin{array}{cc} 0 & 0 & 0 \\ 0 & 0 & 0 \\ 0 & 0 & 0 \\ 0 & 0 & 0 \\ 0 & 0 & 0 \\ 0 & 0 & 0 \\ 0 & 0 & 0 \\ 0 & 0 & 0 \\ 0 & 0 & 0 \\ 0 & 0 & 0 \\ 0 & 0 & 0 \\ 0 & 0 & 0 & 0 \\ 0 & 0 & 0 & 0 \\ 0 & 0 & 0 & 0 \\ 0 & 0 & 0 & 0 & 0 \\ 0 & 0 & 0 & 0 & 0 \\ 0 & 0 & 0 & 0 & 0 \\ 0 & 0 & 0 & 0 & 0 \\ 0 & 0 & 0 & 0 & 0 $qtyChart[$count]['date'] = 'November';
 }
                 else if($value['month'] == 12)
\{ $qtyChart[$count]['date'] = 'December';
 }
                 $count++;
 }
          $itemsql = "SELECT iwm_item_master.id,
iwm_item_master.item_name_from_iwm_item_master";
           \overline{s} selected = "SELECT iwm item master.item name from
iwm item master WHERE id = $item";
           \overline{\S}command3 = \Sdb->createCommand(\Sitemsql);
            $command4 = $db->createCommand($selected);
           $items = $command3->queryAll();$itemname = $command4->queryOne();
            return $this->render('index', [
                 'itemname' => $itemname,
                'items' => $items,
                 'year' => $year,
                 'qtyChart' => $qtyChart,
                 'years' => $years,
           ]);
 }
```
# **Kode Sumber 4.52 Melihat Sejarah Harga Barang**

### **4.5.32. Melihat Ramalan Kebutuhan Barang**

Untuk melihat ramalan kebutuhan barang, user masuk ke halaman Item Forecast pada halam ini terdapat juga informasi mengenai total barang yang sudah dipesan, dan total barang yang sudah ada pada *Inventory*. Pengaturan untuk melihat ramalan kebutuhan barang ini terdapat pada kelas *ItemForecastController* fungsi *actionIndex()*. Kode untuk melihat ramalan kebutuhan barang ditunjukkan pada kode sumber 4.53.

```
public function actionIndex($months = NULL, $years = NULL )
\left\{\begin{array}{ccc} \end{array}\right\}$db = Yiii::$app->db; $months = Yii::$app->request->post('MonthParam');
```

```
 $years = Yii::$app->request->post('YearParam'); 
      if($years == "Select" || $years == "") {
          $years = date('Y");
 }
      if(Smonths == "Select" || Simonths == "')Smonths = date('n''):
 }
       $date['months'] = $months;
       $date['years'] = $years;
       $sqlyear = "SELECT distinct 
year(sd_forecastline.date_forecastline) as year from
sd forecastline";
       $year = $db->createCommand($sqlyear)->queryAll();
       $forcastsql = "SELECT sd_forecast.iwm_item_master_id 
as id item, sum(sd forecastline.result forecastline) as qty
from sd_forecast LEFT JOIN sd_forecastline on
sd forecastline.sd forecast id = sd forecast.id WHERE
year(sd forceastline.dataforeactline) = $years AND
month(sd forecastline.date forecastline) = $months group by
sd_forecast.iwm_item_master_id";<br>$foreast -
      $forcast = $db->createCommand($forcastsal)->queryAll(); 
      Si = 0:$itemqty = array();
       foreach ($forcast as $key => $value) {
         $var= 
IwmgoodissuehController::actionExplodingBom($value['id_item'
]);
        $j = 0; foreach ($var as $key => $value1)
\left\{ \begin{array}{cc} 0 & 0 \\ 0 & 0 \end{array} \right\} $itemqty[$i][$j]['material_id'] = 
$value1['material_id'];
         $itemat\overline{v}[$i][$j]["quantity'] = $valuel['quantity']* $value['qty'] ;
          $j++; }
        $i++; }
       $itemRawsql = "SELECT * FROM iwm_item_master WHERE 
item type = '1''';
       $itemRaw = $db->createCommand($itemRawsql)-
>queryAll();
       foreach ($itemRaw as $key => $value) {
         $inv = IwmInventory::find()
          ->select('I.*')
          ->from('iwm_inventory_as I, iwm_inventory_type_as
T, iwm_item_type as IT')
           ->where('T.item_type = IT.id
           and T.inventory id = I.id
           and IT.id = \sqrt{3}value['item type'])->one();
```

```
 $quantity = 
IwmquantController::actionGetFreeQtySpesificItem($value['id'
], $inv['id']);
        $itemRaw[$key]['quantity'] = 0;
        $itemRaw[$key]['qtystock'] = $quantity;
 }
     for (Sk=0; Sk < $i; Sk++)\{for (S1=0; S1 < Sj; S1++)\{ foreach ($itemRaw as $key => $value)
               { 
                   if($value['id'] == 
$itemqty[$k][$l]['material_id'])
{
                     $itemRaw[$key]['quantity'] += 
$itemqty[$k][$l]['quantity'];
 }
 }
 }
 }
      foreach ($itemRaw as $key => $value) {
        $sqlqty = "SELECT sum(pur_po_line.quantity) as qty 
from pur_po_header LEFT \overline{J}OIN pur_po_line on<br>nur_no_line_no_header_id = pur_po_header_id WHERE
pur po line.po header id = pur po header.id WHERE
pur po line.item number = \overline{ } '$value[id]' AND
month(agreement start date) = $ $months AND
year(agreement start date) = $years";
          $q\bar{t}y = $db->createCommand ($sqlqty)->queryOne();if(Saty['qty'] == "")\{\text{Saty} = 0; }
            $itemRaw[$key]['actualqty'] = $qty['qty'];
 }
        return $this->render('index', [ 
           'itemRaw' => $itemRaw,
            'year' => $year,
            'date' => $date,
        ]);
 }
```
**Kode Sumber 4.53 Melihat Ramalan Kebutuhan Barang**

### **4.5.33. Melihat Laporan Pembelian**

Untuk melihat laporan pembelian, user masuk ke halaman *PO Report,* pada halaman ini terdapat rekap PO selama periode tertentu. Pengaturan untuk melihat laporan pembelian ini terdapat

pada kelas *PoAnalysisController* fungsi *actionIndex()*. Kode untuk melihat laporan pembelian barang ditunjukkan pada kode sumber 4.54.

```
public function actionIndex($supplier = NULL, $date1 = NULL, 
Sdate2 = NULI)\left\{\begin{array}{ccc} \end{array}\right\} $supplier = Yii::$app->request->post('supplier'); 
       $date1 = Yii::$app->request->post('date1'); 
       $date2 = Yii::$app->request->post('date2'); 
      if(\$date1 == "") {
         \text{Sdate1} = "2016-01-01";
 }
      if(\daggerdate2 == "") {
        \text{Sdate2} = \text{date}(\text{''Y--m-d''}); }
       $title['date1'] = $date1;
       $title['date2'] = $date2;
       if ($supplier == "")
\overline{\mathcal{L}} $title['supplier'] = "";
         \text{Squery} = \text{VSELECT} pur po header.po_number,
iwm_good_receipt_h.id, pur_po_header.id as po_id,
pur po header.total amount, supplier.supplier name,
time to sec(timediff(gr document date, need by date )) /
3600^\circ as hour difference, avg(defect percent) as defect,
ap transaction, codeCurrency, agreement start date FROM
iwm good receipt h left join pur po header on
pur po header.id = iwm good receipt h.from po_id LEFT JOIN
\frac{1}{2} iwm good receipt f on iwm good receipt f.gr id =
iwm_good_receipt_h.id LEFT JOIN supplier on supplier.id =
pur_po_header.supplier_name LEFT JOIN currency on
\text{current} \sim \text{right} = \frac{1}{2} pur po header.currency WHERE
pur po header.agreement start date >= '$date1' AND
pur_po_header.agreement_start_date <= '$date2' GROUP BY
pur po header.id";
       }
       else
\overline{\mathcal{L}} $title['supplier'] = $supplier;
        \text{Squery} = \text{VSELECT} pur po header.po_number,
iwm good receipt h.id, pur po header.id as poid,
pur po header.total_amount, \overline{\phantom{0}} supplier.supplier name,
time to sec(timediff(ar document date, need by date ))
3600 as hour difference, avg(defect percent) as defect,
ap transaction, codeCurrency, agreement start date FROM
iwm good receipt h left join pur po header on
pur po header.id = iwm good receipt h.from po_id LEFT JOIN
\frac{1}{2} on \frac{1}{2} on \frac{1}{2} on \frac{1}{2} or \frac{1}{2} or \frac{1}{2} or \frac{1}{2} or \frac{1}{2} or \frac{1}{2} or \frac{1}{2} or \frac{1}{2} or \frac{1}{2} or \frac{1}{2} or \frac{1}{2} or \frac{1}{2} or \frac{1}{2} or \frac{1}{2} or
```

```
iwm good receipt h.id LEFT JOIN supplier on supplier.id =
pur_po_header.supplier_name LEFT JOIN currency on
\text{curve}.id = pur po header.currency WHERE
pur po header.supplier name = = $supplier AND
pur_po_header.agreement_start_date >= '$date1' AND
pur_po_header.agreement_start_date <= '$date2' GROUP BY
pur po header.id ";
        $query6 = "SELECT supplier.supplier_name from 
supplier where supplier.id = $supplier";
       $db = Yiii::$app->db; $command6 = $db->createCommand($query6);
       $results6 = $command6->quervAll();
       $data['dataProvider6'] = $results6; }
      $query5 = 'SELECT id,supplier_name FROM supplier';
     $db = Yiii::$app->db;\text{Scommand} = \text{Sdb}-\text{8}createCommand(\text{Squery});
      $command5 = $db->createCommand($query5);
     $results = $command->queryAll(); $results5 = $command5->queryAll();
        $data['dataProvider'] = $results;
        $data['dataProvider5'] = $results5;
        $data['title'] = $title;
        return $this->render('index', $data);
 }
```
#### **Kode Sumber 4.54 Melihat Laporan Pembelian**

### **4.6 Implementasi Antarmuka Pengguna**

### **4.6.1. Antarmuka Melihat Daftar** *Purchase Requisition*

Pada antarmuka ini pengguna dapat melihat daftar *Purchase Requisition* yang terdapat pada sistem. Pengguna juga dapat memilih melakukan kegiatan membuat, menyunting, melihat rincian, dan menghapus *Purchase Requisition*. Terdapat *Order Status* yang berisi *incomplete* berarti permintaan tersebut belum sepenuhnya dipesan dan *complete* berarti permintaan tersebut sudah sepenuhnya dibuat.Tampilan antarmuka ini dapat dilihat pada Gambar 4.10.

# Purchase Requisition

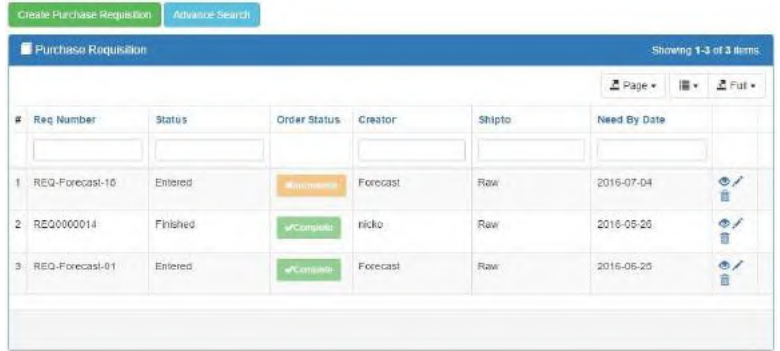

### **Gambar 4.10 Tampilan Antarmuka Melihat Daftar Purchase Requisition**

## **4.6.2. Antarmuka Menambah** *Purchase Requisition*

Pada antarmuka ini pengguna dapat mengisi data yang dibutuhkan terkait *Purchase Requisition* dan menekan tombol "*Create*" untuk perintah pembuatan, form isian "*Status*" bisa diisi dengan *entered* apabila data tersebut baru dimasukkan, *finished* apabila data tersebut sudah selesai dimasukkan, dan *published*  apabila data tersebut sudah dipesan, form isian *creator* akan terisi *forecast* apabila requisition dibuat dari ramalan pembelian dan *production* apabila requisition dibuat oleh pihak produksi. Tampilan antarmuka ini dapat dilihat pada Gambar 4.11.

**Create Purchase Requisition** 

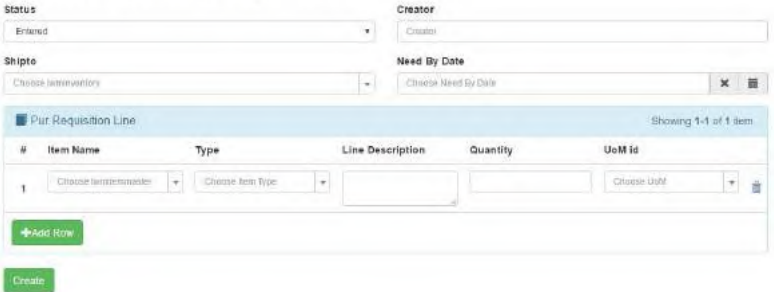

#### **Gambar 4.11 Tampilan Antarmuka Menambah Purchase Requisition**

## **4.6.3. Antarmuka Menyunting** *Purchase Requisition*

Pada antarmuka ini pengguna dapat merubah data *Purchase Requisition* dan menekan tombol "*Upadate*" untuk perintah penyimpanan perubahan data. Tampilan antarmuka ini dapat dilihat pada Gambar 4.12.

Purchase Requisition: 14

|                      |        |       | Creator                  |                |     |                     |                     |                              |  |  |
|----------------------|--------|-------|--------------------------|----------------|-----|---------------------|---------------------|------------------------------|--|--|
| Finished             |        |       | ۰                        | riscios        |     |                     |                     |                              |  |  |
|                      |        |       | Need By Date             |                |     |                     |                     |                              |  |  |
|                      |        | $k +$ | 2016-05-26               |                |     | 冒<br>$\pmb{\times}$ |                     |                              |  |  |
| Pur Requisition Line |        |       |                          |                |     |                     |                     |                              |  |  |
| Item Name            | Type   |       | <b>Line Description</b>  |                |     |                     |                     |                              |  |  |
| Tire                 | $\sim$ | Raw   | $\sim$                   | Tire's Elive   | 120 | Pos                 | $\scriptstyle\star$ |                              |  |  |
|                      |        |       |                          |                | ×   |                     |                     |                              |  |  |
| Seation              | ۰      | Raw   | $\overline{\phantom{a}}$ | Seat Kits Bike | 120 | Pcs                 | ×<br>自              |                              |  |  |
|                      |        |       |                          |                |     |                     |                     |                              |  |  |
| +Add Row             |        |       |                          |                |     |                     |                     |                              |  |  |
|                      |        |       |                          |                |     |                     |                     |                              |  |  |
| <b>Statement</b>     |        |       |                          |                |     | Quantity            | UoM id              | Showing 1-2 of 2 items.<br>â |  |  |

**Gambar 4.12 Tampilan Antarmuka Menyunting Purchase Requisition**

## **4.6.4. Antarmuka Melihat Rincian** *Purchase Requisition*

Pada antarmuka ini pengguna dapat melihat secara rinci data *Purchase Requisition*. Terdapat tombol *convert to RFQ* untuk merubah *requisition* menjadi RFQ dan tombol *convert to PO* untuk merubah *requisition* menjadi PO, row pada tabel requisition line berwarna hijau apabila item yang diminta telah sepenuhnya dipesan, dan akan berwarna merah apabila belum sepenuhnya dipesan.Tampilan antarmuka ini dapat dilihat pada Gambar 4.13.

|                                |                         | 10 14            |          |              |        |    |                       |          |
|--------------------------------|-------------------------|------------------|----------|--------------|--------|----|-----------------------|----------|
|                                | Reg Number              | REQ0000014       |          |              |        |    |                       |          |
|                                | Statura                 | Finished         |          |              |        |    |                       |          |
|                                | <b>Order Status</b>     | attended.        |          |              |        |    |                       |          |
|                                | Creator                 | nicko            |          |              |        |    |                       |          |
|                                | Iwm Inventory           | Rew              |          |              |        |    |                       |          |
|                                |                         |                  |          |              |        |    |                       |          |
|                                | Need By Date 2016-05-26 |                  |          |              |        |    | Ehowing 12 of 2 items |          |
|                                |                         |                  |          |              | $2^2M$ | 2. |                       |          |
| Type                           | Item Number             | Line Description | Quantity | Ondered City |        |    | tion                  |          |
| Pur Requisition Line 14<br>Rau | Tire                    | Tire's Bike      | 120      | 120          |        |    | $p_{\text{CS}}$       | is.      |
| <b>Have</b>                    | Seat kit                | Sout KITS Bike   | 120      | 120          |        |    | Ps.                   | <b>I</b> |

**Gambar 4.13 Tampilan Antarmuka Melihat Rincian Purchase Requisition**

# **4.6.5. Antarmuka Menghapus** *Purchase Requisition*

Antarmuka ini berapa halaman *pop-up* untuk melakukan konfirmasi penghapusan data dengan menekan tombol "*Yes*"atau pembatalan dengan menekan tombol "*Cancel*". Tampilan antarmuka ini dapat dilihat pada Gambar 4.14.

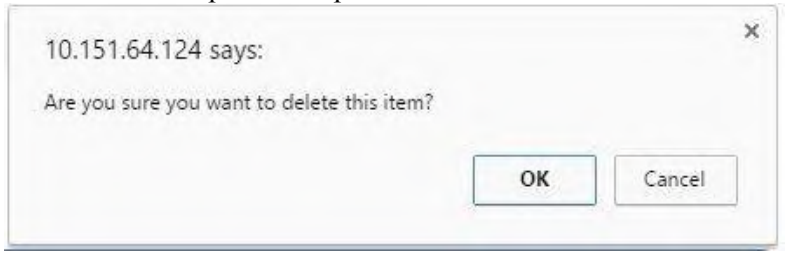

#### **Gambar 4.14 Tampilan Antarmuka Menghapus Purchase Requisition**

## **4.6.6. Antarmuka Melihat Daftar** *Request for Quotation*

Pada antarmuka ini pengguna dapat melihat daftar *Request for Quotation* yang terdapat pada sistem. Pengguna juga dapat memilih melakukan kegiatan membuat, menyunting, melihat rincian, dan menghapus *Request for Quotation*. Tampilan antarmuka ini dapat dilihat pada Gambar 4.15.

Request for Quotation

|           | Request for Quatation          |                           |          |         |            |              |             |                      | Showing 1.20 of 23 Home. |
|-----------|--------------------------------|---------------------------|----------|---------|------------|--------------|-------------|----------------------|--------------------------|
|           |                                |                           |          |         |            |              |             | $2$ Page $-$         | 图- ZFilly                |
| ñ         | RS <sub>S</sub> Number         | Regulation Header Creator |          | Status. | Due Date   | Currency     | Supplier    | Shipto.              |                          |
|           | R10-REC0000014-3               | REQ0000014                | nicko    | Entered | 2016-05-26 | (riot-set)   | (ritt 860)  | Rsw.<br><b>START</b> | $\frac{0}{\Pi}$          |
| 2         | R63-RE00000014-2               | REQ0000014                | hidio    | Entered | 2016-05-26 | mat sett     | inst-set)   | Raw<br>-             | $\frac{6}{1}$            |
| $\exists$ | R10-REQ-Forecast-<br>$91-19$   | REQ-Forecast-01           | Forecast | Entered | 2015-06-25 | (not set)    | (ino t sul) | Flaw.                | $\frac{\alpha}{\alpha}$  |
|           | R60-RED-Forecast-<br>$05 - 19$ | REQ-Forecard-01           | Forecast | Entered | 2016-06-25 | (riot set)   | (riot.cell) | Raw                  | $\frac{\phi}{2}$         |
| š.        | RIO-REO-Finnand-<br>0.1:18     | REQ-Forecast-01           | Furecast | Entered | 2016-06-25 | (time least) | (cut sat)   | Raw                  | $\frac{6}{1}$            |

**Gambar 4.15 Tampilan Antarmuka Melihat Daftar Request for Quotation**

## **4.6.7. Antarmuka Menambah** *Request for Quotation*

Pada antarmuka ini pengguna dapat mengisi data yang dibutuhkan terkait *Request for Quotation* dan menekan tombol "*Create*" untuk perintah pembuatan. Tampilan antarmuka ini dapat dilihat pada Gambar 4.16.

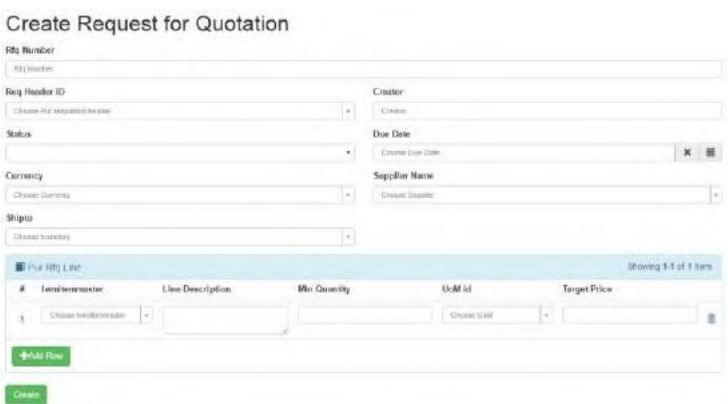

**Gambar 4.16 Tampilan Antarmuka Menambah Request for Quotation**

# **4.6.8. Antarmuka Menyunting** *Request for Quotation*

Pada antarmuka ini pengguna dapat merubah data *Request for Quotation* dan menekan tombol "*Upadate*" untuk perintah penyimpanan perubahan data. Tampilan antarmuka ini dapat dilihat pada Gambar 4.17.<br>Update Request for Quotation: 26

**Update** 

|                | Rig Header ID:         |    |                  |                     | Creator              |       |                     |                      |                    |
|----------------|------------------------|----|------------------|---------------------|----------------------|-------|---------------------|----------------------|--------------------|
|                |                        |    |                  |                     |                      |       |                     |                      |                    |
|                | неосонны               |    |                  | $\pm$ $\rightarrow$ | 1930                 |       |                     |                      |                    |
| <b>Status</b>  |                        |    |                  |                     | Due Date             |       |                     |                      |                    |
| Entered        |                        |    |                  | 71                  | 2010/05/30           |       |                     |                      | $x \equiv$         |
| Currency       |                        |    |                  |                     | <b>Supplier Name</b> |       |                     |                      |                    |
|                | <b>Chose Currenty</b>  |    |                  | L.                  | Cross Support        |       |                     |                      | ×                  |
|                |                        |    |                  |                     |                      |       |                     |                      |                    |
|                |                        |    |                  |                     |                      |       |                     |                      |                    |
| Shipno<br>Ries |                        |    |                  | $\pi$ ( $\pi$       |                      |       |                     |                      |                    |
|                | <b>M</b> Pair RAy Line |    |                  |                     |                      |       |                     | Suning 12 of 2 heres |                    |
| $\mu$          | Iwmiterranaster        |    | Line Description | <b>Min Quantity</b> | UoM id               |       | <b>Terget Price</b> |                      |                    |
| š              | Tex                    | 니  | Toristike        | 120                 | $P_{22}$             | $ + $ | المسال              |                      | $\bar{\mathbf{u}}$ |
|                |                        |    |                  |                     |                      |       |                     |                      |                    |
| $\bar{2}$      | Sentite                | ×. | Seat Hits Bike   | 120                 | P42                  | B     |                     |                      | <b>B</b>           |

**Gambar 4.17 Tampilan Antarmuka Menyunting** *Request for Quotation*

## **4.6.9. Antarmuka Melihat Rincian** *Request for Quotation*

Pada antarmuka ini pengguna dapat melihat secara rinci data *Request for Quotation*. Terdapat tombol *convert to Quotation* untuk merubah *RFQ* menjadi Quotation dan tombol PDF untuk menjadikan RFQ ke PDF dan siap untuk dikirimkan ke *supplier*, RFQ baru bisa di-*convert* ke *quotation* apabila datanya sudah terisi semua. Tampilan antarmuka ini dapat dilihat pada Gambar 4.18.

|        | Request for Quotation 26          |                             |                  |        |                         |           |
|--------|-----------------------------------|-----------------------------|------------------|--------|-------------------------|-----------|
|        |                                   | ID 26                       |                  |        |                         |           |
|        |                                   | Rfg Number RFQ-REQ0000014-3 |                  |        |                         |           |
|        | Pur Requisition Header REC0000014 |                             |                  |        |                         |           |
|        | Creator nicko                     |                             |                  |        |                         |           |
|        |                                   | Status Entered              |                  |        |                         |           |
|        |                                   | Due Date 2016-05-26         |                  |        |                         |           |
|        |                                   |                             |                  |        |                         |           |
|        | Corrency (not sel)                |                             |                  |        |                         |           |
|        | Supplier : mot and                |                             |                  |        |                         |           |
|        | Pur Rig Line 26                   |                             |                  |        | Showing 1.2 of 2 items. |           |
|        |                                   |                             |                  |        |                         | $/M = 2.$ |
|        | twmitermmaster                    | Line Description            | <b>Cruentity</b> | (jorn) | <b>Target Price</b>     |           |
| n<br>1 | Tire.                             | Tire's Bike                 | 120              | Pis    | User Son                |           |

**Gambar 4.18 Tampilan Antarmuka Melihat Rincian Request for Quotation**

## **4.6.10. Antarmuka Menghapus** *Request for Quotation*

Antarmuka ini berapa halaman *pop-up* untuk melakukan konfirmasi penghapusan data dengan menekan tombol "*Yes*"atau pembatalan dengan menekan tombol "*Cancel*". Tampilan antarmuka ini dapat dilihat pada Gambar 4.19.

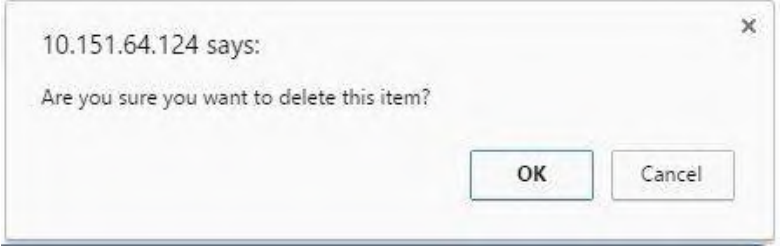

**Gambar 4.19 Tampilan Antarmuka Menghapus Request for Requisition**

## **4.6.11. Antarmuka Melihat Daftar** *Maintain Quotation*

Pada antarmuka ini pengguna dapat melihat daftar *Maintain Quotation* yang terdapat pada sistem. Pengguna juga dapat memilih melakukan kegiatan membuat, menyunting, melihat rincian, dan menghapus *Maintain Quotation*. Apabila *row* tersebut berwarna hijau berarti *quotation* sudah disetujui dan *quotation* itu masih berlaku, dan apabila berwarna merah berarti quotation itu belum atau tidak disetujui dan sudah tidak berlaku lagi. Tampilan antarmuka ini dapat dilihat pada Gambar 4.20. Manage Quotation

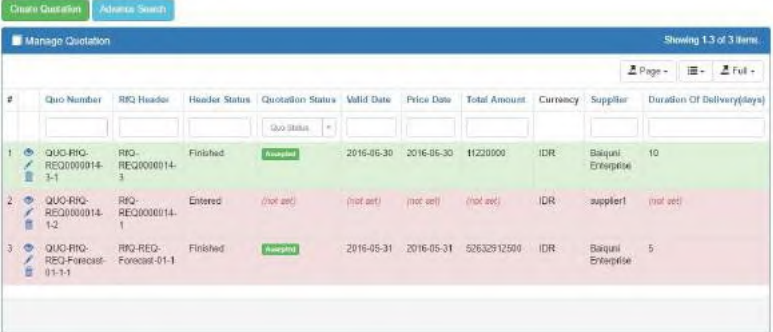

#### **Gambar 4.20 Tampilan Antarmuka Melihat Daftar Maintain Quotation**

## **4.6.12. Antarmuka Menambah** *Maintain Quotation*

Pada antarmuka ini pengguna dapat mengisi data yang dibutuhkan terkait *Maintain Quotation* dan menekan tombol "*Create*" untuk perintah pembuatan, terdapat *tab Tax* yang berisi rincian pajak, dan tab *shipment* yang berisi rincian biaya pengiriman, form isian "*Total Amount*" adalah biaya total dari quotation tersebut seperti harga barang, pajak, dan biaya pengiriman. "Total Amount", dan "Line Price" akan terisi secara otomatis. Tampilan antarmuka ini dapat dilihat pada Gambar 4.21.<br>Create Quotation

| Rig Header ID                                   |                                |           |              |         | Header-Status              |                     |                   |            |                       |   |
|-------------------------------------------------|--------------------------------|-----------|--------------|---------|----------------------------|---------------------|-------------------|------------|-----------------------|---|
| Choose Pur du heads!                            | $\vert \cdot \rangle$          |           |              |         |                            |                     |                   |            |                       | ٠ |
| Valid Date                                      | Price Date                     |           |              |         |                            | <b>Total Amount</b> |                   |            | Currency.             |   |
| Choose Volat Date:                              | $x \equiv$<br>Choose Wild Oate |           |              | $x = 1$ | TrialAcoloni               |                     |                   |            | Choose Currency<br>þ. |   |
| Supplier                                        |                                |           |              |         | Duration Of Delivery(days) |                     |                   |            |                       |   |
| Chives Supplet                                  |                                |           |              | u       | Distillook Of Deluxity.    |                     |                   |            |                       |   |
| Tax.<br><b>Barn Datal</b><br>Put Quotation Line | <b>Themand</b>                 |           |              |         |                            |                     |                   |            | Showing 1.1 of 1 hem  |   |
| hymitemmaster<br>ÿ.                             |                                | Item Desc | Min Quantity |         | UoM id                     |                     | <b>Unit Price</b> | Line Price |                       |   |
|                                                 | 制.                             |           | $\Phi$       |         | Chicago Lista              | $\sim$              | $\{\pm 1\}$       |            |                       | Ė |
| Direct heriterroleter<br>$\mathbf{t}$           |                                |           |              |         |                            |                     |                   |            |                       |   |

**Gambar 4.21 Tampilan Antarmuka Menambah Maintain Quotation**

## **4.6.13. Antarmuka Menyunting** *Maintain Quotation*

Pada antarmuka ini pengguna dapat merubah data *Maintain Quotation* dan menekan tombol "*Upadate*" untuk perintah penyimpanan perubahan data. Tampilan antarmuka ini dapat dilihat pada Gambar 4.22.
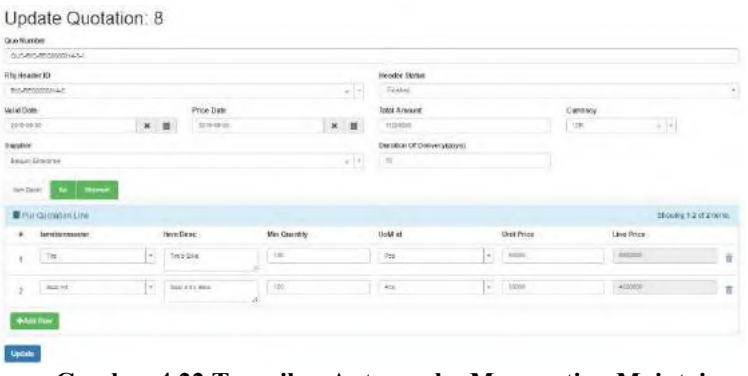

**Gambar 4.22 Tampilan Antarmuka Menyunting Maintain Quotation**

#### **4.6.14. Antarmuka Melihat Rincian** *Maintain Quotation*

Pada antarmuka ini pengguna dapat melihat secara rinci data *Maintain Quotation*. Terdapat tombol *convert to PO* untuk merubah *Quotation* menjadi PO dan ada tombol *accept* untuk menyetujui *Quotation*, tombol *reject* untuk menolak *Quotation*. Tampilan antarmuka ini dapat dilihat pada Gambar 4.23.

| Quotation 8                                    |                                    |          |        | <b>Izidate</b> | Convertisi PD<br><b>Down</b> |
|------------------------------------------------|------------------------------------|----------|--------|----------------|------------------------------|
| Aziert to Groom<br><b>Report for Qualifier</b> |                                    |          |        |                |                              |
| $10 - 8$                                       |                                    |          |        |                |                              |
|                                                | Quo Number QUO REGISTERED EST-     |          |        |                |                              |
|                                                | Pur Sitts Header SYLLSE CODDOD LLS |          |        |                |                              |
| Header States Finished                         |                                    |          |        |                |                              |
| Question States Accepted                       |                                    |          |        |                |                              |
|                                                | Webst Date 2010-00-35              |          |        |                |                              |
|                                                | Price Date 2015 36:36              |          |        |                |                              |
| Total Amenesk 11210000                         |                                    |          |        |                |                              |
| curemy lost                                    |                                    |          |        |                |                              |
|                                                | Supplier Editori Drietzite:        |          |        |                |                              |
| Deration Of Delivery(Bland) 10                 |                                    |          |        |                |                              |
| $W$ 00<br>ue.                                  |                                    |          |        |                |                              |
| Fur Quotation Line 8                           |                                    |          |        |                | Sharing 1-2 of 2 form.       |
|                                                |                                    |          |        |                | 14.2                         |
| <b>Ivenite</b> removing                        | <b>Bert Danc</b>                   | Quartity | tearer | Unit Price     |                              |
| 2x<br>Ters Báis                                |                                    | 128      | Prs.   | 30098          | 改正                           |

**Gambar 4.23 Tampilan Antarmuka Melihat Rincian** *Maintain Quotation*

#### **4.6.15. Antarmuka Menghapus** *Maintain Quotation*

Antarmuka ini berapa halaman *pop-up* untuk melakukan konfirmasi penghapusan data dengan menekan tombol "*Yes*"atau pembatalan dengan menekan tombol "*Cancel*". Tampilan antarmuka ini dapat dilihat pada Gambar 4.24.

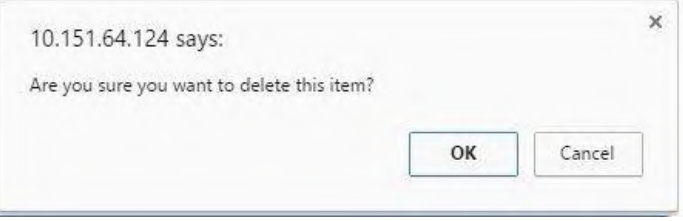

**Gambar 4.24 Tampilan Antarmuka Menghapus Maintain Quotation**

#### **4.6.16. Antarmuka Melihat Daftar** *Purchase Order*

Pada antarmuka ini pengguna dapat melihat daftar *Purchase Order* yang terdapat pada sistem. Pengguna juga dapat memilih melakukan kegiatan membuat, menyunting, melihat rincian, dan menghapus *Purchase Order.* AP Status merupakan status pembayaran PO tersebut, apabila pemayaran belum lunas isinya "*incomplete*", dan apabila sudah lunas isinya menjadi "*complete*". Receipt Status merupakan status penerimaan barang, apabila isinya "*incomplete*" berarti barang di PO tersebut bekum terkirim semua, dan apabila isinya "*complete*" berarti barang tersebut sudah terisi semua. Tampilan antarmuka ini dapat dilihat pada Gambar 4.25. Purchase Order

|                                    |                          | <b>Francisco Coder</b>         |                      |                                         |               |          |                      |                                    |                             |                                    |                        |                |            | <b>Strawing 1-2 of 3 firstng</b> |             |
|------------------------------------|--------------------------|--------------------------------|----------------------|-----------------------------------------|---------------|----------|----------------------|------------------------------------|-----------------------------|------------------------------------|------------------------|----------------|------------|----------------------------------|-------------|
|                                    |                          |                                |                      |                                         |               |          |                      |                                    |                             |                                    |                        |                |            | $2p_{\text{age}}$                | $B - L$ nt- |
| $\left\vert \mathbf{r}\right\vert$ |                          | Po Nunlay                      | Regulation:          | <b>Calculation</b>                      | PO States     | AP Stone | <b>Biciga Status</b> | <b>Toppage</b>                     | Crestos                     | Agreement loan Care   Need By Date |                        | <b>Shirley</b> | Bill by    | <b>Rasi Answer Carretcy</b>      |             |
|                                    | $\mathfrak{G}$<br>$\leq$ | PO.<br>REGISTIONAL             | REDIRECO (4 per ser) |                                         | <b>Common</b> |          |                      | <b>Generi</b><br><b>Enterprise</b> | sido.                       | 201645-29                          | 201645-26<br>00:00:00  | Rain           | inor raid  | 13240000                         | ce          |
|                                    | 2.0<br>í                 | <b>TO REQ</b><br>Forecast 01-1 | RECV<br>Forscore 01  | COLORIZED.<br>FED-<br>Forecast 01<br>14 |               |          |                      | <b>Bakari</b><br>Eintrepron        | Forecoot<br><b>Contract</b> | 2016-05-25                         | 2018-05-26<br>23/49.99 | Ray            | liter aero | 62632012300                      | <b>ICR</b>  |

**Gambar 4.25 Tampilan Antarmuka Melihat Daftar** *Purchase Order*

#### **4.6.17. Antarmuka Menambah** *Purchase Order*

Pada antarmuka ini pengguna dapat mengisi data yang dibutuhkan terkait *Purchase Order* dan menekan tombol "*Create*" untuk perintah pembuatan, pada form isian "*Line Price*" berisi penjumlahan pada harga barang yang dikalikan jumlah pemesanannya, pada form isian "*Total Price*" berisi penjumlahan dari seluruh harga item yang sudah dikalikan dengan jumlahnya, form isian "*total amount*" berisi penjumlahan antara *total price*, pajak, dan biaya pengiriman. Tampilan antarmuka ini dapat dilihat pada Gambar 4.26.

| Politantes                                                           |                          |                           |              |                               |                                                |                 |     |              |                     |                         |                          |                          |
|----------------------------------------------------------------------|--------------------------|---------------------------|--------------|-------------------------------|------------------------------------------------|-----------------|-----|--------------|---------------------|-------------------------|--------------------------|--------------------------|
| 79 Million                                                           |                          |                           |              |                               |                                                |                 |     |              |                     |                         |                          |                          |
| Reg Header ID                                                        |                          |                           |              |                               | Que Header ID                                  |                 |     |              |                     |                         |                          |                          |
| <b>States Purpose Pagament</b>                                       |                          |                           |              | E.                            | Direct Garaion                                 |                 |     |              |                     |                         |                          | $\overline{\phantom{a}}$ |
| <b>Ships</b>                                                         |                          | Supplier Marine           |              |                               |                                                |                 |     |              |                     |                         |                          |                          |
|                                                                      | $\sim$                   | <b>Dissue Gaspher</b>     |              | B                             |                                                |                 |     |              |                     |                         |                          |                          |
| Creator                                                              |                          |                           |              |                               | Acrescent Start Date                           |                 |     |              | <b>Need By Date</b> |                         |                          |                          |
| Crisis                                                               |                          |                           |              |                               | Overs Sprayert Ford Dire                       |                 | * 单 | $\mathbf{H}$ | $\cdot$             | <b>Describer by One</b> |                          |                          |
| Shiple.                                                              |                          | tim.                      |              |                               |                                                |                 |     |              |                     |                         |                          |                          |
| Slome (according)                                                    | $\left  \cdot \right $   | <b>Equate Bill Agreed</b> |              | $\left\vert \cdot\right\vert$ |                                                |                 |     |              |                     |                         |                          |                          |
| Totel Price                                                          | Totel Amount             |                           | Currenca     |                               |                                                |                 |     |              |                     |                         |                          |                          |
| <b>TEACHING</b>                                                      | Terry Group              |                           | Sheet Screen | 3                             |                                                |                 |     |              |                     |                         |                          |                          |
| $=$ $-$<br>new Date).                                                |                          |                           |              |                               |                                                |                 |     |              |                     |                         |                          |                          |
| 要 Pul Fulline                                                        |                          |                           |              |                               |                                                |                 |     |              |                     |                         | Streeting S.C of J Serri |                          |
| <b>Territhmounts</b><br>٠                                            | <b>Flore Description</b> |                           | Quantity     |                               | <b>U</b> tes                                   | <b>UntPrice</b> |     |              | Line Price          |                         |                          |                          |
| $\left\lfloor \frac{1}{2} \right\rfloor$<br>Toront betterwater.<br>× |                          |                           | ×            |                               | $\left\vert \cdot\right\rangle$<br>Chairm Link | $\mathbb{Z}$    |     |              |                     |                         |                          | <b>n</b>                 |
| <b><i><u>Alustina</u></i></b>                                        |                          |                           |              |                               |                                                |                 |     |              |                     |                         |                          |                          |

**Gambar 4.26 Tampilan Antarmuka Menambah Purchase Order**

#### **4.6.18. Antarmuka Menyunting** *Purchase Order*

Pada antarmuka ini pengguna dapat merubah data *Purchase Order* dan menekan tombol "*Upadate*" untuk perintah penyimpanan perubahan data. Tampilan antarmuka ini dapat dilihat pada Gambar 4.27.

| Beg Reader ID                          |                        |                         |          |                             | Gua Header ID                    |                |       |                   |                     |                            |
|----------------------------------------|------------------------|-------------------------|----------|-----------------------------|----------------------------------|----------------|-------|-------------------|---------------------|----------------------------|
| <b>Haramani</b>                        |                        |                         |          | $\epsilon$ . $\epsilon$     | <b>Dept Screen</b>               |                |       |                   |                     | G                          |
| SERMA                                  |                        | Supplier Name           |          |                             |                                  |                |       |                   |                     |                            |
| <b>Tublished</b>                       | $\sim$                 | Estam Orientrial        |          | $\omega\left(\sigma\right)$ |                                  |                |       |                   |                     |                            |
| Courter                                |                        |                         |          |                             | Agreement Start Gate             |                |       | Nood By Date      |                     |                            |
| $_{\rm{min}}$                          |                        |                         |          |                             | 2010/05/08                       |                | $x$ = | $\mathbf{H}$<br>冨 | 2010/03/28 00:00:00 |                            |
| SPAD00                                 |                        | 160%                    |          |                             |                                  |                |       |                   |                     |                            |
| <b>Base</b>                            | 75                     | The Detains Bill Kinson |          | $\epsilon \rightarrow$      |                                  |                |       |                   |                     |                            |
| Total Price                            | Total Amount           |                         | Currency |                             |                                  |                |       |                   |                     |                            |
| <b>COVAGE</b>                          |                        |                         |          | -                           |                                  |                |       |                   |                     |                            |
|                                        | razione                |                         | 78       | $\sigma$ ( $\tau$           |                                  |                |       |                   |                     |                            |
| $= 100$<br>law Datal                   |                        |                         |          |                             |                                  |                |       |                   |                     |                            |
| <b>Wir Polins</b>                      |                        |                         |          |                             |                                  |                |       |                   |                     | <b>Thomas 12 of 2 Arms</b> |
| twenternmenter<br>$\ddot{\phantom{a}}$ | men Description        |                         | Quantity |                             | Vest                             | <b>THEFILE</b> |       |                   | Line Price.<br>a sa |                            |
| To.<br>٠                               | $(1 - 1)$<br>Tota Stat |                         | $+24$    |                             | Fisk                             | $-$ 100        |       |                   | <b>Richard</b>      | n                          |
| Sed H<br>$\overline{\phantom{a}}$      | ы<br>Sear Afra Dice    |                         | 124      |                             | $\mathcal{P}_{\text{L}\text{R}}$ | $  +  $ 1000   |       |                   | <b>MODES</b>        | $\equiv$                   |

**Gambar 4.27 Tampilan Antarmuka Menyunting Purchase Order**

#### **4.6.19. Antarmuka Melihat Rincian** *Purchase Order*

Pada antarmuka ini pengguna dapat melihat secara rinci data *Purchase Order*. Terdapat tombol PDF untuk merubah PO menjadi PO agar siap untuk dikirimkan ke supplier, apabila status berisi *published* makan purchase order tersebut tidak dapat diubah ataupun dihapus. Tampilan antarmuka ini dapat dilihat pada Gambar 4.28.

|   | Purchase Order 2    |                                    |                                    |          |               |                   | ORE Space Dock    |
|---|---------------------|------------------------------------|------------------------------------|----------|---------------|-------------------|-------------------|
|   |                     | 0.1                                |                                    |          |               |                   |                   |
|   |                     |                                    | Portkanser PO-RECORDONERS          |          |               |                   |                   |
|   |                     | Par Represence House 2012000014    |                                    |          |               |                   |                   |
|   |                     | Pat Quotation Header : profit sett |                                    |          |               |                   |                   |
|   |                     |                                    | <b>State Perinthial</b>            |          |               |                   |                   |
|   |                     |                                    | Support Early Christmas            |          |               |                   |                   |
|   |                     | Created miles                      |                                    |          |               |                   |                   |
|   |                     | Agenceré NeitDate 7016-25-29       |                                    |          |               |                   |                   |
|   |                     |                                    | Weeklifty Date: 221610-26 00:00:00 |          |               |                   |                   |
|   |                     | Hendersteam Have                   |                                    |          |               |                   |                   |
|   |                     | Total Price 1,000000               |                                    |          |               |                   |                   |
|   |                     | TOGE Amount 1220030                |                                    |          |               |                   |                   |
|   |                     | Carroncy (DF)                      |                                    |          |               |                   |                   |
|   | and the             |                                    |                                    |          |               |                   |                   |
|   | <b>Minu Polanez</b> |                                    |                                    |          |               |                   | Simma 12 of Elman |
|   |                     |                                    |                                    |          |               |                   | $2x - 2$          |
| ٠ | <b>Hart Name</b>    | <b>Hom Dealstoker</b>              |                                    | Quarters | <b>Listed</b> | <b>Unit Tries</b> | Line Pitca        |
| ٠ | Ter                 | Tero Hite-                         |                                    | 126      | Pas.          | Grant.            | 6000306           |
| ÷ | Seat kid.           | Seat Kit's Bike                    |                                    | 120      | Pos           | 50000             | 8000306           |

**Gambar 4.28 Tampilan Antarmuka Melihat Rincian** *Purchase Order*

#### **4.6.20. Antarmuka Menghapus** *Purchase Order*

Antarmuka ini berapa halaman *pop-up* untuk melakukan konfirmasi penghapusan data dengan menekan tombol "*Yes*"atau pembatalan dengan menekan tombol "*Cancel*". Tampilan antarmuka ini dapat dilihat pada Gambar 4.29.

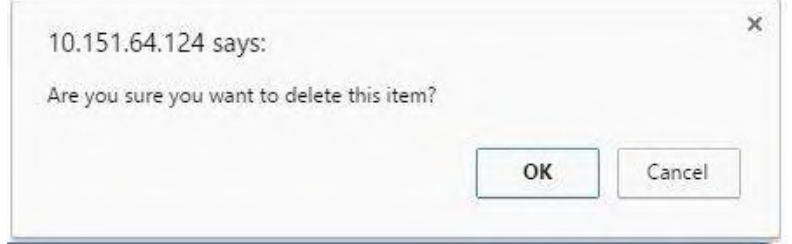

**Gambar 4.29 Tampilan Antarmuka Menghapus Purchase Order**

#### **4.6.21. Antarmuka Melihat Daftar** *Return Order*

Pada antarmuka ini pengguna dapat melihat daftar *Return Order* yang terdapat pada sistem. Pengguna juga dapat memilih melakukan kegiatan membuat, menyunting, melihat rincian, dan menghapus *Return Order*. Tampilan antarmuka ini dapat dilihat pada Gambar 4.30.

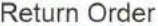

|                |             | Return Order                             |                              |                                 |                        |                    |                      |                     |            | Showing 1-20 of 29 tems. |            |
|----------------|-------------|------------------------------------------|------------------------------|---------------------------------|------------------------|--------------------|----------------------|---------------------|------------|--------------------------|------------|
|                |             |                                          |                              |                                 |                        |                    |                      |                     | A Page -   | 三,                       | $P$ Full + |
| $\pm$          |             | Ro Number                                | PD <sup>1</sup>              | RO Status                       | RO Type                | <b>Total Price</b> | Return Tax           | <b>Total Amount</b> | Currency   | Supplier                 | Reason F   |
|                |             |                                          |                              |                                 |                        |                    |                      |                     |            |                          |            |
| v              | ø<br>酒      | RO-PO-REO-<br>Forecast120-<br>$\ddot{2}$ | PO-RED-<br>Forecast120-<br>2 | <b><i><u>Alliadenum</u></i></b> | <b>Harris Maderate</b> | 22702600           | 2270260              | 24972860            | <b>IDR</b> | SANJAYA                  | barang rus |
| $\overline{2}$ | ٠<br>◢<br>n | RO-PO-REQ-<br>Forecast120-               | PO-REG-<br>Forecas!120-      | <b>APublished</b>               | <b>MITTER MANAGERS</b> | 29480250           | 2948025              | 32428275            | IDR.       | <b>REGIPAKA</b>          | Barang ru  |
| g.             | ٠<br>×<br>È | RO-PO-<br>REQ0000095-                    | PO-<br>REQ0000095-           | <b>Problems</b>                 | <b>COMMON CALLER</b>   | 1243200            | 50,000,000<br>124325 | 1367575             | IDR        | SANJAYA                  | Barang rut |

**Gambar 4.30 Tampilan Antarmuka Melihat Daftar Return Order**

#### **4.6.22. Antarmuka Menambah** *Return Order*

Pada antarmuka ini pengguna dapat mengisi data yang dibutuhkan terkait *Return Order* dan menekan tombol "*Create*" untuk perintah pembuatan. Form isian "*Return Type"* berisi *Return Payment* yang berarti pengembalian pembayaran, dan *Return Material* yang berarti pengembalian barang. Tampilan antarmuka ini dapat dilihat pada Gambar 4.31.

| Po Header 10                                                             |                   |             |                          | Return Status     |               | Return Type   |                        |
|--------------------------------------------------------------------------|-------------------|-------------|--------------------------|-------------------|---------------|---------------|------------------------|
| Opportungenizer                                                          |                   |             | $\overline{\phantom{a}}$ |                   |               | ÷.            |                        |
| Total Price                                                              | <b>Return Tax</b> |             |                          | Total Amount      |               | Currency      |                        |
| tild real.                                                               | <b>Internal</b>   |             |                          | <b>Bid Peters</b> |               | Quest Cartest |                        |
| <b>Sepplier Name</b>                                                     |                   |             |                          |                   |               |               |                        |
| 120mm in grite                                                           |                   |             |                          |                   |               |               |                        |
|                                                                          |                   |             |                          |                   |               |               |                        |
|                                                                          |                   |             |                          |                   |               |               |                        |
|                                                                          |                   |             |                          |                   |               |               |                        |
| <b>Brunning</b>                                                          |                   |             |                          |                   |               |               | Sheering to Schlitzen. |
| Reason For Reten<br>tundated 1975<br><b>Non him master</b><br>$\epsilon$ |                   | Description | Quantity                 | Ucer              | Unit Price    |               | Line Price             |
| Thomas last last station<br>¥.                                           | Ŀ                 |             | $\mathbb{R}$<br>÷        | Corrie Man        | $\frac{1}{2}$ |               | ń                      |

**Gambar 4.31 Tampilan Antarmuka Menambah Return Order**

## **4.6.23. Antarmuka Menyunting** *Return Order*

Pada antarmuka ini pengguna dapat merubah data *Return Order* dan menekan tombol "*Upadate*" untuk perintah penyimpanan perubahan data. Tampilan antarmuka ini dapat dilihat pada Gambar 4.32.

| Update Return Order: 30                                              |                          |                               |               |                   |                |                                 |
|----------------------------------------------------------------------|--------------------------|-------------------------------|---------------|-------------------|----------------|---------------------------------|
| Ro Nonter                                                            |                          |                               |               |                   |                |                                 |
| ROZOREC-Paradar (252)                                                |                          |                               |               |                   |                |                                 |
| Pu Header ID                                                         |                          |                               | Return Status |                   | Return Type    |                                 |
| PD-RED-Format/100-2                                                  |                          | $\mathbf{g}$ [ $\mathbf{r}$ ] | Published     | $\bullet$         | Return Metator | ٠                               |
| Total Price                                                          | <b>Return Tips</b>       |                               | Tokil Amount  |                   | Currency       |                                 |
| 43000                                                                | ×                        |                               | 000000        |                   | 139            | 하단                              |
| <b>Supplier Name</b>                                                 |                          |                               |               |                   |                |                                 |
| despite                                                              |                          |                               |               |                   |                | $\epsilon$ is                   |
| Reason For Return                                                    |                          |                               |               |                   |                |                                 |
| $\sim$<br>Ham Deter                                                  |                          |                               |               |                   |                |                                 |
| Wrainstee                                                            |                          |                               |               |                   |                | <b>Brasileg Til of it Rives</b> |
| Twist Rom mazdar<br>٠                                                | Description <sup>1</sup> | <b>Guaritty</b>               | <b>Uen</b>    | <b>Mast Price</b> | Line Price     |                                 |
| Has had firest<br>ы<br>ł                                             |                          | <b>In</b>                     | 1204          | $-000$<br>$\sim$  | 40000          | i.                              |
| $\begin{bmatrix} \frac{1}{2} \end{bmatrix}$<br>Lais Hastal free<br>÷ |                          | $\approx$                     | 244<br>71     | $\sim$<br>$-480$  | 3400           | ë                               |
| <b>CANTON</b>                                                        |                          |                               |               |                   |                |                                 |
| tipeste                                                              |                          |                               |               |                   |                |                                 |

**Gambar 4.32 Tampilan Antarmuka Menyunting Return Order**

## **4.6.24. Antarmuka Melihat Rincian** *Return Order*

Pada antarmuka ini pengguna dapat melihat secara rinci data *Return Order*. Terdapat tombol PDF untuk merubah RO menjadi PDF agar siap untuk dikirimkan ke supplier. Tampilan antarmuka ini dapat dilihat pada Gambar 4.33.

| Return Order 29                           |                                    |                |                 | <b>Quest</b>      | <b>Date: Dise:</b>               |
|-------------------------------------------|------------------------------------|----------------|-----------------|-------------------|----------------------------------|
|                                           | io w                               |                |                 |                   |                                  |
|                                           | Ro Number RO-PO-REG-Freecast 129-1 |                |                 |                   |                                  |
|                                           | Par Po Meader POREQ Powdard (30.1) |                |                 |                   |                                  |
| <b>Reben Status</b>                       | $n = 1$                            |                |                 |                   |                                  |
| Reken Type                                | <b>Alderson</b>                    |                |                 |                   |                                  |
|                                           | Total Price 1940/050               |                |                 |                   |                                  |
|                                           | <b>Return Tex : 2010020</b>        |                |                 |                   |                                  |
|                                           | Total Amount 12420275              |                |                 |                   |                                  |
| Currency (DR)                             |                                    |                |                 |                   |                                  |
|                                           | Separter News: RECIRCO             |                |                 |                   |                                  |
| <b>Slagger For Fishere : Basing south</b> |                                    |                |                 |                   |                                  |
| Lis 1994<br><b>Miller Hollme 29</b>       |                                    |                |                 |                   | <b>Showng 1-3 of 3 forms</b>     |
|                                           |                                    |                |                 |                   | $\mathcal{F}u$ . $\mathcal{Z}$ . |
| x<br><b>Harry Bloomer</b>                 | <b>Description</b>                 | <b>Guardty</b> | Uom             | <b>Unit Price</b> | Uno Price                        |
| Alerinten<br>$\mathbf{r}$                 |                                    | this           | $\hat{m}$       | 12500             | 8142535                          |
| Red Ferri 201G<br>iz.                     |                                    | is.            | <b>Big Drum</b> | 447200            | 12072008                         |
| Cation Plain<br>b.                        |                                    | 65             | $\mathbb{R}^3$  | 158250            | 9455750                          |

**Gambar 4.33 Tampilan Antarmuka Melihat Rincian** *Return Order*

#### **4.6.25. Antarmuka Menghapus** *Return Order*

Antarmuka ini berapa halaman *pop-up* untuk melakukan konfirmasi penghapusan data dengan menekan tombol "*Yes*"atau pembatalan dengan menekan tombol "*Cancel*". Tampilan antarmuka ini dapat dilihat pada Gambar 4.34.

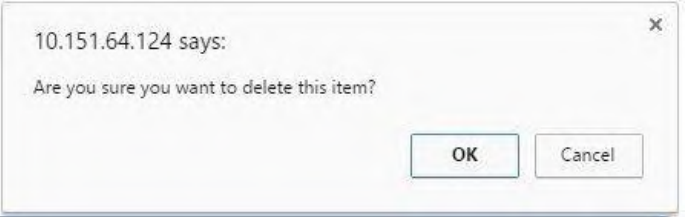

**Gambar 4.34 Tampilan Antarmuka Menghapus Return Order**

#### **4.6.26. Antarmuka Menganalisa** *Supplier*

Pada antarmuka ini pengguna dapat melihat ranking *supplier* dengan mengisi form yang ada, form tersebut berisi *From Date, Choose Item,* Dan bobot dari setiap kriteria yang berbentuk *dropdown list,* terdapat empat bobot yang bisa dipilih, yaitu *ignore* atau diabaikkan, *not important* atau tidak penting, *important* atau penting, dan *very important* atau sangat penting. dan menekan tombol "*Submit*". Tampilan antarmuka ini dapat dilihat pada Gambar 4.35.

|                      | Supplier Analysis       |                       |   |               |                                                       |                    |            |             |
|----------------------|-------------------------|-----------------------|---|---------------|-------------------------------------------------------|--------------------|------------|-------------|
| From Date            |                         |                       |   |               | Choose them                                           |                    |            |             |
| Tiener Date          |                         |                       | × | $\equiv$      | Tex                                                   | Ч                  |            |             |
| <b>Delivery Late</b> | Input Criteria's Weight | hem befect            |   |               | Price                                                 |                    |            |             |
| Very (reporter)      | ×                       | <b>Very important</b> |   | $\mathcal{R}$ | ×<br>Vary Hripottent:                                 |                    |            |             |
| Saint                |                         |                       |   |               | Supplier Analysis for Item: Gear<br>from 01 July 2016 |                    |            |             |
| Rank                 | Total PO                | Supplier Name         |   |               | Avg Late (Hour(s))                                    | Avg Item Defect(%) | Avg Price  | Total Score |
| 1                    | 1                       | SF-SUPPLIER 01        |   |               | 1.00                                                  | $6,00\%$           | 150,006.00 | 0.704       |
| $\mathbf{2}$         | ٠                       | Sanjaya Enterprise    |   |               | 5.01                                                  | 10,00%             | 145,000.00 | 0.677       |
| з                    | $\overline{2}$          | Wirn Supply           |   |               | ¢                                                     | 2.50%              | 150,000.00 | 6.323       |
|                      |                         |                       |   |               |                                                       |                    |            |             |

**Gambar 4.35 Tampilan Antarmuka Hasil Menganalisa** *Supplier*

#### **4.6.27. Antarmuka Melihat Sejarah Permintaan Barang**

Pada antarmuka ini pengguna dapat melihat sejarah prmintaan barang dengan memilih item, memilih tahun dan menekan tombol "*Submit*". Tampilan antarmuka ini dapat dilihat pada Gambar 4.36.

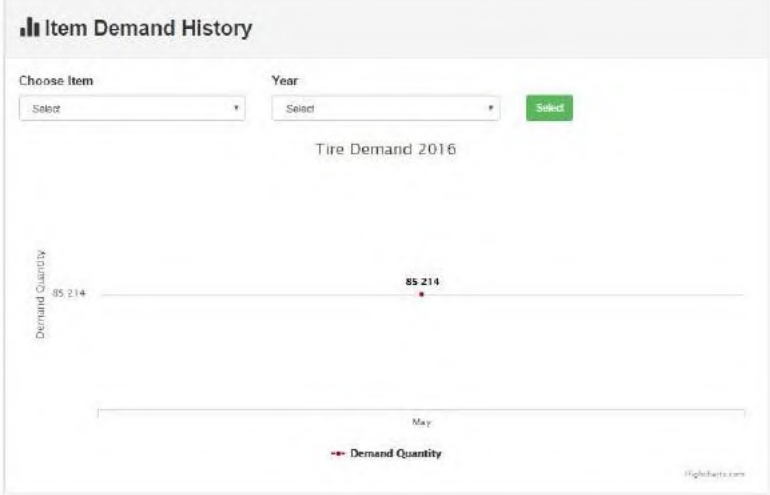

**Gambar 4.36 Tampilan Antarmuka Melihat Sejarah Permintaan Barang**

#### **4.6.28. Antarmuka Melihat Sejarah Harga Barang**

Pada antarmuka ini pengguna dapat melihat sejarah harga barang dengan memilih item dan menekan tombol "*Submit*". Tampilan antarmuka ini dapat dilihat pada Gambar 4.37.

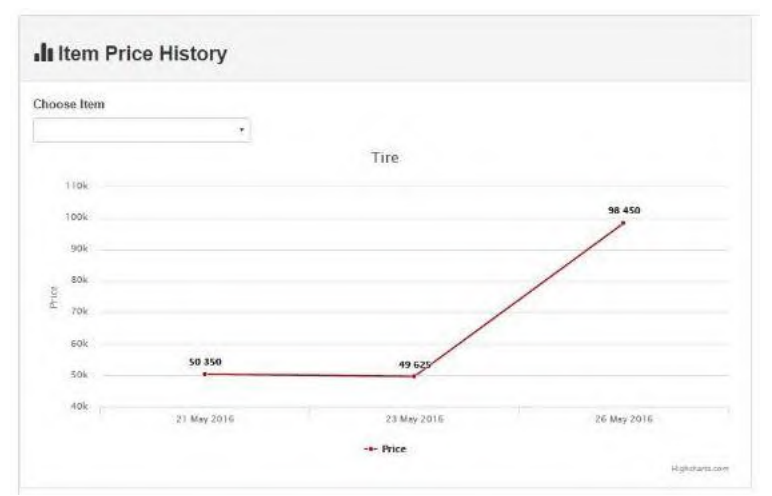

**Gambar 4.37 Tampilan Antarmuka Melihat Sejarah Harga Barang**

#### **4.6.29. Antarmuka Melihat Ramalan Kebutuhan Barang**

Pada antarmuka ini pengguna dapat melihat ramalan kebutuhan barang, jumlah item yang sudah dipesan, dan item yang sudah ada di gudang dengan memilih bulan, memilih tahun dan menekan tombol "*Submit*" . Tampilan antarmuka ini dapat dilihat pada Gambar 4.38.

|                         | Il Item Forecast  |        |                                               |                    |              |
|-------------------------|-------------------|--------|-----------------------------------------------|--------------------|--------------|
| Month                   |                   | Year   |                                               |                    |              |
| <b>Seat</b>             |                   | $\sim$ | "Saked                                        | <b>Sekil</b><br>×. |              |
|                         |                   |        | Raw Item Purchased and Forecast<br>June, 2016 |                    |              |
| <b>Contract</b><br>No   | <b>Itom Nema</b>  |        | <b>Purchased Oty</b>                          | Stock One          | Forecast Oty |
| $\bar{\imath}$<br>.,    | Tim               |        | $\pmb{o}$                                     | 4,280              | 71,618       |
| $\bar{\mathbf{z}}$      | Sear Kit          |        | 0                                             | 60                 | 35,889.      |
| 31                      | Chain             |        | $\alpha$                                      | 64                 | 35,889       |
| ×                       | Guar              |        | $\bf o$                                       | 14,354             | 35,889       |
| $\overline{\mathbf{x}}$ | Eiroke            |        | ö                                             | 14.252             | 35,889       |
| $\mathbb{R}^2$          | <b>Handle Bar</b> |        | ü                                             | 98                 | 35,889       |
| T.                      | Fedal             |        | $\bf{0}$                                      | 31,606             | 71,61B       |
| $\mathbf{8}$            | Aluminium         |        | 0                                             | 380                | 135,005      |
| y                       | Carbon Fiber      |        | ü                                             | 3,365              | 44,040       |
| m                       | Red Paint 2060    |        | ū                                             | 30                 | 1,790        |

**Gambar 4.38 Tampilan Antarmuka Melihat Ramalan Kebutuhan Barang**

#### **4.6.30. Antarmuka Melihat Laporan Pembelian**

Pada antarmuka ini pengguna dapat melihat laporan pembelian dengan memilih tanggal mulai dan selesai, memilih supplier dan menekan tombol "*Submit*". Disebelah kanan terdapat tombol "View Detail" yang apabila di klik akan menampilkan detail informasi dari *purchase order* tersebut. Tampilan antarmuka ini dapat dilihat pada Gambar 4.39.

|                      | From Dide            |                    | To Date     |                       |                                             |                |                       |                     |
|----------------------|----------------------|--------------------|-------------|-----------------------|---------------------------------------------|----------------|-----------------------|---------------------|
| Prime Date           |                      | $x = \overline{u}$ | Th Diets:   |                       |                                             | × 苗            |                       |                     |
|                      | Choose Supplier      |                    |             |                       |                                             |                |                       |                     |
|                      |                      |                    |             |                       |                                             |                |                       |                     |
| Submit               |                      |                    |             |                       |                                             |                |                       |                     |
|                      |                      |                    |             |                       |                                             |                |                       |                     |
|                      |                      |                    |             |                       |                                             |                |                       |                     |
|                      |                      |                    |             |                       |                                             |                |                       |                     |
|                      |                      |                    |             |                       | Purchase Order Summary Report               |                |                       |                     |
|                      |                      |                    |             |                       | from date: 26 May 2016 to date: 26 May 2016 |                |                       |                     |
|                      | PO Number            | Supplier Norne     | Date        | <b>Payment Status</b> | Receipt                                     | Itien Defect % | <b>Total Amount</b>   |                     |
|                      | PO.REQ.Forecast120.1 | REGIPAKA           | 26 May 2016 | Incomplete            | On Time                                     | 0.20%          | IDR 13,813,216,450.00 | <b>View Octail</b>  |
|                      | PO-REQ-Forecast120-2 | SAN JAYA           | 26 May 2016 | Incomplete            | On Time                                     | 0.03%          | IDR 48.494.087.587.00 | <b>Wow DataB</b>    |
| No<br>$\bar{z}$<br>ı | PO-REQ-Forecast120-3 | <b>SURYA</b>       | 26 May 2016 | Incomplete            | Late 13,85 hour                             | 0.07%          | IDR 59.508,291.425.00 | <b>Viny Dirtail</b> |

**Gambar 4.39 Tampilan Antarmuka Melihat Laporan Pembelian**

#### **4.6.31. Antarmuka** *Dashboard* **Halaman Depan**

Pada antarmuka ini pengguna dapat melihat laporan singkat dari transaksi-transaksi yang ada, terdapat sejarah harga barang, dan terdapat informsi jumlah PO pada masing-masing supplier. Tampilan antarmuka ini dapat dilihat pada Gambar 4.40.

#### Purchasing

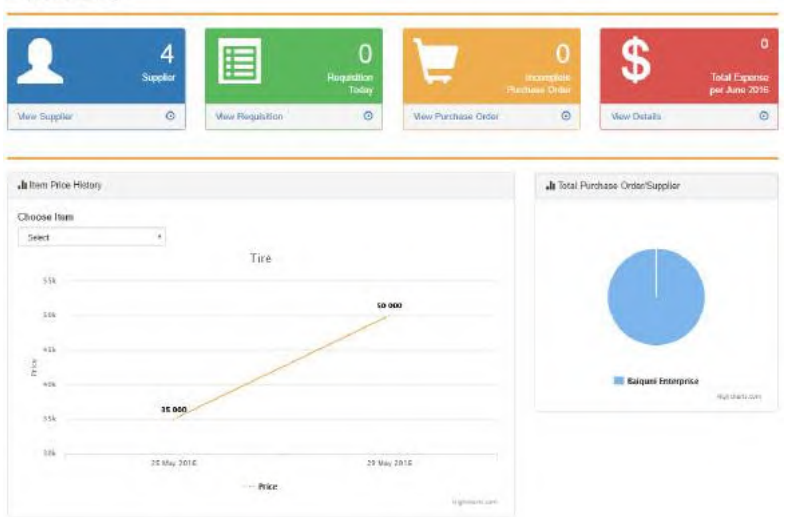

**Gambar 4.40 Tampilan Antarmuka Dashboard**

*[Halaman ini sengaja dikosongkan]*

# **5. BAB V PENGUJIAN DAN EVALUASI**

Bab ini membahas hasil dan pembahasan pada aplikasi yang dikembangkan. Pada bab ini akan dijelaskan tentang data yang digunakan, hasil yang didapatkan dari penggunaan perangkat lunak dan uji coba yang dilakukan pada perangkat lunak yang telah dikerjakan untuk menguji apakah fungsionalitas aplikasi telah diimplementasikan dengan benar dan berjalan sebagaimana mestinya.

# **5.1 Lingkungan Uji Coba**

Lingkungan uji coba menjelaskan lingkungan yang digunakan untuk menguji implementasi pembuatan sistem pada tugas akhir ini. Lingkungan uji coba meliputi perangkat keras dan perangkat lunak yang dijelaskan sebagai berikut:

- 1. Perangkat keras
	- a. Prosesor: Intel® Core<sup>TM</sup> i5 CPU @ 2.10GHz
	- b. Memori (RAM): 4 GB
	- c. Tipe sistem: 32-bit sistem operasi
- 2. Perangkat lunak
	- a. Sistem operasi: Windows 7 Professional Perangkat pengembang: Python-2.7.11

# **5.2 Skenario Pengujian**

Dalam uji coba yang dilakukan dalam tugas akhir ini memiliki beberapa tahapan yang dijelaskan pada subbab ini.

# **5.2.1. Pengujian Perencanaan Bisnis**

Pengujian perencanaan bisnis dilakukan dengan memasukkan data-data perencanaan bisnis yang telah dibuat ke dalam aplikasi. Perencanaan bisnis ditunjukkan pada Tabel 5.1, Table 5.2, Tabel 5.3, Tabel 5.4, dan tabel 5.5.

# **5.2.1.1 Daftar Barang Jadi**

Perencanaan bisnis berupa daftar barang jadi yang dihasilkan dan dijual oleh perusahaan ditunjukkan pada Tabel 5.1.

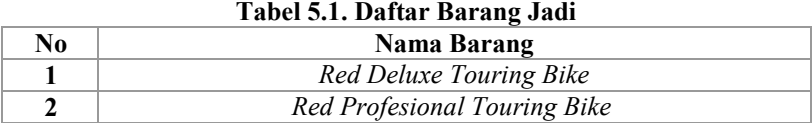

Pada Tabel 5.1, ditunjukkan bahwa perusahaan ini memproduksi dua jenis sepeda. Dua jenis sepeda tersebut memiliki bahan dasar yang berbeda, *Deluxe Touring Bike* berbahan dasar aluminum, sedangkan *Profesional Touring Bike* berbahan dasar karbon.

#### **5.2.1.2 Daftar Aset**

Perencanaan bisnis berupa daftar aset yang dimiliki oleh perusahaan ditunjukkan pada Tabel 5.2.

| No.          | Nama                           | <b>Kuantitas</b>                |
|--------------|--------------------------------|---------------------------------|
| 1            | Tanah                          | $180 \times 150$ m <sup>2</sup> |
| $\mathbf{2}$ | Kantor                         | $50 \times 50 \text{ m}^2$      |
| 3            | Parkir                         | $60 \times 50 \text{ m}^2$      |
| 4            | Kantin                         | $40 \times 60$ m <sup>2</sup>   |
| 5            | Pabrik                         | $108 \times 80 \text{ m}^2$     |
| 6            | Pengolahan Limbah              | $20 \times 40 \text{ m}^2$      |
| 7            | Raw Materials Inventory        | $40 \times 60$ m <sup>2</sup>   |
| 8            | Semi-Finished Good Inventory   | $40 \times 60$ m <sup>2</sup>   |
| 9            | <b>Finished Good Inventory</b> | $40 \times 60$ m <sup>2</sup>   |
| 10           | <b>Welding Machine</b>         | 2 baris                         |
| 11           | <b>Molding Machine</b>         | 2 baris                         |
| 12           | <b>Laser Cutting Machine</b>   | 2 baris                         |
| 13           | <b>Spray Painting Machine</b>  | 2 baris                         |
| 14           | <b>Testing Machine</b>         | 2 baris                         |
| 15           | Truk                           | 10 buah                         |
| 16           | Forklift                       | 6 buah                          |
| 17           | Heavy Forklift                 | 6 buah                          |

**Tabel 5.2. Daftar Aset**

Pada Tabel 5.2, perusahaan memiliki 17 asset pada perencanaannya dengan kuantitas dari masing-masing aset yang ada.

#### **5.2.1.3 Daftar Bahan Baku**

Perencanaan bisnis berupa daftar bahan baku yang dimiliki oleh perusahaan ditunjukkan pada Tabel 5.3.

|                    | Tabel 9.9. Dahal Dahah Daku |           |                 |  |  |
|--------------------|-----------------------------|-----------|-----------------|--|--|
| No.                | Nama bahan baku             | Kuantitas | Satuan unit     |  |  |
|                    | Tire                        | 1.2       | Pcs             |  |  |
| $\mathbf{2}$       | Seat Kit                    | 0.5       | Pcs             |  |  |
| 3                  | Chain                       | 1.5       | Pcs             |  |  |
| $\overline{\bf 4}$ | Gear                        | 1.8       | Pcs             |  |  |
| 5                  | <b>Brake</b>                | 0.6       | Pcs             |  |  |
| 6                  | Handle Bar                  | 1.2       | Pcs             |  |  |
| 7                  | Pedal                       | 0.4       | Pcs             |  |  |
| 8                  | Aluminium                   | 2         | m               |  |  |
| 9                  | Carbon Fiber                | 2         | m               |  |  |
| 10                 | Red Paint 20KG              | 20        | <b>Big Drum</b> |  |  |
| 11                 | Velg                        | 2.3       | Pcs             |  |  |
| 12                 | Tube                        | 0.4       | Pcs             |  |  |
| 13                 | Hex Nut 5mm                 | 0.04      | Pcs             |  |  |
| 14                 | Lock Washer 5mm             | 0.06      | Pcs             |  |  |
| 15                 | Socket Head Bolt 5mm        | 0.03      | Pcs             |  |  |

**Tabel 5.3. Daftar Bahan Baku**

Perencanaan yang diadakan oleh perusahaan ini akan menggunakan 15 macam bahan baku seperti yang dijabarkan pada Tabel 5.3. 15 bahan baku ini ditentukan dari daftar material yang akan diterangkan di Tabel 5.4.

## **5.2.1.4 Daftar Material**

Perencanaan bisnis berupa daftar material yang dibutuhkan oleh perusahaan untuk membuat 1 (satu) barang jadi ditunjukkan pada Tabel 5.4.

| No.                     | <b>Bahan</b><br>yang  | Kuantitas      | Satuan   | <b>Bahan</b><br>yang |
|-------------------------|-----------------------|----------------|----------|----------------------|
|                         | dibutuhkan            |                | unit     | dihasilkan           |
| 1                       | Aluminium             | 5              | m        | Kerangka<br>untuk    |
| $\overline{2}$          | drum<br>with<br>Paint | 0.05           | Big drum | Deluxe<br>Red        |
|                         | Red Color 20KG        |                |          | Touring Bike         |
| $\mathbf{3}$            | Carbon Fiber          | 5              | m        | Kerangka untuk       |
| $\overline{\mathbf{4}}$ | Paint drum<br>with    | 0.05           | Big drum | Red Profesional      |
|                         | Red Color 20KG        |                |          | Touring Bike         |
| 5                       | Hex Nut 5 mm          | $\overline{2}$ | $P_{CS}$ | Roda sepeda          |
| 6                       | Lock Washer 5 mm      | $\overline{2}$ | Pcs      |                      |
| $\overline{7}$          | Socket Head Bolt      | $\mathbf{1}$   | Pcs      |                      |
|                         | 5mm                   |                |          |                      |
| 8                       | Tire's Bike           | $\mathbf{1}$   | Pcs      |                      |
| 9                       | Wheel's Tube          | $\mathbf{1}$   | Pcs      |                      |
| 10                      | Wheel's Velg          | $\mathbf{1}$   | Pcs      |                      |
| 11                      | Frame for Deluxe      | $\mathbf{1}$   | Pcs      | Deluxe<br>Red        |
|                         | Touring Bike with     |                |          | Touring Bike         |
|                         | Red Color             |                |          |                      |
| 12                      | <b>Wheel's Bike</b>   | $\sqrt{2}$     | $P_{CS}$ |                      |
| 13                      | Chain's Bike          | $\mathbf{1}$   | Pcs      |                      |
| 14                      | Handle Bar's Bike     | $\mathbf{1}$   | Pcs      |                      |
| 15                      | Seat Kit's Bike       | $\mathbf{1}$   | Pcs      |                      |
| 16                      | Pedal's Bike          | $\overline{2}$ | Pcs      |                      |
| 17                      | Gear's Bike           | $\mathbf{1}$   | $P_{CS}$ |                      |
| 18                      | Front and<br>Rear     | $\mathbf{1}$   | Pcs      |                      |
|                         | <b>Brake's Bike</b>   |                |          |                      |
| 19                      | Frame for Deluxe      | $\mathbf{1}$   | Pcs      | Red Professional     |
|                         | Touring Bike with     |                |          | Touring Bike         |
|                         | Red Color             |                |          |                      |
| 20                      | Wheel's Bike          | $\overline{2}$ | Pcs      |                      |
| 21                      | Chain's Bike          | $\mathbf{1}$   | Pcs      |                      |
| 22                      | Handle Bar's Bike     | $\mathbf{1}$   | Pcs      |                      |
| $\overline{23}$         | Seat Kit's Bike       | $\mathbf{1}$   | Pcs      |                      |
| 24                      | Pedal's Bike          | $\overline{2}$ | Pcs      |                      |
| 25                      | Gear's Bike           | $\mathbf{1}$   | Pcs      |                      |
| 26                      | Rear<br>Front and     | $\mathbf{1}$   | Pcs      |                      |
|                         | <b>Brake's Bike</b>   |                |          |                      |

**Tabel 5.4. Daftar Material**

Daftar material yang dijabarkan pada tabel 5.4. menjelaskan material-material yang dibutuhkan untuk memproduksi barang jadi yang dibutuhkan pada perusahaan ini.

## **5.2.1.5 Sumber Daya**

Pada perusahaan ini memiliki beberapa sumber daya yang terdiri atas beberapa pegawai dan beberapa mesin yang terpisah menjadi 2 (dua) baris. Terdapat 150 orang sebagai *direct labour*, 32 orang sebagai *indirect labour*. Untuk mesin, terdapat *welding machine, molding machine, laser cutting machine, spray machine,* dan *testing machine* yang masing-masing mesin untuk 2 (dua) baris.

## **5.2.1.6 Perencanaan keuangan**

Perencannan keuangan dalam perusahaan ini digunakan untuk merincikan keuangan yang digunakan untuk pengelolaan keuangan dalam perusahaan. Perencaan keuangan ditunjukkan pada Table 5.5.

| No. | Nama perencanaan keuangan  | Jumlah (dalam Rp)  |
|-----|----------------------------|--------------------|
|     | Total pembelian aset aktif | 27.997.311.200,00  |
|     | Total pembelian bahan baku | 88.615.744.062,50  |
|     | Biaya lain-lain            | 3,386,944,737.50   |
|     | Peminjaman dari Bank       | 120.000.000.000,00 |

**Tabel 5.5. Perencanaan Keuangan Perusahaan**

# **5.2.2. Pengujian Basis Data Terdistribusi**

Pengujian Basis Data Terdistribusi (BDT) dilakukan untuk menguji 2 aspek utama dalam konsep BDT, yaitu replikasi dan *high availability*. Sistem BDT menggunakan 4 server fisik. Dengan rincian sebagai berikut:

- 1. *Server* aplikasi, adalah server yang di dalamnya terdapat *web server* beserta file aplikasi ERP.
- *2. Management Node*, adalah *server* yang berfungsi sebagai pusat pengaturan sistem BDT.

3. *Data Node*, adalah 2 buah server penyimpan data.

# ● **Prosedur Simulasi Replikasi**

- 1. Memastikan seluruh *server* dan sistem BDT dalam keadaan *online*.
- 2. Melakukan penambahan. perubahan, dan penghapusan data melalui aplikasi ERP. yang ditunjukkan pada Gambar 5.3.
- 3. Melakukan pengecekan terhadap hasil penambahan, perubahan, dan penghapusan data pada seluruh *data node* yang ditampilkan pada Gambar 5.4 dan Gambar 5.5

# *High Availability*

- 1. Mematikan *server* aplikasi, *management server* dan sistem BDT pada salah satu *node.* Ditampilkan pada Gambar 5.6.
- 2. Melakukan penambahan, perubahan, dan penghapusan data melalui aplikasi yang ditunjukkan pada Gambar 5.7.
- 3. Melakukan pengecekan terhadap hasil pemrosesan data pada *node* yang masih aktif yang ditampilkan pada Gambar 5.8

# Warehouse 3

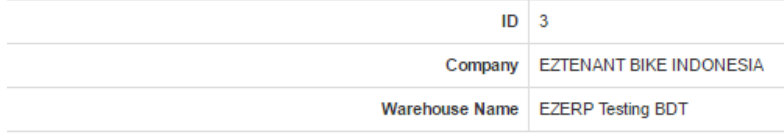

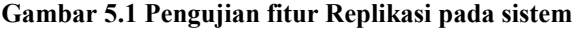

|         | <b>2</b> master@master-Aspire-M3970: ~                                                                                                    |                                     |      |
|---------|----------------------------------------------------------------------------------------------------|-------------------------------------|------|
|         | mysql> use test<br>Reading table information for completion of table and column names<br>You can turn off this feature to get a quicker startup with -A<br>Database changed<br>$mysgl > select * from ium warehouse where 1;$ |                                     |      |
|         | id   company id   ws name                                                                                                    | created at   updated at             |      |
|         | 3   1   EZERP Testing BDT   NULL                                                                                                    |                                     | NULL |
| : 08:14 | 1   <sup> </sup> 1   Maju                                                                                                    | 2016-03-22 21:08:14   2016-03-22 21 |      |
|         | 2   1   EZERP BIKE INDONESIA 2   NULL                                                                                                    |                                     | NULL |
| mysql>  | $3$ rows in set $(0.01$ sec)                                                                                                    |                                     |      |

**Gambar 5.2 Pengujian Fitur Replikasi pada Database Server 1**

|                  | <b>C</b> cot@node2-Aspire-M3970: /home/node2                                                                                         |                         |                                     |
|------------------|----------------------------------------------------------------------------------------------------|-------------------------|-------------------------------------|
| mysql> use test; | Reading table information for completion of table and column names<br>You can turn off this feature to det a quicker startup with -A |                         |                                     |
| Database changed | $mysql> select * from iwm warehouse where 1;$                                                                                        |                         |                                     |
|                  | +----+------------+----------                                                                                                    |                         |                                     |
|                  | $  $ id $ $ company id $ $ ws name $ $                                                                                               | created at   updated at |                                     |
|                  |                                                                                                    |                         |                                     |
|                  |                                                                                                    |                         |                                     |
|                  |                                                                                                    |                         | NULL                                |
| :08:14           |                                                                                                    |                         | 2016-03-22 21:08:14   2016-03-22 21 |
|                  | 1   EZERP BIKE INDONESIA 2   NULL                                                                                                    |                         | I NULL                              |
|                  |                                                                                                    |                         |                                     |
|                  | $\vert$ 3 rows in set (0.00 sec)                                                                                                    |                         |                                     |
| mysql>           |                                                                                                    |                         |                                     |

**Gambar 5.3 Pengujian Fitur Replikasi pada Databse Server 2**

# Warehouse 3

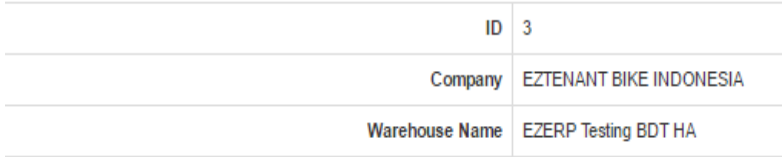

#### **Gambar 5.4 Pengujian Fitur High-Availability pada Sistem**

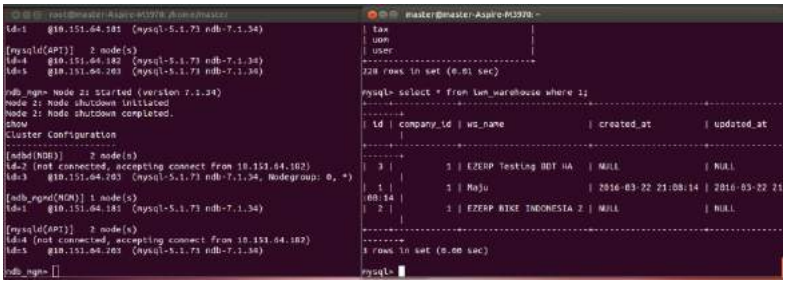

**Gambar 5.5 Pengujian Fitur High-Availability pada Database Server 1**

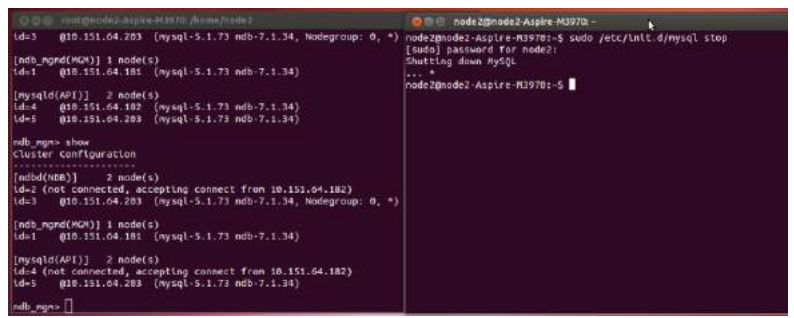

**Gambar 5.6 Pengujian Fitur High-Availability pada Database Server 2**

## **5.2.3. Pengujian RBAC**

Pengujian ini terdiri dari pengujian mengela *Role Based Access Control (RBAC)*. Rincian skenario pengujian pada kasus

penggunaan pengujian mengelola *Role Based Access Control (RBAC)* dapat dilihat pada Tabel 5.6.

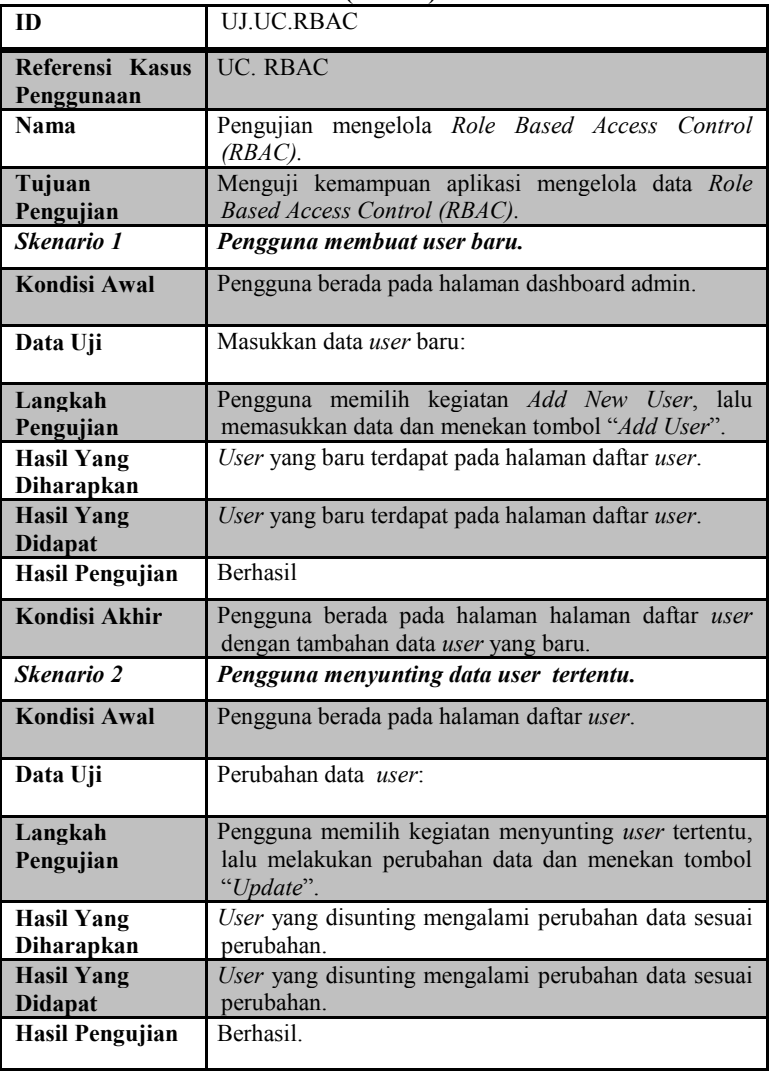

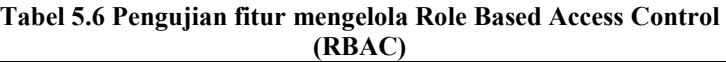

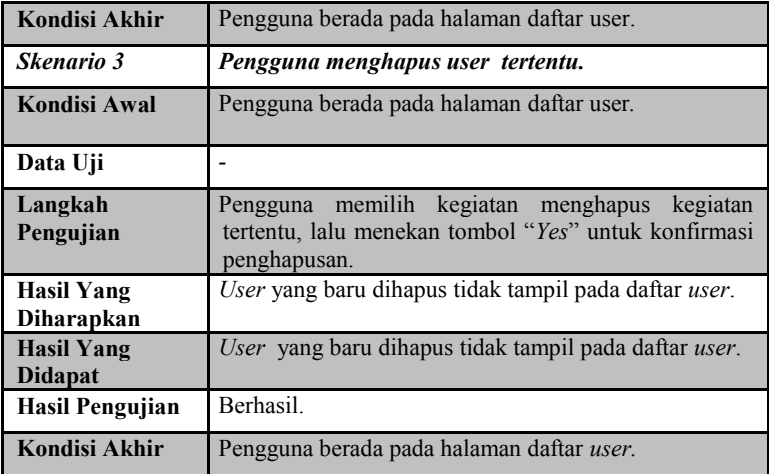

Gambar 5.9 menunjukkan proses login oleh admin. Gambar 5.10 menunjukkan hasil setelah proses login oleh admin. Gambar 5.11 menunjukkan proses pemasukan data *user* untuk skenario 1. Kemudian pada Gambar 5.12 menunjukkan proses penyuntingan data *user* untuk skenario 2. Sedangkan pada Gambar 5.13 dapat dilihat proses penghapusan *user* untuk skenario 3*.* Dengan melihat hasil pengujian pada ketiga skenario diatas, bisa disimpulkan bahwa Kasus Penggunaan UC.RBAC telah bekerja dengan baik seperti yang diharapkan.

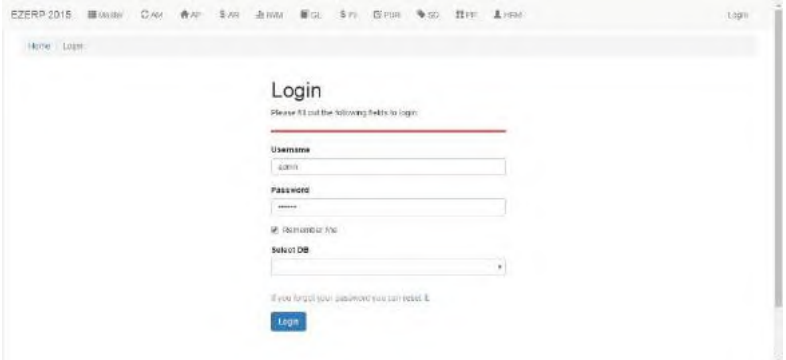

**Gambar 5.7 Proses login admin**

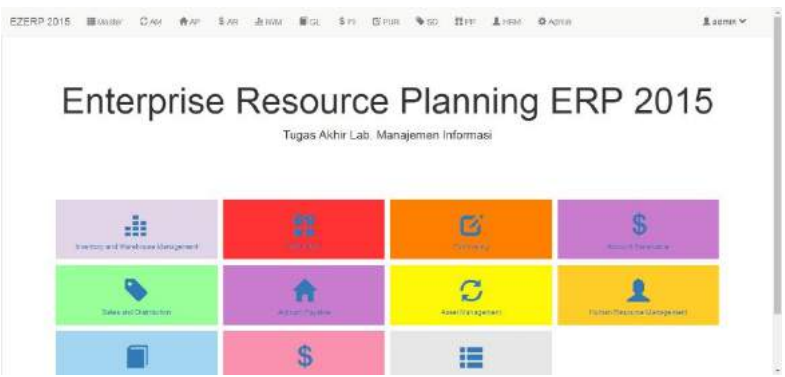

**Gambar 5.8 Tampilan awal setelah login berhasil dilakukan**

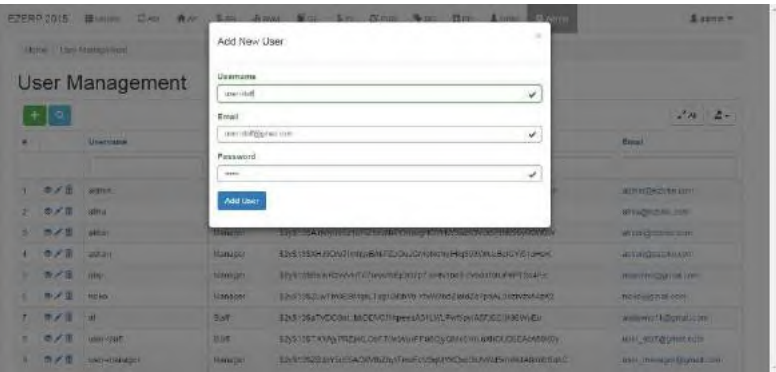

**Gambar 5.9 Proses admin menambahkan user baru**

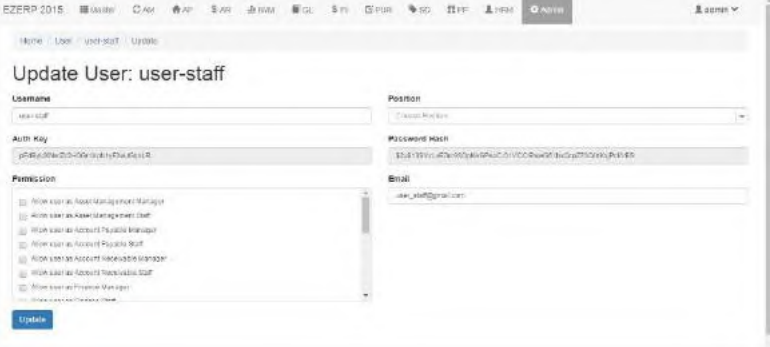

## **Gambar 5.10 Proses menyunting data user oleh admin**

| $\mathbf{a}$    | User Management  |                      |        | 10.151.64 124 says:<br>Are you sure you want to obbiete this issnil. | $Z$ Al $Z$ +           |
|-----------------|------------------|----------------------|--------|----------------------------------------------------------------------|------------------------|
|                 | Usamana          | Peatfrom             |        | Cincell<br>OK.                                                       | Email                  |
|                 |                  | PERSA                | $\sim$ |                                                                      |                        |
| ホノカ             | 200181           | <b>Agricultation</b> |        | \$2v\$13\$.59YYLTE.sQIEWinPHCKUevPix4PacWC2T7aUdditil/2582loKPrcGn   | admini@ezbikin.com     |
| ホノ市             | ation            | Makager              |        | \$2y\$18\$X608QIQ52Y70WdHbPQR dKBgE3.1PX0aDH1Yf0@fbCngHXS4.          | afina decastiva com    |
| のメ西             | skiting          | Marager              |        | \$2x513\$Amb;805z10R21exNaFO1xaqH2VHW0nm3VJx54M3RyR0W0W              | skoaregemike com       |
| $\sigma$<br>۰   | 35020            | Matager              |        | \$2y51%\$N+LHExe7immpxBA6PZ.xOs.xGMoNdPayIIIng@GWA.stiletitWii7orieK | MOSTHLY TERRITOM       |
| ÷<br>エイ         | nks &            | Matager              |        | \$2y\$13\$EwinR2WWFTS7w8x/hEjOG7p7.nifkttpsitVhdofSXAPBFT2d1F+       | навегозватия согл      |
| 面子目             | 1832             | Manager.             |        | \$2y513\$2LwTin8ESMgsLTkg1GBbYb.YbMV3bdZialdZo7pdAL3ogryzaAAzH2      | nkloo@grnail.com       |
| $\sigma$ /<br>в | $\mathbf{H}$     | Stat                 |        | \$2y\$13\$sTVDOSxL.bbDDVDThpcesA61EWLPvrbpyMeFikOj496WvE=            | abbition (Schurmiccom) |
| のノ目             | <b>IRAN KENT</b> | Start                |        | 82v513\$TXYANFRZpkLOsFTzMbvtxFFatfObrQMzRivin aKhDLKJ6EAzA6EKEV      | rear, Hamburghi com    |
| のノ自             | <b>INFORMAGE</b> | Матария              |        | \$2y\$43\$25.pmld3040ffk9bWTmehov5qWYKDsebUVVkDmVNAAhmArban0         | мис тыпареграны клап.  |
| ñ<br>$\alpha$   | <b>Tra</b>       | Staff                |        | \$2v\$#3\$WWkmQZVReadKJOpbO782m%Kpdf%e0NJFebFrs6OgKbQIhl3t           | huiderhille com        |

**Gambar 5.11 Proses penghapusan user oleh admin**

#### **5.2.4. Pengujian Multi-Tenant**

Pengujian ini terdiri dari pengujian mengelola *multitenancy*. Pada pengujian *multitenancy*, *tenant* baru yang akan mendaftarkan *tenant*-nya untuk dapat mengakses sistem memasukkan data berupa nama basis data yang akan dibuat. Apabila basis data berhasil dibuat, maka *tenant* dapat mulai mengakses dengan pengguna awal sebagai administrator. Hasil pengujian *Multitenancy* digambarkan pada Gambar 5.14.

| <b>ID</b>                    | <b>UJ-MTC</b>                                                                  |
|------------------------------|--------------------------------------------------------------------------------|
| <b>Referensi</b>             | Multitenancy                                                                   |
| Nama                         | Mengelola Multitenancy                                                         |
| <b>Tujuan Pengujian</b>      | Menguji kemampuan sistem dalam mengelola<br>Multitenancy                       |
| <b>Skenario 1</b>            | Pengguna mengakses Tenant                                                      |
| <b>Kondisi Awal</b>          | Pengguna berada pada halaman login                                             |
| Data Uji                     | Data Tenant                                                                    |
| Langkah Pengujian            | Pengguna memasukkan data uji ke form yang<br>tersedia dan memilih tombol login |
| <b>Hasil Yang Diharapkan</b> | Pengguna berada di halaman utama dengan data<br>tenant-nya                     |
| <b>Hasil Yang Didapat</b>    | Pengguna berada di halaman utama dengan data<br>tenant-nya                     |
| <b>Hasil Pengujian</b>       | <b>Berhasil</b>                                                                |
| <b>Kondisi Akhir</b>         | Pengguna berada pada halaman utama                                             |

**Tabel 5.7 Pengujian Fitur Multi-Tenant**

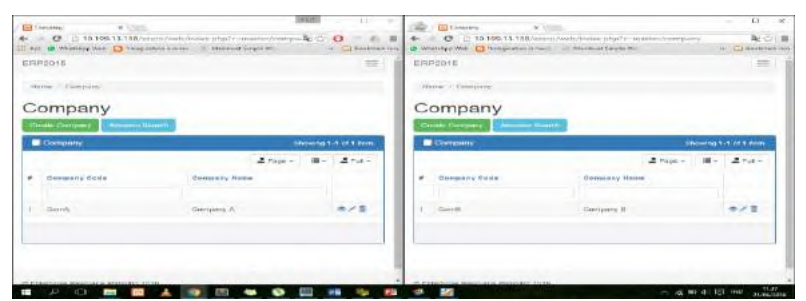

**Gambar 5.12 Hasil dari pengujian multi-tenant**

#### **5.2.5. Pengujian Fungsionalitas**

Pengujian fungsionalitas sistem dilakukan secara mandiri dengan menyiapkan sejumlah skenario sebagai tolak ukur keberhasilan pengujian. Pengujian fungsionalitas dilakukan dengan mengacu pada kasus penggunaan yang telah dijelaskan pada subbab 3.1.5. Pengujian pada kebutuhan fungsionalitas dapat dijabarkan pada subbab berikut.

## *5.2.5.1.* **Pengujian mengelola** *Purchase Requisition*

Pengujian ini terdiri dari pengujian mengelola data *Purchase Requisition*. Pengujian mengelola data *Purchase Requisition* yaitu membuat, menyunting, serta menghapus data *Purchase Requisition* yang sudah ada pada sistem. Rincian skenario pengujian pada kasus penggunaan ini dapat dilihat pada Tabel 5.4

| ID                                  | $UJ-UC-001$                                                                                                    |
|-------------------------------------|----------------------------------------------------------------------------------------------------|
| Referensi Kasus<br>Penggunaan       | <b>UC-001</b>                                                                                                    |
| Nama                                | Pengujian Fitur Mengelola Purchase Requisition                                                                   |
| Tujuan Pengujian                    | aplikasi mengelola<br>Menguji<br>kemampuan<br>data<br><b>Purchase Requisition</b>                                |
| Skenario 1                          | Pengguna menambah data Purchase Requisition                                                                      |
| Kondisi Awal                        | Aktor berada pada halaman<br>Purchase<br>utama<br>Requisition                                                    |
| Data Uji                            | Masukkan data Purchase Requisition:                                                                              |
| Langkah<br>Pengujian                | Aktor masuk ke halaman membuat data Purchase<br>Requisition baru dan memasukkan Data Uji ke dalam<br>basis data. |
| <b>Hasil Yang</b><br>Diharapkan     | Data yang dimasukkan ke dalam basis data berhasil<br>dimasukkan.                                                 |
| <b>Hasil Yang</b><br><b>Didapat</b> | Data yang dimasukkan tersimpan di basis data                                                                     |
| <b>Hasil Pengujian</b>              | Berhasil                                                                                                    |
| Kondisi Akhir                       | Aktor berada pada halaman melihat data yang baru                                                                 |

**Tabel 5.8 Pengujian Fitur Mengelola Purchase Requisition**

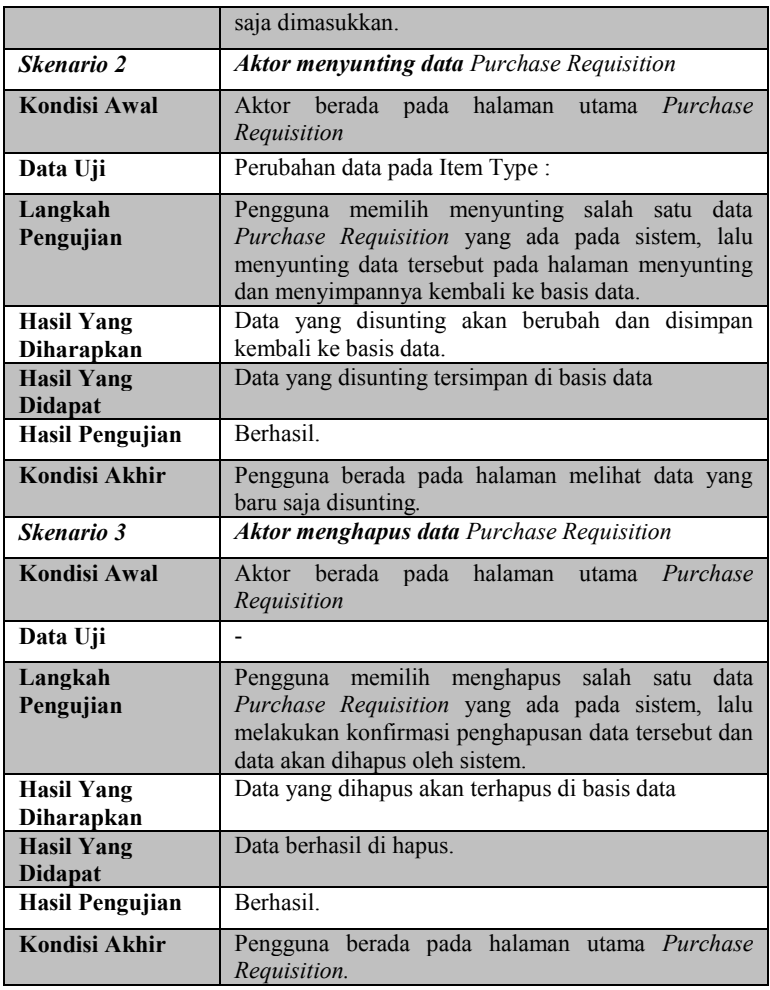

 $\triangleright$  Skenario 1

Skenario ini dimulai ketika aktor menekan tombol Create Purchase Requisition dan sistem menampilkan form pembuatan data baru dan aktor akan mengisi form yang disediakan dan menekan kembali tombol Create. Setelah itu sistem akan menampilkan halaman melihat data yang baru saja dimasukkan ke dalam basis data.

 $\triangleright$  Skenario 2

Skenario ini dimulai ketika aktor menekan tombol Update pada salah satu data yang terdapat pada sistem dan sistem akan menampilkan form penyuntingan data dan aktor akan menyunting data sesuai dengan kebutuhan dan menekan kembali tombol Update. Setelah itu sistem akan menampilkan halaman melihat data yang baru saja disunting ke dalam basis data.

 $\triangleright$  Skenario 3

Skenario Ini dimulai ketika aktor menekan tombol delete pada salah satu data yang terdapat pada sistem dan sistem akan menampilkan konfirmasi untuk penghapusan data. Proses ini berakhir saat aktor melakukan konfirmasi penghapusan data dan system akan menghapus data tersebut di dalam basis data dan menampilkan kembali halaman utama dari Purchase Requisition dengan data yang dihapus sudah terhapus.

## *5.2.5.2.* **Pengujian mengelola** *Request for Quotation*

Pengujian ini terdiri dari pengujian mengelola data *Request for Quotation*. Pengujian mengelola data *Request for Quotation* yaitu membuat, menyunting, serta menghapus data *Request for Quotation* yang sudah ada pada sistem. Rincian skenario pengujian pada kasus penggunaan ini dapat dilihat pada Tabel 5.5

| <b>ID</b>                 | <b>UJ-UC-002</b>                                                      |  |
|---------------------------|-----------------------------------------------------------------------|--|
| Referensi<br><b>Kasus</b> | $UC-002$                                                              |  |
| Penggunaan                |                                                                       |  |
| Nama                      | Pengujian Fitur Mengelola Request for Quotation                       |  |
| <b>Tujuan Pengujian</b>   | Menguji kemampuan aplikasi mengelola data Request<br>for Ouotation    |  |
| Skenario 1                | Pengguna menambah data Request for Quotation                          |  |
| Kondisi Awal              | pada halaman utama Request<br>Aktor berada<br>for<br>Ouotation        |  |
| Data Uji                  | Masukkan data Request for Quotation:                                  |  |
| Langkah                   | Aktor masuk ke halaman membuat data Request for                       |  |
| Pengujian                 | <i>Ouotation</i> baru dan memasukkan Data Uji ke dalam<br>basis data. |  |
|                           |                                                                       |  |

**Tabel 5.9 Pengujian Fitur Mengelola Request for Quotation**

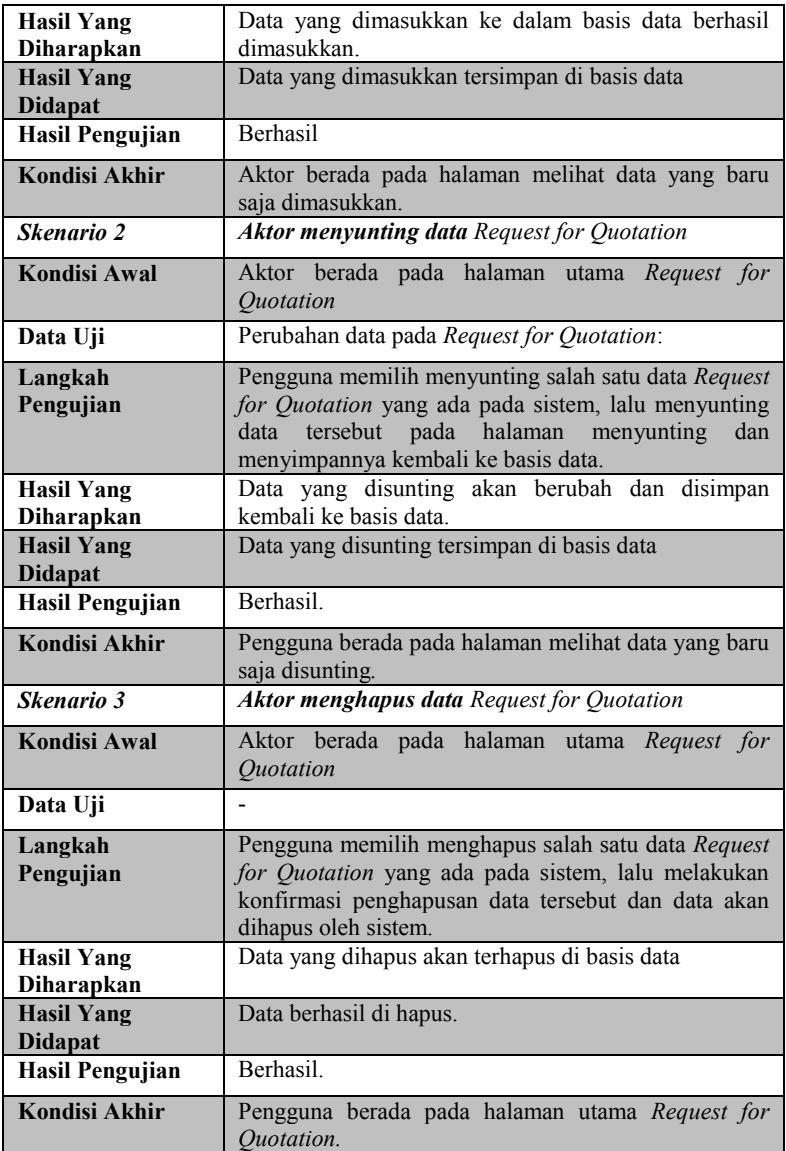

 $\triangleright$  Skenario 1

Skenario ini dimulai ketika aktor menekan tombol Create Request for Quotation dan sistem menampilkan form pembuatan data baru dan aktor akan mengisi form yang disediakan dan menekan kembali tombol. Setelah itu sistem akan menampilkan halaman melihat data yang baru saja dimasukkan ke dalam basis data.

 $\triangleright$  Skenario 2

Skenario ini dimulai ketika aktor menekan tombol Update pada salah satu data yang terdapat pada sistem dan sistem akan menampilkan form penyuntingan data dan aktor akan menyunting data sesuai dengan kebutuhan dan menekan kembali tombol Update. Setelah itu sistem akan menampilkan halaman melihat data yang baru saja disunting ke dalam basis data.

 $\triangleright$  Skenario 3

Skenario Ini dimulai ketika aktor menekan tombol delete pada salah satu data yang terdapat pada sistem dan sistem akan menampilkan konfirmasi untuk penghapusan data. Proses ini berakhir saat aktor melakukan konfirmasi penghapusan data dan system akan menghapus data tersebut di dalam basis data dan menampilkan kembali halaman utama dari Request for Quotation dengan data yang dihapus sudah terhapus.

## *5.2.5.3.* **Pengujian mengelola** *Quotation*

Pengujian ini terdiri dari pengujian mengelola data *Quotation*. Pengujian mengelola data *Quotation* yaitu membuat, menyunting, serta menghapus data *Quotation* yang sudah ada pada sistem. Rincian skenario pengujian pada kasus penggunaan ini dapat dilihat pada Tabel 5.6

|                                         | . .                                                                |
|-----------------------------------------|--------------------------------------------------------------------|
| ID                                      | $UI-UC-003$                                                        |
| Referensi<br><b>Kasus</b><br>Penggunaan | $UC-003$                                                           |
| Nama                                    | Pengujian Fitur Mengelola Quotation                                |
| <b>Tujuan Pengujian</b>                 | Menguji<br>aplikasi<br>data<br>mengelola<br>kemampuan<br>Ouotation |

**Tabel 5.10 Pengujian Fitur Mengelola Quotation**

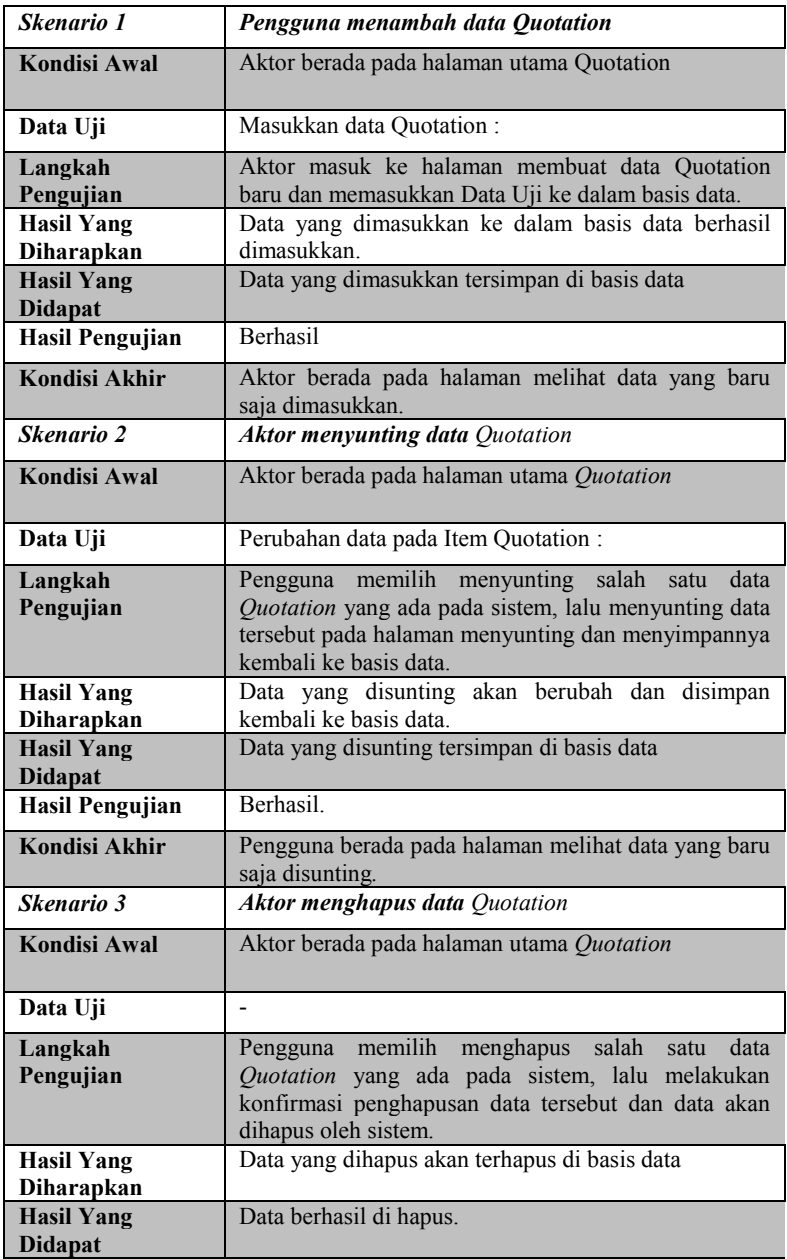

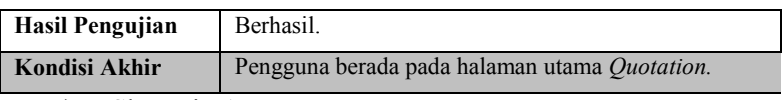

## $\triangleright$  Skenario 1

Skenario ini dimulai ketika aktor menekan tombol Create Quotation dan sistem menampilkan form pembuatan data baru dan aktor akan mengisi form yang disediakan dan menekan kembali tombol Create. Setelah itu sistem akan menampilkan halaman melihat data yang baru saja dimasukkan ke dalam basis data.

 $\triangleright$  Skenario 2

Skenario ini dimulai ketika aktor menekan tombol Update pada salah satu data yang terdapat pada sistem dan sistem akan menampilkan form penyuntingan data dan aktor akan menyunting data sesuai dengan kebutuhan dan menekan kembali tombol Update. Setelah itu sistem akan menampilkan halaman melihat data yang baru saja disunting ke dalam basis data.

# $\triangleright$  Skenario 3

Skenario Ini dimulai ketika aktor menekan tombol delete pada salah satu data yang terdapat pada sistem dan sistem akan menampilkan konfirmasi untuk penghapusan data. Proses ini berakhir saat aktor melakukan konfirmasi penghapusan data dan system akan menghapus data tersebut di dalam basis data dan menampilkan kembali halaman utama dari Quotation dengan data yang dihapus sudah terhapus.

# *5.2.5.4.* **Pengujian mengelola** *Purchase Order*

Pengujian ini terdiri dari pengujian mengelola data *Purchase Order*. Pengujian mengelola data *Purchase Order* yaitu membuat, menyunting, serta menghapus data *Purchase Order* yang sudah ada pada sistem. Rincian skenario pengujian pada kasus penggunaan ini dapat dilihat pada Tabel 5.7

## **Tabel 5.11 Pengujian Fitur Mengelola Purchase Order**

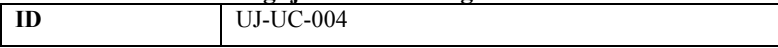

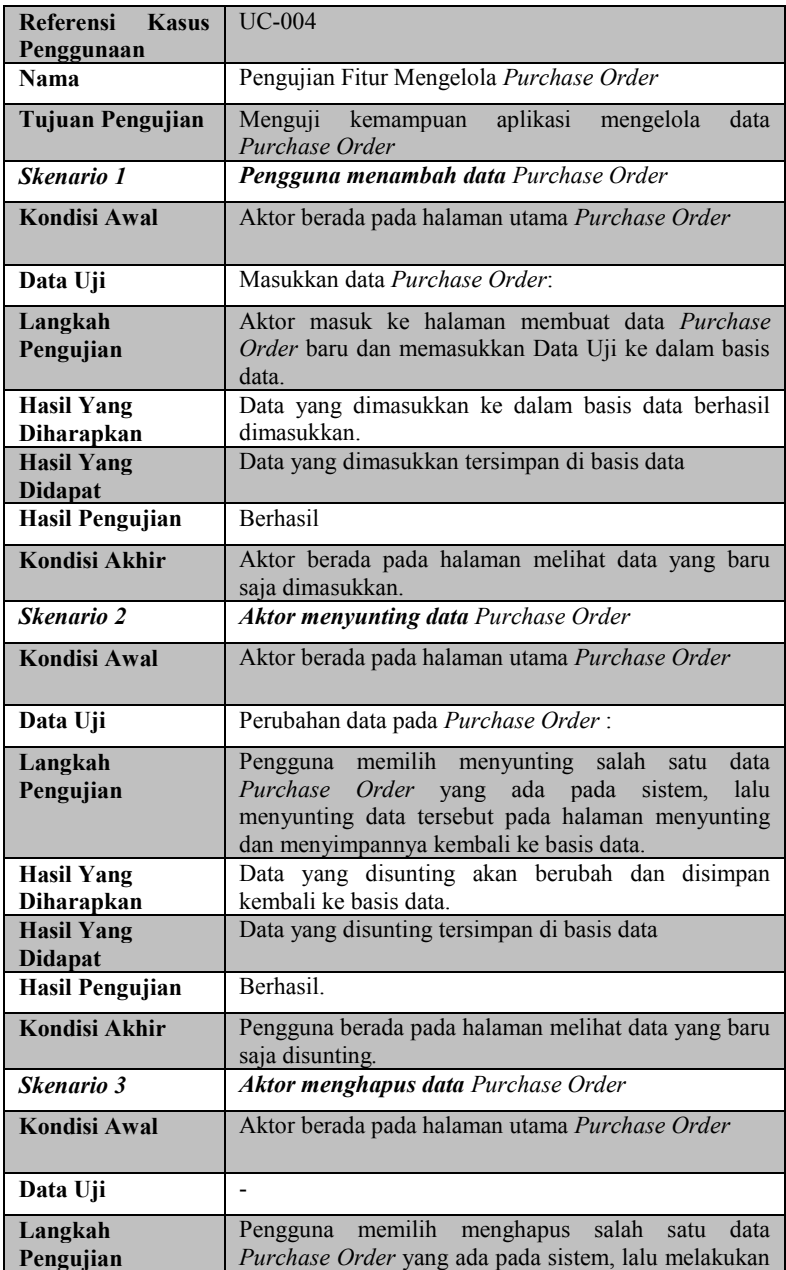

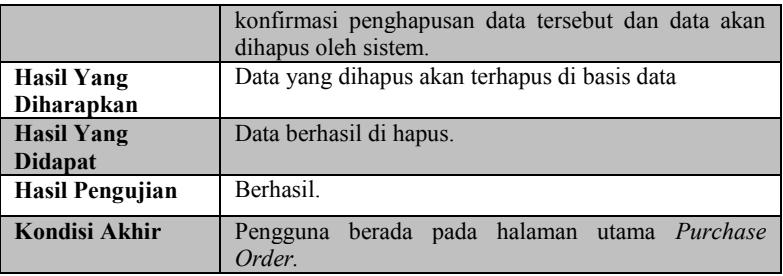

#### $\triangleright$  Skenario 1

Skenario ini dimulai ketika aktor menekan tombol Create Purchase Order dan sistem menampilkan form pembuatan data baru dan aktor akan mengisi form yang disediakan dan menekan kembali tombol Create. Setelah itu sistem akan menampilkan halaman melihat data yang baru saja dimasukkan ke dalam basis data.

#### $\triangleright$  Skenario 2

Skenario ini dimulai ketika aktor menekan tombol Update pada salah satu data yang terdapat pada sistem dan sistem akan menampilkan form penyuntingan data dan aktor akan menyunting data sesuai dengan kebutuhan dan menekan kembali tombol Update. Setelah itu sistem akan menampilkan halaman melihat data yang baru saja disunting ke dalam basis data.

 $\triangleright$  Skenario 3

Skenario Ini dimulai ketika aktor menekan tombol delete pada salah satu data yang terdapat pada sistem dan sistem akan menampilkan konfirmasi untuk penghapusan data. Proses ini berakhir saat aktor melakukan konfirmasi penghapusan data dan system akan menghapus data tersebut di dalam basis data dan menampilkan kembali halaman utama dari Purchase Order dengan data yang dihapus sudah terhapus.

## *5.2.5.5.* **Pengujian mengelola** *Return Order*

Pengujian ini terdiri dari pengujian mengelola data *Return Order*. Pengujian mengelola data *Return Order* yaitu membuat, menyunting, serta menghapus data *Return Order* yang sudah ada pada sistem. Rincian skenario pengujian pada kasus penggunaan ini dapat dilihat pada Tabel 5.8

| ID                                             | $\cdots$<br>$UJ-UC-005$                                                                                                    |
|------------------------------------------------|----------------------------------------------------------------------------------------------------|
| <b>Referensi</b><br><b>Kasus</b><br>Penggunaan | $UC-005$                                                                                                    |
| Nama                                           | Pengujian Fitur Mengelola Return Order                                                                                                    |
| Tujuan Pengujian                               | Menguji kemampuan aplikasi mengelola data Return<br>Order                                                                                                    |
| Skenario 1                                     | Pengguna menambah data Return Order                                                                                                    |
| <b>Kondisi Awal</b>                            | Aktor berada pada halaman utama Return Order                                                                                                    |
| Data Uji                                       | Masukkan data Return Order:                                                                                                    |
| Langkah<br>Pengujian                           | Aktor masuk ke halaman membuat data Return Order<br>baru dan memasukkan Data Uji ke dalam basis data.                                                                                 |
| <b>Hasil Yang</b><br>Diharapkan                | Data yang dimasukkan ke dalam basis data berhasil<br>dimasukkan.                                                                                                    |
| <b>Hasil Yang</b><br><b>Didapat</b>            | Data yang dimasukkan tersimpan di basis data                                                                                                    |
| <b>Hasil Pengujian</b>                         | <b>Berhasil</b>                                                                                                    |
| <b>Kondisi Akhir</b>                           | Aktor berada pada halaman melihat data yang baru<br>saja dimasukkan.                                                                                                    |
| Skenario 2                                     | <b>Aktor menyunting data Return Order</b>                                                                                                    |
| Kondisi Awal                                   | Aktor berada pada halaman utama Return Order                                                                                                    |
| Data Uji                                       | Perubahan data pada Return Order:                                                                                                    |
| Langkah<br>Pengujian                           | Pengguna memilih menyunting salah satu data Return<br>Order yang ada pada sistem, lalu menyunting data<br>tersebut pada halaman menyunting dan menyimpannya<br>kembali ke basis data. |
| <b>Hasil Yang</b><br>Diharapkan                | Data yang disunting akan berubah dan disimpan<br>kembali ke basis data.                                                                                                    |
| <b>Hasil Yang</b><br><b>Didapat</b>            | Data yang disunting tersimpan di basis data                                                                                                    |
| <b>Hasil Pengujian</b>                         | Berhasil.                                                                                                    |
| <b>Kondisi Akhir</b>                           | Pengguna berada pada halaman melihat data yang baru<br>saja disunting.                                                                                                    |
| Skenario 3                                     | <b>Aktor menghapus data Return Order</b>                                                                                                    |

**Tabel 5.12 Pengujian Fitur Mengelola Return Order**
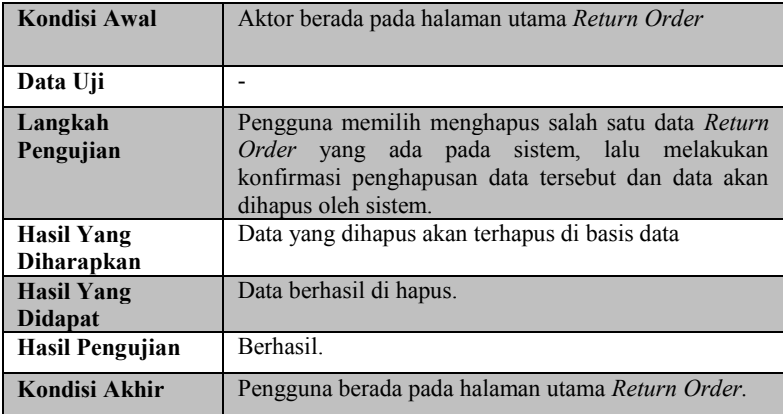

Skenario ini dimulai ketika aktor menekan tombol Create Return Order dan sistem menampilkan form pembuatan data baru dan aktor akan mengisi form yang disediakan dan menekan kembali tombol Create. Setelah itu sistem akan menampilkan halaman melihat data yang baru saja dimasukkan ke dalam basis data.

 $\triangleright$  Skenario 2

Skenario ini dimulai ketika aktor menekan tombol Update pada salah satu data yang terdapat pada sistem dan sistem akan menampilkan form penyuntingan data dan aktor akan menyunting data sesuai dengan kebutuhan dan menekan kembali tombol Update. Setelah itu sistem akan menampilkan halaman melihat data yang baru saja disunting ke dalam basis data.

 $\triangleright$  Skenario 3

Skenario Ini dimulai ketika aktor menekan tombol delete pada salah satu data yang terdapat pada sistem dan sistem akan menampilkan konfirmasi untuk penghapusan data. Proses ini berakhir saat aktor melakukan konfirmasi penghapusan data dan system akan menghapus data tersebut di dalam basis data dan menampilkan kembali halaman utama dari Return Order dengan data yang dihapus sudah terhapus.

## *5.2.5.6.* **Pengujian Menganalisa Supplier**

Pengujian ini terdiri dari pengujian menganalisa supplier. Pengujian menganalisa supplier yaitu melihat ranking supplier berdasarkan data dari purchase order dan goods receipt. Rincian skenario pengujian pada kasus penggunaan ini dapat dilihat pada Tabel 5.9

| <b>ID</b>              | <b>UJ-UC-006</b>                                                           |  |  |
|------------------------|----------------------------------------------------------------------------|--|--|
| Referensi Kasus        | $UC-006$                                                                   |  |  |
| Penggunaan             |                                                                            |  |  |
| Nama                   | Pengujian Fitur Meganalisa Supplier                                        |  |  |
| Tujuan Pengujian       | kemampuan aplikasi untuk menentukan<br>Menguji<br>ranking supplier terbaik |  |  |
| Skenario 1             | Pengguna menganalisa Supplier                                              |  |  |
| Kondisi Awal           | Aktor berada pada halaman utama Supplier Analysis                          |  |  |
| Data Uji               | Data Purchase Order dan Good Receipt:                                      |  |  |
| Langkah                | Aktor masuk ke halaman supplier analysis dan mengisi                       |  |  |
| Pengujian              | form yang ada dan mengklk tombol submit.                                   |  |  |
| <b>Hasil Yang</b>      | Berhasil meranking supplier dengan benar.                                  |  |  |
| Diharapkan             |                                                                            |  |  |
| <b>Hasil Yang</b>      | Berhasil meranking supplier dengan benar.                                  |  |  |
| <b>Didapat</b>         |                                                                            |  |  |
| <b>Hasil Pengujian</b> | Berhasil                                                                   |  |  |

**Tabel 5.13 Pengujian Fitur Menganalisa Supplier**

## $\triangleright$  Skenario 1

Skenario ini dimulai ketika aktor masuk ke halaman utama supplier analysis, kemudian aktor mengisi form yang ada kemudian menekan tombol submit, hasil dari proses ini bisa dilihat pada Gambar 4.35. Terdapat persamaan antara hasil analisa yang dihitung manual pada Microsoft Exel dengan yang

dihitung pada aplikasi ERP ini. Hasilnya dapat dilihat pada Tabel 5.10.

| тарсі эл-т і сі пішп <u>е</u> ан эпррікі. Апатумэ |       |      |                          |       |               |  |
|---------------------------------------------------|-------|------|--------------------------|-------|---------------|--|
| Perhitungan Manual (Excel)                        |       |      | Perhitungan Aplikasi ERP |       |               |  |
| Supplier                                          | Score | Rank | Supplier                 | Score | Rank          |  |
| SF-                                               | 0.91  |      | $SF-$                    | 0.907 |               |  |
| Supplier                                          |       |      | Supplier                 |       |               |  |
| 01                                                |       |      | 01                       |       |               |  |
| Wim                                               | 0.79  | っ    | Wim                      | 0.785 | $\mathcal{D}$ |  |
| Supply                                            |       |      | Supply                   |       |               |  |
| Sanjaya                                           | 0.02  | 3    | Sanjaya                  | 0.023 | 3             |  |
| Enterprise                                        |       |      | Enterprise               |       |               |  |
|                                                   |       |      |                          |       |               |  |

**Tabel 5.14 Perhitungan Supplier Analysis**

Supplier Analysis for Item: Gear from 13 July 2016

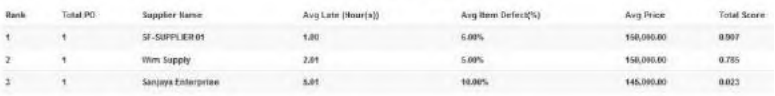

#### **Gambar 5.13 Hasil Supplier Analysis pada Aplikasi ERP**

### *5.2.5.7.* **Pengujian Melihat Laporan Pembelian**

Pengujian ini terdiri dari pengujian melihat laporan pembelian. Pengujian melihat laporan pembelian yaitu melihat laporan singkat dari *purchase order* untuk periode tertentu.. Rincian skenario pengujian pada kasus penggunaan ini dapat dilihat pada Tabel 5.15.

| <b>ID</b>                                      | $UJ-UC-007$                                                   |  |
|------------------------------------------------|---------------------------------------------------------------|--|
| <b>Referensi</b><br><b>Kasus</b><br>Penggunaan | <b>UC-007</b>                                                 |  |
| Nama                                           | Pengujian Fitur Melihat Laporan Pembelian                     |  |
| <b>Tujuan Pengujian</b>                        | Menguji kemampuan aplikasi untuk melihat laporan<br>pembelian |  |
| Skenario 1                                     | Pengguna melihat laporan pembelian                            |  |
| Kondisi Awal                                   | Aktor berada pada halaman utama PO report                     |  |

**Tabel 5.15 Pengujian Fitur Melihar laporan pembelian**

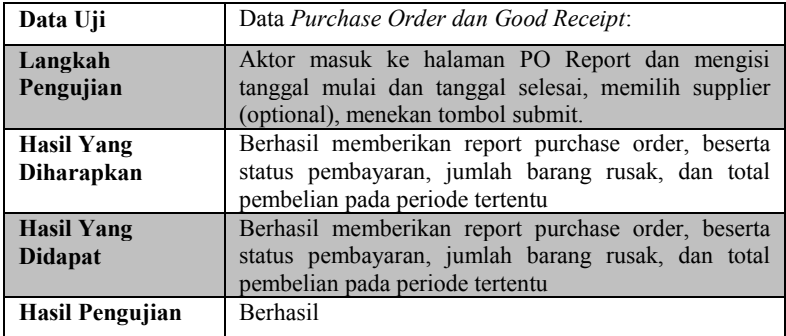

Skenario ini dimulai ketika aktor masuk ke halaman utama PO Report, kemudian aktor mengisi form yang ada kemudian menekan tombol submit, hasil dari proses ini bisa dilihat pada Gambar 4.39

## *5.2.5.8.* **Pengujian Melihat Sejarah Harga Barang**

Pengujian ini terdiri dari pengujian melihat sejarah harga barang. Pengujian melihat sejarah barang yaitu melihat hargaharga barang dari transaksi sebelumnya untuk barang tertentu.. Rincian skenario pengujian pada kasus penggunaan ini dapat dilihat pada Tabel 5.16.

| <b>ID</b>                     | . .<br><b>UJ-UC-008</b>                                          |  |
|-------------------------------|------------------------------------------------------------------|--|
| Referensi Kasus<br>Penggunaan | <b>UC-008</b>                                                    |  |
| Nama                          | Pengujian Fitur Melihat Sejarah Harga Barang                     |  |
| <b>Tujuan Pengujian</b>       | Menguji kemampuan aplikasi untuk melihat sejarah<br>harga barang |  |
| Skenario 1                    | Pengguna melihat sejarah harga barang                            |  |
|                               |                                                                  |  |
| Kondisi Awal                  | Aktor berada pada halaman utama Item Price History               |  |
| Data Uji                      | Data Purchase Order:                                             |  |

**Tabel 5.16 Pengujian Fitur Melihat Sejarah Harga Barang**

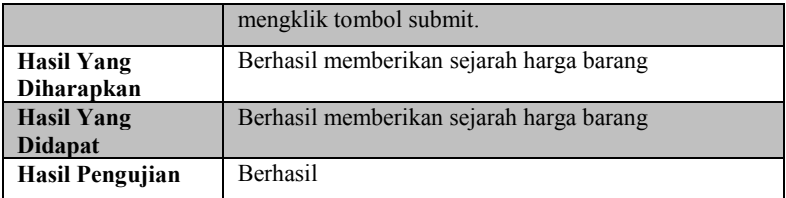

Skenario ini dimulai ketika aktor masuk ke halaman utama ItemPrice History, kemudian aktor memilih item yang ingin dilihat sejarah harga barangnya kemudian menekan tombol submit, hasil dari proses ini bisa dilihat pada Gambar 4.37.

## *5.2.5.9.* **Pengujian Melihat Ramalan Kebutuhan Barang Mentah**

Pengujian ini terdiri dari pengujian melihat ramalan kebutuhan barang mentah. Pengujian melihat ramalan barang mentah yaitu melihat ramalan kebutuhan barang mentah untuk tanggal tertentu, melihat barang yang sudah dipesan pada tanggal tertentu, dan melihat jumlah barang yang berada di gudang saat ini. Rincian skenario pengujian pada kasus penggunaan ini dapat dilihat pada Tabel 5.17.

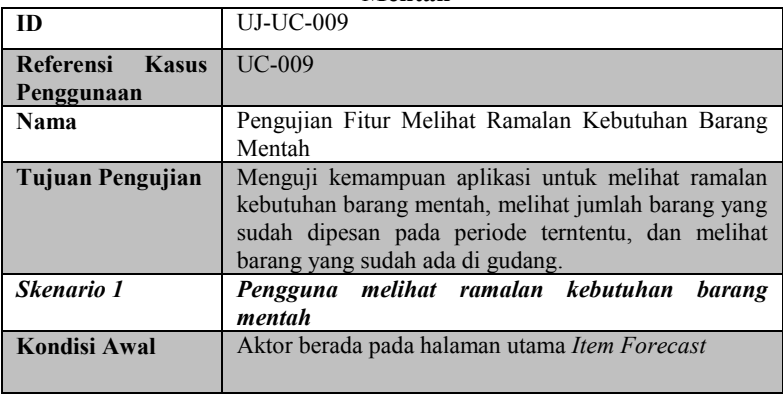

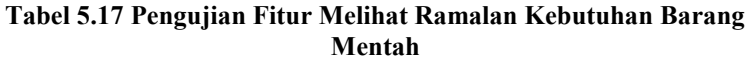

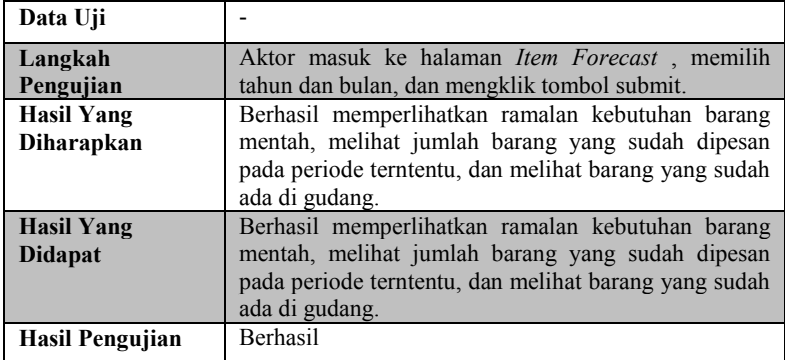

Skenario ini dimulai ketika aktor masuk ke halaman utama Item Forecast, kemudian aktor memasukkan tanggal mulai dan tanggal selesai kemudian menekan tombol submit, hasil dari proses ini bisa dilihat pada Gambar 4.38.

### *5.2.5.10.* **Pengujian Melihat Sejarah Kebutuhan Barang Mentah**

Pengujian ini terdiri dari pengujian melihat sejarah kebutuhan barang mentah. Pengujian melihat sejarah kebutuhan barang mentah yaitu melihat jumlah barang dari transaksitransaksi periode sebelumnya untuk barang tertentu.. Rincian skenario pengujian pada kasus penggunaan ini dapat dilihat pada Tabel 5.18.

**Tabel 5.18 Pengujian Fitur Melihat Sejarah Kebutuhan Barang Mentah**

| ID               | <b>UJ-UC-0010</b>                                                           |  |  |
|------------------|-----------------------------------------------------------------------------|--|--|
| Referensi Kasus  | $UC-0010$                                                                   |  |  |
| Penggunaan       |                                                                             |  |  |
| Nama             | Pengujian Fitur Melihat Sejarah Kebutuhan Barang                            |  |  |
|                  | Mentah                                                                      |  |  |
| Tujuan Pengujian | Menguji kemampuan aplikasi untuk melihat sejarah<br>kebutuhan barang mentah |  |  |
| Skenario 1       | sejarah kebutuhan<br>Pengguna melihat<br>barang<br>mentah                   |  |  |

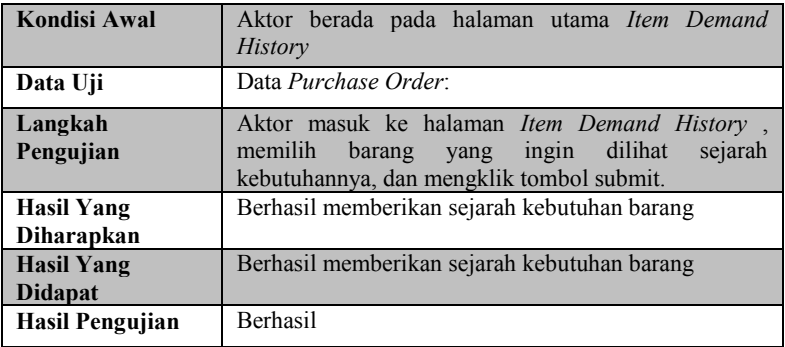

Skenario ini dimulai ketika aktor masuk ke halaman utama Item Demand History, kemudian aktor memilih item yang ingin dilihat sejarah kebutuhan barangnya kemudian menekan tombol submit, hasil dari proses ini bisa dilihat pada Gambar 4.36.

## **5.3 Evaluasi Pengujian**

Pada subbab ini akan diberikan hasil evaluasi dari pengujian-pengujian yang telah dilakukan. Evaluasi yang diberikan meliputi evaluasi pengujian kebutuhan fungsional dan evaluasi pengujian kegunaan.

## **5.3.1 Evaluasi Pengujian Fungsionalitas Sistem**

Rangkuman mengenai hasil pengujian fungsionalitas sistem dapat dilihat pada Tabel 5.19. Berdasarkan data pada tabel tersebut, semua skenario pengujian berhasil dan program berjalan dengan baik. Sehingga bisa ditarik disimpulkan bahwa fungsionalitas dari program telah bisa bekerja sesuai dengan yang diharapkan.

| $\mid$ No. $\mid$ ID |                            | Nama Kasus Penggunaan     | Skenario              | Hasil |
|----------------------|----------------------------|---------------------------|-----------------------|-------|
|                      | $'$ UJ.UC.001 $\backslash$ | Mengelola <i>Purchase</i> | Skenario 1   Berhasil |       |

**Tabel 5.19. Evaluasi Pengujian Fungsionalitas Sistem**

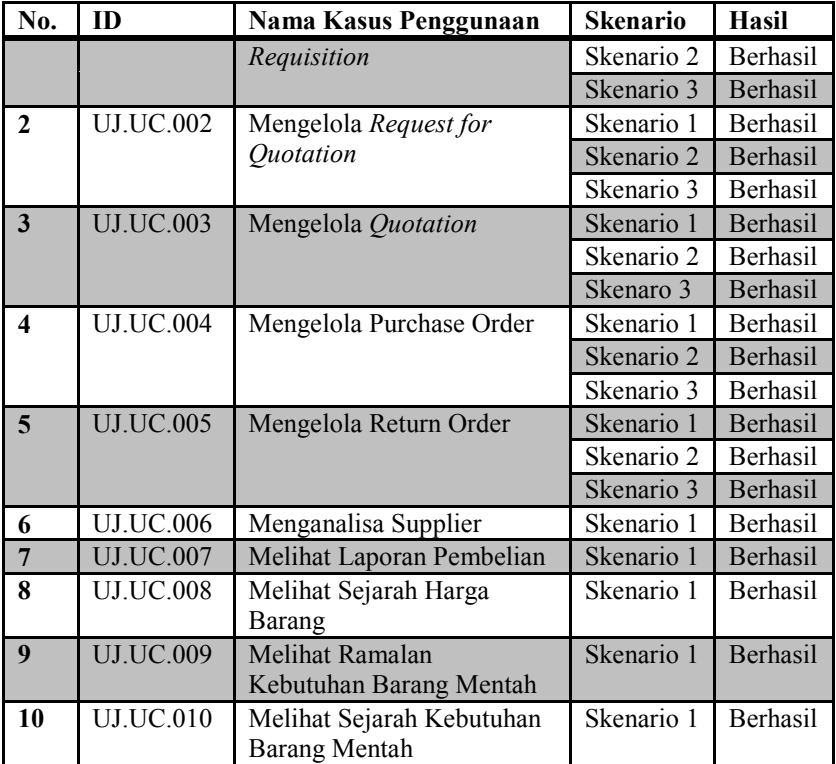

*[Halaman ini sengaja dikosongkan]*

# **BAB VI KESIMPULAN DAN SARAN**

Pada bab ini akan diberikan kesimpulan yang diambil selama pengerjaan tugas akhir serta saran-saran tentang pengembangan yang dapat dilakukan terhadap Tugas Akhir ini di masa yang akan datang.

## **5.4 Kesimpulan**

Dari hasil pengamatan selama proses perancangan, implementasi, dan pengujian perangkat lunak yang dilakukan, dapat diambil kesimpulan sebagai berikut:

- 1. Aplikasi *procurement process* ini memudahkan pencatatan dalam pemesanan barang, dari permintaan barang sampai pemesanan barang secara resmi kepada *supplier*.
- 2. Metode TOPSIS berhasil digunakan untuk menentukan supplier terbaik dan meranking *supplier*.
- 3. Transaksi-transaksi pembelian yang sudah dilakukan sebelumnya seperti *purchase order* dan *goods receipt* bisa digunakan sebagai kriteria untuk menganalisa *supplier*.
- 4. Menggunakan lebih dari satu *database server* dan menggunakan teknik replikasi pada *distributed database* mampu mengatasi kegagalan sistem yang disebabkan oleh *database server.*

## **5.5 Saran**

Berikut merupakan beberapa saran untuk pengembangan sistem di masa yang akan datang. Saran-saran ini didasarkan pada hasil perancangan, implementasi dan pengujian yang telah dilakukan.

- 1. Penambahan fitur penjadawalan yang lebih lengkap agar pembelian barang bisa berjalan lebih lancar, dan gudang menjadi lebih efisien.
- 2. Penambahan fitur *blanket order* pada *purchase order.*
- 3. Menambah kriteria pada *supplier analysis*

4. Menambahkan fitur yang bisa menganalisa *quotation* secara otomatis

## **LAMPIRAN A – PROSES BISNIS**

## **A.1 Proses Bisnis Odoo**

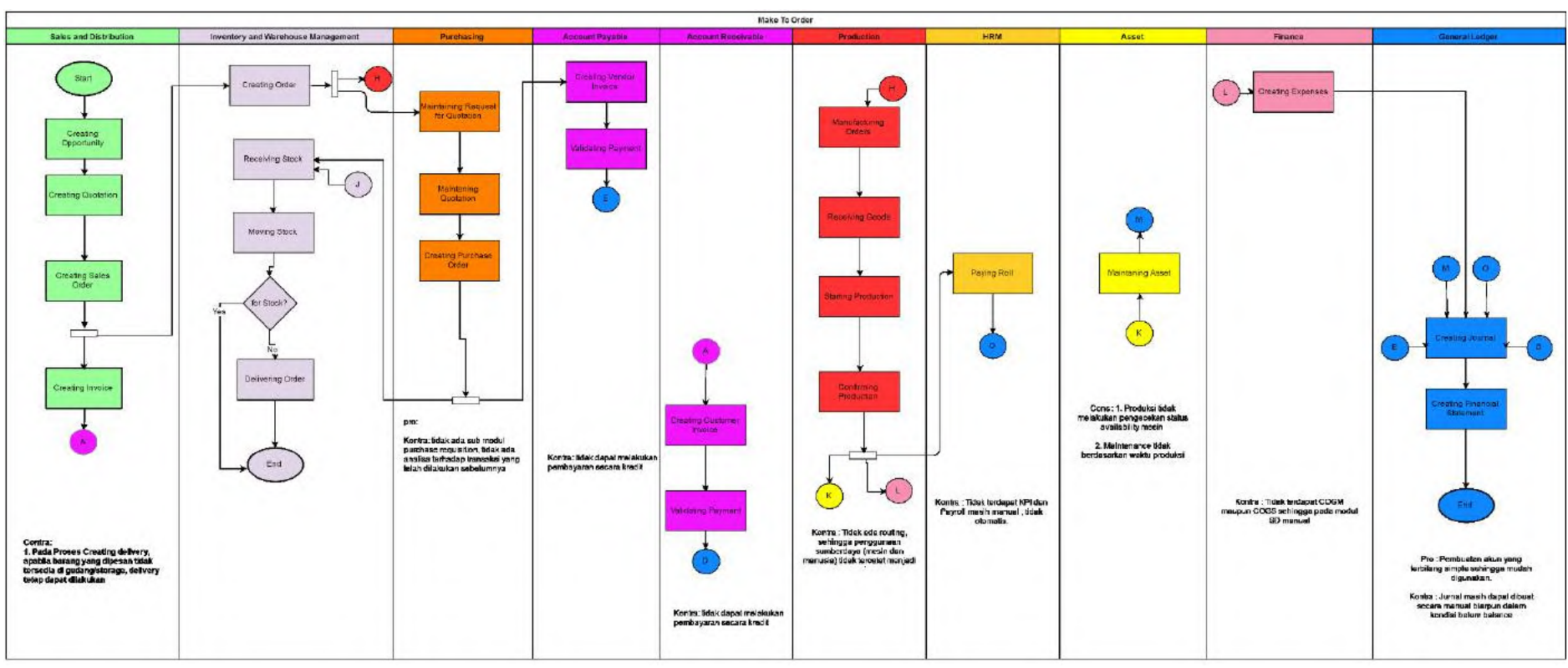

**Gambar 0.1 Proses Bisnis Odoo**

#### **A.2 Proses Bisnis InoERP**

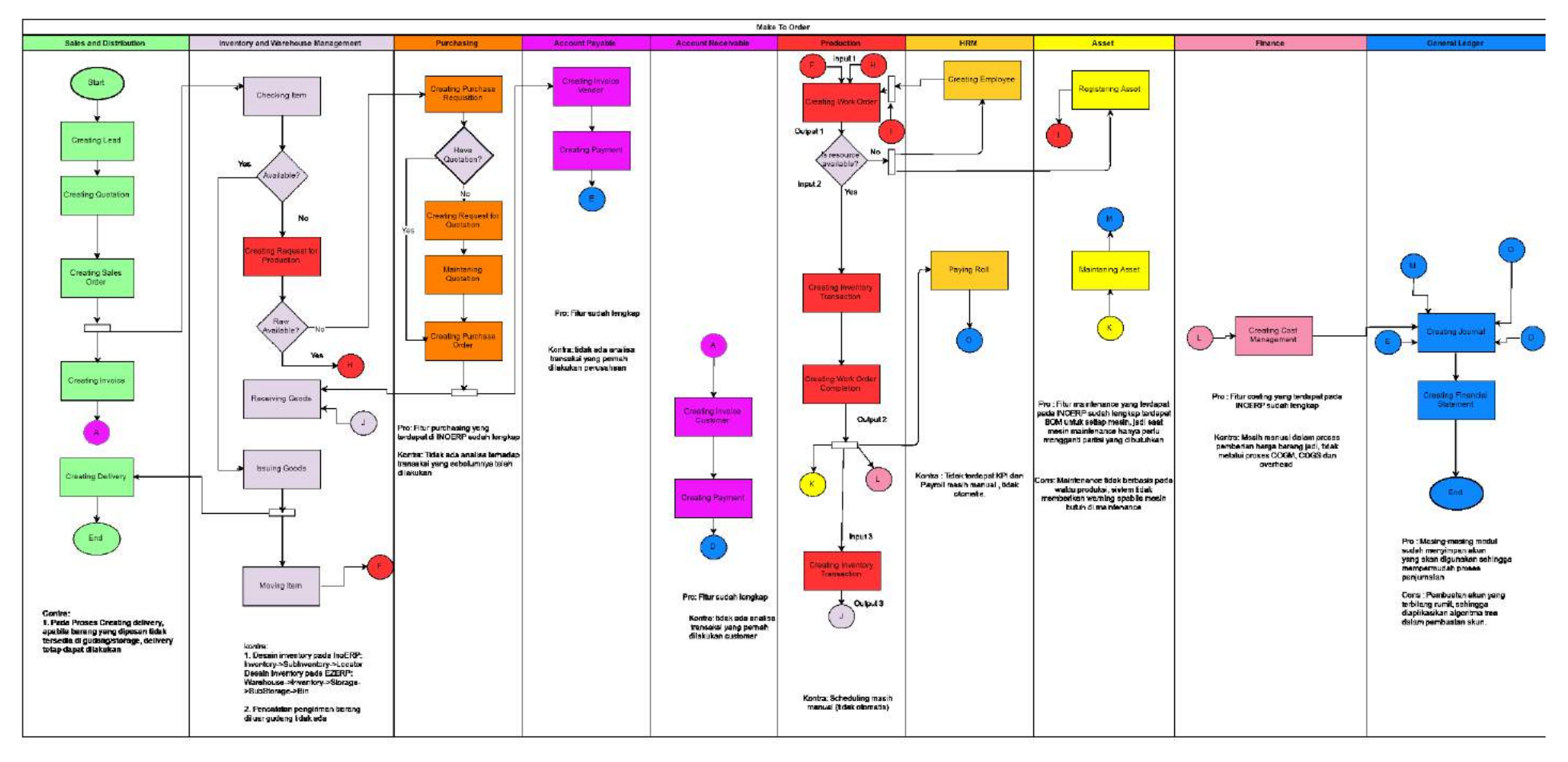

**Gambar 0.2. Proses Bisnis InoERP**

## **A.3 Proses Bisnis Adempiere**

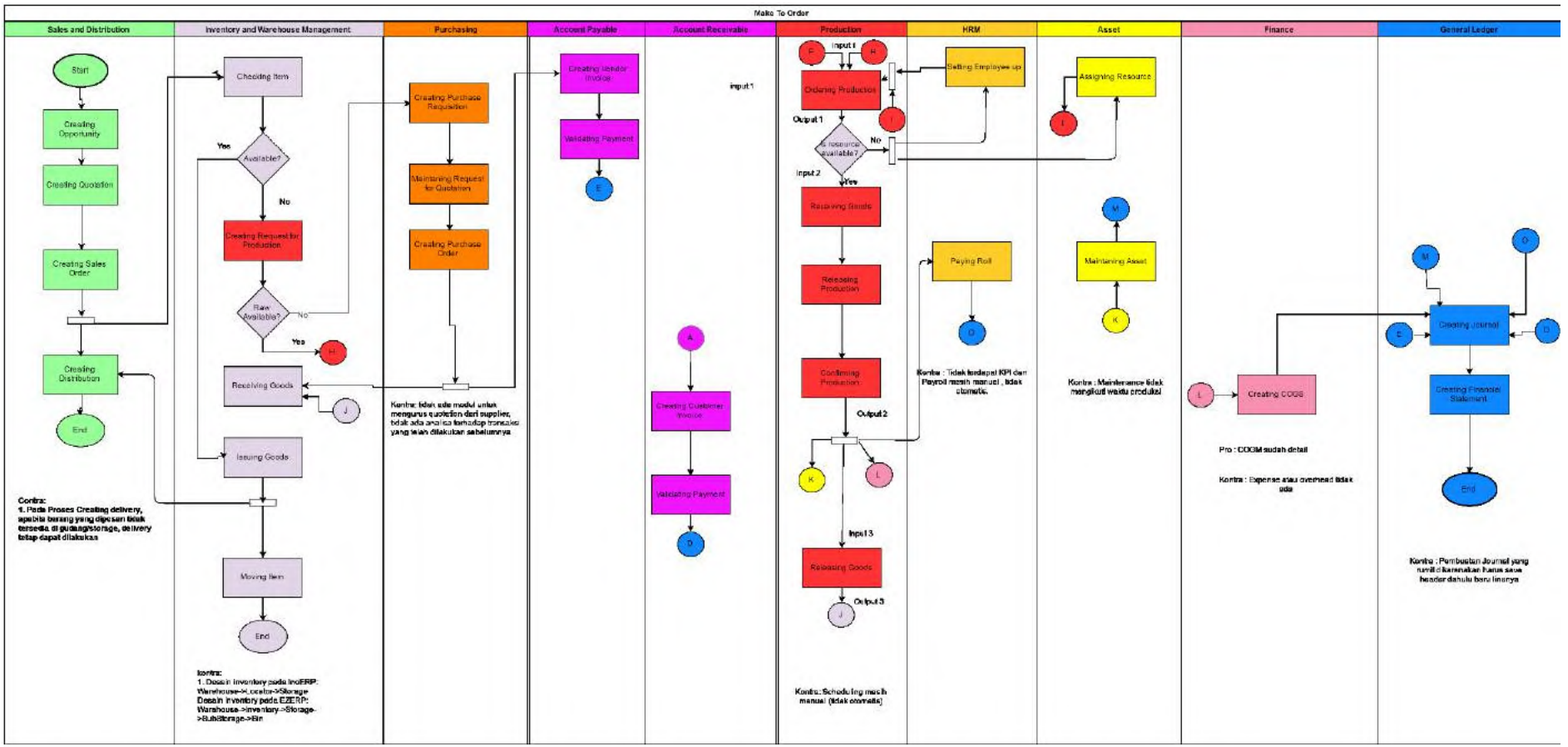

**Gambar 0.3. Proses Bisnis Adempiere**

#### **A.4 Proses Bisnis** *Make-To-Order* **ERP 2016**

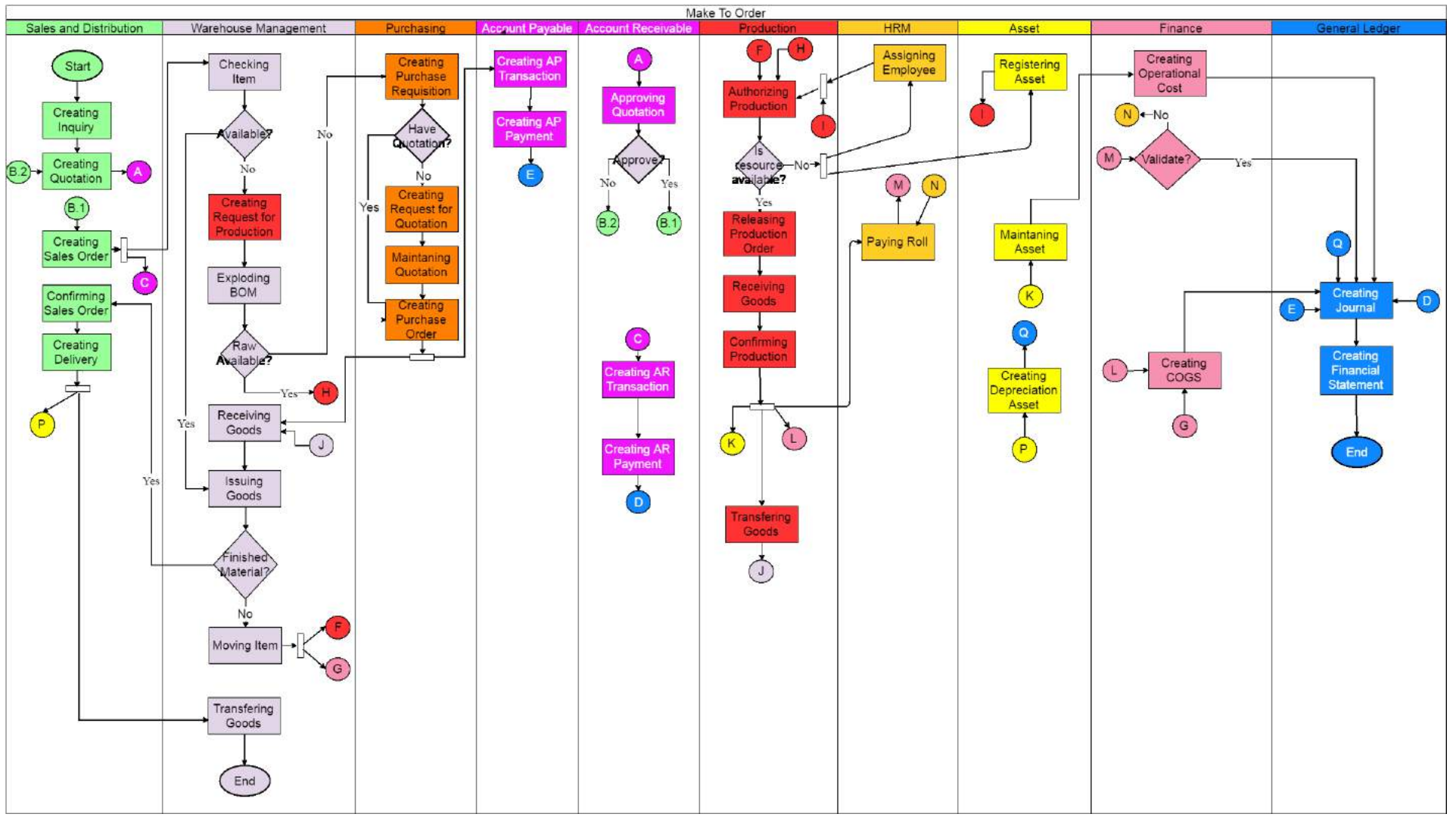

**Gambar 0.4. Proses Bisnis Make-To-Order ERP 2016**

### **A.5 Proses Bisnis** *Make-To-Stock* **ERP 2016**

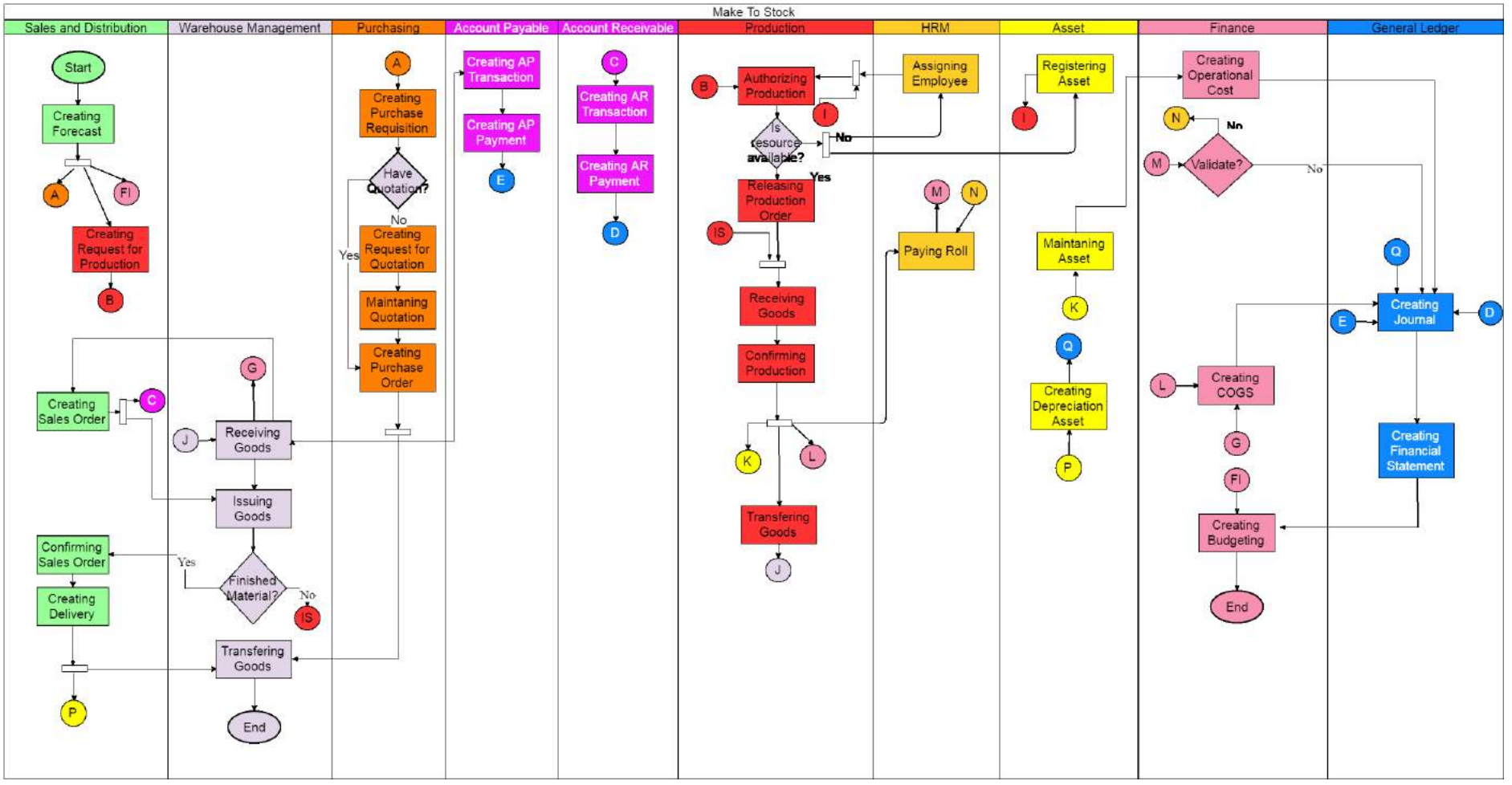

**Gambar 0.5. Proses Bisnis Make-To-Stock ERP 2016**

*[Halaman ini sengaja dikosongkan]*

### **DAFTAR PUSTAKA**

1] A. Rifa'i, R. Sarno and D. Sunaryono, Rancang Bangun Perangkat Lunak Berorientasi Arsitektur Service (SOA) Dengan Pendekatan Workflow Pada Domain Fungsional Supplier Relationship Management (SRM) Untuk Sistem Enterprise Resource Planning, Surabaya, 2013.

S. R. Magal and J. Word, Integrated Business Processes with ERP Systems, New Jersey: Wiley and Sons, Inc., 2012.

- 2] R. Sarno and U. Yudatama, "Evaluation maturity index and
- 3] risk management for it governance using Fuzzy AHP and Fuzzy TOPSIS (case Study Bank XYZ)," in *Intelligent Technology and Its Applications (ISITIA), 2015 International Seminar on*, IEEE, 2015, pp. 323--328.

4] "BPMN Modeling Reference," [Online]. Available: https://camunda.org/bpmn/reference/.

F. Chong, G. Carraro and R. Wolter, "Multi-Tenant Data

5] Architecture," 2006. [Online]. Available: https://msdn.microsoft.com/en-us/library/aa479086.aspx. [Accessed 1 February 2016].

Sharive, Proyek Membangun Website dengan Yii Framework, Yogyakarta: Lokomedia, 2014.

Fathansyah, Basis Data, Bandung: Informatika, 2015.

7]

6]

8] Kasman and D. A, Trik Mudah Menguasai OOP dengan PHP, Yogyakarta: Lokomedia, 2013.

U. Yudatama and R. Sarno, "Priority Determination for

9] Higher Education Strategic Planning Using Balanced Scorecard, FAHP and TOPSIS (Case study: XYZ University)," *IOP Conference Series: Materials Science and Engineering,* p. 012040, 2016.

10] dengan Metode TOPSIS Fuzzy MCDM," *ITS Paper,* 2014. P. P. Sendy and S. Sony, "Pemilihan Pemasok Terbaik 11] https://en.wikipedia.org/wiki/Procurement. "wikipedia," October 2010. [Online]. Available:

- Andrew, "MySQL Cluster 7.4," 2015. [Online]. Available:<br>https://www.mysql.com/products/cluster/. [Accessed 10
- 12] https://www.mysql.com/products/cluster/. [Accessed 10 February 2016].

# **BIODATA PENULIS**

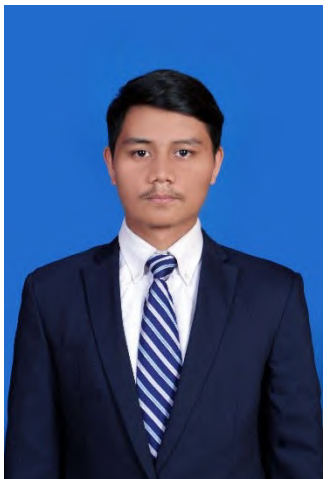

Muhammad Nicko Rahmadano lahir di Jakarta tanggal 22 November<br>1994. Anak pertama dari tiga 1994. Anak pertama dari tiga bersaudara ini menempuh pendidikan mulai dari SD Islam Al-Azhar 8 Kembangan (2000-2006), SMP Islam Al-Azhar 10 Kembangan (2006-2009), SMAN 112 Jakarta (2009-2012) dan saat ini sedang menempuh pendidikan Sarjana di Teknik Informatika, Fakultas Tenologi Informasi, Institut Teknologi Sepuluh Nopember Surabaya angkatan tahun 2012.

Penulis dalam menyelesaikan pendidikan S1 mengambil bidang minat Manajemen Informasi (*Information Management*) dan memiliki ketertarikan di bidang *Enterprise Resource Planning*

Terlibat aktif dalam organisasi kemahasiswaan serta kepanitiaan selama perkuliahan, antara lain staff Ristek dan Teknologi di Himpunan Mahasiswa Teknik Computer-Informatika ITS 2013/2014, Staff Keamanan dan Perizinan acara Schematics 2013, Staff REEVA acara Schematics 2014.

Untuk komunikasi dapat dihubungi melalui surel: nicko.rahmadano12@gmail.com.